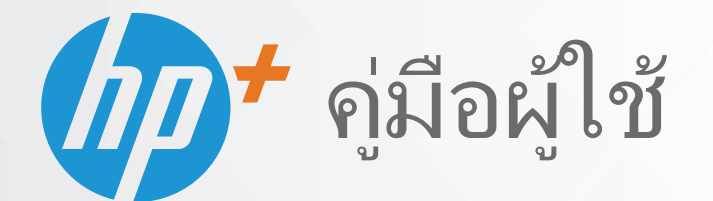

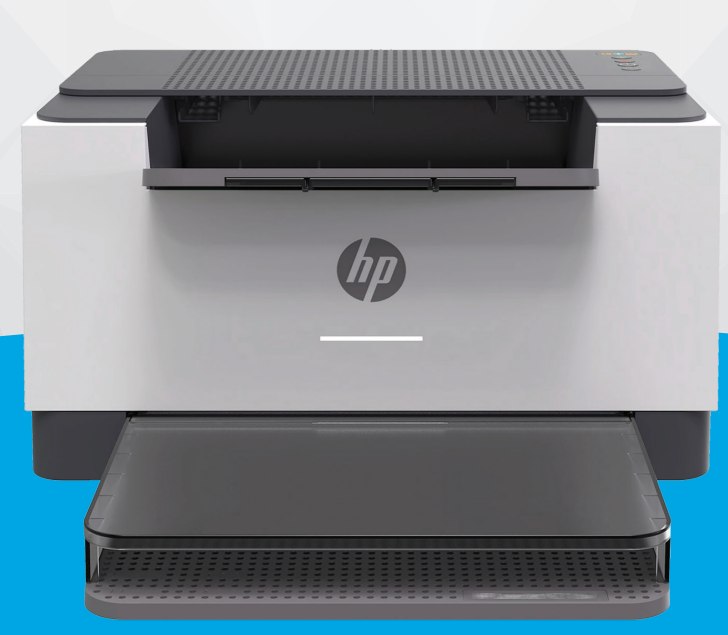

# HP LaserJet M207e-M212e series

#### **ประกาศของบรษิ ัท HP**

ข้อมูลในคู่มือนี้อาจมีการเปลี่ยนแปลงโดยไม่ต้องแจ้งให้ทราบล่วงหน้า

สงวนลิขสิทธิ์ ห้ามทำการผลิตซ้ำ ดัดแปลงหรือแปลเอกสารนี้โดยไม่ได้รับอนุญาตอย่างเป็นลายลักษณ์อักษรจาก HP เว้นแต่จะได้รับอนุญาตภายใต้กฎหมายลิขสิทธิ์ การรับประกัน สำหรับผลิตภัณฑ์และบริการของ HP จะระบุไว้ในคำชี้แจงเกี่ยวกับการรับประกันอย่างชัดเจนชึ่งแนบมากับผลิตภัณฑ์และบริการนั้นๆ ข้อความที่ไม่ได้กล่าวถึงในที่นี้ ถือเป็นการรับ ่ ประกันที่เพิ่มขึ้นนอกเหนือจากที่กล่าวไว้ในคู่มือนี้ HP จะไม่รับผิดชอบต่อข้อผิดพลาดหรือความล้มเหลวทางเทคนิคหรือการแก้ไขที่มีอยู่ในที่นี้ ่

© สงวนลขสิ ทธิ ิ2020 HP Development Company, L.P. ์

Microsoft และ Windows เป็นเครื่องหมายการค้าจดทะเบียนหรือเครื่องหมายการค้าของ Microsoft Corporationในสหรัฐอเมริกาและ/หรือประเทศอื่นๆ

Mac, OS X, macOS และ AirPrint เป็นเครื่องหมายการค้าของ Apple Inc. ซึ่งได้รับการจดทะเบียนในสหรัฐอเมริกาและประเทศอื่นๆ

ENERGY STAR และเครื่องหมาย ENERGY STAR เป็นเครื่องหมายการค้าจดทะเบียนที่หน่วยงานตัวแทนเพื่อปกป้องสภาพแวดล้อมสหรัฐอเมริกาเป็นเจ้าของ

Android เป็นเครื่องหมายการค้าของ Google LLC.

iOS เป็นเครื่องหมายการค้า หรือเครื่องหมายการค้าจดทะเบียนของ Ciscoในสหรัฐอเมริกาและประเทศอื่นๆ และใช้งานภายใต้ใบอนุญาต

#### **ขอม้ ูลด้านความปลอดภัย**

### ▲

โปรดปฏิบัติตามข้อควรระวังอย่างเคร่งครัด เพื่อหลีกเลี่ยงอันตรายจากไฟไหม้หรือไฟฟ้าช็อต

- อ่านและทำความเข้าใจคำแนะนำทั้งหมดในเอกสารประกอบที่มาพร้อมกับเครื่องพิมพ์
- ปฏิบัติตามคำเตือนและคำแนะนำทั้งหมดที่ระบุไว้บนผลิตภัณฑ์
- ถอดสายไฟออกจากเต้ารับที่ผนังทุกครั้งก่อนทำความสะอาด
- ห้ามติดตั้งหรือใช้ผลิตภัณฑ์นี้ใกล้น้ำหรือขณะตัวเปียก
- ติดตั้งผลิตภัณฑ์อย่างมั่นคงบนพื้นที่เรียบเสมอกัน ่
- ติดตั้งผลิตภัณฑ์ในที่ที่เหมาะสม เพื่อให้สายไฟไม่ระเกะระกะและไม่เกิดความเสียหาย ่
- หากผลิตภัณฑ์ทำงานผิดปกติ โปรดดูที่ <u>แก้ ไขปัญหา</u>

- ไม่มีส่วนประกอบภายในใดๆ ในอุปกรณ์นี้ที่ผู้ใช้จะสามารถซ่อมแซมได้ ให้ขอความช่วยเหลือจากเจ้าหน้าที่บริการที่มีความเชี่ยวชาญเท่านั้น

# สารบัญ

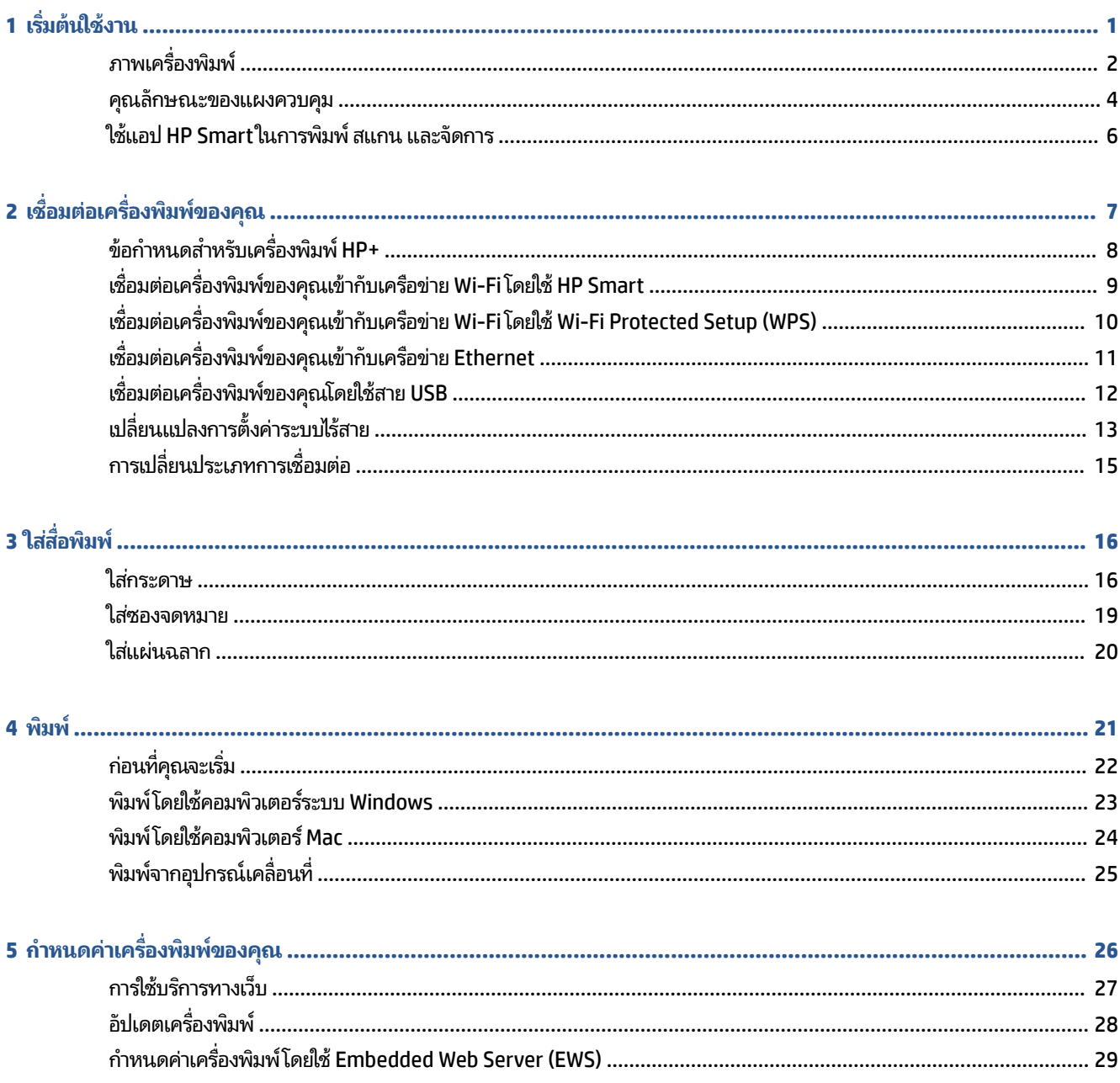

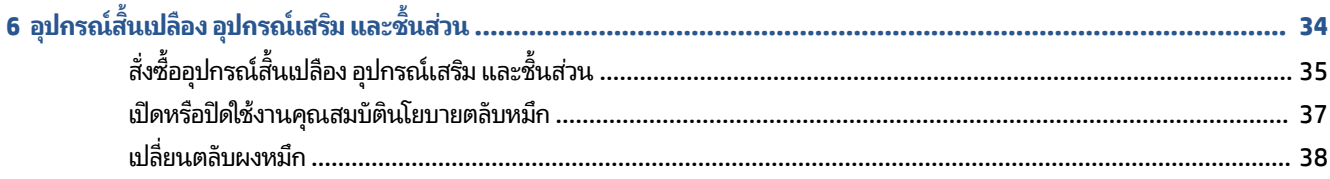

### 

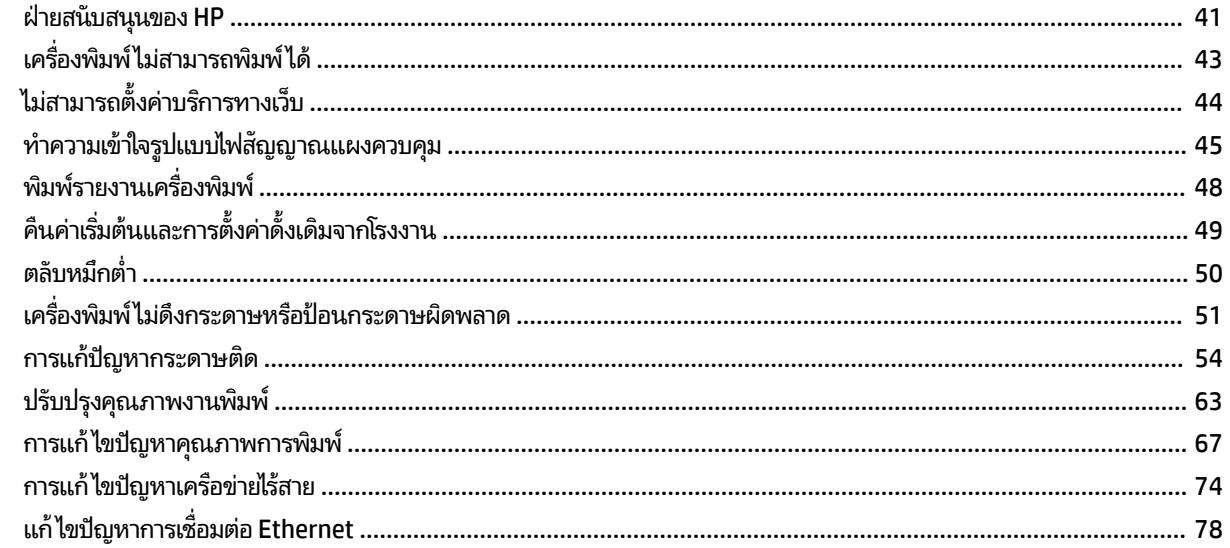

## 

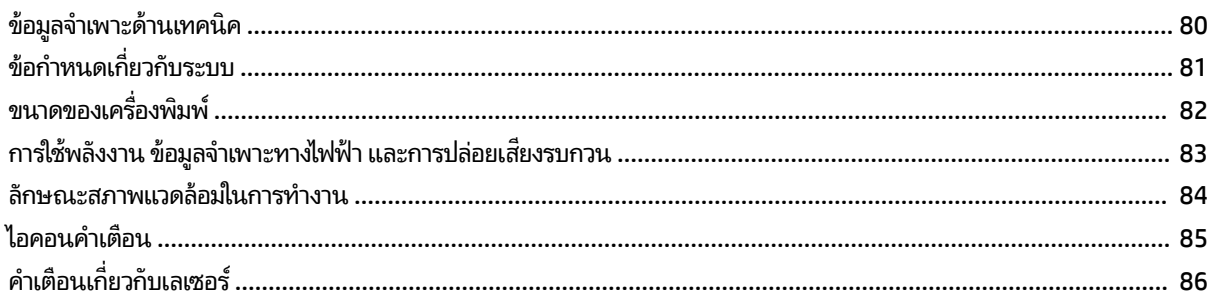

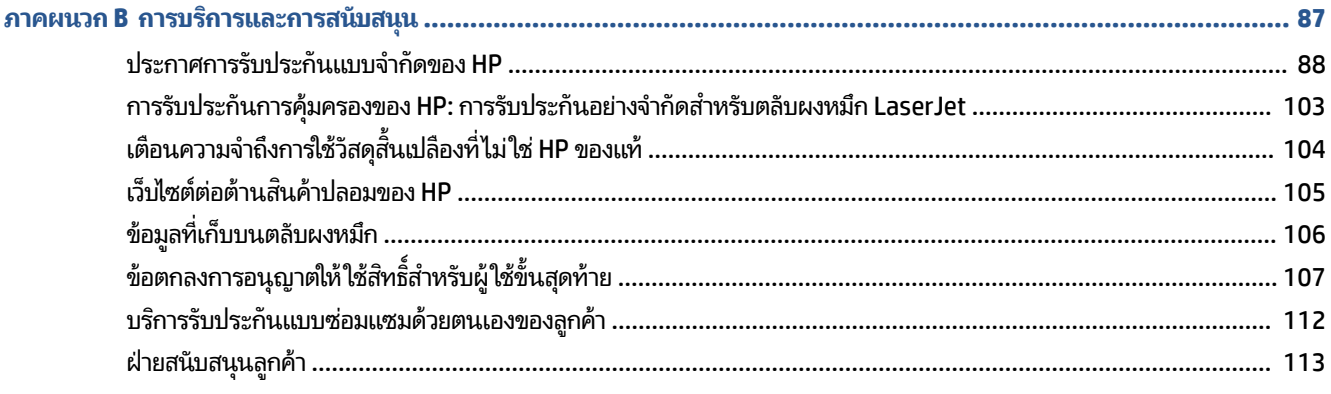

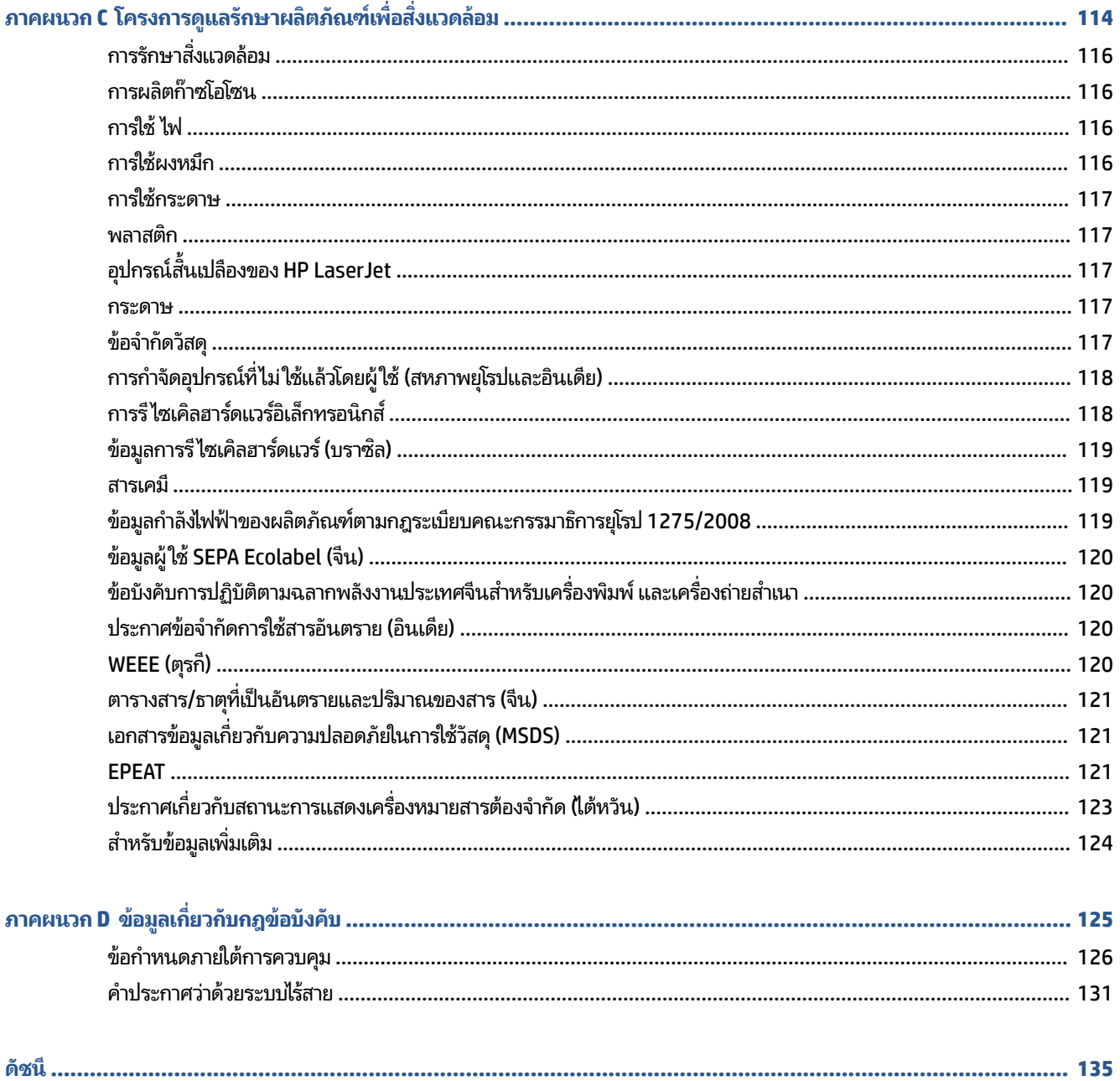

### <span id="page-6-0"></span>**1 เร ิ มต่ ้นใชงาน ้**

- $\bullet$  <u>ภาพเครื่องพิมพ์</u>
- คณล ุ [ักษณะของแผงควบคมุ](#page-9-0)
- ใชแอป ้ [HP Smart](#page-11-0) ในการพมพิ สแกน ์ และจัดการ

## <span id="page-7-0"></span>**ภาพเคร ื องพ ่ ิมพ ์**

- <u>• ภาพด้านหน้าของเครื่องพิมพ์</u>
- <u>● ภาพด้านหลังของเครื่องพิมพ์</u>

### $\bm{\mathsf{n}}$ าพด้านหน้าของเครื่องพิมพ์

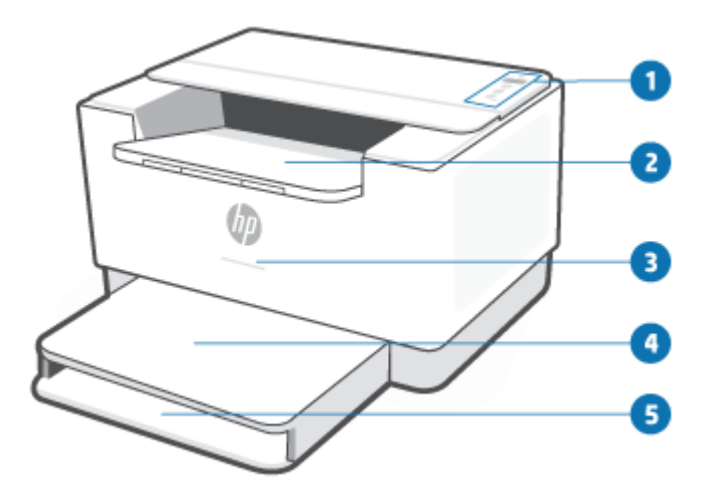

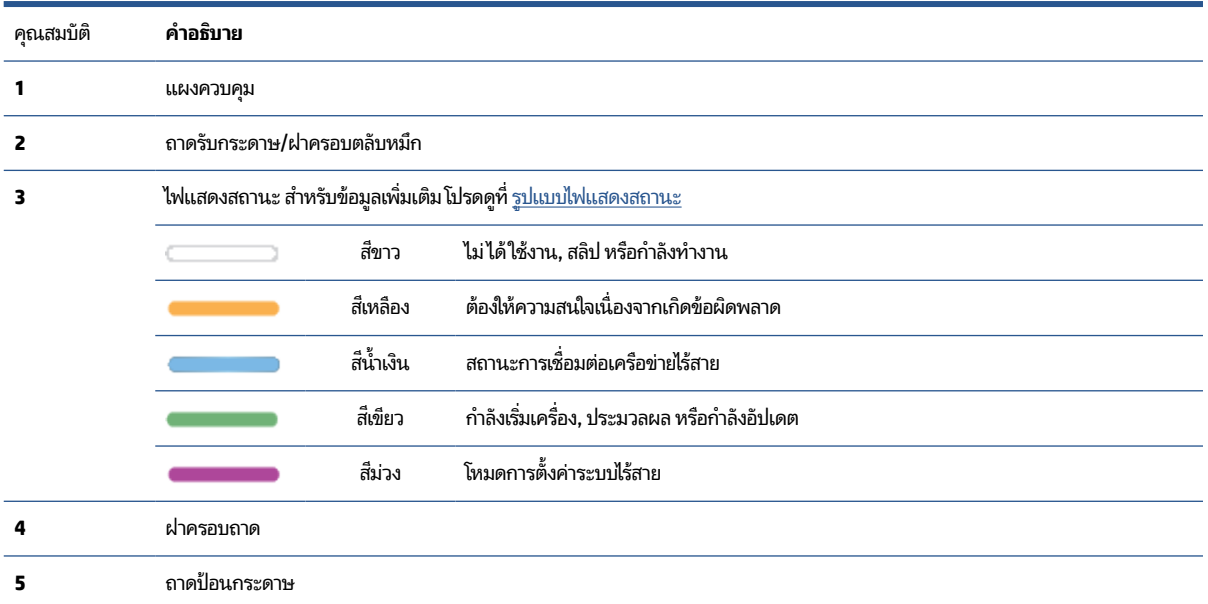

### <span id="page-8-0"></span> $\bm{\eta}$ ภาพด้านหลังของเครื่องพิมพ์

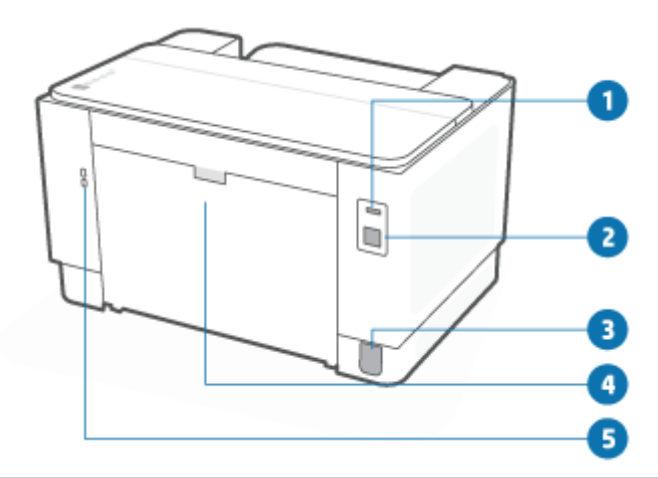

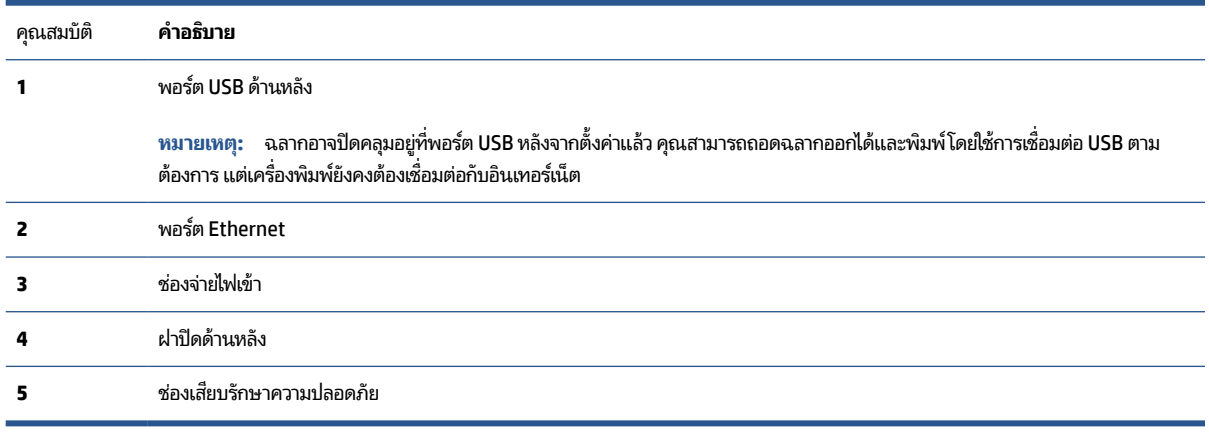

#### <span id="page-9-0"></span>**ค ณลักษณะของแผงควบค ม ุ ุ**

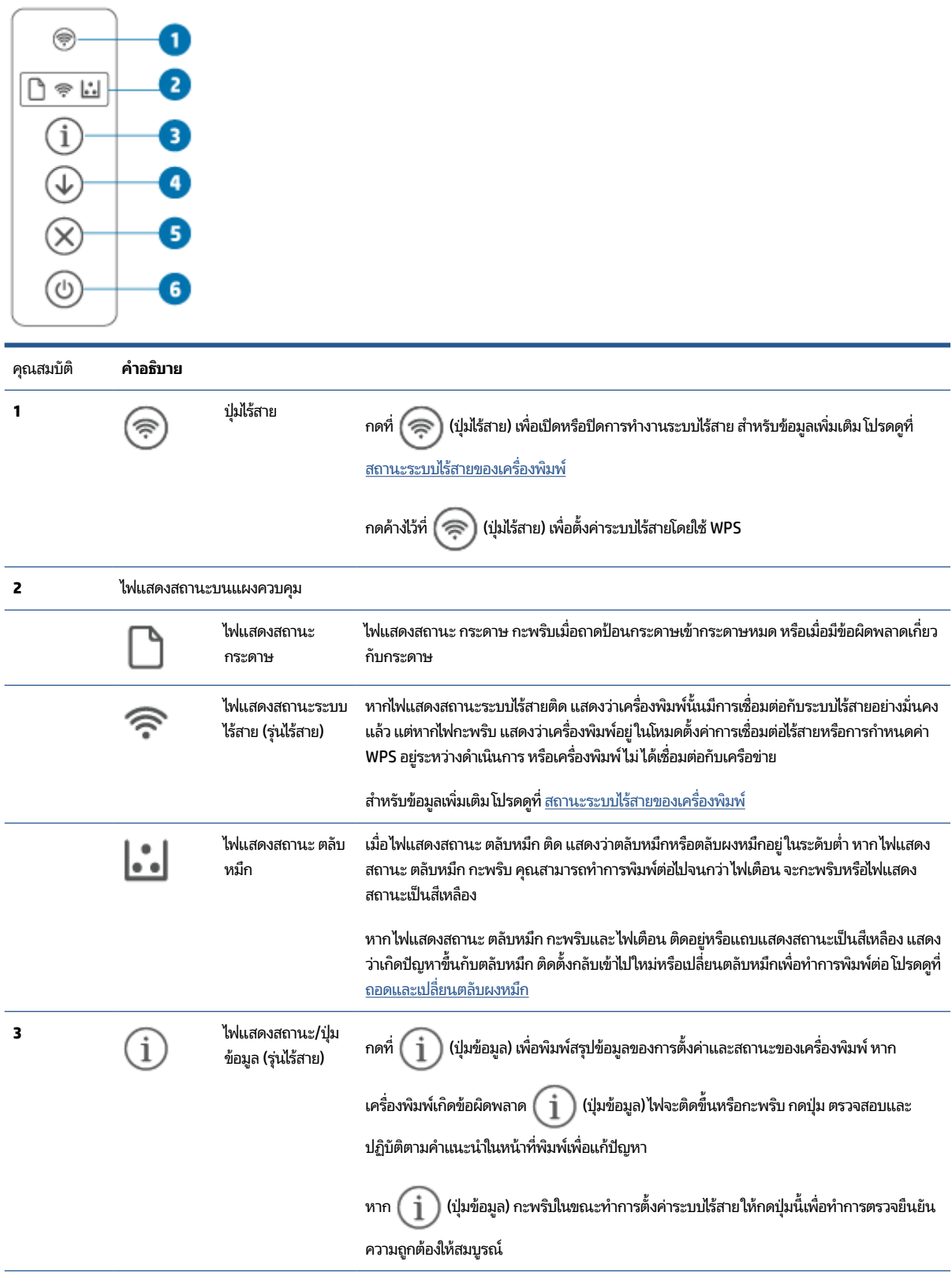

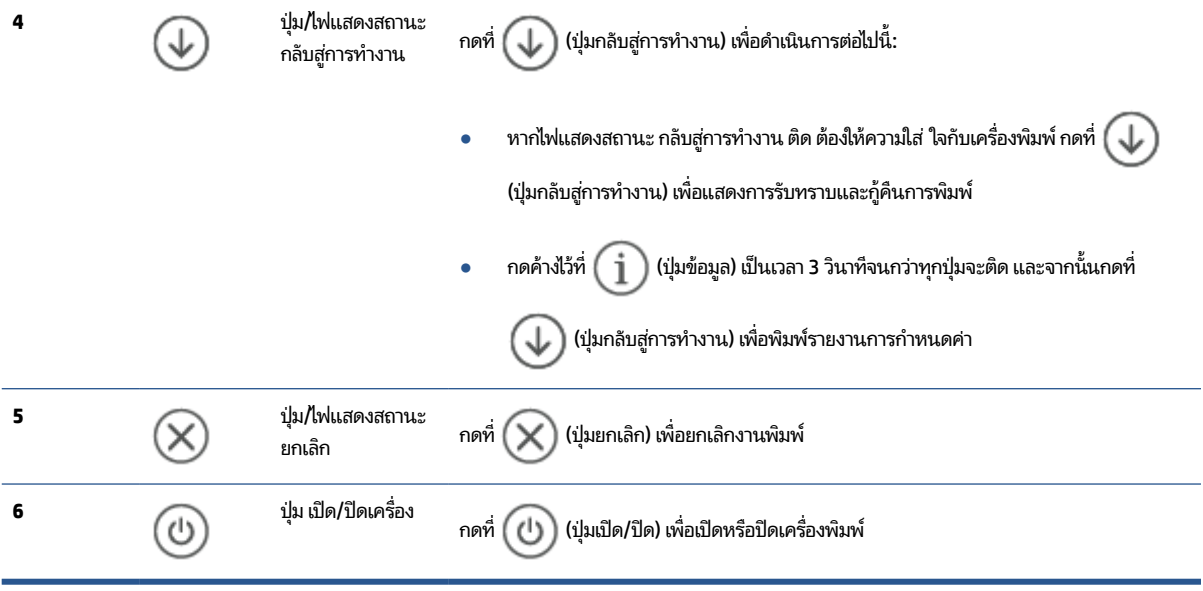

## <span id="page-11-0"></span>**ใชแอป ้ HP Smart ในการพิมพ ์ สแกน และจัดการ**

แอป HP Smart สามารถช่วยคุณทำงานกับเครื่องพิมพ์ได้หลายอย่าง ซึ่งรวมถึงสิ่งต่าง ๆ ดังต่อไปนี้:

- $\bullet$  ตั้งค่าและเชื่อมต่อกับเครื่องพิมพ์ของคุณ
- ่ พิมพ์และสแกนเอกสารและภาพถ่าย
- $\bullet$  แชร์เอกสารผ่านทางอีเมลและแอปพลิเคชันอื่น ๆ
- จัดการกับการตั้งค่าเครื่องพิมพ์ ตรวจสอบสถานะเครื่องพิมพ์ พิมพ์รายงาน และสั่งซื้อวัสดุสิ้นเปลือง

HP Smart รองรับบนอุปกรณ์เคลื่อนที่และคอมพิวเตอร์ที่ทำงานบน iOS, Android, Windows 10 และ macOS 10.13 และใหม่ กวา่

หมายเหตุ: โดยในขณะนี้ แอป HP Smart มีให้บริการในบางภาษาเท่านั้น คุณลักษณะบางอย่างมีเฉพาะกับเครื่องพิมพ์หรือรุ่น จำเพาะ HP Smart ไม่รองรับรูปแบบไฟล์ทั้งหมด โปรดดูที่ <u>รับข้อมูลเพิ่มเติมเกี่ยวกับ HP Smart</u>

#### **ในการติดตั ้งและเปิดแอป HP Smart**

ทำขั้นตอนต่อไปนี้ให้เสร็จสมบูรณ์เพื่อติดตั้งและเปิด HP Smart เชื่อมต่อเครื่องพิมพ์ของคุณ แล้วเริ่มใช้แอป

- **1.** โปรดไปที่ <u>[123.hp.com](https://123.hp.com)</u> เพื่อดาวน์โหลดและติดตั้ง HP Smart ไว้ในอุปกรณ์ของคุณ
- $\ddot{\mathbb{B}}$  หมาย**เหตุ: อุปกรณ์ iOS, Android, Windows 10 และ macOS: คุณยังสามารถดาวน์โหลด HP Smartได้จากแอป** สโตร์ที่เกี่ยวข้องกับอุปกรณ์นั้น ๆ ่
- **2.** เปิด HP Smart ภายหลังการตดติ ัง้
	- $\bullet$  **iOS/Android:** จากเดสก์ท็อปของอุปกรณ์เคลื่อนที่หรือเมนูแอปให้แตะ HP Smart
	- $\bullet$  **Windows 10:** จากเดสก์ท็อปคอมพิวเตอร์ให้คลิกที่ **เริ่ม** จากนั้นเลือก **HP Smart** จากรายการแอป ่
	- **macOS:** จากแผ่นเปิดใช้ให้เลือก HP Smart
- **3.** เชื อมต่อเครื่องพิมพ์ของคุณแบบไร้สายโดยใช้ HP Smart โปรดดูที่ <u>เชื่อมต่อเครื่องพิมพ์ของคุณเข้ากับเครือข่าย Wi-Fi โดยใช้</u> [HP Smart](#page-14-0)
- **4. เมื่อได้รับข้อความแจ้งเตือนให้สร้างบัญชีผู้ใช้ HP และลงทะเบียนเครื่องพิมพ์**

#### **รบขั อม้ ูลเพิ ่มเติมเกี ่ยวกับ HP Smart**

หากต้องการเรียนรู้วิธีการเชื่อมต่อ พิมพ์ และสแกนโดยใช้ HP Smart โปรดไปที่เว็บไซต์สำหรับอุปกรณ์ของคุณ: ่

- **iOS/Android:** [www.hp.com/go/hpsmart-help](https://www.hp.com/go/hpsmart-help/)
- **Windows 10**: [www.hp.com/go/hpsmartwin-help](https://www.hp.com/go/hpsmartwin-help/)
- **macOS**: [www.hp.com/go/hpsmartmac-help](https://www.hp.com/go/hpsmartmac-help/)

### <span id="page-12-0"></span>**2 เช ื ่อมต่อเคร ื องพ ่ ิ มพของค ์ ณ ุ**

- <u>ู● ข้อกำหนดสำหรับเครื่องพิมพ์ HP+</u>
- $\bullet$  เชื่อมต่อเครื่องพิมพ์ของคุณเข้ากับเครือข่าย Wi-Fi โดยใช้ [HP Smart](#page-14-0)
- $\bullet$  เชื่อมต่อเครื่องพิมพ์ของคุณเข้ากับเครือข่าย Wi-Fi โดยใช้ [Wi-Fi Protected Setup \(WPS\)](#page-15-0)
- $\bullet$  เชื่อมต่อเครื่องพิมพ์ของคุณเข้ากับเครือข่าย [Ethernet](#page-16-0)
- $\bullet$  <u>เชื่อมต่อเครื่องพิมพ์ของคุณโดยใช้สาย USB</u>
- <u>● เปลี่ยนแปลงการตั้งค่าระบบไร้สาย</u>
- <u>การเปลี[่ยนประเภทการเชื](#page-20-0)่อมต่อ</u>

## <span id="page-13-0"></span>**ขอก ้ ําหนดสําหรบเคร ั ื องพ ่ ิมพ ์HP+**

### **คอยดูแลให้แน่ใจวาเคร ่ ืองพ ่ ิมพเช์ ื ่อมต่ออยูก่ ับอินเทอรเน์ ็ตเสมอ**

เครื่องพิมพ์ HP+ เป็นอุปกรณ์ที่ใช้การเชื่อมต่อระบบตลาวด์ที่ต้องเชื่อมต่ออยู่กับอินเทอร์เน็ตเสมอเพื่อให้ทำงานได้ การเชื่อมต่อ ่ อินเทอร์เน็ตทำให้เครื่องพิมพ์สามารถใช้คุณสมบัติแอปเฉพาะ HP+ และทำการอัปเดตเฟิร์มแวร์ ได้ในระหว่างการตั้งค่า คุณต้อง เชื่อมต่อเครื่องพิมพ์กับอินเทอร์เน็ตโดยใช้ Wi-Fi หรือ Ethernet หลังจากตั้งค่าแล้ว คุณสามารถพิมพ์ โดยใช้การเชื่อมต่อสาย USB ตามต้องการ แต่เครื่องพิมพ์ยังคงต้องเชื่อมต่อกับอินเทอร์เน็ต

### **ใชตล้ ับหมกของแท ึ ้จาก HP**

ตลับหมึกของแท้จาก HP คือตลับหมึกที่ผลิตและจำหน่ายโดย HPในบรรจุภัณฑ์ของ HP อย่างเป็นทางการ หากมีการติดตั้งวัสดุสิ้น เปลืองที่ไม่ ใช่ของแท้จาก HP หรือตลับหมึกที่ผ่านการเติม เครื่องพิมพ์ HP+ จะไม่สามารถทำงานได้ตามที่คาดหมาย ่

### **มบี ัญชผี ู้ใช้HP หรอยื ัง**

สร้างหรือเข้าสู่ระบบโดยใช้บัญชีผู้ใช้ HP เพื่อจัดการกับเครื่องพิมพ์ของคุณ

#### <span id="page-14-0"></span>**เช ื ่อมต่อเคร ื องพ ่ ิมพของค ์ ณเขาก ้ ับเครอข ื าย่ Wi-Fi โดยใช้HP Smart ุ**

 $\mathbb{F}$  หมายเหตุ: ใช้กับเครื่องพิมพ์ระบบไร้สายโดยเท่านั้น

ติดตั้งแอป HP Smart บนคอมพิวเตอร์หรืออุปกรณ์เคลื่อนที่ของคุณ และใช้แอปเพื่อตั้งค่าหรือเชื่อมต่อเครื่องพิมพ์เข้ากับเครือ ข่าย Wi-Fi ของคุณ

สำหรับข้อมูลเพิ่มเติมเกี่ยวกับ [HP Smart](#page-11-0) รวมถึงที่ ๆ สามารถดาวน์โหลดแอปได้ โปรดดูที่ใ<u>ช้แอป HP Smartในการพิมพ์ สแกน</u> ่ [และจัดการ](#page-11-0)

**1.** ตรวจสอบให้แน่ใจว่าคอมพิวเตอร์หรืออุปกรณ์เคลื่อนที่ของคุณเชื่อมต่อเข้ากับเครือข่าย Wi-Fi ของคุณแล้ว บนอุปกณ์ เคลื่อนที่ของคุณ เปิด Bluetooth และบริการตำแหน่งที่ตั้ง

หมายเหตุ: HP Smart จะใช้ Bluetooth สำหรับการตั้งค่าเครื่องพิมพ์ไม่รองรับการพิมพ์โดยใช้ Bluetooth.

- **2.** หากก่อนหน้านี้ Wi-Fi เครื่องพิมพ์ของคุณปิดอยู่ ตรวจสอบให้แน่ใจว่าได้เปิดแล้ว สำหรับข้อมูลเพิ่มเติมเกี่ยวกับสถานะระบบ **ไร้สาย** โปรดดูที่ <u>หากต้องการเปิดหรือปิดการใช้งานแบบไร้สายของเครื่องพิมพ์</u>
- **3.** หากเครื่องพิมพ์ไม่ได้อยู่ในโหมดการตั้งค่าระบบไร้สายอีกต่อไปให้เรียกคืนการตั้งค่าเครือข่ายเครื่องพิมพ์โปรดดูที่ <u>การเรียก</u> คืนการตั้งค่าเครือข่ายให้เป็นการตั้งค่าเริ่มต้น
- หมายเหตุ: สำหรับเครื่องพิมพ์บางเครื่องหรือบางรุ่นไฟสีม่วงจะเริ่มส่งสัญญาณเป็นจังหวะในแถบไฟแสดงสถานะ หรือไฟ แสดงสถานะระบบไร้สายจะกะพริบเมื่อเครื่องพิมพ์อยู่ ในโหมดการตั้งค่าระบบไร้สาย
- **4.** เปิดแอป [HP Smart](#page-11-0) บนคอมพิวเตอร์หรืออุปกรณ์เคลื่อนที่ของคุณ โปรดดูที่ใ<u>ช้แอป HP Smartในการพิมพ์ สแกน และ</u> ่ [จัดการ](#page-11-0)
- **5.** จาก HP Smart คลิกหรือแตะที่ (├─) (ไอคอนเครื่องหมายบวก) หรือ **เพิ่มเครื่องพิมพ์** และจากนั้นเลือกตัวเลือกเพื่อเลือก หรือเพิ่มเครื่องพิมพ์ หากได้รับข้อความแจ้งเตือน ให้ทำการอนุญาต Bluetooth และตำแหน่งที่ตั้ง

ปฏิบัติตามคำแนะนำเพื่อเพิ่มเครื่องพิมพ์เข้าในเครือข่ายของคุณ

- **6.** เมื่อได้รับข้อความแจ้งเตือนให้สร้างบัญชีผู้ใช้ HP และลงทะเบียนเครื่องพิมพ์
- หมายเหตุ: เมื่อเครื่องพิมพ์เชื่อมต่อเรียบร้อยแล้วไฟแสดงสถานะระบบไร้สายจะหยุดกะพริบและจะคงติดอยู่ (สำหรับรุ่นไร้สาย) โปรดดูที่ <u>[ภาพเคร](#page-7-0)ื่องพิมพ์</u>

### <span id="page-15-0"></span>**เช ื ่อมต่อเคร ื องพ ่ ิมพของค ์ ณเขาก ้ ับเครอข ื าย่ Wi-Fi โดยใช้Wi-Fi ุ Protected Setup (WPS)**

วิธีการตั้งค่าระบบไร้สายนี้สามารถใช้ ได้ถ้าเราเตอร์ของคุณมีปุ่ม WPS หากเราเตอร์ของคุณไม่มีปุ่ม WPS ขอแนะนำให้คุณเชื่อมต่อ เครื่องพิมพ์ โดยใช้แอป [HP Smart](#page-14-0) โปรดดูที่ <u>เชื่อมต่อเครื่องพิมพ์ของคุณเข้ากับเครือข่าย Wi-Fi โดยใช้ HP Smart</u>

- **1.** ตรวจสอบให้แน่ใจว่าเราเตอร์และเครื่องพิมพ์ของคุณอยู่ไม่ห่างกันจนเกินไป
- **2.** จากแผงควบคุมเครื่องพิมพ์ กดค้างไว้ที่  $\, \, \widehat{\approx} \,$  (ปุ่มไร้สาย) เป็นเวลาอย่างน้อย 3 วินาทีเพื่อเริ่ม WPS

ไฟแสดงสถานะระบบไร้สายกะพริบ

**3.** กดปุ่ม WPS บนเราเตอร ์

**หมายเหตุ:**

- $\bullet$  ให้แน่ใจว่าไม่ลืมกดปุ่ม WPS บนเราเตอร์ภายใน 2 นาที
- แมื่อเครื่องพิมพ์เชื่อมต่อเรียบร้อยแล้วไฟแสดงสถานะระบบไร้สายจะหยุดกะพริบและจะคงติดอยู่ (สำหรับรุ่นไร้สาย) ฺ โปรดดูที่ <u>[ภาพเคร](#page-7-0)ื่องพิมพ์</u>
- **4.** เปิดแอป [HP Smart](#page-11-0) บนคอมพิวเตอร์หรืออุปกรณ์เคลื่อนที่ของคุณ โปรดดูที่ใ<u>ช้แอป HP Smartในการพิมพ์ สแกน และ</u> ่ [จัดการ](#page-11-0)
- **5.** จาก HP Smart คลิกหรือแตะที่ (├─) (ไอคอนเครื่องหมายบวก) หรือ **เพิ่มเครื่องพิมพ์** และจากนั้นเลือกตัวเลือกเพื่อเลือก หรือเพิ่มเครื่องพิมพ์

ปฏิบัติตามคำแนะนำเพื่อเพิ่มเครื่องพิมพ์เข้าในเครือข่ายของคุณ

**6.** เมื่อได้รับข้อความแจ้งเตือนให้สร้างบัญชีผู้ใช้ HP และลงทะเบียนเครื่องพิมพ์

#### <span id="page-16-0"></span>**เช ื ่อมต่อเคร ื องพ ่ ิมพของค ์ ณเขาก ้ ับเครอข ื าย่ Ethernet ุ**

หากเครือข่าย Ethernet ของคุณไม่มีการเชื่อมต่ออินเทอร์เน็ตให้เชื่อมต่อเครื่องพิมพ์เข้ากับแอป HP Smart แบบไร้สายโปรดดูที่ <u>เชื่อมต่อเครื่องพิมพ์ของคุณเข้ากับเครือข่าย Wi-Fi โดยใช้ [HP Smart](#page-14-0)</u>

- **1.** ตรวจสอบให้แน่ใจว่าคอมพิวเตอร์ของคุณเชื่อมต่อกับเราเตอร์อยู่
- **2.** เชื่อมต่อเครื่องพิมพ์ของคุณและเราเตอร์ โดยใช้สาย Ethernet (สาย Ethernet จำหน่ายแยกต่างหาก)

#### **หมายเหตุ:**

- การเชื่อมต่อ Wi-Fi จะปิดใช้งานโดยอัตโนมัติเมื่อคุณเชื่อมต่อกับสาย Ethernet
- $\bullet$  ในการเชื่อมต่อเครื่องพิมพ์แบบไร้สาย ตัดการเชื่อมต่อกับสาย Ethernet และเชื่อมต่อเครื่องพิมพ์กับเครือข่ายไร้สาย ของคุณ โดยใช้ [HP Smart](#page-14-0) โปรดดูที่ <u>เชื่อมต่อเครื่องพิมพ์ของคุณเข้ากับเครือข่าย Wi-Fi โดยใช้ HP Smart</u>
- **3.** เปิดแอป [HP Smart](#page-11-0) บนคอมพิวเตอร์หรืออุปกรณ์เคลื่อนที่ของคุณ โปรดดูที่ใ<u>ช้แอป HP Smartในการพิมพ์ สแกน และ</u> ่ [จัดการ](#page-11-0)
- **4.** จาก HP Smart คลิกหรือแตะที่ (├─) (ไอคอนเครื่องหมายบวก) หรือ **เพิ่มเครื่องพิมพ์** และจากนั้นเลือกตัวเลือกเพื่อเลือก หรือเพิ่มเครื่องพิมพ์

ปฏิบัติตามคำแนะนำเพื่อเพิ่มเครื่องพิมพ์เข้าในเครือข่ายของคุณ

**5. เมื่อได้รับข้อความแจ้งเตือน ให้สร้างบัญชีผู้ใช้ HP และลงทะเบียนเครื่องพิมพ์** 

#### <span id="page-17-0"></span>**เช ื ่อมต่อเคร ื องพ ่ ิมพของค ์ ณโดยใชสาย ้ USB ุ**

### **หมายเหตุ:**

- อย่าเชื่อมต่อเครื่องพิมพ์ด้วยสาย USB เมื่อทำการตั้งค่าเป็นครั้งแรก เครื่องพิมพ์ HP+ จะไม่สามารถทำงานได้ตามที่คาด หมายหากสาย USB ถูกใช้ ในการตั้งค่าเป็นครั้งแรก
- เพื่อทำการตั้งค่าและใช้เครื่องพิมพ์ ต้องมีการเชื่อมต่อกับอินเทอร์เน็ตตลอดเวลา

ดูข้อกำหนดต่าง ๆ ที่เรียบเรียงไว้ใน <u>ข้อกำหนดสำหรับเครื่องพิมพ์ HP+</u> ่

- **1.** หากจำเป็นให้ถอดฉลากที่ปิดคลุมพอร์ต USB ที่อยู่ด้านหลังเครื่องพิมพ์ออก
- **2.** เชื่อมต่อเครื่องพิมพ์และคอมพิวเตอร์ โดยใช้สาย USB
- **3.** เปิดแอป [HP Smart](#page-11-0) บนคอมพิวเตอร์ของคุณโปรดดูที่ใ<u>ช้แอป HP Smartในการพิมพ์ สแกน และจัดการ</u> ่
- **4.** จาก HP Smart คลิกหรือแตะที่ (├─) (ไอคอนเครื่องหมายบวก) หรือ **เพิ่มเครื่องพิมพ์** และจากนั้นเลือกตัวเลือกเพื่อเลือก หรือเพิ่มเครื่องพิมพ์

ปฏิบัติตามคำแนะนำเพื่อเพิ่มเครื่องพิมพ์

**5.** เมื่อได้รับข้อความแจ้งเตือนให้สร้างบัญชีผู้ใช้ HP และลงทะเบียนเครื่องพิมพ์

## <span id="page-18-0"></span>**เปลี ่ยนแปลงการตั ้ งคาระบบไร ่ สาย ้**

คุณสามารถตั้งค่าและจัดการการเชื่อมต่อไร้สายสำหรับเครื่องพิมพ์ของคุณได้ ซึ่งจะรวมถึงข้อมูลการพิมพ์เกี่ยวกับการตั้งค่าเครือ ข่าย การเปิดหรือปิดฟังก์ชันไร้สาย และการคืนค่าการตั้งค่าระบบไร้สาย

### **สถานะระบบไรสายของเคร ้ ืองพ ่ ิมพ์**

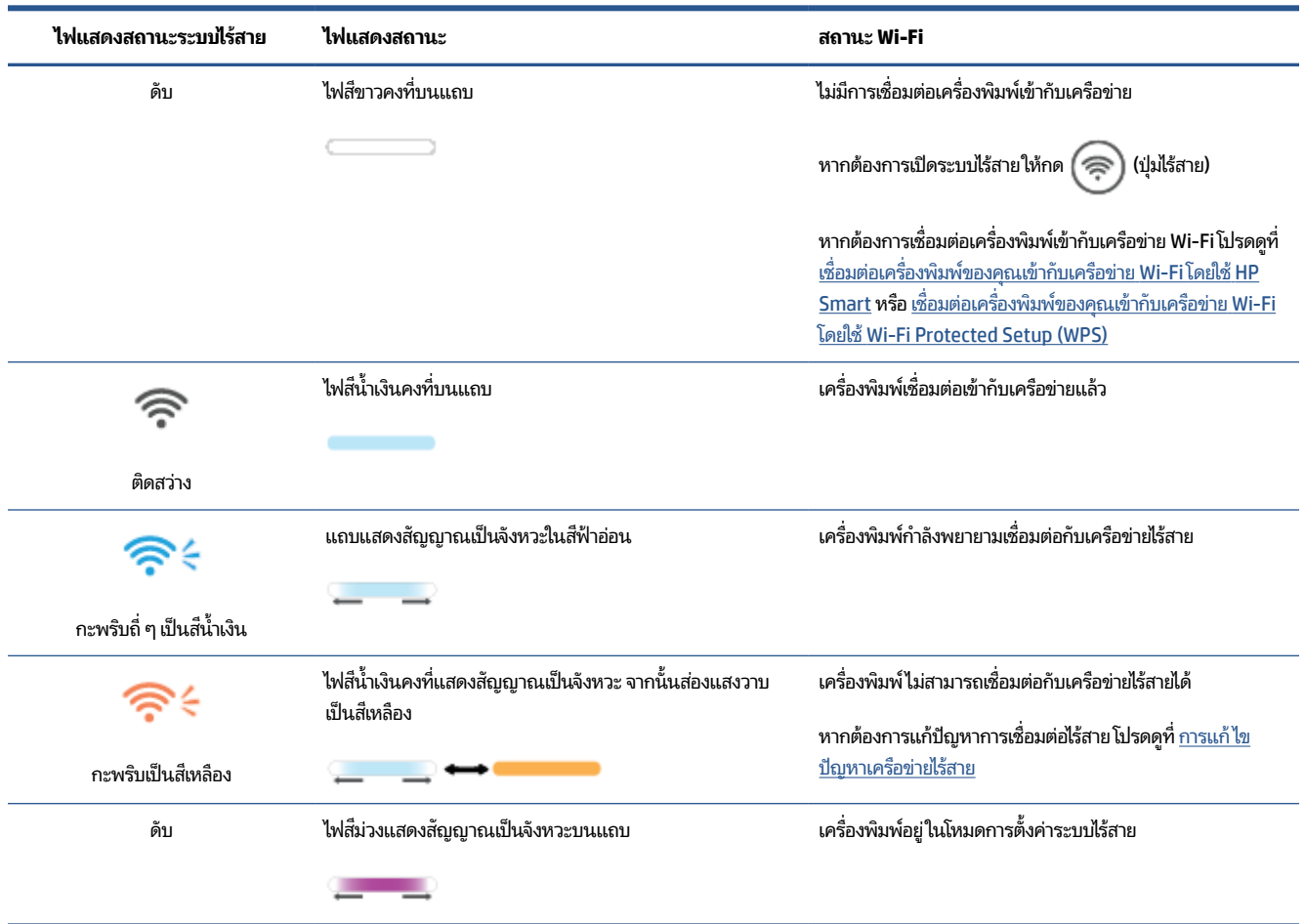

### **หากต้องการเปิดหรอปื ิดการ ใชงานแบบไร ้ สายของเคร ้ ืองพ ่ ิมพ์**

กดที่  $\left(\widehat{\,\,\frak{T}}\right)$  (ปุ่มไร้สาย) เพื่อเปิดหรือปิดการใช้งานแบบไร้สายของเครื่องพิมพ์

## <span id="page-19-0"></span>**การเรยกค ี ืนการตั ้งคาเคร ่ อขื ายให ่ ้เป็นการตั ้งคาเร ่ ิมต่ ้น**

- ี**1.** กด ( ๅ ) (ปุ่มข้อมูล) ค้างไว้ 3 วินาที จากนั้นจึงปล่อยปุ่มไฟปุ่มแผงควบคุมทั้งหมดจะติดสว่าง
- **2.** กดค้างไว้ที่  $(\widehat \eqslantapprox)$  (ปุ่มไร้สาย) และ  $(\times)$  (ปุ่มยกเลิก) เครื่องพิมพ์จะรีสตาร์ท และขึ้นอยู่กับรุ่นของเครื่องพิมพ์ของคุณไฟ แสดงสถานะ จะสงส่ ญญาณเป ั ็นจังหวะสมีวง่ หรอื (ปุ่มไรสาย ้ ) จะเร ิมกะพร ่ บเปิ ็นสนีําเง ้ นิ ซึ ่งบงช่ ี ้วาเคร ่ ื ่องพมพิ อย์ ู่ใน โหมดการตั้งค่าระบบไร้สาย คุณจึงสามารถตั้งค่าการเชื่อมต่อไร้สายระหว่างเครื่องพิมพ์กับอุปกรณ์ของคุณได้

หมายเหตุ: ใช้แอป HP Smart เพื่อเชื่อมต่อกับเครื่องพิมพ์ ในแบบไร้สาย

# <span id="page-20-0"></span>**การเปลี ่ยนประเภทการเชื ่อมต่อ**

## **จากการเชื ่อมต่อแบบ USB ไปยังการเชื ่อมต่อแบบไรสาย ้**

#### **Windows 10/macOS**

- **1.** ถอดปลั๊กสาย USB ออกจากเครื่องพิมพ์
- **2.** ตรวจสอบให้แน่ใจว่าคอมพิวเตอร์หรืออุปกรณ์เคลื่อนที่ของคุณเชื่อมต่อเข้ากับเครือข่าย Wi-Fi ของคุณแล้ว บนอุปกณ์ เคลื่อนที่ของคุณ เปิด Bluetooth และบริการตำแหน่งที่ตั้ง
- **3.** หากก่อนหน้านี้ Wi-Fi เครื่องพิมพ์ของคุณปิดอยู่ ตรวจสอบให้แน่ใจว่าได้เปิดแล้ว สำหรับข้อมูลเพิ่มเติมเกี่ยวกับสถานะระบบ **ไร้สาย โปรดดูที่** <u>หากต้องการเปิดหรือปิดการใช้งานแบบไร้สายของเครื่องพิมพ์</u>
- **4.** หากเครื่องพิมพ์ไม่ได้อยู่ในโหมดการตั้งค่าระบบไร้สายอีกต่อไปให้เรียกคืนการตั้งค่าเครือข่ายเครื่องพิมพ์โปรดดูที่ <u>การเรียก</u> คืนการตั้งค่าเครือข่ายให้เป็นการตั้งค่าเริ่มต้น
- **5.** เปิดแอป [HP Smart](#page-11-0) บนคอมพิวเตอร์หรืออุปกรณ์เคลื่อนที่ของคุณ โปรดดูที่ใ<u>ช้แอป HP Smartในการพิมพ์ สแกน และ</u> ่ [จัดการ](#page-11-0)
- **6.** เมื่อได้รับข้อความแจ้งเตือนให้สร้างบัญชีผู้ใช้ HP และลงทะเบียนเครื่องพิมพ์
- **7.** ปฏิบัติตามคำแนะนำบนหน้าจอเพื่อเชื่อมต่อเครื่องพิมพ์เข้าในเครือข่าย Wi-Fi ของคุณ

### **จากการเชื ่อมต่อแบบไรสายไปย ้ ังการเชื ่อมต่อแบบ USB**

#### **Windows/macOS**

หมายเหตุ: รักษาการเชื่อมต่ออินเทอร์เน็ตไว้เสมอ เพื่อให้เครื่องพิมพ์ทำงานได้เป็นปกติ (ไม่ว่าคุณจะใช้การเชื่อมต่อ Wi-Fi, Ethernet หรือ USB ก็ตาม) เครื่องพิมพ์ต้องเชื่อมต่ออินเทอร์เน็ตอยู่เสมอ โปรดดูที่ <u>เชื่อมต่อเครื่องพิมพ์ของคุณเข้ากับเครือข่าย</u> <u>Wi-Fi โดยใช้ [HP Smart](#page-14-0)</u> และ <u>เครื่องพิมพ์ไม่สามารถพิมพ์ได้</u>

- **1.** หากจำเป็นให้ถอดฉลากที่ปิดคลุมพอร์ต USB ที่อยู่ด้านหลังเครื่องพิมพ์ออก
- **2.** เชื่อมต่อเครื่องพิมพ์และคอมพิวเตอร์ โดยใช้สาย USB
- **3.** เปิดแอป [HP Smart](#page-11-0) บนคอมพิวเตอร์ของคุณโปรดดูที่ใ<u>ช้แอป HP Smartในการพิมพ์ สแกน และจัดการ</u> ่
- **4.** จาก HP Smart คลิกหรือแตะที่ (├─) (ไอคอนเครื่องหมายบวก) หรือ **เพิ่มเครื่องพิมพ์** และจากนั้นเลือกตัวเลือกเพื่อเลือก หรือเพิ่มเครื่องพิมพ์ ปฏิบัติตามคำแนะนำเพื่อเพิ่มเครื่องพิมพ์
- **5. เมื่อได้รับข้อความแจ้งเตือน ให้สร้างบัญชีผู้ใช้ HP และลงทะเบียนเครื่องพิมพ์**

# <span id="page-21-0"></span>**3 ใส ่สื่อพ ิ มพ**

- ใส่กระดาษ
- <u>ใส่ซองจดหมาย</u>
- ใส่แผ่[นฉลาก](#page-25-0)

## **ใส ่กระดาษ**

ข้อมูลต่อไปนี้อธิบายวิธี ใส่กระดาษในถาดป้อนกระดาษ

**หมายเหตุ:** การป้องกันกระดาษติดขัด ทำได้ดังนี้:

- ไม่ใส่หรือนำกระดาษออกจากถาดป้อนกระดาษในระหว่างการพิมพ์
- $\bullet$  นำกระดาษทั้งหมดในถาดป้อนกระดาษออกมาและเคาะเรียงกระดาษให้ตรงก่อนใส่ ในถาด
- ใช้กระดาษที่ไม่ยับ พับ หรือเสียหาย ่
- $\bullet$  ใช้กระดาษขนาดเดียวเสมอ ตัวอย่างเช่น อย่าวางกระดาษขนาด A5 ไว้บนกระดาษขนาด A4
- ดันแคร่ปรับกระดาษเสมอเพื่อให้แน่ใจว่ากระดาษไม่เอียง/เฉในขณะที่ถูกดึงโดยเครื่องพิมพ์

#### **วิธีใส ่กระดาษ**

**1.** ถ้ามีกระดาษอยู่ในถาดให้นำกระดาษออกจากถาดป้อนกระดาษ

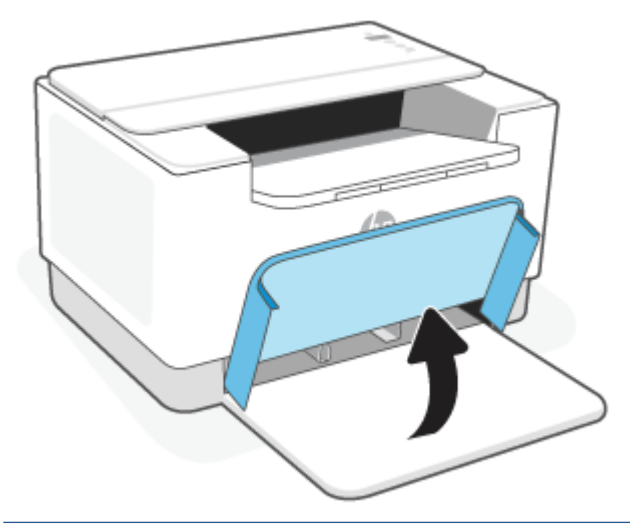

- คำแนะนำ: ในการใส่กระดาษขนาด Legal ยกฝาครอบเครื่องพิมพ์ และหากจำเป็น ปล่อยให้เปิดค้างไว้ ขึ้นอยู่กับรุ่นของ เครื่องพิมพ์ของคุณ คุณอาจจำเป็นต้องเลื่อนฝาถาดให้ต่ำลง
- **2.** เลื่อนตัวกั้นกระดาษเข้าหาขอบของถาดรับกระดาษ

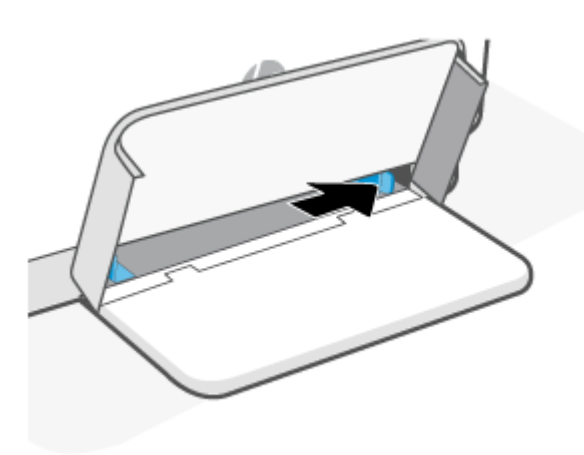

**3.** ใสปีกกระดาษลงในถาดป้อนกระดาษโดยให้ด้านบนหันไปข้างหน้าและด้านที่จะพิมพ์หงายขึ้น

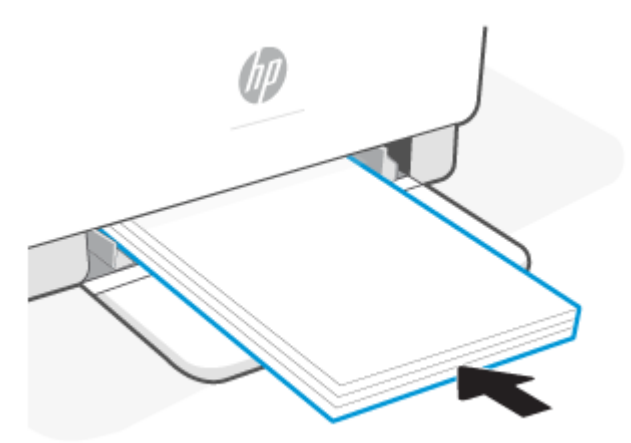

**4.** เลื่อนแคร่ปรับกระดาษเข้ามาจนชิดกับขอบของกระดาษ

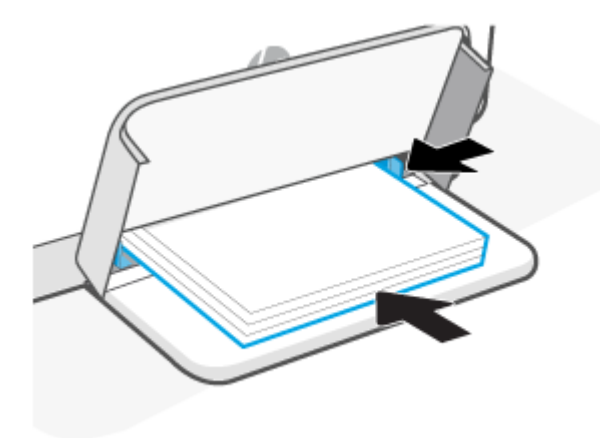

**5.** เลื ่อนฝาครอบถาดลง และขยายถาดรบกระดาษ ั

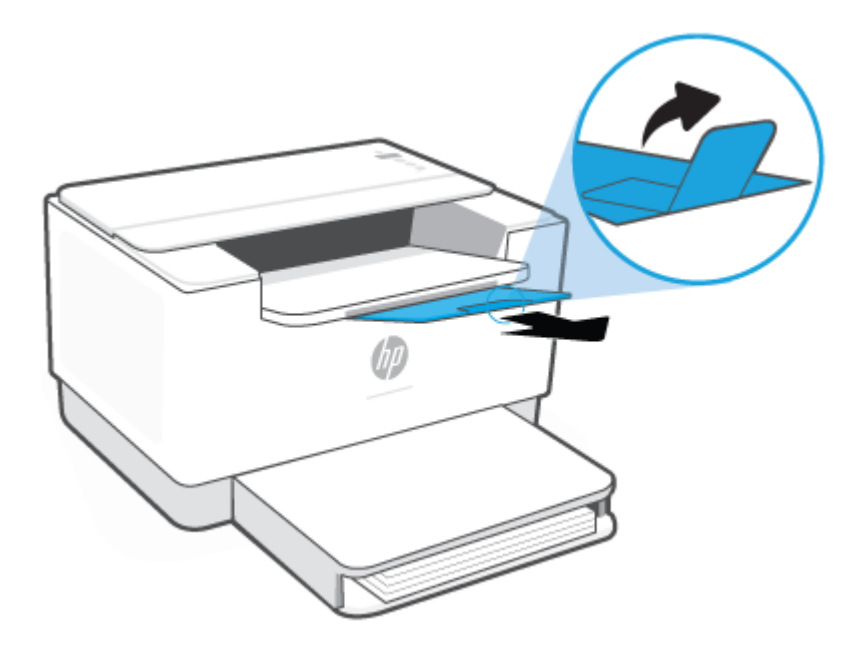

## <span id="page-24-0"></span>**ใส ่ซองจดหมาย**

ข้อมูลต่อไปนี้อธิบายถึงการใส่กระดาษลงในถาดป้อนกระดาษ

สำหรับรายการขนาดที่รองรับและความจุของถาด โปรดไปที่ <u>[www.hp.com/support/ljM207e](https://www.hp.com/support/ljM207e)</u> . คลิก **ข้อมูลผลิตภัณฑ์** จากนั้น คลิก ข้อมูลจำเพาะของผลิตภัณฑ์ สำหรับเครื่องพิมพ์ของคุณ

### **ในการ ใส ่ซองจดหมาย**

- **1.** นำกระดาษทั้งหมดออกจากถาดป้อนกระดาษ
- **2.** ใส่ซองจดหมายลงในกึ่งกลางของถาดป้อนกระดาษ โดยให้ปลายด้านสั้นหันไปทางด้านหลังของถาด ควรหงายด้านที่จะพิมพ์ ขึน้

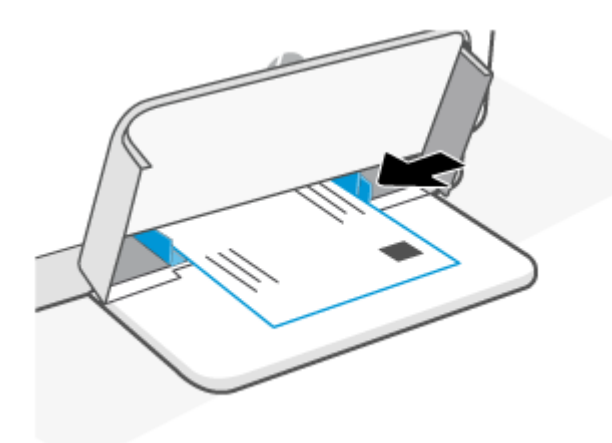

- **3.** เลื่อนแคร่ปรับกระดาษเข้ามาจนชิดกับขอบของกระดาษ
- **4.** เลื ่อนฝาครอบถาดลง และขยายถาดรบกระดาษ ั

## <span id="page-25-0"></span>**ใส ่แผนฉลาก ่**

ข้อมูลต่อไปนี้อธิบายถึงการใส่กระดาษลงในถาดป้อนกระดาษ

สำหรับรายการขนาดที่รองรับและความจุของถาด โปรดไปที่ <u>[www.hp.com/support/ljM207e](https://www.hp.com/support/ljM207e)</u> . คลิก **ข้อมูลผลิตภัณฑ์** จากนั้น คลิก ข้อมูลจำเพาะของผลิตภัณฑ์ สำหรับเครื่องพิมพ์ของคุณ

#### **การ ใส ่ฉลาก**

- **1.** นำกระดาษทั้งหมดออกจากถาดป้อนกระดาษ
- **2.** ใส่กระดาษฉลากตรงกลางถาดป้อนกระดาษ โดยให้ด้านบนของกระดาษสุดปลายด้านหลังของถาดป้อนกระดาษ ควรหงาย ด้านที่จะพิมพ์ขึ้น

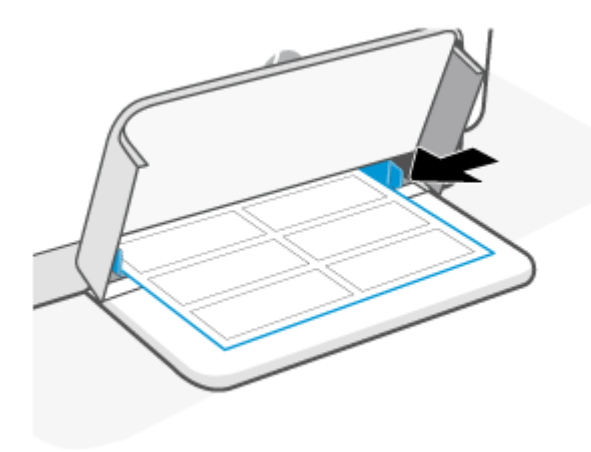

- **3.** เลื่อนแคร่ปรับกระดาษเข้ามาจนชิดกับขอบของกระดาษ
- **4.** เลื ่อนฝาครอบถาดลง และขยายถาดรบกระดาษ ั

# <span id="page-26-0"></span>**4 พ ิ มพ**

- <u>ก่อนที่คุ[ณจะเร](#page-27-0)ิ่ม</u>
- พิมพ์โดยใช้คอมพิวเตอร์ระบบ [Windows](#page-28-0)
- $\bullet$  พิมพ์โดยใช้คอมพิ[วเตอร](#page-29-0)์ Mac
- $\bullet$  พิมพ์จากอุ[ปกรณ](#page-30-0)์เคลื่อนที่

หมายเหตุ: ขึ้นอยู่กับเครื่องพิมพ์ของคุณไฟแสดงสถานะ จะกะพริบหรือไฟสีเขียวคงที่จะปรากฏขึ้นบนแถบเมื่อเครื่องพิมพ์เริ่ม ทำงาน เย็นลง ทำความสะอาดตามระยะโดยอัตโนมัติ หรือปิดเครื่อง

เพื่อให้การพิมพ์มีประสิทธิภาพ เครื่องพิมพ์นี้อาจเข้าสู่ โหมดลดอุณหภูมิโดยอัตโนมัติภายใต้สภาวะแวดล้อมแบบจำเพาะ กระบวนการนี้อาจใช้เวลาหลายนาที เมื่อเครื่องพิมพ์กำลังลดอุณหภูมิลง งานพิมพ์อาจหยุดชั่วคราว แต่งานเหล่านี้จะดำเนินต่อไป เมื่อเครื่องพร้อมทำงาน

### <span id="page-27-0"></span>**ก่อนท ี ่ค ณจะเริม่ ุ**

- ตั้งค่าและเชื่อมต่อเครื่องพิมพ์ของคุณโดยใช้แอป [HP Smart](#page-11-0) โปรดดูที่ใ<u>ช้แอป HP Smartในการพิมพ์ สแกน และจัดการ</u> ่ และ <u>เชื่อมต่อเครื่องพิมพ์ของคุณเข้ากับเครือข่าย Wi-Fi โดยใช้ [HP Smart](#page-14-0)</u>
- ใส่กระดาษลงในถาดป้อนกระดาษและเปิดถาดรับกระดาษ โปรดดูที่ <u>ใส่กระดาษ</u> ่
- $\bullet$  ธักษาการเชื่อมต่ออินเทอร์เน็ตไว้เสมอ เพื่อให้เครื่องพิมพ์ทำงานได้เป็นปกติ (ไม่ว่าคุณจะใช้การเชื่อมต่อ Wi-Fi, Ethernet หรือ USB ก็ตาม) เครื่องพิมพ์ต้องเชื่อมต่ออินเทอร์เน็ตอยู่เสมอ โปรดดูที่ <u>เชื่อมต่อเครื่องพิมพ์ของคุณเข้ากับเครือข่าย Wi-Fi</u> <u>โดยใช้ [HP Smart](#page-14-0)</u> และ <u>เครื่องพิมพ์ไม่สามารถพิมพ์ได้</u>
- ใช้เฉพาะตลับหมึกของแท้จาก HP เครื่องพิมพ์จะไม่สามารถทำงานได้ตามที่คาดหมาย หากมีการติดตั้งตลับหมึกที่ไม่ใช่ของ ่ แท้จาก HP หรือตลับหมึกที่ผ่านการเติม

## <span id="page-28-0"></span>**พิมพ ์โดยใชคอมพ ้ ิวเตอรระบบ ์ Windows**

ตรวจทานข้อกำหนดต่าง ๆ ที่เรียบเรียงไว้ใน <u>ข้อกำหนดสำหรับเครื่องพิมพ์ HP+</u> ่

- **1.** ตรวจสอบให้แน่ใจว่าคุณได้ทำการติดตั้งแอป [HP Smart](#page-11-0) เรียบร้อยแล้ว โปรดดูที่ <u>ใช้แอป HP Smart ในการพิมพ์ สแกน และ</u> ่ [จัดการ](#page-11-0)
- **2.** เปิดเอกสารที่คุณต้องการพิมพ์
- **3.** จากเมนู**ไฟล์**ในโปรแกรมซอฟตแวร ์ ของค ์ ณุ ใหเล้ อกต ื ัวเลอกื **พิมพ์**
- **4.** คลกปิ ุ่มเพื ่อเปิดกรอบโตตอบ ้ **คุณสมบัติ**

ขึ้นอยู่กับแอปพลิเคชันซอฟต์แวร์ของคุณ ปุ่มนี้อาจเรียกว่า **คุณสมบัติ, ตัวเลือก, การต้งค่า** หรือ **การกำหนดลักษณะ** 

- **5.** ตรวจสอบให้แน่ใจว่าเครื่องพิมพ์ถูกเลือกอยู่
- **6.** ปรับเปลี่ยนการตั้งค่าการพิมพ์ต่าง ๆ แล้วคลิก **0K**
- **7.** คลิกปุ่ม **พิมพ์** หรือ **OK** เพื่อพิมพ์งานนี้

## <span id="page-29-0"></span>**พิมพ ์โดยใชคอมพ ้ ิวเตอร ์Mac**

ตรวจทานข้อกำหนดต่าง ๆ ที่เรียบเรียงไว้ใน <u>ข้อกำหนดสำหรับเครื่องพิมพ์ HP+</u> ่

- **1.** ตรวจสอบให้แน่ใจว่าคุณได้ทำการติดตั้งแอป [HP Smart](#page-11-0) เรียบร้อยแล้ว โปรดดูที่ <u>ใช้แอป HP Smart ในการพิมพ์ สแกน และ</u> ่ [จัดการ](#page-11-0)
- **2.** จากคอมพิวเตอร์ให้เปิด **กำหนดลักษณะระบบ** และเลือก **เครื่องพิมพ์และสแกนเนอร์**
- **3.** คลิก + (ปุ่ม/ไอคอนเครื่องหมายบวก) เลือกเครื่องพิมพ์จากรายการเครื่องพิมพ์ และจากนั้นคลิกที่ **เพิ่ม**
- **4.** เมื่อเชื่อมต่อแล้ว เปิดเอกสารที่คุณต้องการเพิ่มพ์ และใช้คำสั่ง **พิมพ์**
- **5.** ตรวจสอบให้แน่ใจว่าเลือกเครื่องพิมพ์ตามที่ต้องการแล้ว
- **6.** เปลี่ยนการตั้งค่าการพิมพ์ต่าง ๆ
- **7. คลิก พิมพ์ เ**พื่อพิมพ์เอกสาร

#### <span id="page-30-0"></span>**พิมพจากอ ์ ปกรณเคล ์ ื ่อนท ุ**

คุณสามารถใช้แอป HP Smart เพื่อพิมพ์เอกสารและภาพถ่ายได้จากอุปกรณ์เคลื่อนที่ บัญชี โซเชียลมีเดีย หรือการจัดเก็บในระบบ คลาวด์ของคุณ โปรดดูที่ <u>ใช้แอป [HP Smart](#page-11-0) ในการพิมพ์ สแกน และจัดการ</u> **่** 

คุณยังสามารถสั่งพิมพ์ได้โดยตรงจากอุปกรณ์เคลื่อนที่ โดยใช้ AirPrint (iOS) หรือ HP Print Service Plugin (Android): ่

- **iOS:** อุปกรณ์ที่ใช้ iOS 4.2 หรือใหม่กว่ามี AirPrint ติดตั้งไว้ล่วงหน้าอยู่แล้ว ่
- **Android:** ดาวน์โหลด HP Print Service Plugin จาก Google Play Store หรือแอปสโตร์ที่คุณชื่นชอบ และจากนั้นเปิดใช้ งานบนเครื่องของคุณ
- หมายเหตุ: คุณสามารถสั่งพิมพ์โดยใช้ HP Smart หรือ AirPrint/HP Print Service Plugin เมื่ออุปกรณ์เคลื่อนที่นั้นอยู่บน เครือข่ายเดียวกันกับเครื่องพิมพ์ หรือบนเครือข่ายที่ต่างกัน (โดยใช้ Wi-Fi Direct)

#### **พิมพ์ในขณะที เชื ่อมต่อกับเครอขื าย่ Wi-Fi เดียวกัน ่**

คุณสามารถพิมพ์เอกสารและภาพถ่ายจากอุปกรณ์เคลื่อนที่ของคุณได้เมื่ออุปกรณ์เครื่องนั้นอยู่บนเครือข่าย Wi-Fi เดียวกันกับ เครื่องพิมพ์

โปรดไปที่ <u>[www.hp.com/go/mobileprinting](https://www8.hp.com/us/en/printers/mobility/overview.html)</u> เพื่อดูข้อมูลเพิ่มเติมเกี่ยวกับการพิมพ์แบบเคลื่อนที่

หมายเหตุ: ตรวจสอบให้แน่ใจว่าอุปกรณ์เคลื่อนที่และเครื่องพิมพ์นั้นเชื่อมต่อกับเครือข่าย Wi-Fi เดียวกัน โปรดดูที่ <u>เชื่อมต่อ</u> <u>เครื่องพิมพ์ของคุณเข้ากับเครือข่าย Wi-Fi โดยใช้ [HP Smart](#page-14-0)</u>

### **พิมพ์โดยไมเช่ ื ่อมต่อกับเครอขื าย่ Wi-Fi เดียวกัน (Wi-Fi Direct)**

เมื่อใช้ Wi-Fi Direct คุณจะสามารถเชื่อมต่อคอมพิวเตอร์หรืออุปกรณ์เคลื่อนที่ของคุณกับเครื่องพิมพ์และสั่งพิมพ์แบปไร้สายได้ โดยตรง โดยไม่ต้องเชื่อมต่อกับเครื่องคอมพิวเตอร์หรืออุปกรณ์เคลื่อนที่ของคุณกับเครือข่ายไร้สายที่มีอยู่

โปรดไปที่ <u>[www.hp.com/go/wifidirectprinting](https://www.hp.com/go/wifidirectprinting)</u> เพื่อดูข้อมูลเพิ่มเติมเกี่ยวกับ Wi-Fi Direct

- **หมายเหตุ:**
	- ตรวจสอบให้แน่ใจว่า Wi-Fi Direct บนเครื่องพิมพ์ของคุณเปิดอยู่ หากต้องการตรวจสอบให้เปิด EWS (โปรดดูที่ <u>ในการเข้า</u> ่ ถงและใช ึ ้[Embedded Web Server \(EWS\)\)](#page-34-0) คลกทิ ีแท่ บ็ **เครอขื าย่** แลวจากน ้ ันเล ้ อกื **Wi-Fi Direct ตั ้งคา่**
	- $\bullet$  คอมพิวเตอร์และอุปกรณ์มือถือสูงสุด 5 เครื่องสามารถเชื่อมต่อกับเครื่องพิมพ์ได้ โดยใช้การเชื่อมต่อ Wi-Fi Direct

#### **หากต้องการเปิดหรอปื ิด Wi-Fi Direct จากแผงควบคุม**:

**1.** กดค้างไว้ที่  $\left( \begin{array}{c} \cdot \cdot \cdot \end{array} \right)$ (ปุ่มข้อมูล) เป็นเวลา 3 วินาที แล้วจากนั้นจึงปล่อยปุ่ม

ไฟปุ่มแผงควบคุมทั้งหมดจะติดสว่าง

- **2.** กด (↓) (ปุ่มกลับสู่การทำงาน) และ (⊜) (ปุ่มไร้สาย) พร้อมกัน
	- คำแนะนำ: กด (  $\dot{1}$  ) (ปุ่มข้อมูล) เพื่อพิมพ์รายงานสำหรับตรวจสอบสถานะและรหัสผ่านของ Wi-Fi Direct

#### <span id="page-31-0"></span>**5 ก ํ าหนดคาเคร ่ ื องพ ่ ิ มพของค ์ ณ ุ**

- <u>การใช้บริ[การทางเว](#page-32-0)็บ</u>
- $\bullet$  <u>อีปเดตเครื่องพิมพ์</u>
- <u>• กำหนดค่าเครื่องพิมพ์โดยใช้ [Embedded Web Server \(EWS\)](#page-34-0)</u>

## <span id="page-32-0"></span>**การ ใชบร ้ การทางเว ิ ็ บ**

เครื่องพิมพ์นำเสนอโซลูชันที่ทันสมัยและใช้ระบบคลาวด์ เช่นการพิมพ์ได้จากทุกที่ สแกนและบันทึกไปยังระบบคลาวด์ และบริการ อื่น ๆ (ซึ่งรวมถึงการเติมวัสดุสิ้นเปลืองอัตโนมัติ) ดูข้อมูลเพิ่มเติมได้ที่ HP Smart เว็บไซต์ (<u>[www.hpsmart.com](https://www.hpsmart.com)</u>)

หมายเหตุ: หากต้องการใช้ โซลูชันระบบคลาวด์ เครื่องพิมพ์ต้องเชื่อมต่อกับอินเทอร์เน็ต เว้นแต่มีการตกลงไว้เป็นอย่างอื่น HP สามารถปรับเปลี่ยนหรือยกเลิกข้อเสนอโซลูชันระบบคลาวด์เหล่านี้ได้ตามดุลยพินิจ

### **การตั ้งคาบร ่ การทางเว ิ ็บ**

- **1.** ก่อนที่คุณจะตั้งค่าบริการบนเว็บ ตรวจสอบให้แน่ใจว่า มีการเชื่อมต่อเครื่องพิมพ์ของคุณเข้ากับอินเทอร์เน็ตแล้ว
- **2.** เปิดหน้าแรกของเครื่องพิมพ์ ([Embedded Web](#page-34-0) Server หรือ EWS) โปรดดูที่ <u>ในการเข้าถึงและใช้ Embedded Web</u> **่** [Server \(EWS\)](#page-34-0)
- **3.** คลกแท ิ บ็ **บรการทางเว ิ ็บ HP**
- **4. ใน <b>การตั้งค่าบริการทางเว็บ** คลิกที่ **เปิดใช้งาน** และปฏิบัติตามคำแนะนำบนหน้าจอเพื่อยอมรับข้อกำหนดการใช้งาน
- **5.** หากได้รับข้อความแจ้งเตือนให้เลือก อนุญาตให้เครื่องพิมพ์ตรวจสอบและติดตั้งอัปเดตสำหรับเครื่องพิมพ์

#### **หมายเหตุ:**

- หากระบบสอบถามรหัสผ่านให้ป้อน PIN จากฉลากที่ติดอยู่บนเครื่องพิมพ์ของคุณ โปรดดูที่ <u>สิ่งที่ต้องคำนึงเมื่อเข้าถึง</u> [EWS](#page-34-0)
- หากได้รับข้อความแจ้งเตือนให้ ใส่การตั้งค่าพร็อกซี และหากเครือข่ายของคุณใช้การตั้งค่าพร็อกซี ให้ทำตามคำแนะนำ บนหน้าจอเพื่อตั้งค่าพร็อกซีเซิร์ฟเวอร์ หากคุณไม่มีรายละเอียด ให้ติดต่อผู้ดูแลระบบเครือข่ายของคุณ หรือเจ้าหน้าที่ผู้ ้ทำการตั้งค่าเครือข่าย
- หากมีการอัปเดตสำหรับเครื่องพิมพ์ให้เลือกใช้งาน เครื่องพิมพ์จะดาวน์โหลดและติดตั้งการอัปเดต และจากนั้นจะรี สตาร์ทโดยอัตโนมัติ ดำเนินการซ้ำตามคำแนะนำด้านบนเพื่อตั้งค่า **บริการทางเว็บ HP**
- **6.** หลังจากเชื่อมต่อเครื่องพิมพ์เข้ากับเซิร์ฟเวอร์ HP แล้ว เครื่องพิมพ์จะพิมพ์หน้าข้อมูล ปฏิบัติตามคำแนะนำบนหน้าข้อมูลเพื่อ ้ ทำการตั้งค่าบริการทางเว็บให้เสร็จสมบูรณ์

## <span id="page-33-0"></span><mark>อัปเดตเครื่องพิมพ์</mark>

HP นำเสนอการอัปเดตเครื่องพิมพ์เป็นระยะเพื่อปรับปรุงประสิทธิภาพของเครื่องพิมพ์ แก้ปัญหา และป้องกันเครื่องพิมพ์ของคุณ จากภัยคุกคามด้านความปลอดภัยที่เป็นไปได้ ่

หากเครื่องพิมพ์ของคุณนั้นเชื่อมต่ออยู่กับเครือข่าย Wi-Fi หรือ Ethernet ด้วยการเข้าถึงอินเทอร์เน็ต เครื่องพิมพ์จะอัปเดตโดย อัตโนมัติเมื่อการอัปเดตใหม่พร้อมให้บริการ ตามค่าตั้งต้น เครื่องพิมพ์จะทำการตรวจสอบการอัปเดตโดยอัตโนมัติ

คำแนะนำ: คุณสามารถทำการตรวจสอบเพื่อคูว่ามีการอัปเดตที่พร้อมสำหรับเครื่องพิมพ์แล้วหรือยังในเวลาใดก็ได้ [เรียนรู้เพิ่มเติมเกี ่ยวกับการตรวจสอบการอ ัปเดตเครื่องพิมพ์](http://www.hp.com/embed/sfs/doc?client=IWS-eLP&lc=en&cc=th&ProductSeriesOID=38099926&TapasOnline=UPDATE_PRINTER)

## <span id="page-34-0"></span>**กําหนดคาเคร ่ ื องพ ่ ิมพ ์โดยใช้Embedded Web Server (EWS)**

ไช้ Embedded Web Server (EWS) เพื่อจัดการฟังก์ชันการพิมพ์จากคอมพิวเตอร์ของคุณ

- ดูข้อมูลสถานะเครื่องพิมพ์
- ตรวจสอบข้อมูลและสถานะของวัสดุพิมพ์
- $\bullet$  รับการแจ้งเตือนกิจกรรมที่เกี่ยวกับเครื่องพิมพ์และอุปกรณ์สำรอง ่
- ดูและปรับเปลี่ยนการตั้งค่าเครือข่ายและเครื่องพิมพ์

### **ในการเขาถ้ ึงและใช้Embedded Web Server (EWS)**

คุณสามารถเปิด EWS โดยใช้วิธี ใดวิธีหนึ่งต่อไปนี้:

- แอป HP Smart
- $\bullet$  ซอฟต์แวร์เครื่องพิมพ์ HP
- $\bullet$  เว็บเบราว์เซอร์ โดยใช้ที่อยู่ IP
- $\bullet$  เว็บเบราว์เซอร์ โดยใช้การเชื่อมต่อ Wi-Fi Direct

### **สิ่งที ่ต้องคํานึงเมื ่อเขาถ้ ึง EWS**

- หากเว็บเบราว์เซอร์แสดงข้อความที่บ่งชี้ว่าเว็บไซต์นั้นไม่ปลอดภัยให้เลือกตัวเลือกเพื่อดำเนินการต่อ การเข้าถึงเว็บไซต์จะไม่ ทำให้อุปกรณ์ของคุณเสียหาย
- หากได้รับข้อความแจ้งเตือนให้ป้อนชื่อผู้ใช้ตั้งต้นและรหัสผ่านของเครื่องพิมพ์
	- **ชื ่อผู้ใช: ้**ผดู้ แลระบบ ู

— **รหัสผ่าน:** เปิดฝาครอบตลับหมึก และดูที่ฉลากภายในเครื่องพิมพ์

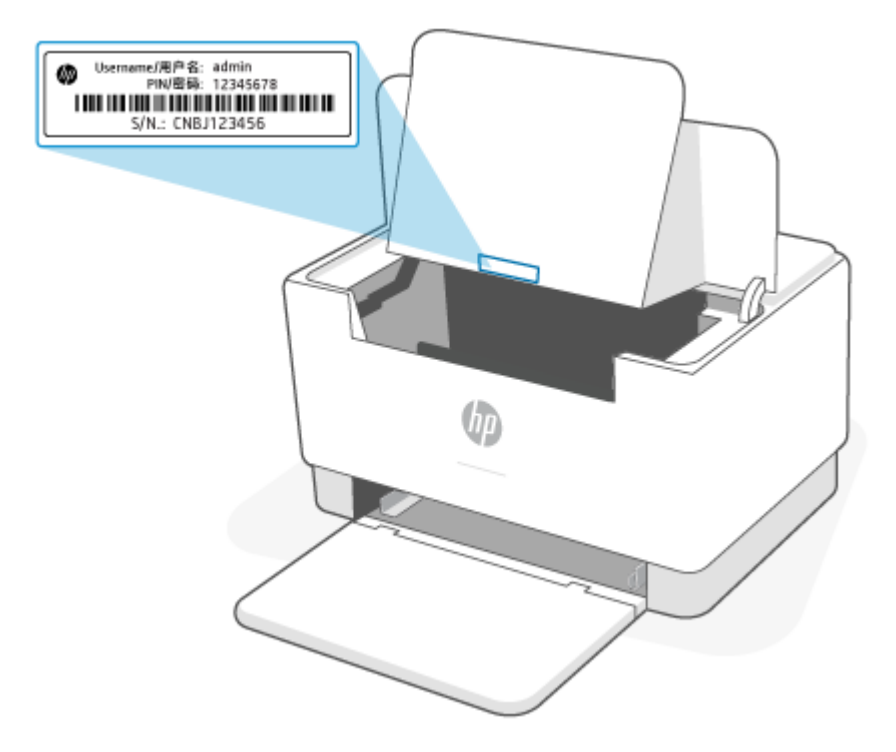

- $\bullet$  คุณลักษณะบางอย่างใน EWS อาจไม่สามารถใช้งานได้ โดยขึ้นอยู่กับวิธีการเชื่อมต่อเครื่องพิมพ์
- $EW$ S ไม่สามารถเข้าถึงได้นอกเหนือไปจากไฟร์วอลเครือข่าย

### **ในการเปิด EWS โดยใช้HP Smart (iOS, Android และ Windows 10)**

- **1.** เปิดแอป [HP Smart](#page-11-0) บนคอมพิวเตอร์หรืออุปกรณ์เคลื่อนที่ของคุณ โปรดดูที่ใ<u>ช้แอป HP Smartในการพิมพ์ สแกน และ</u> ่ [จัดการ](#page-11-0)
- **2.** จาก HP Smart เลือกเครื่องพิมพ์ของคุณ และจากนั้นคลิกหรือแตะที่ **การต้งค่าขั้นสูง**

### **ในการเปิด EWS โดยใชท้ ี ่อยู่IP (การเชื ่อมต่อ Wi-Fi หรอื Ethernet)**

- **1. ค้นหาที่อยู่ IP กดที่**  $\left(\boldsymbol{\mathrm{1}}\right)$  **(ปุ่มข้อมูล) บนเครื่องพิมพ์เพื่อพิมพ์หน้าข้อมูล**
- **2.** เปิดเว็บเบราว์เซอร์ พิมพ์ที่อยู่ IP หรือชื่อโฮสต์ ในช่องที่อยู่ และจากนั้นคลิกหรือแตะ **Enter**

### **ในการเปิด EWS โดยใชท้ ี ่อยู่IP (การเชื ่อมต่อ Wi-Fi Direct)**

- 1. ตรวจสอบให้แน่ใจว่าอุปกรณ์ของคุณและเครื่องพิมพ์เชื่อมต่ออยู่โดยใช้ Wi-Fi Direct โปรดดูที่ <u>พิมพ์โดยไม่เชื่อมต่อกับเครือ</u> ข่าย Wi-Fi เดียวกัน [\(Wi-Fi Direct\)](#page-30-0)
- **2.** เปิดเว็บเบราว์เซอร์ พิมพ์ที่อยู่ IP ต่อไปนี้ หรือชื่อโฮสต์ของเครื่องพิมพ์ในช่องที่อยู่ และจากนั้นคลิกหรือแตะ **Enter**

**ที ่อยู่IP:** 192.168.223.1
## **กําหนดคาเคร ่ อขื าย่ IP**

ไช้ส่วนต่างๆ ต่อไปนี้เพื่อกำหนดค่าการตั้งค่าเครือข่ายของเครื่องพิมพ์

### **ดูหรอเปล ื ี ่ยนแปลงการตั ้งคาเคร ่ อขื าย่**

ไช้ Embedded Web Server เพื่อดูหรือเปลี่ยนแปลงการตั้งค่าการกำหนดค่า IP

- ี**1.** เปิด EWS โปรดดูที่ <u>ในการเข้าถึงและใช้ [Embedded Web Server \(EWS\)](#page-34-0)</u> ่
- **2.** คลิกที่แท็บ **Networking** (การเชื่อมโยงเครือข่าย) เพื่อขอรับข้อมูลเครือข่าย เปลี่ยนการตั้งค่า หากจำเป็น

### **เปลี ่ยนชื ่อเครืองพ ่ ิมพบนเคร ์ อขื าย่**

ในการเปลี่ยนชื่อเครื่องพิมพ์ ในเครือข่ายเพื่อให้สามารถระบุ๋ได้ โดยไม่ซ้ำกัน ให้ ใช้ Embedded Web Server

- ี**1.** เปิด EWS โปรดดูที่ <u>ในการเข้าถึงและใช้ [Embedded Web Server \(EWS\)](#page-34-0)</u> ่
- **2.** เปิดแทบ็ **System** (ระบบ)
- 3. ในหน้า **Device Information** (ข้อมูลของอุปกรณ์) ชื่อเครื่องพิมพ์เริ่มต้นจะอยู่ในช่อง **Device Description** (คำอธิบาย อุปกรณ์) คุณสามารถเปลี่ยนชื่อนี้ให้สามารถระบุเครื่องพิมพ์ได้โดยเฉพาะ
- **หมายเหตุ: ไ**ม่จำเป็นต้องป้อนข้อมูลลงในช่องอื่นของเพจ
- **4.** คลิกที่ปุ่ม **Apply** (นำไปใช้) เพื่อบันทึกการเปลี่ยนแปลง

### **กําหนดคาพาราม ่ เตอร ิ ์IPv4 TCP/IP ด้วยตัวเอง**

โช้ EWS เพื่อตั้งค่าที่อยู่ IPv4, ซับเน็ตมาสก์ และดีฟอลต์เกตเวย์ด้วยตัวเอง

- **1.** เปิด EWS โปรดดูที่ <u>ในการเข้าถึงและใช้ [Embedded Web Server \(EWS\)](#page-34-0)</u> ่
- **2. ในแท็บ Networking** (การเชื่อมต่อเครือข่าย)ให้คลิกที่ **IPv4 Configuration** (การกำหนดค่า IPv4) ที่หน้าต่างการนำทาง
- **3.** จากเมนูดร็อปดาวน์ **IP Preferred Address Method** (ขั้นตอนที่อยู่ที่มี IP)ให้เลือก **Manual** (กำหนดเอง) แล้วจึงแก้ไข การตั้งค่าการกำหนดค่า IPv4
- **4.** คลิกที่ปุ่ม **Apply** (นำไปใช้)

## **กําหนดหรอเปล ื ี ่ยนรหัสผานระบบโดยใช ่ ้Embedded Web Server**

มอบหมายรหัสผ่านให้ผู้ดูแลสำหรับการเข้าถึงเครื่องพิมพ์และเว็บเซิร์ฟเวอร์ ในตัวของ HP (EWS) เพื่อให้ผู้ ใช้ที่ไม่ ได้รับอนุญาตไม่ ่ สามารถเปลี่ยนการตั้งค่าเครื่องพิมพ์ได้

- ี**1.** เปิด EWS โปรดดูที่ <u>ในการเข้าถึงและใช้ [Embedded Web Server \(EWS\)](#page-34-0)</u> ่
- **2. ในแท็บ System (ระบบ)ให้คลิกที่ลิงก์ <b>Administration** (การจัดการ) ที่หน้าต่างการนำทาง
- **3.** ในส่วนที่ระบุ Product Security (ความปลอดภัยของผลิตภัณฑ์)ให้ใส่รหัสผ่านลงในช่อง **Password** (รหัสผ่าน)
- **ี 4. ใส่รหัสผ่านอีกครั้งในช่**ือง **Confirm Password** (ยืนยันรหัสผ่าน)
- **5. คลิกที่ปุ่ม Apply (นำไปใช้)**

**หมายเหตุ:** บันทึกรหัสผ่านไว้และเก็บไว้ในที่ที่ปลอดภัย

## **เปลี ่ยนการตั ้งคาการร ่ กษาพล ั ังงาน**

เครื่องพิมพ์มีคุณสมบัติประหยัดพลังงานที่หลากหลายสำหรับการรักษาพลังงานและอุปกรณ์สำรอง

### **ตั ้งคา่ Sleep/Auto Off (พักหน้าจอ/ปิดจออัตโนมัติ) เมื ่อไม่ ใชงาน ้**

ไช้ EWS เพื่อตั้งค่าระยะเวลาที่ไม่ใช้งานก่อนเครื่องพิมพ์จะเข้าสู่ โหมดพักหน้าจอ ่

ทำตามขั้นตอนดังต่อไปนี้ให้เรียบร้อยเพื่อเปลี่ยนการตั้งค่า Sleep/Auto 0ff (พักหน้าจอ/ปิดจออัตโนมัติ) เมื่อไม่ใช้งาน:

- ี**1.** เปิด EWS โปรดดูที่ <u>ในการเข้าถึงและใช้ [Embedded Web Server \(EWS\)](#page-34-0)</u> ่
- **2.** คลกทิ ีแท่ บ็ **ระบบ** แลวเล ้ อกื **การตั ้งคาพล ่ ังงาน**
- ี**3.** จากเมนดร็อปดาวน์ **Sleep/Auto Off After Inactivity** (พักหน้าจอ/ปิดจออัตโนมัติหลังจากไม่ได้ใช้งาน)ให้เลือกเวลา ก่อนพักหน้าจอ
- **4.** คลิกที่ปุ่ม **Apply** (นำไปใช้)

#### ์ตั้งค่า Shut Down After Inactivity (การปิดเครื่องหลังจากไม่ได้ใช้งาน) และกำหนดให้เครื่องพิมพ์ใช้กระแส **ไฟ 1 วัตตลงไป ์**

ไช้ EWS กำหนดระยะเวลาก่อนที่เครื่องพิมพ์จะปิดเครื่อง ่

**หมายเหตุ: เครื่องพิมพ์ใช้พลังงานไป 1 วัตต์หรือน้อยกว่าหลังจากปิดเครื่องลง** 

ทำตามขั้นตอนดังต่อไปนี้ให้เรียบร้อยเพื่อเปลี่ยนการตั้งค่า Shut Down After Inactivity (การปิดเครื่องหลังจากไม่ได้ใช้งาน):

- ี**1.** เปิด EWS โปรดดูที่ <u>ในการเข้าถึงและใช้ [Embedded Web Server \(EWS\)](#page-34-0)</u> ่
- **2.** คลกทิ ีแท่ บ็ **System** (ระบบ) แลวเล ้ อกื **Energy Settings** (การตังค้ าพล ่ ังงาน)
- **3.** จากเมนูดร็อปดาวน์ **Shut Down After Inactivity** (การปิดเครื่องหลังจากไม่ได้ใช้งาน)ให้เลือกเวลาก่อนพักหน้าจอ
	- **หมายเหตุ: ค่าเริ่มต้นคือ 4 ชั่วโมง.**
- **4.** คลิกที่ปุ่ม **Apply** (นำไปใช้)

### **การตั ้งคา่ Delay Shut Down (การปิดเครืองหล ่ ังจากไม่ได้ใชงาน ้ )**

โช้ EWS เพื่อเลือกว่าจะยืดเวลาการปิดเครื่องหลังจากกดปุ่ม  $(\cup)$  (ปุ่มเปิด/ปิด) หรือไม่

ดำเนินการตามขั้นตอนต่อไปนี้ให้สมบูรณ์เพื่อเปลี่ยนการตั้งค่า Delay Shut Down (การปิดเครื่องหลังจากไม่ได้):

- ี**1.** เปิด EWS โปรดดูที่ <u>ในการเข้าถึงและใช้ [Embedded Web Server \(EWS\)](#page-34-0)</u> ่
- **2.** คลกทิ ีแท่ บ็ **System** (ระบบ) แลวเล ้ อกื **Energy Settings** (การตังค้ าพล ่ ังงาน)
- **3.** เลือกหรือลบ Delay (การเลื่อน) **เมื่อพอร์ตอยู่ ในตัวเลือก** ที่กำลังใช้งาน

#### หมายเหตุ: เมื่อเลือกตัวเลือกนี้ เครื่องพิมพ์จะปิดเมื่อพอร์ตทั้งหมดไม่มีการใช้งาน เครือข่ายที่กำลังใช้งานจะป้องกัน เครื่องพิมพ์จากการปิดเครื่อง

#### **6 อ ปกรณสิ์ นเปล ้ ื อง อ ปกรณเสร ์ ม ิ และช ินส ่วน ้ ุ ุ**

เครื่องพิมพ์จะทำงานกับตลับหมึกของแท้จาก HP เท่านั้น

ข้อความแจ้งเตือน หากมีการติดตั้งตลับหมึกที่ไม่ใช่ของแท้จาก HPในเครื่องพิมพ์นี้ (รวมถึงตลับหมึกที่ผ่านการเติมหรือตลับ ่ หมึกที่ไม่ ใช่ของแท้จาก HP) เครื่องพิมพ์จะไม่สามารถทำงานตามที่คาดหมาย ่

- <u>สั่งซื้ออุปกรณ์สิ้นเปลือง อุปกรณ์เสริม และชิ้นส่วน</u>
- <u>เปิดหรือปิดใช้งานคุณสมบัตินโยบายตลับหมึก</u>
- <u>เปลี่ยนตลับผงหมึก</u>

#### <span id="page-40-0"></span>สั่งซื้ออุปกรณ์สิ้นเปลือง อุปกรณ์เสริม และชิ้นส่วน **ุ ุ**

**สั่งซื ้อ**

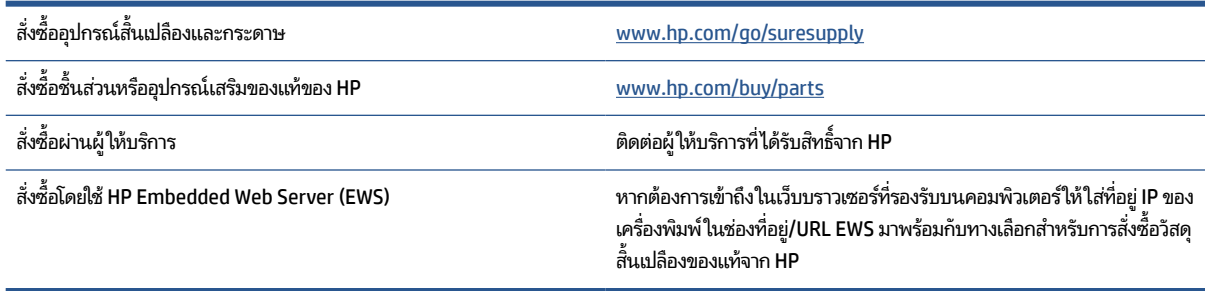

#### หมายเหตุ: นอกจากนี้ คุณยังสามารถสั่งโดยใช้แอป HP Smartได้ สำหรับข้อมูลเกี่ยวกับแอปนี้ โปรดดูที่ใ<u>ช้แอป HP Smartใน</u> **่** <u>การพิมพ์ สแกน [และจัดการ](#page-11-0)</u>

# **วัสดุสินเปล ้ ืองและอุปกรณเสร ์ มิ**

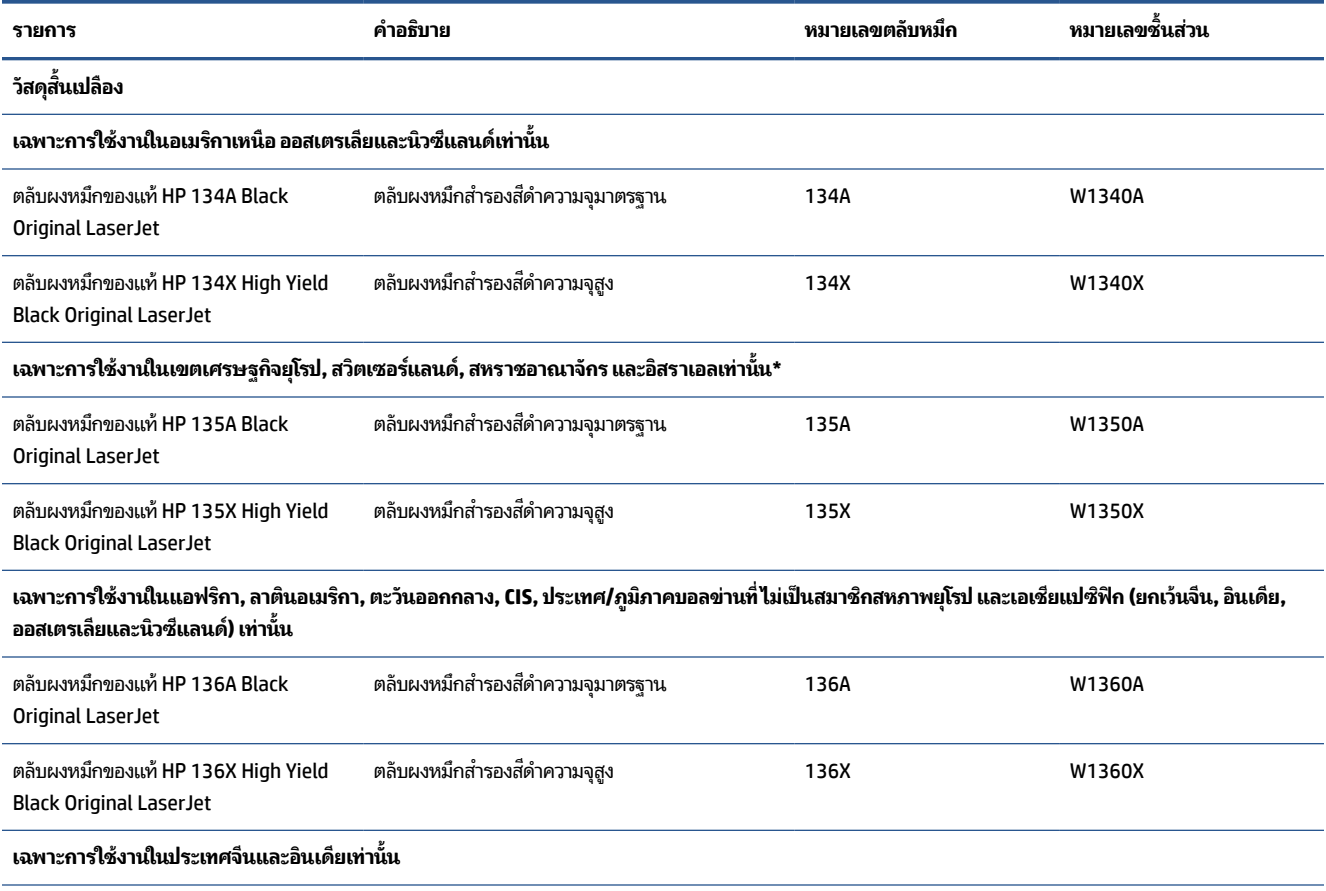

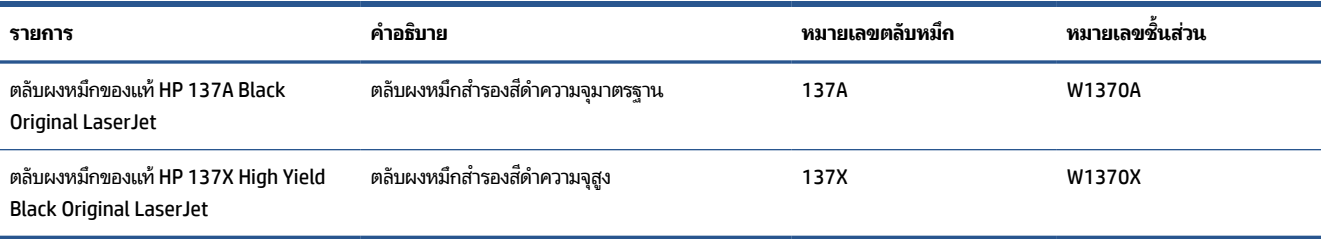

\*ผลิตภัณฑ์นี้ได้รับการปรับให้เหมาะสมกับภูมิภาคและประเทศตามที่มีรายชื่อข้างต้น อย่างไรก็ตามไม่มีสิ่งใดในที่นี้ที่ได้รับการ ่ ตีความว่าเป็นการให้การอนุญาตจาก HP เพื่อให้นำเข้าผลิตภัณฑ์ไปยังเขตเศรษฐกิจยุโรป, สวิตเซอร์แลนด์ และสหราชอาณาจักร จากประเทศใด ๆ ที่อยู่ภายนอกภูมิภาคนั้น

#### <span id="page-42-0"></span>**เปิดหรอปื ิดใชงานค ้ ณสมบัตินโยบายตลับหมกึ ุ**

สามารถเปิดหรือปิดการใช้งานคุณสมบัตินโยบายตลับหมึก โดยใช้ Embedded Web Server (EWS)

**หมายเหตุ:** เปิดหรือปิดใช้งานคุณสมบัตินี้อาจจำเป็นต้องป้อนรหัสผ่านผู้ดูแลระบบ

- ี**1.** เปิด EWS โปรดดูที่ <u>ในการเข้าถึงและใช้ [Embedded Web Server \(EWS\)](#page-34-0)</u> ่
- **2.** คลิกแท็บ **ระบบ** แล้วหลังจากนั้นให้เลือก **การตั้งค่าพลังงาน**
- **3.** จากเมนดรอปดาวน ู ์**นโยบายตลับหมกึ** ใหเล้ อกื **ปิด** หรอื **HP ที ได้รบอน ั ุญาต ่**
- **4.** คลิกที่ปุ่ม **นำไปใช**้

# <span id="page-43-0"></span>**เปลี ่ยนตลับผงหมกึ**

เครื่องพิมพ์จะทำงานกับตลับหมึกของแท้จาก HP เท่านั้น

ข้<mark>อความแจ้งเตือน ห</mark>ากมีการติดตั้งตลับหมึกที่ไม่ใช่ของแท้จาก HPในเครื่องพิมพ์นี้ (รวมถึงตลับหมึกที่ผ่านการเติมหรือตลับ ่ หมึกที่ไม่ ใช่ของแท้จาก HP) เครื่องพิมพ์จะไม่สามารถทำงานตามที่คาดหมาย **่** 

## ข้อมูลเกี่ยวกับตลับหมึก

พิมพ์ต่อได้โดยใช้ตลับหมึกปัจจุบันจนกว่าการเกลี่ยผงหมึกจะไม่สามารถให้คุณภาพการพิมพ์ที่ยอมรับได้อีกต่อไปในการเกลี่ยผง หมึกให้ถอดตลับผงหมึกออกจากเครื่องพิมพ์ และเขย่าตลับหมึกเบาๆไปด้านหน้าและด้านหลังตามแกนแนวนอน สำหรับภาพ กราฟิกให้ดูคำแนะนำการเปลี่ยนตลับหมึกใส่ตลับผงหมึกเข้าไปในเครื่องพิมพ์อีกครั้งและปิดฝา

## **ถอดและเปลี ่ยนตลับผงหมกึ**

เมื่อตลับหมึกพิมพ์ใกล้หมดอายุการใช้งาน คุณสามารถทำการพิมพ์ต่อโดยใช้ตลับหมึกปัจจุบันจนกระทั่งการเกลี่ยผงหมึกไม่ให้ คุณภาพการพิมพ์ ในระดับที่ยอมรับได้อีกต่อไป

**1.** เปิดฝาครอบตลับหมึก แล้วนำตลับหมึกพิมพ์เก่าออก

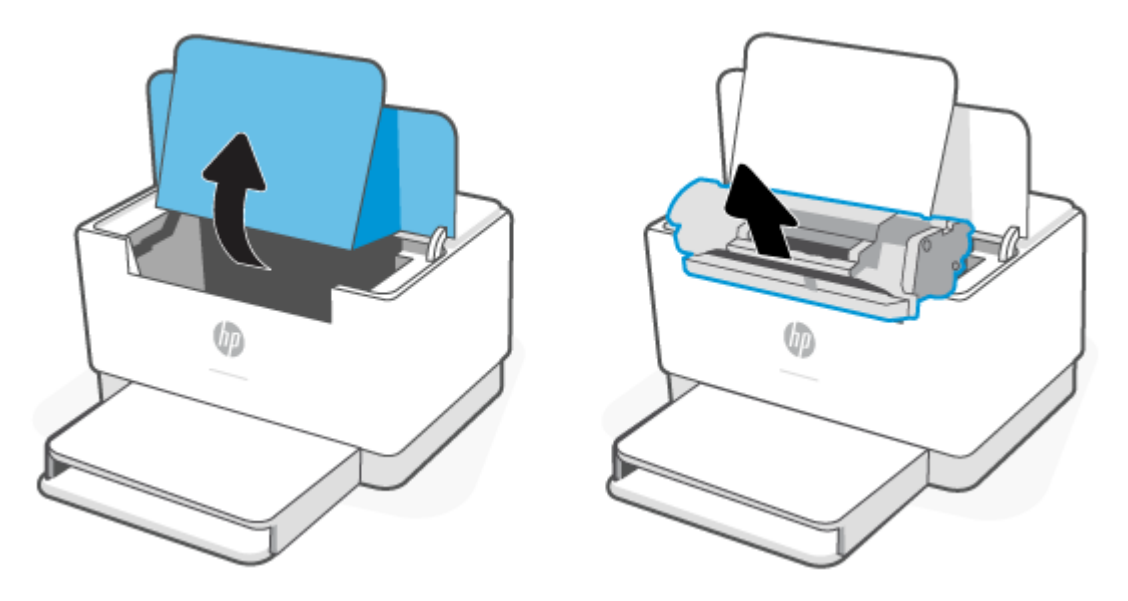

**2.** นำตลับหมึกพิมพ์ ใหม่ออกจากบรรจุภัณฑ์ เก็บตลับหมึกพิมพ์ที่ ใช้แล้วไว้ ในถุงและกล่องสำหรับรี ไซเคิล ่

ข้อควรระวัง**: เ**พื่อป้องกันความเสียหายที่อาจเกิดขึ้นกับตลับหมึกพิมพ์ให้จับที่ส่วนปลายแต่ละด้านของตลับหมึกพิมพ์ ้อย่าสัมผัสฝาครอบป้องกันหรือพื้นผิวของลูกกลิ้ง

**3.** จับที่ปลายทั้งสองด้านของตลับหมึกพิมพ์ และค่อยๆ เขย่าตลับหมึกพิมพ์ เพื่อให้ผงหมึกกระจายตัวอย่างสม่ำเสมอในตลับหมึก

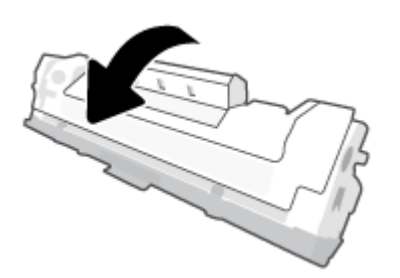

**4.** นำฝาออกจากตลับหมึกพิมพ์

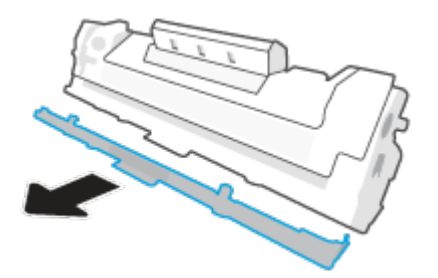

**5.** ใส่ตลับหมึกพิมพ์เข้าไปในเครื่องพิมพ์ แล้วจากนั้นปิดฝาครอบตลับหมึก

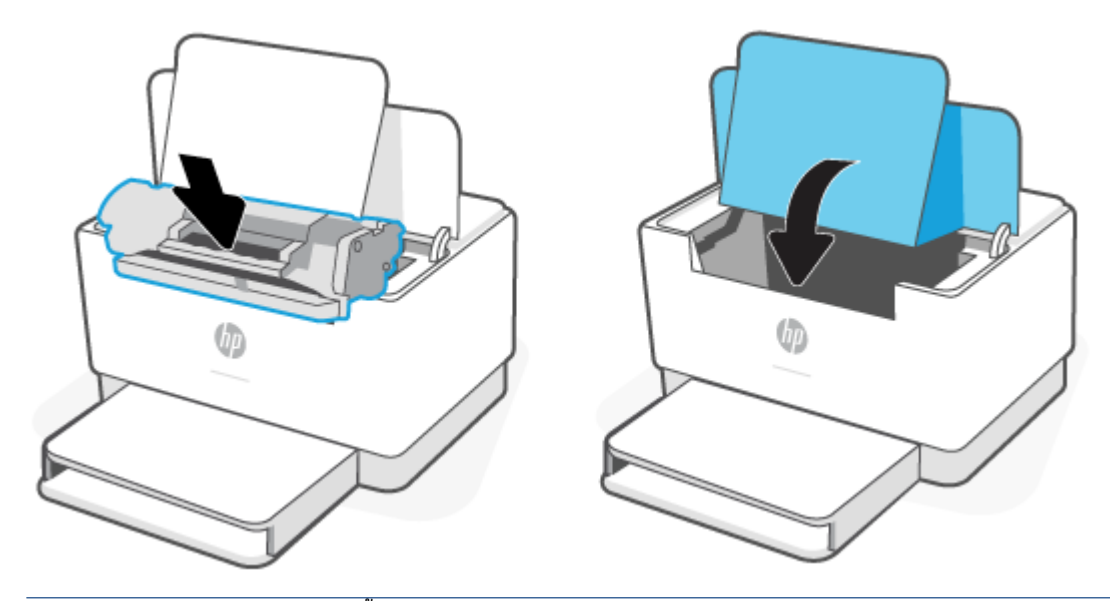

ข้อควรระวัง: หากหมึกหกลงบนเสื้อผ้าให้เช็ดออกด้วยผ้าแห้งและนำไปซักในน้ำเย็น *น้ำร้อนจะทำให้ผงหมึกซึมเข้าในเนื้อ ผา้*

# **7 แก ้ไขปัญหา**

- $\bullet$  <u>ฝ่ายสนับสนุนของ HP</u>
- <u>ุ● เครื่องพิมพ์ไม่สามารถพิมพ์ได้</u>
- ไม่สามารถตั้งค่าบริการทางเว็บ
- ทำความเข้าใจรูปแบบไฟสั[ญญาณแผงควบค](#page-50-0)ุม
- $\bullet$  <u>พิมพ์[รายงานเคร](#page-53-0)ื่องพิมพ์</u>
- คืนค่าเริ่มต้นและการตั้งค่าดั้งเดิ[มจากโรงงาน](#page-54-0)
- <u>ตลับหมึกต่ำ</u>
- <u>์ เครื่องพิมพ์ไม่ดึงกระดาษหรือป้อนกระดาษผิดพลาด</u>
- การแก้ปัญหากระดาษติด
- <u>ปรับปรุงคุ[ณภาพงานพ](#page-68-0)ิมพ์</u>
- การแก้ไขปัญหาคุณภาพการพิมพ์
- การแก้ไขปัญหาเครือข่ายไร้สาย
- [แก้ไขปัญหาการเชื](#page-83-0) ่อมตอ่ Ethernet

#### <span id="page-46-0"></span>**ฝ่ายสนับสน นของ HP ุ**

สำหรับการอัปเดตผลิตภัณฑ์และข้อมูลสนันสนุนล่าสุด โปรดไปที่ เว็บไซต์ฝ่ายสนับสนุนผลิตภัณฑ์ที่ <u>[www.hp.com/support/](https://www.hp.com/support/ljM207e)</u> l<u>jM207e</u> . ฝ่ายสนับสนุนออนไลน์ของ HP มีตัวเลือกหลายหลายรูปแบบในการช่วยเหลือเพื่อแก้ ไขปัญหาเครื่องพิมพ์ของคุณ:

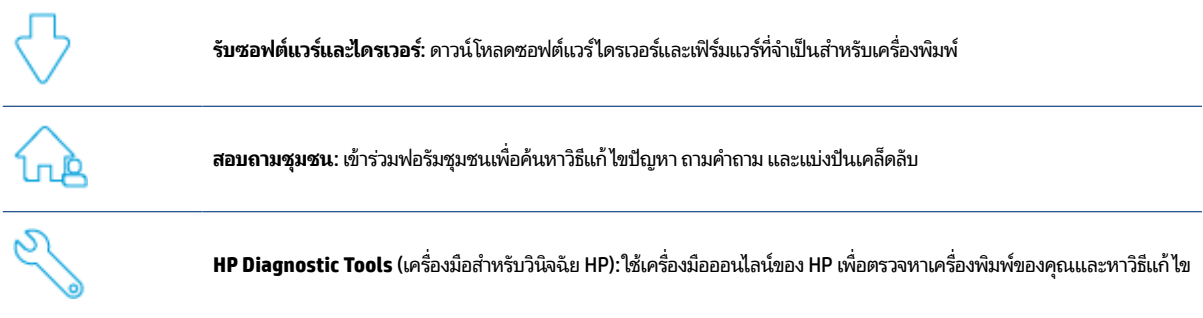

### **ติดต่อ HP**

หากคุณต้องการความช่วยเหลือจากเจ้าหน้าที่ฝ่ายสนับสนุนทางเทคนิคของ HP ในการแก้ ไขปัญหาให้ ไปที่ <u>[www.support.hp.com](https://www.support.hp.com)</u> วิธีติดต่อต่อไปนี้ไม่มีค่าใช้จ่ายใดๆ ทั้งสิ้นสำหรับลูกค้าที่ยังอยู่ในช่วงประกัน (สำหรับลูกค้าที่หมดประกัน อาจมีค่าใช้จ่ายในการรับบริการจากตัวแทนของ HP):

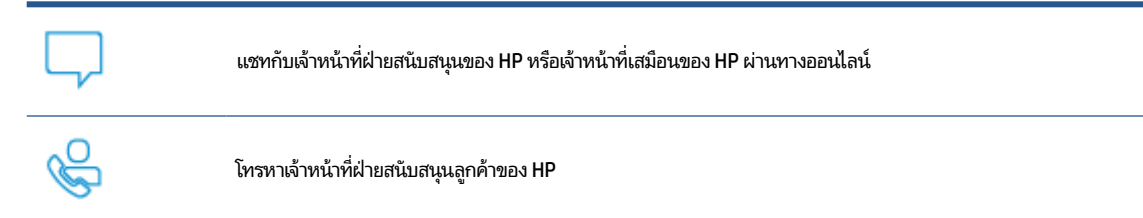

เมื่อติดต่อฝ่ายสนับสนุนของ HPได้แล้ว กรุณาเตรียมข้อมูลต่อไปนี้:

- ชื่อผลิตภัณฑ์ (อยู่บนเครื่องพิมพ์)
- $\bullet$  หมายเลขผลิตภัณฑ์ (ปรากฏอยู่บนฉลากภายในเครื่องพิมพ์)
- $\bullet$  หมายเลขซีเรียล (ปรากฏอยู่บนฉลากภายในเครื่องพิมพ์)

## ลงทะเบียนเครื่องพิมพ์

ไช้เวลาเพียงไม่กี่นาทีในการลงทะเบียน คุณก็สามารถรับบริการได้รวดเร็วขึ้น การสนับสนุนและการแจ้งเตือนการสนับสนุนของ ผลิตภัณฑ์ที่มีประสิทธิภาพยิ่งขึ้น หากคุณไม่ ได้ลงทะเบียนเครื่องพิมพ์ของคุณในระหว่างทำการติดตั้งซอฟต์แวร์ คุณสามารถลง ทะเบียนทันทีได้ที่ <u>[www.register.hp.com](https://www.register.hp.com)</u>

## **ตัวเลือกในการรบประก ั ันเพิ ่มเติม**

สามารถเลือกเพิ่มระยะสัญญาแผนการบริการสำหรับเครื่องพิมพ์โดยมีค่าใช้จ่ายเพิ่มเติมไปที่ <u>[www.hp.com/support/](https://www.hp.com/support/ljM207e)</u> l<u>jM207e</u> , เลือกประเทศ/ภูมิภาค และภาษาของคุณ จากนั้นสำรวจตัวเลือกแผนบริการที่นำเสนอสำหรับเครื่องพิมพ์ของคุณ

## ข้อมูลวัสดุสิ้นเปลืองและผงหมึกเพิ่มเติม

สำหรับข้อมูลวัสดุสิ้นเปลืองและผงหมึกเพิ่มเติมและนโยบายการรับประกัน โปรดไปที่ <u>[www.hp.com/go/learnaboutsupplies](https://www.hp.com/go/learnaboutsupplies)</u>

# <span id="page-48-0"></span><mark>่เครื่องพิมพ์ไม่สามารถพิมพ์ได้</mark>

## **ตรวจสอบการเชื ่อมต่อเครืองพ ่ ิมพก์ ับอินเทอรเน์ ็ต**

ตรวจสอบให้แน่ใจว่าเครื่องพิมพ์เชื่อมต่อกับอินเทอร์เน็ตแล้ว หากไม่ ได้เชื่อมต่อ เครื่องพิมพ์จะไม่สามารถทำงานได้ตามที่คาดหมาย

เครื่องพิมพ์ของคุณอาจถูกตัดการเชื่อมต่อกับอินเทอร์เน็ตเป็นครั้งคราว (ตัวอย่างเช่นไฟดับ ปัญหาเครือข่ายหรือเราเตอร์ หรือปิด เครื่องพิมพ์ ในขณะที่ไม่ได้ใช้งาน) คุณอาจพิมพ์จำนวนหน้าได้จำกัดในขณะที่เครื่องพิมพ์ไม่ได้เชื่อมต่อกับอินเทอร์เน็ต แต่เป็น ่ ่ สิ่งสำคัญอย่างยิ่งที่ต้องเชื่อมต่อกับอินเทอร์เน็ตอีกครั้งเพื่อให้พิมพ์ได้อย่างต่อเนื่อง)

## **ตรวจสอบให้แน่ใจวา่ คุณใชตล้ ับหมกของแท ึ ้จาก HP**

ิ ตรวจสอบให้แน่ใจว่า คุณกำลังใช้ตลับหมึกของแท้จาก HP ตลับหมึกของแท้จาก HP ได้รับการผลิตและจำหน่ายโดย HP ในบรรจุ ภัณฑ์ของ HP อย่างเป็นทางการ เครื่องพิมพ์ HP+ ต้องใช้ตลับหมึกของแท้จาก HP หากมีการติดตั้งวัสดุสิ้นเปลืองที่ไม่ใช่ของแท้ ่ จาก HP หรือตลับหมึกที่ผ่านการเติม เครื่องพิมพ์ HP+ จะไม่สามารถทำงานได้ตามที่คาดหมาย

## ิตรวจสอบการตั้งค่าและสถานะของเครื่องพิมพ์

i. (ปุ่มข้อมูล) เพื่อพิมพ์สรุปข้อมูลของการตั้งค่าและสถานะของเครื่องพิมพ์ ดูที่หน้านี้เพื่อดูข้อมูลเกี่ยวกับข้อผิดพลาด กดที ของเครื่องพิมพ์

คำแนะนำ: ในการตั้งค่าเครื่องพิมพ์แบปไร้สาย โปรดดูที่ <u>เชื่อมต่อเครื่องพิมพ์ของคุณเข้ากับเครือข่าย Wi-Fi โดยใช้ [HP Smart](#page-14-0)</u>

หากยังไม่สามารถพิมพ์งานได้ โปรดไปที่เว็ปไซต์การสนับสนุนของ HP <u>www.hp.com/support/ljM207e</u> ่

# <span id="page-49-0"></span> $l$ ม่สามารถตั้งค่าบริการทางเว็บ

ในการใช้เครื่องพิมพ์ ต้องมีการเชื่อมต่ออินเทอร์เน็ตเสมอและต้องเปิดใช้งานบริการทางเว็บ

<u>เรียนรู้เพิ่มเติมเกี่ยวกับการตั้งค่าบริการทางเว็บ</u>

# <span id="page-50-0"></span>**ทําความเขาใจร ้ ูปแบบไฟสัญญาณแผงควบคุ ม**

- ภาพรวม
- รปแบบไฟแสดงสถานะ ู

#### **ภาพรวม**

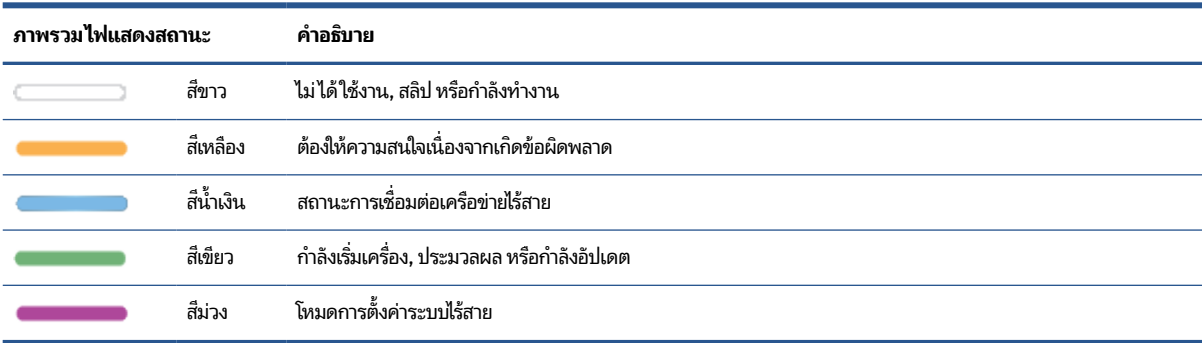

# **รูปแบบไฟแสดงสถานะ**

#### **ตาราง 7-2 สีขาว**

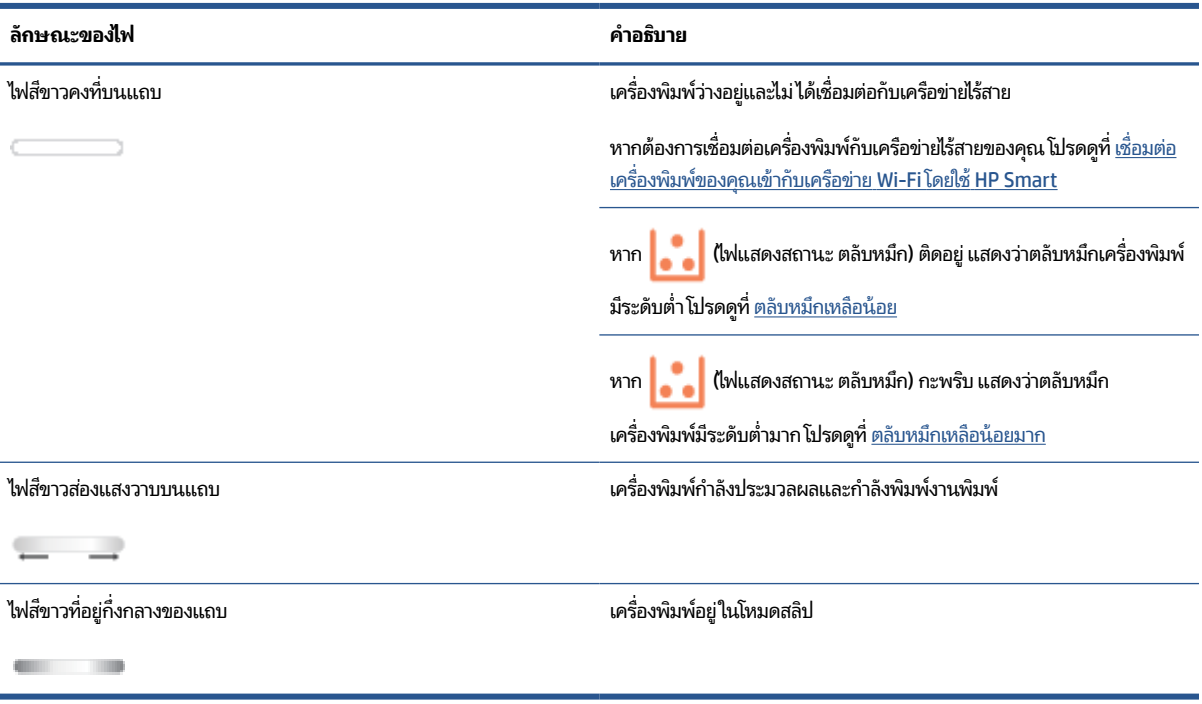

#### **ตาราง 7-3 สีเหลือง**

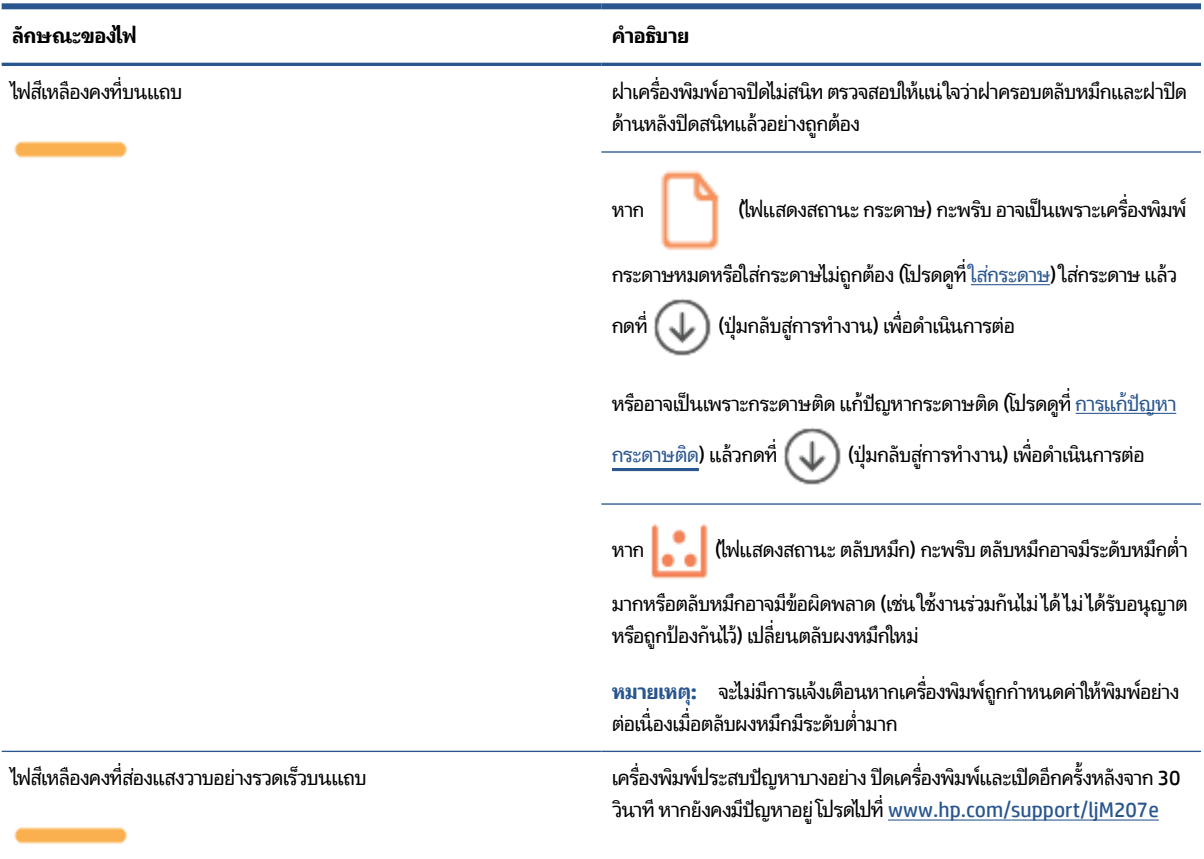

#### **ตาราง 7-4 สีนําเง ้ ิน**

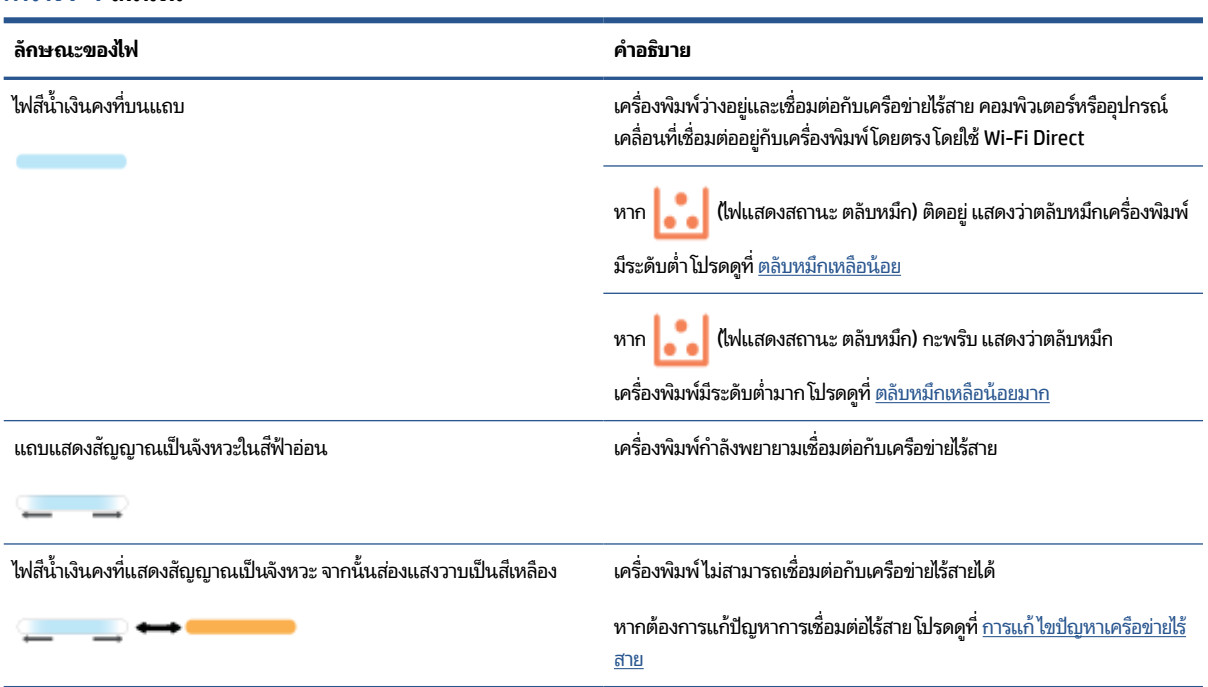

#### **ตาราง 7-5 สีเขียว**

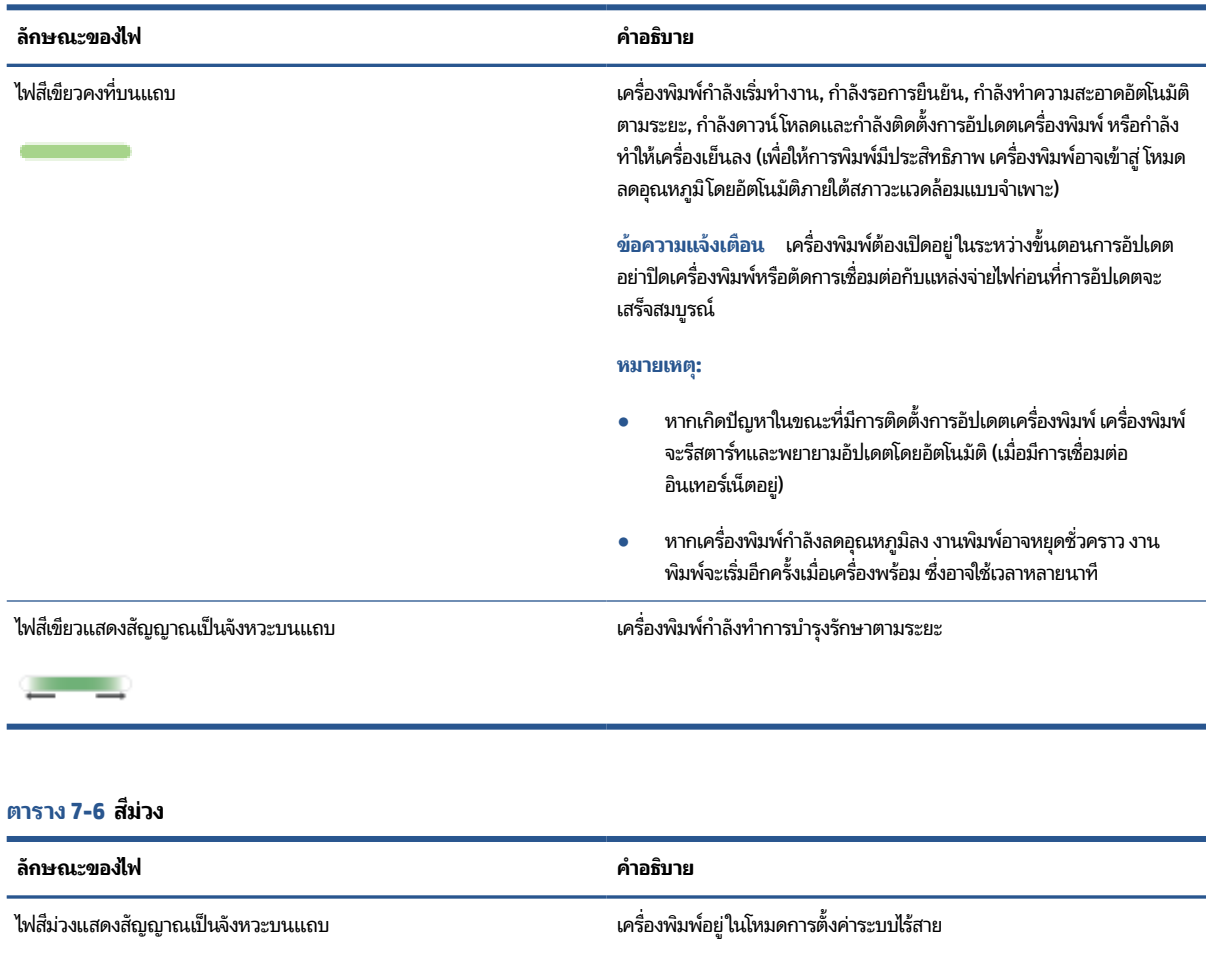

ไฟสีม่วงคงที่กะพริบอย่างรวดเร็ว จากนั้นจึงส่องแสงวาบเป็นสีเหลือง ี กำลังหมดเวลาสำหรับโหมด Wi-Fi Protected Setup (WPS) กด  $\left(\bigtimes\right)$ 

 $\blacksquare$   $\blacksquare$ 

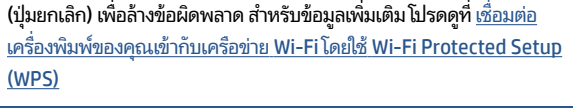

หาก ( ๅ๋ ) (ปุ่มข้อมูล) กะพริบ กดที่ปุ่มเพื่อเชื่อมต่อ

# <span id="page-53-0"></span>**พิมพรายงานเคร ์ ื องพ ่ ิมพ**

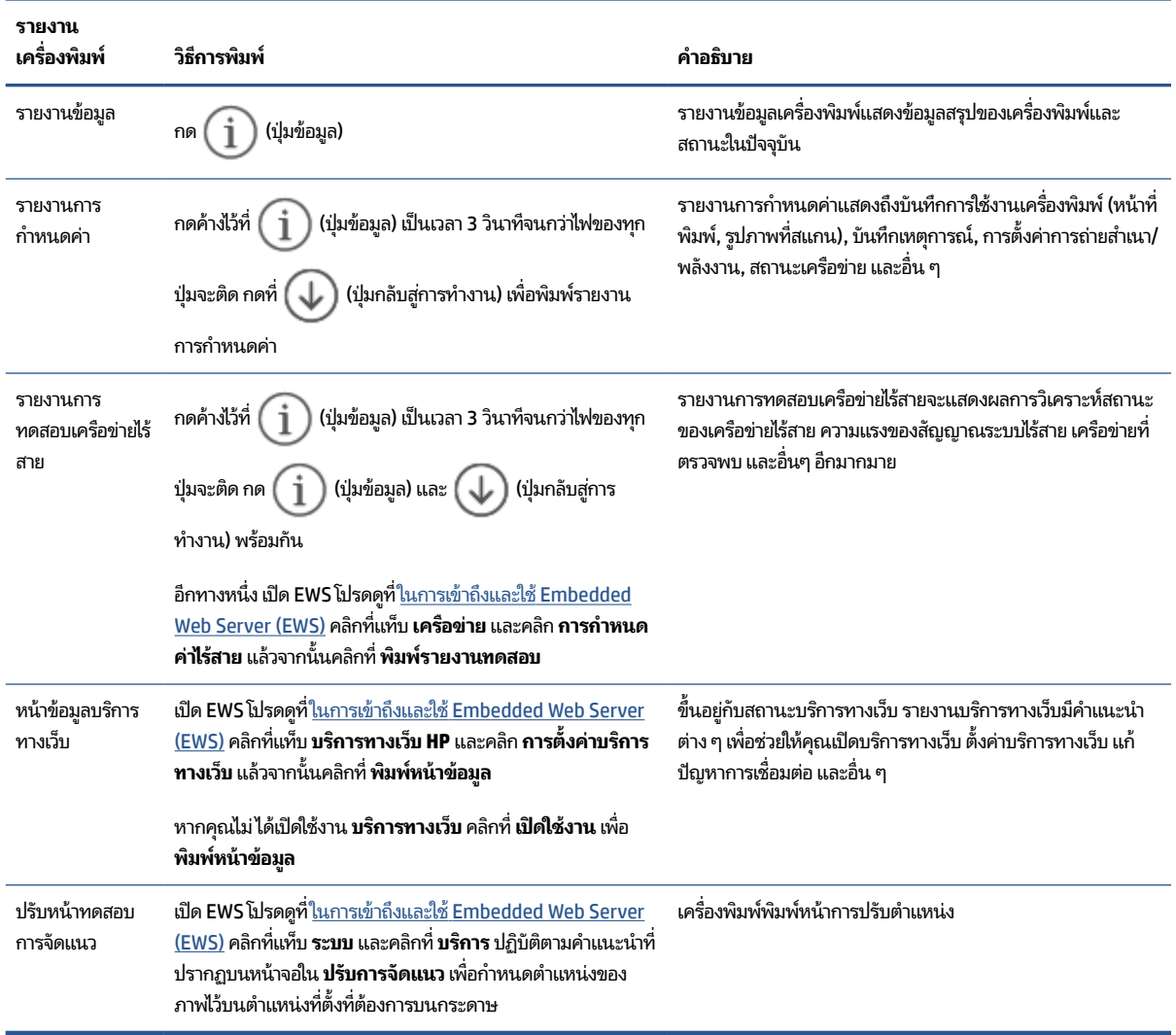

# <span id="page-54-0"></span>**ค ื นคาเร ่ ิมต่ ้ นและการตั ้ งคาด่ ั ้ งเดิมจากโรงงาน**

หากคุณปิดฟังก์ชั่นการทำงานบางส่วนหรือแก้ ไขค่าบางส่วนและต้องการคืนค่า สามารถกู้คืนค่าเครื่องพิมพ์เป็นค่าเริ่มต้นจาก โรงงานหรือค่าสำหรับเครือข่าย

- ี**1.** เปิด EWS โปรดดูที่ <u>ในการเข้าถึงและใช้ [Embedded Web Server \(EWS\)](#page-34-0)</u> ่
- **2.** บนแทบ็ **ระบบ (System)** ใหคล้ กิ **บรการ ิ (Service)**
- 3. ในส่วนของ Restore Defaults (นำค่าเริ่มต้นกลับมาใช้) ให้คลิกปุ่ม Restore Defaults (นำค่าเริ่มต้นกลับมาใช้)

เครื่องพิมพ์จะรีสตาร์ทโดยอัตโนมัติ

# <span id="page-55-0"></span>**ตลับหมกตึ ํ ่า**

## **ตลับหมกเหล ึ ือน้อย**

อายุการใช้งานแท้จริงที่เหลืออยู่ของตลับหมึกอาจแตกต่างกัน โปรดพิจารณาการเตรียมอุปกรณ์สำหรับเปลี่ยนเพื่อติดตั้งเมื่อ ่ คุณภาพการพิมพ์ไม่สามารถยอมรับได้ไม่จำเป็นต้องเปลี่ยนตลับหมึกในขณะนี้

พิมพ์ต่อได้โดยใช้ตลับหมึกปัจจุบันจนกว่าการเกลี่ยผงหมึกจะไม่สามารถให้คุณภาพการพิมพ์ที่ยอมรับได้อีกต่อไปในการเกลี่ยผง หมึกให้ถอดตลับผงหมึกออกจากเครื่องพิมพ์ และเขย่าตลับหมึกเบาๆไปด้านหน้าและด้านหลังตามแกนแนวนอน สำหรับภาพ กราฟิกให้ดูคำแนะนำการเปลี่ยนตลับหมึกใส่ตลับผงหมึกเข้าไปในเครื่องพิมพ์อีกครั้งและปิดฝา

### **ตลับหมกเหล ึ ือน้อยมาก**

อายุการใช้งานแท้จริงที่เหลืออยู่ของตลับหมึกอาจแตกต่างกัน โปรดพิจารณาการเตรียมอุปกรณ์สำหรับเปลี่ยนเพื่อติดตั้งเมื่อ ่ คุณภาพการพิมพ์ ไม่สามารถยอมรับได้ ไม่จำเป็นต้องเปลี่ยนตลับหมึกในขณะนี้ เว้นแต่คุณภาพการพิมพ์ ไม่เป็นที่พอใจอีกต่อไป

เมื่อตลับผงหมึกของ HP มีระดับ น้อยมาก การรับประกันการคุ้มครองของ HP ในตลับผงหมึกนั้นจะสิ้นสุดลง

## **เปลี ่ยนการตั ้งคา่ "น้อยมาก"**

คุณสามารถเปลี่ยนแปลงวิธีการทำงานของเครื่องพิมพ์เมื่ออุปกรณ์สิ้นเปลืองถึงสถานะต่ำมากได้ คุณไม่จำเป็นต้องตั้งค่าเหล่านี้ใหม่ เมื่อติดตั้งตลับผงหมึกใหม่

- ี**1.** เปิด EWS โปรดดูที่ <u>ในการเข้าถึงและใช้ [Embedded Web Server \(EWS\)](#page-34-0)</u> ่
- **2.** เลือกแท็บ ระบบ แล้วคลิก **การตั้งค่าอุปกรณ์สิ้นเปลือง**
- **3.** เลือกหนึ่งในตัวเลือกต่อไปนี้จากเมนูดรอปดาวน์ **การต้งค่าต่ำมาก (ตลับหมึกสีดำ):** 
	- $\bullet$  แลือกตัวเลือก **หยุด** เพื่อตั้งค่าให้เครื่องพิมพ์หยุดพิมพ์จนกว่าคุณจะเปลี่ยนตลับหมึก
	- **เ**ลือกตัวเลือก **ดำเนินการต่อ** เพื่อตั้งค่าให้เครื่องพิมพ์แจ้งเตือนเมื่อตลับหมึกเหลือน้อยมาก แต่สามารถพิมพ์ต่อได้

# **สั่งซื ้ออุปกรณสิ์ นเปล ้ ือง**

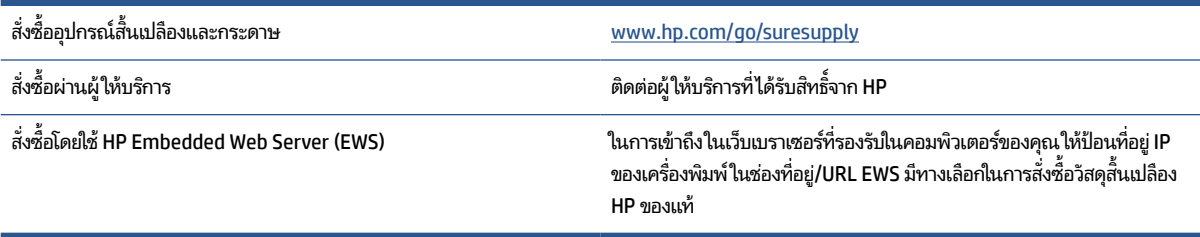

# <span id="page-56-0"></span>ิเครื่องพิมพ์ไม่ดึงกระดาษหรือป้อนกระดาษผิดพลาด

### **บทนํา**

แนวทางแก้ ไขต่อไปนี้สามารถช่วยแก้ปัญหาหากเครื่องพิมพ์ไม่ดึงกระดาษจากถาดป้อนกระดาษหรือดึงกระดาษหลายแผ่นในครั้ง เดียว สถานการณ์เหล่านี้อาจทำให้กระดาษติด

- ผลิตภัณฑ์ไม่ดึงกระดาษ
- <u>ทำความสะอาดลูกกลิ้งดึงกระดาษ</u>
- ี ผลิตภัณฑ์ดึงกระดาษครั้งละหลายแผ่น

## **ผลิตภัณฑ์ไมด่ ึงกระดาษ**

หากผลิตภัณฑ์ไม่ดึงกระดาษจากถาดป้อนกระดาษให้ลองแนวทางแก้ไขเหล่านี้

- **1.** เปิดผลิตภัณฑ์และดึงกระดาษที่ติดออก
- **2.** ใส่กระดาษให้ตรงกับขนาดงานพิมพ์ของคุณ
- **3.** ตรวจสอบให้แน่ใจว่าได้ตั้งค่าขนาดและประเภทของกระดาษถูกต้องแล้ว
- **4.** ตรวจสอบให้แน่ใจว่า มีการปรับแคร่ปรับกระดาษในถาดอย่างถูกต้องสำหรับขนาดของกระดาษ ปรับตัวกั้นกระดาษไปยัง ตำแหน่งที่เหมาะสม่ในถาด ่
- **5.** ทำความสะอาดลูกกลิ้งดึงกระดาษ
- หมายเหตุ: หากยังคงมีปัญหาอยู่ โปรดไปที่เว็ปไซต์การสนับสนุนสำหรับเครื่องพิมพ์ที่ <u>www.hp.com/support/ljM207e</u> เพื่อ<br>เรียนรู้เพิ่มเติมเกี่ยวกับการแก้ปัญหากระดาษ ่ ่เรียนรู้เพิ่มเติมเกี่ยวกับการแก้ปัญหากระดาษ

## **ทําความสะอาดลูกกลิ ้งดึงกระดาษ**

- **1.** ปิดเครื่องพิมพ์
- **2.** ถอดปลั๊กสายไฟออกจากด้านหลังของเครื่องพิมพ์
- **3.** นาปํ ึกกระดาษออกจากถาดป้อนกระดาษ

**4.** พลิกเครื่องพิมพ์ทางด้านข้าง ตามที่แสดง

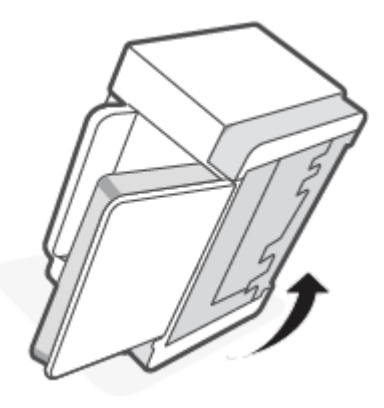

**5.** ปล่อยและกดสลักสีฟ้า และจากนั้นนำแผงออก

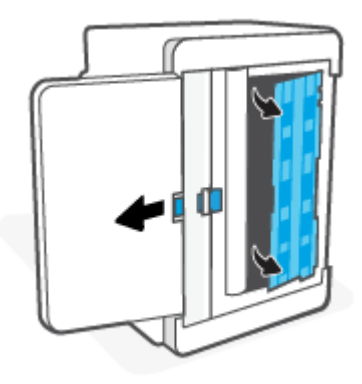

- **6.** นำผ้าที่นุ่มและไม่เป็นขุยชุบกับแอลกอฮอล์หรือน้ำให้เปียกชื้น แล้วนำไปเช็ดลูกกลิ้งแต่ละลูก
- **หมายเหตุ: ใ**ช้แรงกดปานกลางบนลูกกลิ้งแต่ละลูกเพื่อให้แน่ใจว่าลูกกลิ้งสะอาดดีแล้ว

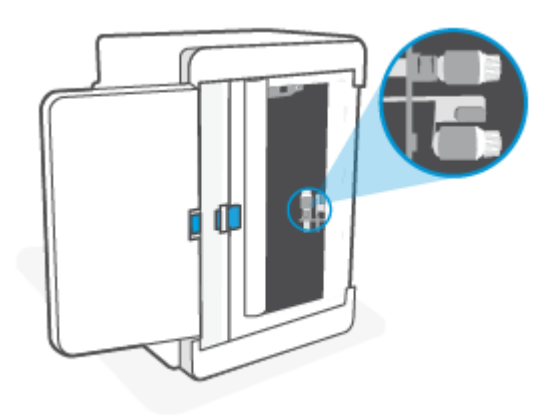

**7.** รอประมาณ 10 นาทีเพื่อให้ลูกกลิ้งดึงกระดาษแห้งสนิท

<span id="page-58-0"></span>**8.** ในขณะที่กดสลักสีฟ้า จัดแนวและเสียบแผงตามที่แสดงในภาพ ปล่อยสลักสีฟ้าเพื่อล็อคแผงให้เข้าที่

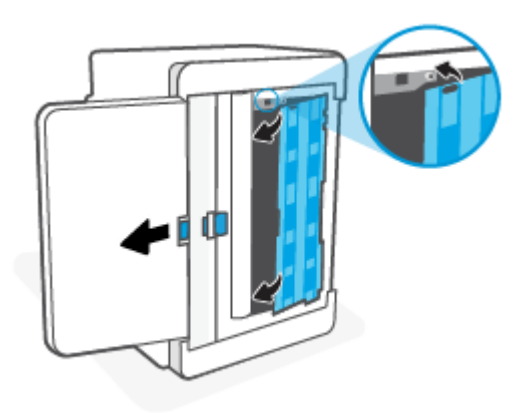

**9.** พลิกเครื่องพิมพ์กลับมาตามเติมในตำแหน่งตั้งขึ้น

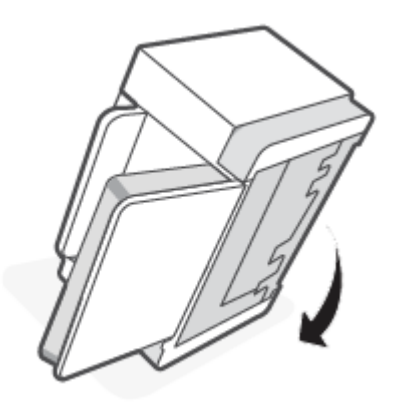

- **10.** ใสป่ ึกกระดาษกลับลงไป ในถาดป้อนกระดาษ
- **11.** เสียบปลั๊กสายไฟกลับไปที่เครื่องพิมพ์ แล้วเปิดเครื่องพิมพ์อีกครั้ง ่

# **ผลิตภัณฑด์ ึงกระดาษครังละหลายแผ ้ น่**

หากผลิตภัณฑ์ดึงกระดาษหลายแผ่นออกจากถาดป้อนกระดาษให้ลองแนวทางแก้ไขเหล่านี้

- 1. ดึงปีกกระดาษออกจากถาดป้อนกระดาษ และหมุน 180 องศา และพลิกกลับใสปีกกระดาษกลับลงในถาดป้อนกระดาษ
- **2.** ใช้เฉพาะกระดาษที่สอดคล้องตามข้อมูลจำเพาะของ HP สำหรับผลิตภัณฑ์นี้เท่านั้น
- **3.** ใช้กระดาษที่ไม่ยับ พับ หรือเสียหาย หากจำเป็นให้ใช้กระดาษห่ออื่น ่
- **4.** ตรวจสอบว่าไม่ ใส่กระดาษในถาดป้อนกระดาษมากเกินไป หากใส่กระดาษมากเกินไปให้นำตั้งกระดาษทั้งหมดออกจากถาด จัดตั้งกระดาษให้ตรง และจากนั้นใส่กระดาษบางส่วนกลับเข้าไปในถาดป้อนกระดาษ
- **5.** ตรวจสอบให้แน่ใจว่า มีการปรับแคร่ปรับกระดาษในถาดอย่างถูกต้องสำหรับขนาดของกระดาษ ปรับตัวกั้นกระดาษไปยัง ตำแหน่งที่เหมาะสม่ในถาด ่
- **6.** ตรวจสอบให้แน่ใจว่าสภาพแวดล้อมในการพิมพ์อยู่ในข้อกำหนดที่แนะนำ

# <span id="page-59-0"></span>**การแก ้ปัญหากระดาษติด**

### **บทนํา**

ข้อมูลต่อไปนี้มีคำแนะนำสำหรับการแก้ปัญหากระดาษติดที่เครื่องพิมพ์ ่

- <u>ตำแหน่งที่กระดาษติด</u>
- <u>● คระดาษติดเป็นประจำหรือเกิดซ้ำ ๆใช่ ไหม</u>
- <u>่</u> แก้ปัญหากระดาษติดในบริเวณถาดป้อนกระดาษ
- <u>● แก้ไขการติดขัดในฐานเครื่องพิมพ์</u>
- <u>แก้ปัญหากระดาษจากบริเวณตลับหมึกพิมพ์</u>
- <u>แก้ปัญหากระดาษติดจากบริเวณถาดรับกระดาษ</u>
- <u>● แก้กระดาษติดในเครื่องดูเพล็กซ์ด้านหลัง</u>

## **ตําแหน่งที ่กระดาษติด**

กระดาษติดอาจเกิดขึ้นได้ที่ตำแหน่งในเครื่องพิมพ์ดังต่อไปนี้

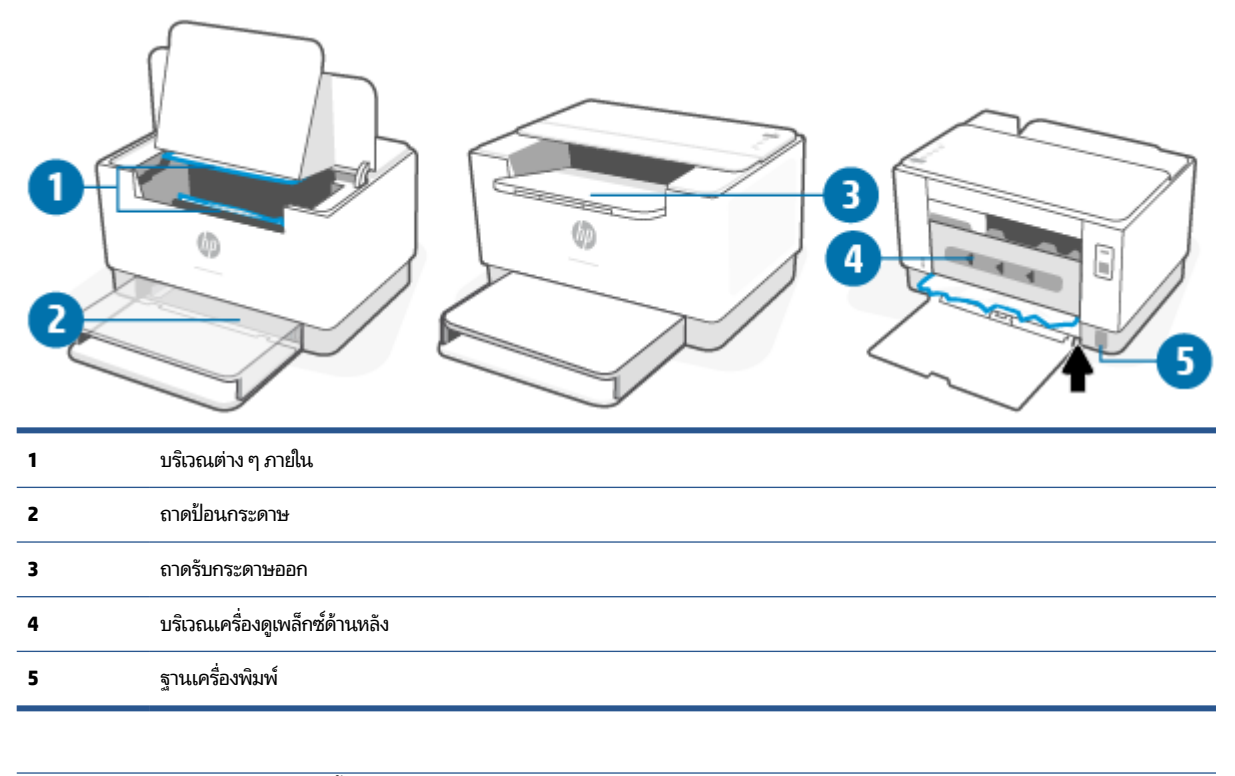

**หมายเหตุ:** กระดาษติดอาจเกิดขึ้นได้มากกว่าหนึ่งตำแหน่ง

## <span id="page-60-0"></span>**กระดาษติดเป็นประจาหร ํ อเก ื ิดซํ ้า ๆ ใช่ ไหม**

ทำตามขั้นตอนต่อไปนี้เพื่อแก้ ไขปัญหากระดาษติดบ่อย หากขั้นตอนแรกไม่สามารถแก้ ไขปัญหาได้ ให้ดำเนินการในขั้นตอนถัดไป จนกว่าคุณจะแก้ ไขปัญหาได้

- **1.** หากกระดาษติดอยู่ในเครื่องพิมพ์ให้นำกระดาษที่ติดออกแล้วพิมพ์หน้าทดสอบเพื่อทดสอบเครื่องพิมพ์
- **2.** ตรวจสอบว่ามีการตั้งค่าถาดสำหรับขนาดและประเภทกระดาษที่ถูกต้อง
	- **a.** เปิด EWS โปรดดูที่ <u>ในการเข้าถึงและใช้ [Embedded Web Server \(EWS\)](#page-34-0)</u> **่**
	- **b.** คลิกที่แท็บ **ระบบ** จากนั้นคลิกที่หน้า **การต้งค่ากระดาษ**
	- **c.** เลือกประเภทของกระดาษที่อยู่ในถาด
- **3.** ปิดเครื่องพิมพ์ แล้วรอ 30 วินาที จากนั้นจึงเปิดอีกครั้ง
- **4.** พิ<u>มพ์หน้าทำความสะอาด</u> เพื่อนำผงหมึกส่วนเกินที่อยู่ภายในเครื่องพิมพ์ออก
- **5.** พิมพ์หน้าทดสอบเพื่อทดสอบเครื่องพิมพ์

หากขั้นตอนเหล่านี้ไม่สามารถแก้ ไขปัญหาได้ เครื่องพิมพ์อาจต้องเข้ารับบริการ ติดต่อฝ่ายสนับสนุน

## <span id="page-61-0"></span>**แก้ปัญหากระดาษติดในบรเวณถาดป ิ ้อนกระดาษ**

ข้อควรระวัง: ห้ามใช้ของมีคม เช่น แหนบหรือคืมปลายแหลม ในการดึงสื่อพิมพ์ที่ติดอยู่ออก การรับประกันจะไม่ครอบคลุมความ เสียหายที่เกิดจากของมีคม ่

ขณะดึงสื่อพิมพ์ที่ติดอยู่ออกให้ดึงสื่อพิมพ์ที่ติดอยู่ออกจากเครื่องพิมพ์ในแนวตรง การไม่ดึงสื่อพิมพ์ที่ติดอยู่ออกจากเครื่องพิมพ์ โนแนวตรงอาจทำให้เครื่องพิมพ์เสียหายได้

- หมายเหตุ: ขั้นตอนบางส่วนดังต่อไปนี้อาจไม่จำเป็น ขึ้นอยู่กับว่าสื่อพิมพ์ติดอยู่ที่ตำแหน่งใด
	- **1.** เปิดฝาครอบตลับหมึก แล้วนำตลับหมึกพิมพ์ออก

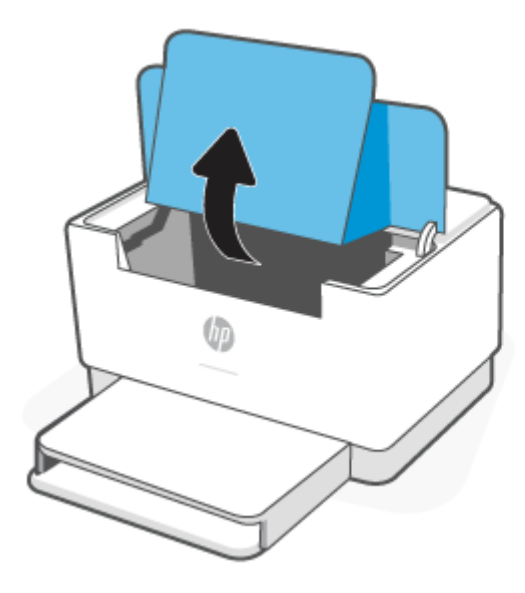

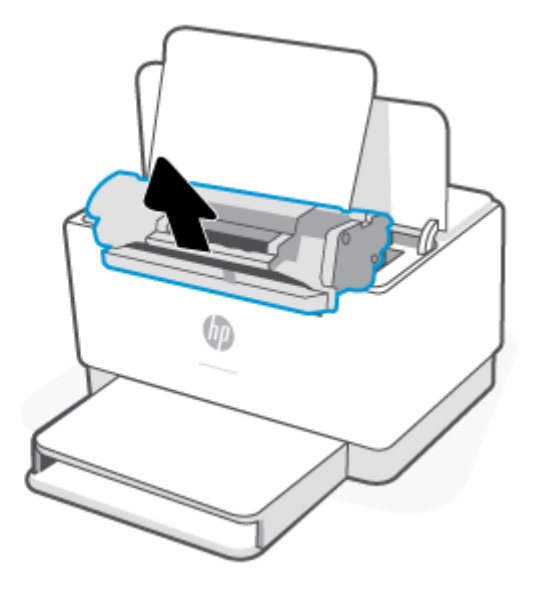

**2.** นำปึกสื่อพิมพ์ออกจากถาดป้อนกระดาษ

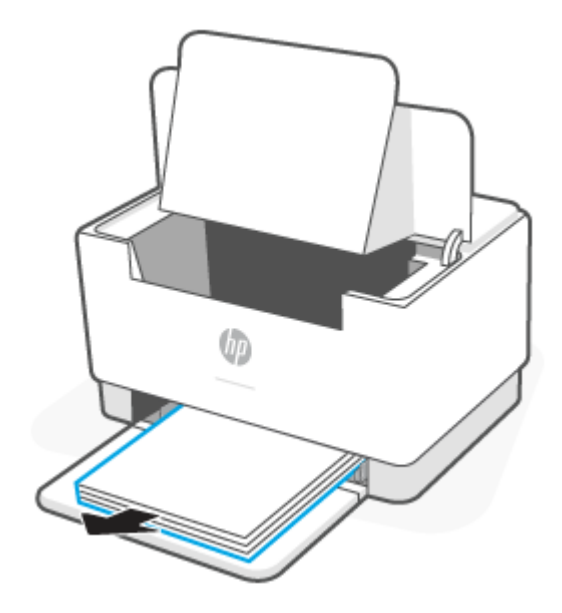

<span id="page-62-0"></span>**3.** ใช้ทั้งสองมือจับสิ่งพิมพ์ที่ติดอยู่ในฝั่งที่ยื่นออกมาที่มองเห็นได้ชัดที่สุด (ซึ่งรวมถึงตรงกลางด้วย) และค่อย ๆ ดึงออกจาก เครื่องพิมพ์ด้วยความระมัดระวัง

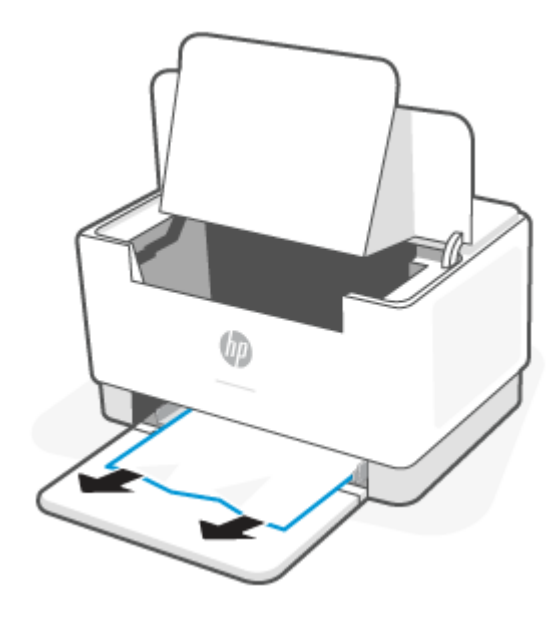

**4.** ติดตั้งตลับหมึกพิมพ์อีกครั้ง แล้วปิดฝาครอบตลับหมึก

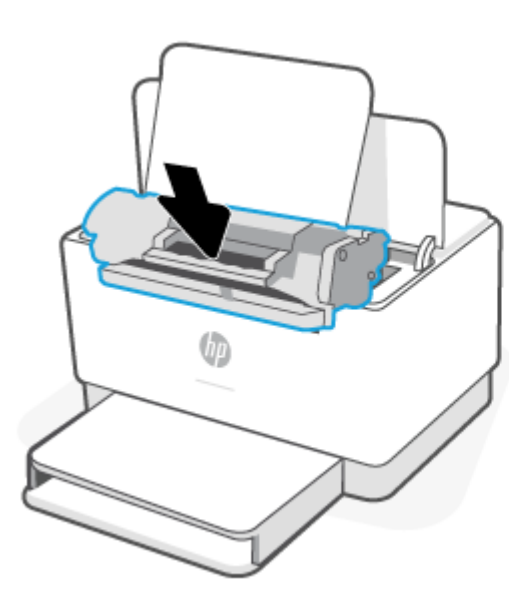

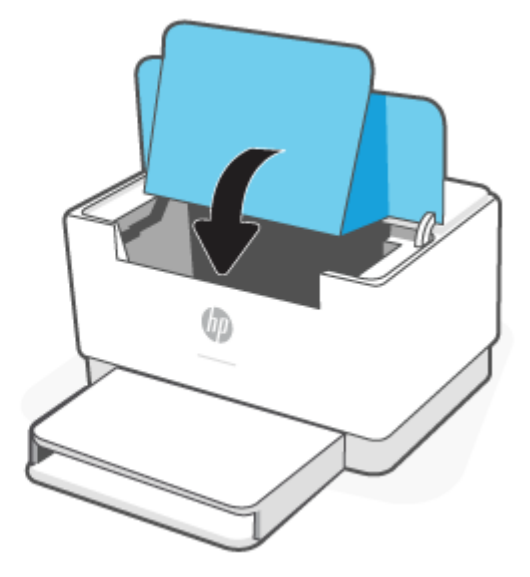

## ู่<br>แก้ไขการติดขัดในฐานเครื่องพิมพ์

**1.** พลิกเครื่องพิมพ์ทางด้านข้าง ตามที่แสดง

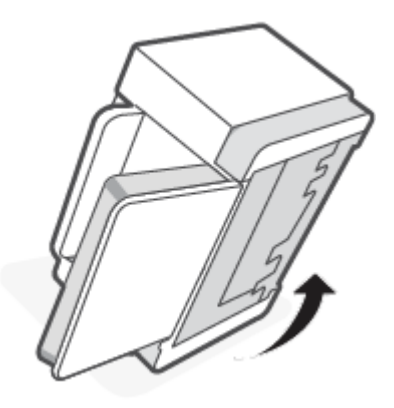

**2.** ปล่อยและกดสลักสีฟ้า และจากนั้นนำแผงออก

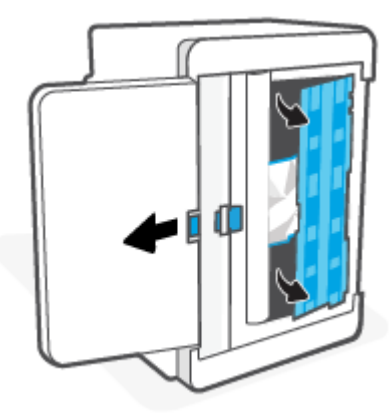

**3.** นำสิ่งพิมพ์ที่ติดออก

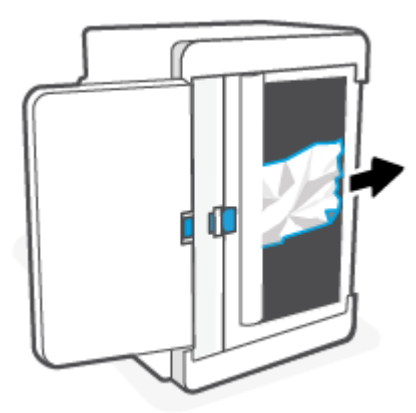

**4. ในขณะที่กดสลักสีฟ้า จัดแนวและเสียบแผงตามที่แสดงในภาพ ปล่อยสลักสีฟ้าเพื่อล็อคแผงให้เข้าที่** 

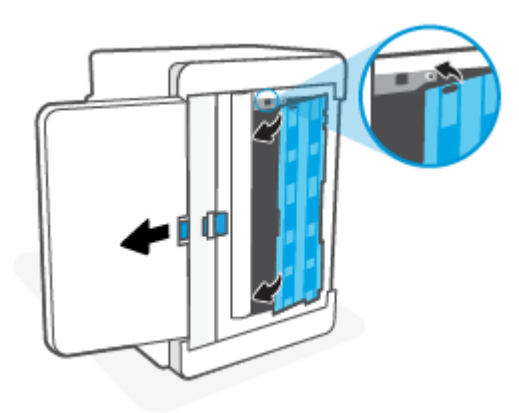

**5.** พลิกเครื่องพิมพ์กลับมาตามเติมในตำแหน่งตั้งขึ้น

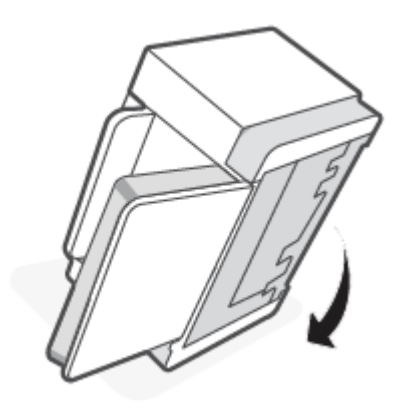

## <span id="page-65-0"></span>**แก้ปัญหากระดาษจากบรเวณตล ิ ับหมกพึ ิมพ์**

**1.** เปิดฝาครอบตลับหมึก แล้วนำตลับหมึกพิมพ์ออก

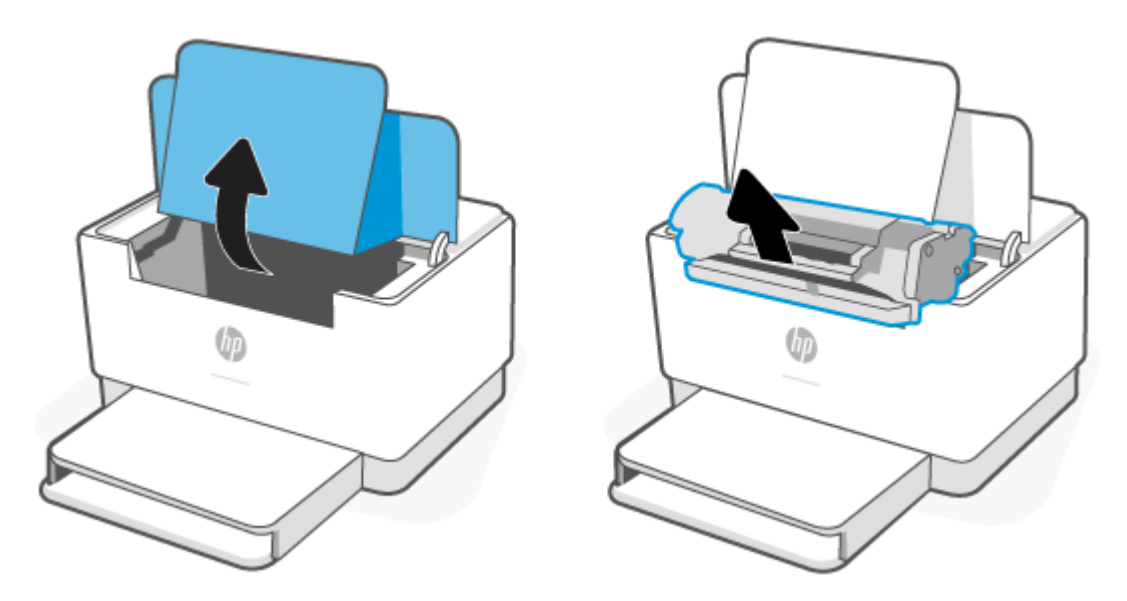

**2.** หากคุณสามารถมองเห็นกระดาษที่ติดได้ให้จับกระดาษที่ติดอยู่อย่างระมัดระวังและค่อย ๆ ดึงออกมาจากเครื่องพิมพ์

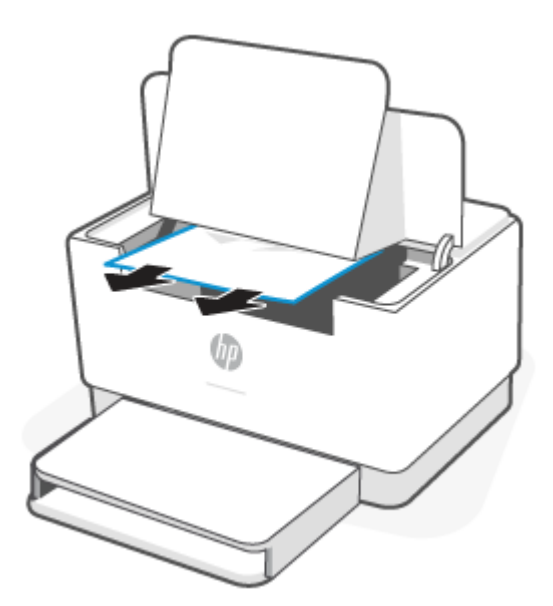

**3.** ติดตั้งตลับหมึกพิมพ์อีกครั้ง แล้วปิดฝาครอบตลับหมึก

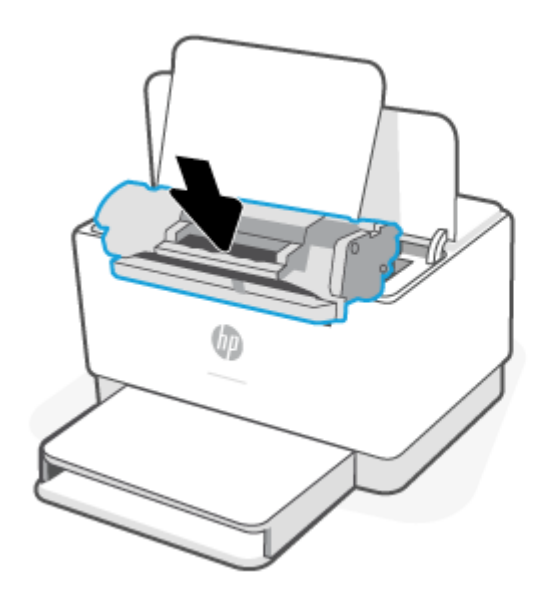

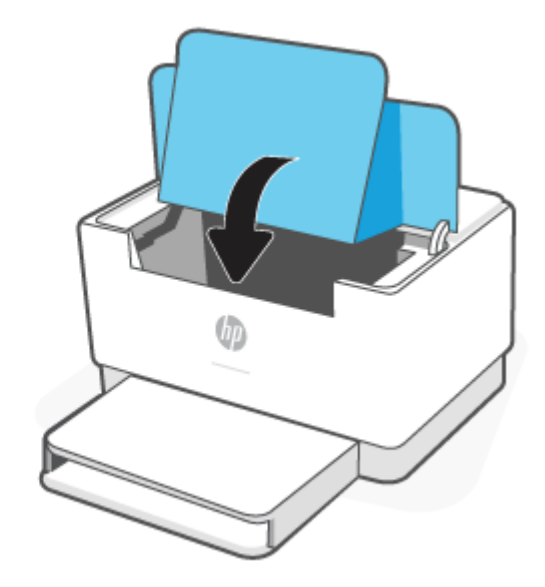

## <span id="page-67-0"></span>**แก้ปัญหากระดาษติดจากบรเวณถาดร ิ บกระดาษ ั**

ข้อควรระวัง: ห้ามใช้ของมีคม เช่น แหนบหรือคืมปลายแหลมในการดึงสื่อพิมพ์ที่ติดอยู่ออก ความเสียหายที่เกิดจากวัตถุมีคมไม่ ่ ได้อยู่ในความคุ้มครองของการรับประกัน

เมื่อกระดาษติด อกระดาษติด | ๅิ (ไฟแสดงสถานะ กระดาษ) กะพริบ และติดคงที่เป็นสีเหลืองบนแถบ (ขึ้นอยู่กับเครื่องพิมพ์) ่ ่

นำกระดาษที่ติดอยู่ที่มองเห็นได้ออกจากบริเวณถาดรับกระดาษ ใช้ทั้งสองมือในการนำกระดาษที่ติดออกเพื่อไม่ ให้กระดาษขาด

## **แก้กระดาษติดในเครืองด ่ ูเพล็กซด์ ้านหลัง**

ไช้วิธีการต่อไปนี้เพื่อตรวจสอบกระดาษในตำแหน่งที่อาจเกิดการติดทั้งหมดในเครื่องดูเพล็กซ์ด้านหลัง

- **1.** เปิดฝาปิดด้านหลัง
- **2.** หากคุณสามารถมองเห็นกระดาษที่ติดได้ให้จับกระดาษที่ติดอยู่อย่างระมัดระวังและค่อย ๆ ดึงออกมาจากเครื่องพิมพ์

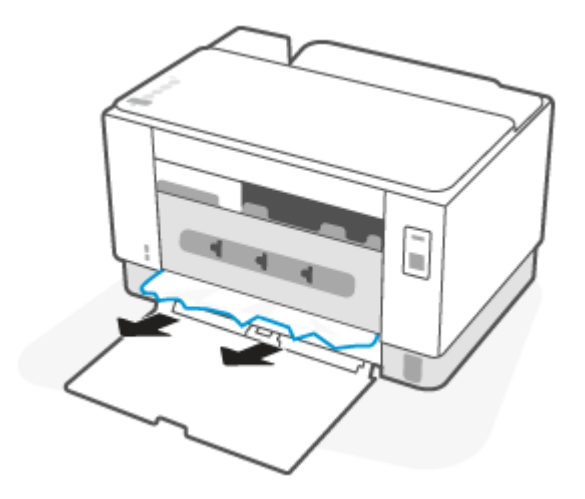

**3.** ปิดฝาปิดด้านหลัง

#### <span id="page-68-0"></span>**ปรบปร ั ุ งค ณภาพงานพิมพ ุ**

- บทนำ
- <u>● พิมพ์จากโปรแกรมซอฟต์แวร์อื่น</u>
- ้ตรวจสอบการตั้งค่าประเภทกระดาษสำหรับงานพิมพ์
- <u>ตรวจสอบสถานะตลับผงหมึก</u>
- <sub>ทำความสะอาดตลับหมึก</sub>
- ่ พิมพ์หน้าทำความสะอาด
- ตรวจสอบตลับผงหมึกด้วยสายตา
- ตรวจสอบกระดาษและสภาพแวดล้อมในการพิมพ์
- ปรับความเข้มในการพิมพ์

#### **บทนํา**

ข้อมูลต่อไปนี้จะให้ขั้นตอนการแก้ ไขปัญหาเพื่อแก้ปัญหาคุณภาพการพิมพ์ รวมถึงปัญหาต่อไปนี้:

- รอยเปื้อน
- งานพิมพ์ไม่ชัด
- งานพิมพ์เข้มเกินไป
- งานพิมพ์ที่จาง
- รอยทาง
- ผงหมึกขาดหาย
- ผงหมึกเป็นจุดกระจัดกระจาย
- ผงหมึกไม่ติดแน่นกับกระดาษ
- ภาพบิดเบี้ยว

ในแก้ ไขปัญหาคุณภาพการพิมพ์เหล่านี้และอื่นๆ ให้ลองวิธีแก้ ไขปัญหาดังต่อไปนี้ตามลำดับที่แสดง

สำหรับข้อมูลเกี่ยวกับการแก้ปัญหาจุดบกพร่องของรูปภาพโดยเฉพาะ โปรดดูที่ <u>การแก้ไขปัญหาคุณภาพการพิมพ์</u>

## **พิมพจากโปรแกรมซอฟต ์ แวร ์ อ์ื ่น**

ลองพิมพ์จากโปรแกรมซอฟต์แวร์อื่น หากพิมพ์หน้าออกมาได้อย่างถูกต้อง แสดงว่าเกิดปัญหาขึ้นที่โปรแกรมซอฟต์แวร์ที่คุณใช้ ่ พมพิ ์

หากหน้ากระดาษถูกพิมพ์อย่างไม่ถูกต้อง ลองทำการ[อัปเดตเคร](#page-33-0)ื่องพิมพ์แล้วสั่งพิมพ์อีกครั้ง โปรดดูที่ <u>อัปเดตเครื่องพิมพ์</u>

## <span id="page-69-0"></span>ิตรวจสอบการตั้งค่าประเภทกระดาษสำหรับงานพิมพ์

ตรวจสอบการตั้งค่าชนิดกระดาษเมื่อพิมพ์จากโปรแกรมซอฟต์แวร์แล้วหน้าที่พิมพ์ออกมามีรอยเปื้อน การพิมพ์เลือนหรือมืด ึ กระดาษม้วน ผงหมึกเป็นจุดกระจาย ผงหมึกหลวม หรือมีผงหมึกขาดหายไปเป็นบริเวณขนาดเล็ก

### ิตรวจสอบการตั้งค่าประเภทกระดาษในเครื่องพิมพ์

้ ตรวจสอบว่าถาดใส่ประเภทกระดาษที่ถูกต้อง

#### **ตรวจสอบการตั ้งคาประเภทกระดาษ ่ (Windows)**

- **1.** จากโปรแกรมซอฟต์แวร์ให้เลือกตัวเลือก **Print** (พิมพ์)
- **2.** เลือกเครื่องพิมพ์ แล้วคลิกปุ่ม **Properties** (คุณสมบัติ) หรือ **Preferences** (กำหนดลักษณะ)
- **3.** ตรวจสอบการตังค้ ากระดาษ ่

#### **ตรวจสอบการตั ้งคาประเภทกระดาษ ่ (OS X)**

- **1.** คลิกเมนู **File** (ไฟล์) แล้วคลิกตัวเลือก **Print** (พิมพ์)
- **2. ในเมนู Printer** (เครื่องพิมพ์)ให้เลือกเครื่องพิมพ์
- **3.** ตามค่าเริ่มต้น ไดรเวอร์การพิมพ์จะแสดงเมนู **Copies & Pages** (สำเนาและหน้า) เปิดรายการดรอปดาวน์เมนู แล้วคลิกเมนู **Finishing** (ตกแต่ง)
- **4.** เลอกประเภทจากรายการดรอปดาวน ื ์**Media Type** (ประเภทกระดาษ)

#### **ตรวจสอบสถานะตลับผงหมกึ**

ปฏิบัติตามขั้นตอนเหล่านี้เพื่อตรวจสอบอายุใช้งานที่เหลืออยู่ที่ประมาณไว้แล้วของตลับผงหมึก และสถานะของอะไหล่อื่นๆ ที่ ่ สามารถเปลี ่ยนได้หากมี

#### **ขั ้นตอนที ่หนึ ่ง: หาขอม้ ูลเกี ่ยวกับวัสดุสินเปล ้ ือง**

จากแผงควบคุมเครื่องพิมพ์ กดที่  $\left( \begin{array}{c} \cdot \cdot \cdot \cdot \end{array} \right)$  (ปุ่มข้อมูล) เพื่อพิมพ์รายงานข้อมูลเครื่องพิมพ์ -

#### **ขั ้นตอนที ่สอง: ตรวจสอบสถานะอุปกรณสิ์ นเปล ้ ือง**

**1.** เปิด EWS (โปรดดูที่ <u>ในการเข้าถึงและใช้ [Embedded Web Server \(EWS\)](#page-34-0)</u>) เพื่อดูรายงานสถานะวัสดุสิ้นเปลืองของตลับผง ่ หมึกและหากมี สถานะของชิ้นส่วนในการบำรุงรักษาอื่น ๆ ที่ถอดเปลี่ยนได้

ปัญหาคุณภาพการพิมพ์สามารถเกิดขึ้นได้เมื่อใช้ตลับผงหมึกที่หมดอายุการใช้งานที่ประมาณไว้แล้ว รายงานการกำหนดค่า จะแสดงเมื่อระดับอุปกรณ์สิ้นเปลืองเหลือน้อยมาก

เมื่อตลับผงหมึกของ HP มีระดับ น้อยมาก การรับประกันการคุ้มครองของ HP ในตลับผงหมึกนั้นจะสิ้นสุดลง

ไม่จำเป็นต้องเปลี่ยนตลับผงหมึกในขณะนี้ เว้นแต่คุณภาพการพิมพ์ไม่เป็นที่พอใจอีกต่อไป โปรดพิจารณาการเตรียมอุปกรณ์ สำหรับเปลี่ยนเพื่อติดตั้งเมื่อคุณภาพการพิมพ์ไม่สามารถยอมรับได้

<span id="page-70-0"></span>หากคุณตัดสินใจว่าคุณจำเป็นต้องเปลี่ยนตลับผงหมึกหรือชิ้นส่วนที่สามารถเปลี่ยนได้อื่นๆ รายงานการกำหนดค่าจะแสดง ้หมายเลขชื้นส่วน HP ของแท้

**2.** ตรวจสอบเพื่อดูว่าคุณกำลังใช้ตลับหมึก HP ของแท้อยู่หรือไม่

ตลับผงหมึก HP ของแท้จะมี "HP" อยู่บนตลับ หรือมีโลโก้ HP อยู่บนตลับ สำหรับข้อมูลเพิ่มเติมเกี่ยวกับการระบุตลับ หมึก HP โปรดไปที่ <u>[www.hp.com/go/learnaboutsupplies](https://www.hp.com/go/learnaboutsupplies)</u>

#### **ทําความสะอาดตลับหมกึ**

โนระหว่างกระบวนการพิมพ์ ตลับหมึกอาจเปื้อนฝุ่นกระดาษและทำให้เกิดปัญหาคุณภาพการพิมพ์ เช่น ปัญหาพื้นหลัง มีแถบสีเข้ม ในแนวตัง้ หรอแถบแนวนอน ื

ทำตามขั้นตอนต่อไปนี้เพื่อปรับปรุงคุณภาพการพิมพ์ เมื่อพบปัญหาที่กล่าวมาข้างต้น

- ี**1.** เปิด EWS โปรดดูที่ <u>ในการเข้าถึงและใช้ [Embedded Web Server \(EWS\)](#page-34-0)</u> ่
- **2.** คลกแท ิ บ็ **System** (ระบบ) จากนันให ้ คล้ กิ **Service** (บรการ ิ )
- **3. ในบริเวณ <b>โหมดการทำความสะอาดตลับหมึก** คลิก **เริ่ม** เพื่อเริ่มกระบวนการทำความสะอาด

## **พิมพหน์ ้าทําความสะอาด**

ระหว่างกระบวนการพิมพ์ อาจมีเศษกระดาษ, ผงหมึก และฝุ่นสะสมอยู่ภายในเครื่องพิมพ์ และอาจทำให้เกิดปัญหาคุณภาพการ พิมพ์ เช่น จุดผงหมึกหรือผงหมึกกระเด็นเลอะ รอยเปื้อน รอยทาง เส้น หรือรอยซ้ำๆ

ใช้วิธีการดังต่อไปนี้เพื่อพิมพ์หน้าทำความสะอาด

- ี**1.** เปิด EWS โปรดดูที่ <u>ในการเข้าถึงและใช้ [Embedded Web Server \(EWS\)](#page-34-0)</u> ่
- **2.** บนแทบ็ **ระบบ** ใหคล้ กิ **บรการ ิ**
- **3. ในบริเวณ <b>โหมดการทำความสะอาดฟิวเซอร์** คลิก **เริ่ม** เพื่อเริ่มกระบวนการทำความสะอาด

## **ตรวจสอบตลับผงหมกดึ ้วยสายตา**

ทำตามขั้นตอนเหล่านี้เพื่อตรวจสอบตลับผงหมึก

- **1.** ถอดตลับผงหมึกออกจากเครื่องพิมพ์ และตรวจสอบว่าดึงเทปที่ปิดอยู่ออกแล้ว
- **2.** ตรวจสอบความเสียหายของชิพหน่วยความจำ
- **3.** หากคุณพบความเสียหายใด ๆ บนตลับผงหมึกให้เปลี่ยนตลับผงหมึกใหม่
- **4.** ติดตั้งตลับผงหมึกกลับเข้าไปใหม่ และพิมพ์ภาพจำนวนสองถึงสามภาพเพื่อดูว่าแก้ปัญหาได้แล้วหรือไม่

## **ตรวจสอบกระดาษและสภาพแวดล้อมในการพิมพ์**

#### **ขั ้นตอนที ่หนึ ่ง: ใชกระดาษท ้ ี ่มคี ุณสมบัติตรงตามขอก้ ําหนดของ HP**

ปัญหาคุณภาพการพิมพ์บางอย่างเกิดจากการใช้กระดาษที่ไม่ตรงตามข้อกำหนดของ HP **่** 

- <span id="page-71-0"></span> $\bullet$  ให้ใช้ประเภทกระดาษและน้ำหนักที่ใช้ ได้กับเครื่องพิมพ์นี้เสมอ ่
- ใช้กระดาษที่มีคุณภาพดี ไม่มีรอยตัด แหว่ง ฉีกขาด รอยด่าง เศษผง ฝุ่น รอยยับ รู ลวดเย็บกระดาษ และม้วนหรือขอบ กระดาษโค้งงอ
- ใช้กระดาษที่ไม่เคยพิมพ์งานมาก่อน ่
- ใช้กระดาษที่ไม่ได้มีวัสดุโลหะเช่น กากเพชร ่
- ใช้กระดาษที่ออกแบบมาสำหรับเครื่องพิมพ์เลเซอร์ โดยเฉพาะ ห้ามใช้กระดาษที่ออกแบบมาสำหรับเครื่องพิมพ์อิงค์เจ็ต
- ใช้กระดาษที่ไม่หยาบจนเกินไป การใช้กระดาษเนื้อเรียบเนียนจะทำให้ ได้งานพิมพ์คุณภาพดีขึ้น ่

### **ขั ้นตอนที ่สอง: ตรวจสอบสภาพแวดล้อม**

สภาพแวดล้อมสามารถส่งผลกระทบต่อคุณภาพการพิมพ์ได้โดยตรง และเป็นสาเหตุที่พบบ่อยสำหรับปัญหาคุณภาพการพิมพ์หรือ การป้อนกระดาษ ลองแก้ ไขดังต่อไปนี้:

- $\bullet$  ย้ายเครื่องพิมพ์ออกจากตำแหน่งที่มีลมพัดผ่าน เช่น หน้าต่างหรือประตูที่เปิดไว้ หรือช่องลมระบบปรับอากาศ ่
- ตรวจสอบให้แน่ใจว่าเครื่องพิมพ์ไม่ได้สัมผัสกับอุณหภูมิหรือความชื้นเกินข้อกำหนดของเครื่องพิมพ์
- ท้ามวางเครื่องพิมพ์ไว้ในพื้นที่จำกัด เช่น ตู้เก็บของ
- วางเครื่องพิมพ์บนพื้นผิวที่มั่นคงและเรียบ
- นำสิ่งใดๆ ที่ก็ดขวางช่องระบายอากาศของเครื่องพิมพ์ออก เครื่องพิมพ์ต้องการการไหลเวียนของอากาศที่ดี ในทุกด้าน รวมถึง ด้านบนด้วย
- ปกป้องเครื่องพิมพ์จากเศษวัสดุที่ลอยในอากาศ ฝุ่น ไอน้ำ น้ำมัน และสิ่งต่างๆ ที่อาจเข้าไปติดอยู่ภายในเครื่องพิมพ์ได้

## **ปรบความเข ั มในการพ ้ ิมพ์**

ทำตามขั้นตอนต่อไปนี้จนเสร็จสมบูรณ์เพื่อปรับความเข้มในการพิมพ์

- ี**1.** เปิด EWS โปรดดูที่ <u>ในการเข้าถึงและใช้ [Embedded Web Server \(EWS\)](#page-34-0)</u> ่
- **2.** คลิกแท็บ **ระบบ** แล้วเลือก **การตั้งค่าระบบ** จากบานหน้าต่างนำทางด้านซ้าย
- **3.** เลือกการตั้งค่าความเข้มที่ถูกต้อง
- **4.** คลิกปุ่ม**ใช**้ เพื่อบันทึกการเปลี่ยนแปลง
# **การแก ้ไขปัญหาคุ ณภาพการพิมพ**

- บทนำ
- <u>แก้ไขปัญหาคุณภาพการพิมพ์</u>

# **บทนํา**

ข้อมูลต่อไปนี้จะให้ขั้นตอนการแก้ ไขปัญหาเพื่อแก้ ไขปัญหาข้อบกพร่องของภาพ รวมถึงข้อบกพร่องต่อไปนี้:

- $\bullet$  งานพิมพ์ที่จาง
- พื้นหลังเป็นสี่เทาหรืองานพิมพ์เข้มเกินไป
- หน้าว่าง
- หน้าว่าง
- $\bullet$  แถบที่เข้มหรือจาง ่
- $\bullet$  รอยทางที่เข้มหรือจาง ่
- ผงหมึกขาดหาย
- ภาพบิดเบี้ยว
- สิทีไม่ได้ปรับให้ตรงกัน ่
- กระดาษม้วนงอ

# **แก้ไขปัญหาคุณภาพการพิมพ์**

### **ตาราง 7-7 คูม่ ออื ้างอิงอยางย ่ อตารางข ่ อบกพร ้ องของภาพ ่**

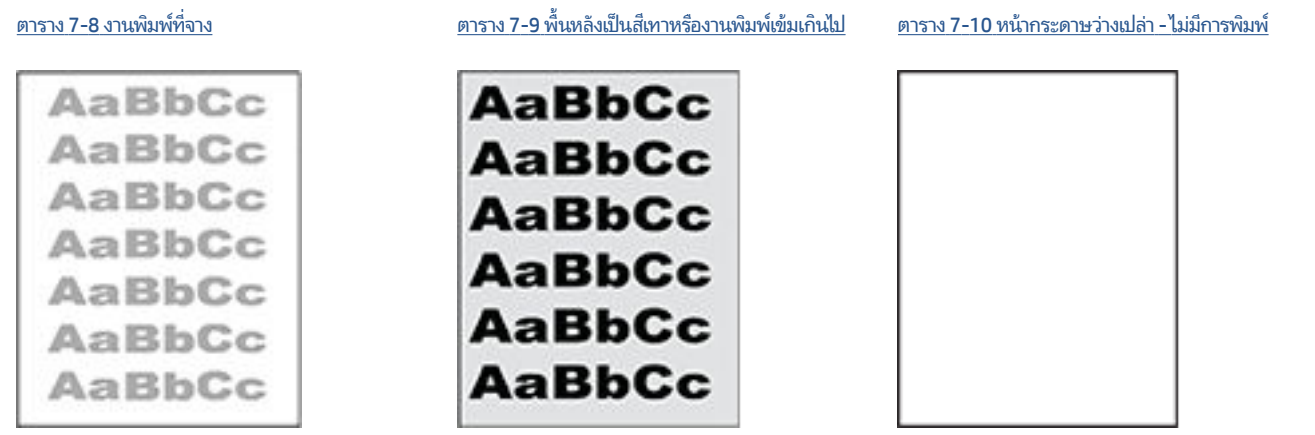

#### **ตาราง 7-7 คูม่ ออื ้างอิงอยางย ่ อตารางข ่ อบกพร ้ องของภาพ ่ (ต่อ)**

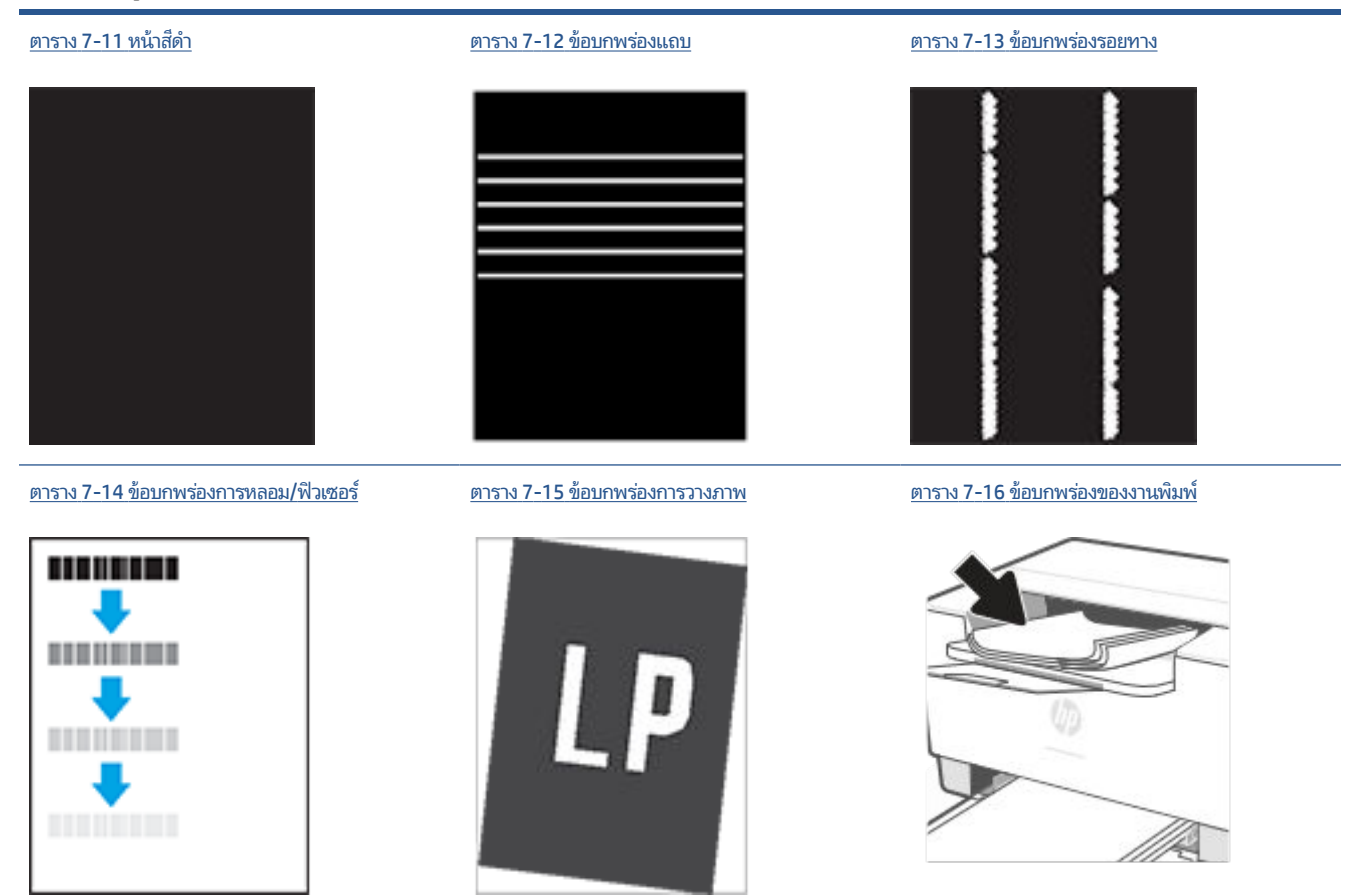

ข้อบกพร่องของภาพ โดยไม่คำนึงถึงสาเหตุ สามารถแก้ ไข่ได้ โดยใช้ขั้นตอนเดียวกัน ทำตามขั้นตอนต่อไปนี้จุดเริ่มต้นสำหรับการ ่ แก้ไขปัญหาข้อบกพร่องของภาพ

- **1.** พิมพ์เอกสารซ้ำ ข้อบกพร่องคุณภาพการพิมพ์สามารถเกิดเป็นช่วงๆ หรืออาจหายไปเมื่อพิมพ์ต่อไป
- **2.** ตรวจสอบสภาพของตลับหมึก หากตลับหมึกอยู่ในสถานะ **เหลือน้อยมาก (**หมดอายุการใช้งานแล้ว) ให้เปลี่ยนตลับหมึก
- **3.** ตรวจสอบให้แน่ใจว่าการตั้งค่าไดรเวอร์และโหมดพิมพ์ของถาดตรงกับวัสดุพิมพ์ที่ ใส่ ในถาด ลองใช้วัสดุพิมพ์รีมอื่นหรือถาด ่ อื่น ลองใช้ โหมดพิมพ์อื่น
- **4.** ตรวจสอบว่าเครื่องพิมพ์อยู่ในช่วงอุณหภูมิการทำงาน/ความชื้นที่สนับสนุน
- **5.** ตรวจสอบให้แน่ใจว่าเครื่องพิมพ์รองรับชนิด ขนาด และน้ำหนักของกระดาษที่ใช้ ดูหน้าการสนับสนุนเครื่องพิมพ์ที่ ่ <u>[www.hp.com/support/ljM207e](https://www.hp.com/support/ljM207e)</u> สำหรับรายการของขนาดและประเภทกระดาษที่เครื่องพิมพ์รองรับ ่
- $\dddot{\Xi}$  หมายเหตุ: พิมพ์คำว่า "การหลอม" หมายถึงส่วนของกระบวนการพิมพ์ที่ผงหมึกจะติดกับกระดาษ

ตัวอย่างต่อไปนี้แสดงกระดาษกระดาษขนาด Letter ที่ป้อนด้านสั้นเข้าสู่เครื่องพิมพ์

#### <span id="page-74-0"></span>**ตาราง 7-8 งานพิมพท์ ี ่จาง**

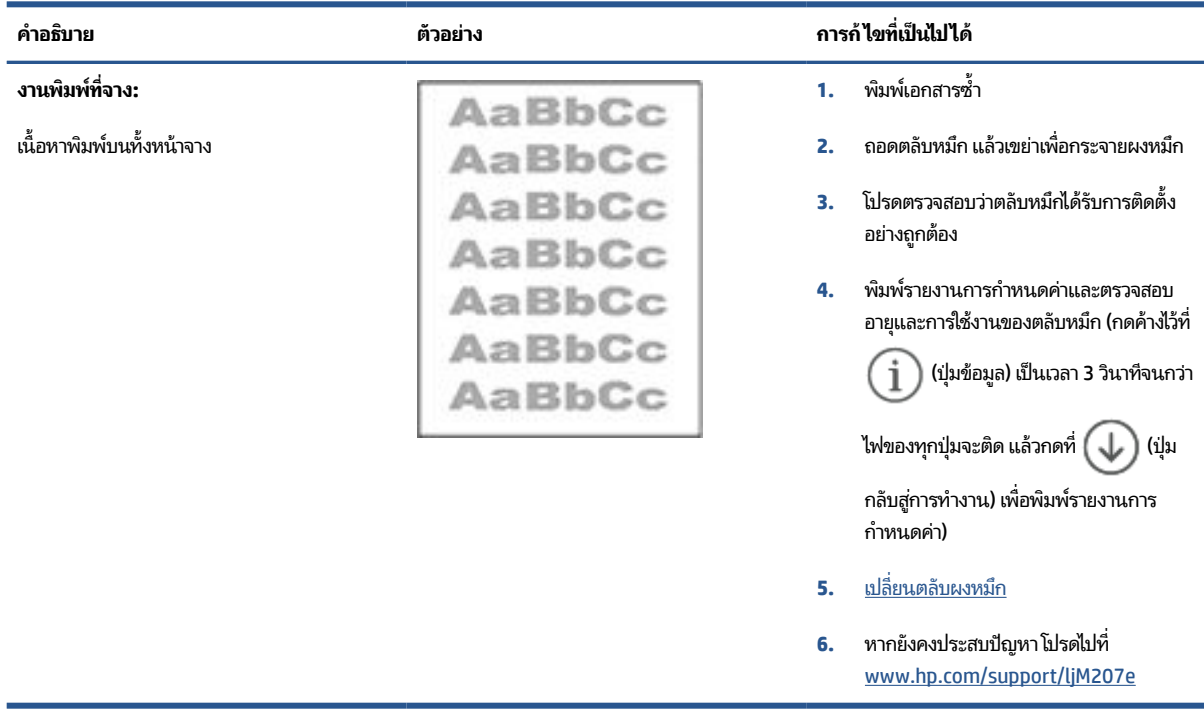

#### **ตาราง 7-9 พื ้นหลังเป็นสีเทาหรองานพ ื ิมพเข์ มเก ้ ินไป**

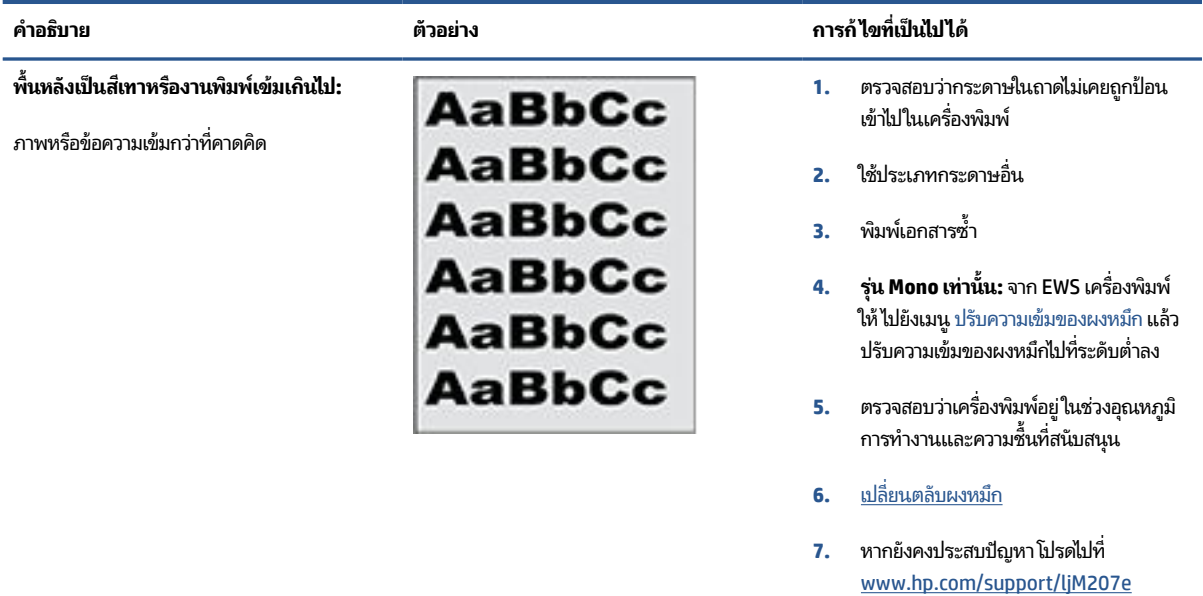

### <span id="page-75-0"></span>**ตาราง 7-10 หน้ากระดาษวางเปล ่ า่ - ไมม่ การพ ี ิมพ์**

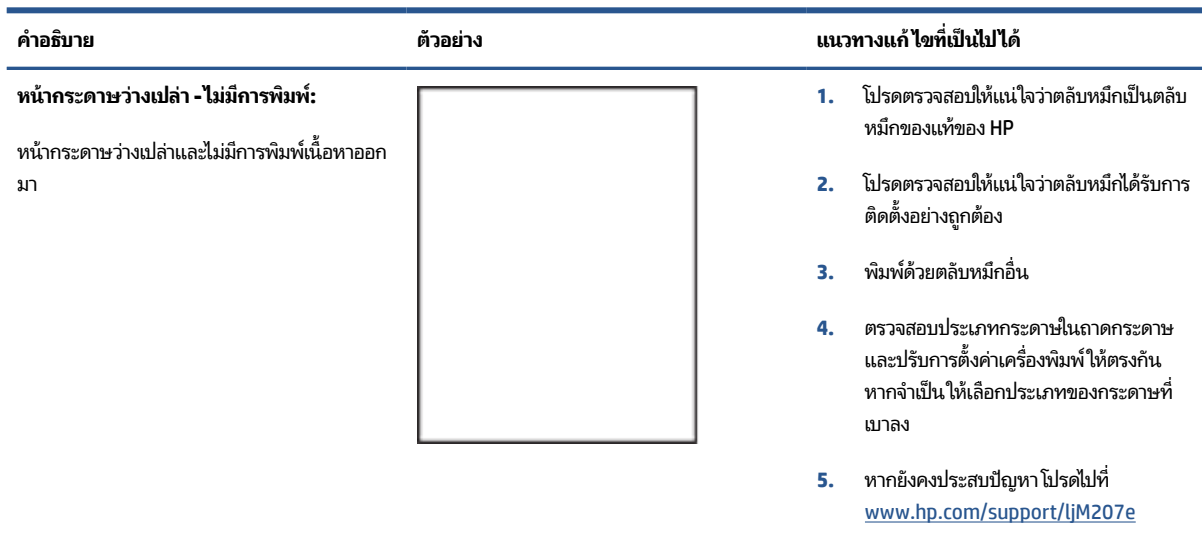

### **ตาราง 7-11 หน้าสีดํา**

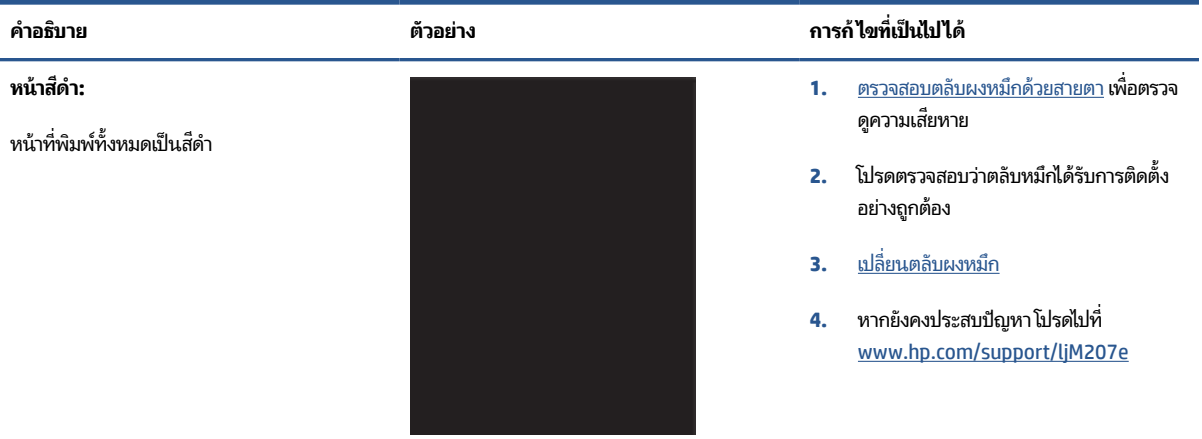

### **ตาราง 7-12 ขอบกพร ้ องแถบ ่**

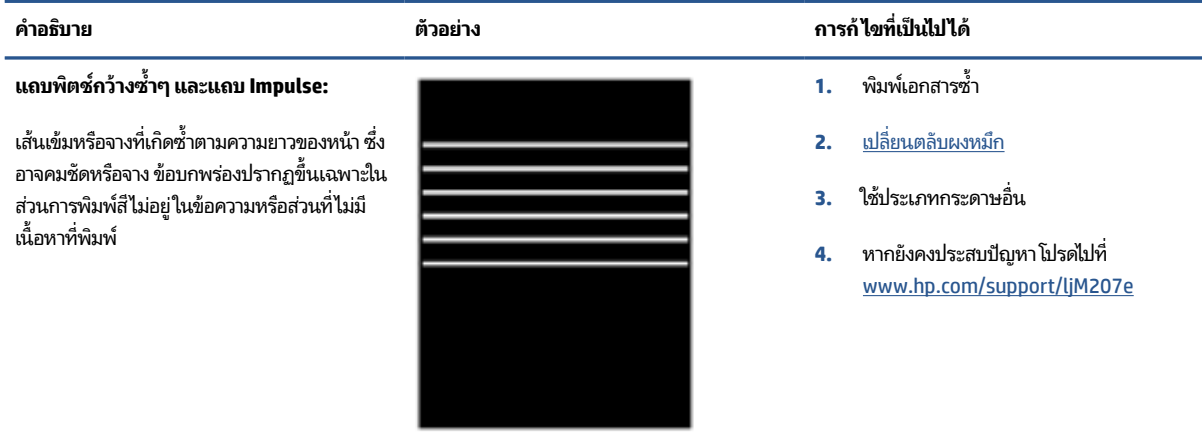

#### <span id="page-76-0"></span>**ตาราง 7-13 ขอบกพร ้ องรอยทาง ่**

บกพร่องอาจเกิดขึ้นที่จุดใดๆ บนหน้า ในส่วนการ พิมพ์สีหรือในส่วนที่ไม่มีเนื้อหาที่พิมพ์ ่

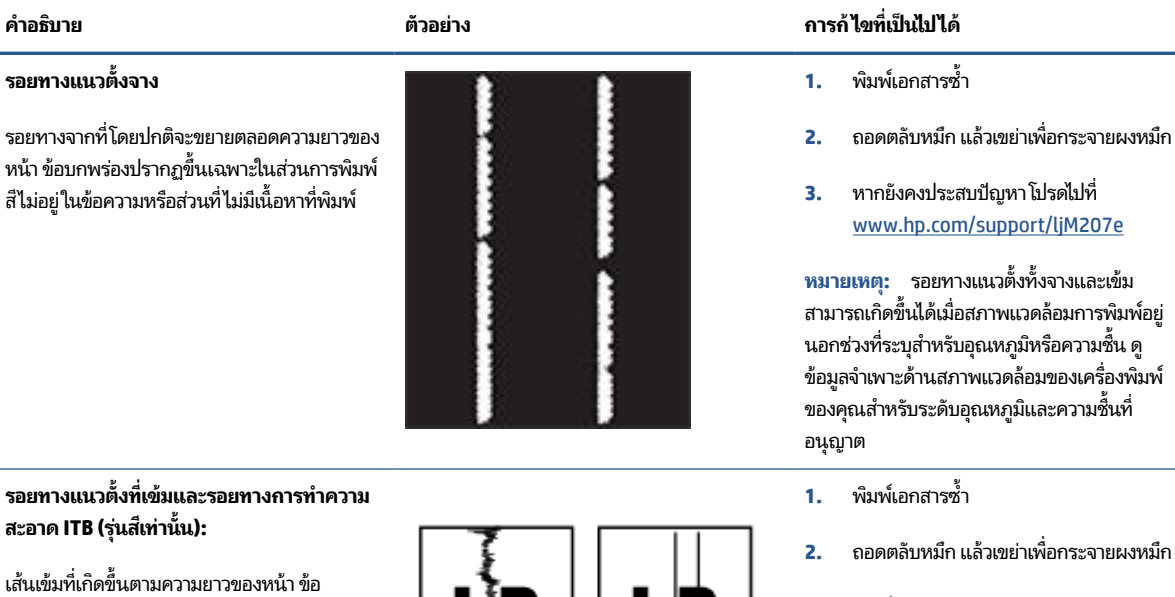

**3.** พิมพ์หน้าทำความสะอาด

**4.** ตรวจสอบระดับผงหมึกในตลับหมึกโปรดดูที่ <u>ในการเปิด EWS โดยใช้ [HP Smart \(iOS,](#page-35-0) </u> Android และ [Windows 10\)](#page-35-0)

**5.** หากยังคงประสบปัญหา โปรดไปที [www.hp.com/support/ljM207e](https://www.hp.com/support/ljM207e)

#### <span id="page-77-0"></span>**ตาราง 7-14 ขอบกพร ้ องการหลอม ่ /ฟิวเซอร ์**

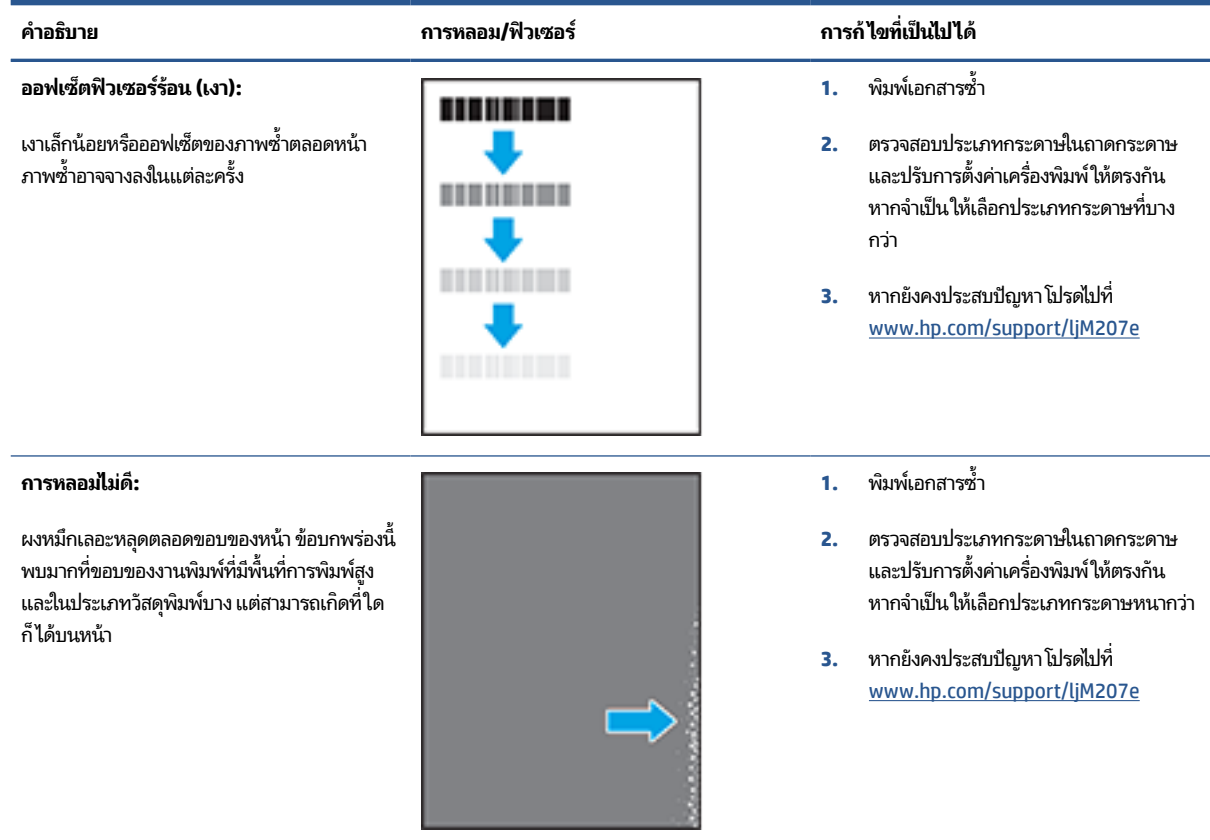

### **ตาราง 7-15 ขอบกพร ้ องการวางภาพ ่**

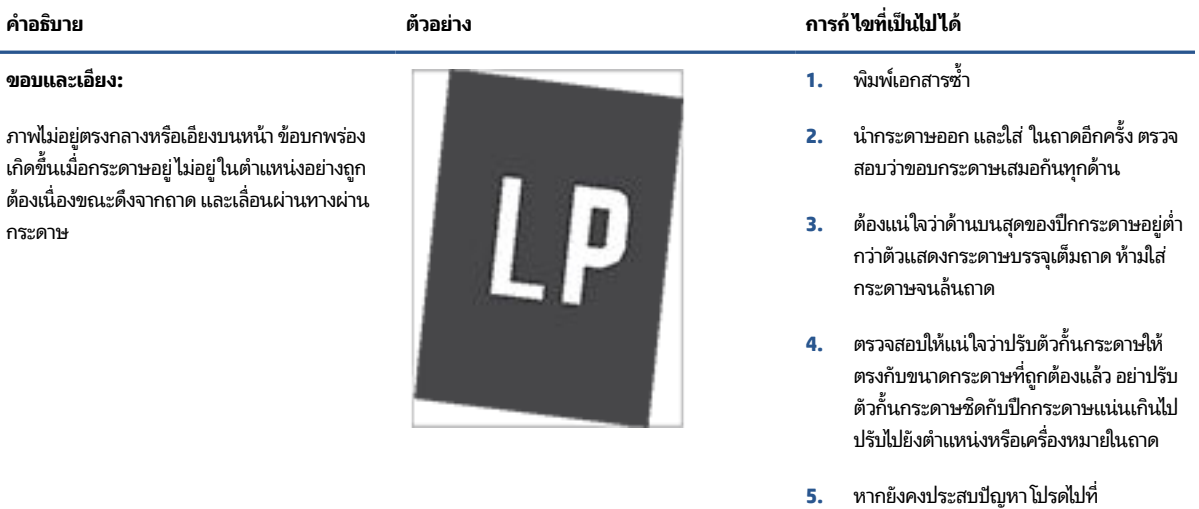

[www.hp.com/support/ljM207e](https://www.hp.com/support/ljM207e)

#### <span id="page-78-0"></span>**ตาราง 7-16 ขอบกพร ้ องของงานพ ่ ิมพ์**

#### **การม้วนของงานพิมพ:์**

ึ กระดาษที่พิมพ์มีขอบม้วน ขอบม้วนอาจเป็นด้าน ้สั้นหรือยาวของกระดาษ การม้วนสองประเภทที่ เป็นไป ได:้

- **การม้วนแบบบวก:** กระดาษม้วนเข้าหาด้าน ที่พิมพ์ ข้อบกพร่องเกิดในสภาพแวดล้อมที่ แห้งหรือเมื่อพิมพ์หน้าที่มีพื้นที่การพิมพ์สูง
- **การม้วนแบบลบ:** กระดาษมวนออกจากด ้ าน้ ที่พิมพ์ ข้อบกพร่องเกิดในสภาพแวดล้อมที่ ความชื้นสูงหรือเมื่อพิมพ์หน้าที่มีพื้นที่การ พิมพ์ต่ำ

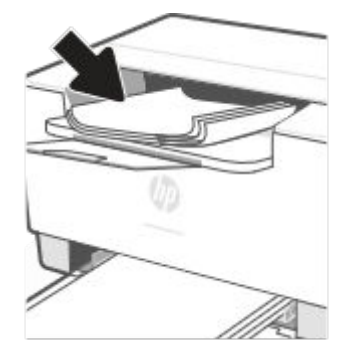

#### **การเรยงของงานพ ี ิมพ:์**

ึกระดาษเรียงไม่ดี ในถาดรับกระดาษออก ปึก ึกระดาษอาจไม่เสมอกัน เอียง หรือกระดาษอาจถูก ดันออกจากถาดและอยู่บนพื้น สภาพใดๆ ต่อไปนี้ สามารถทำให้เกิดข้อบกพร่องนี้:

- กระดาษม้วนมาก
- กระดาษในถาดยับหรือเสียบรป
- กระดาษเป็นประเภทกระดาษที่ไม่มาตรฐาน ่ เชน่ ซองจดหมาย
- ถาดรับกระดาษออกเต็มเกินไป

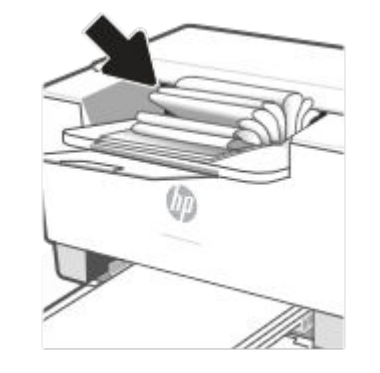

#### **คําอธบาย ิ ตัวอยาง่ การก้ไขที ่ เป็นไป ได้**

- **1.** พิมพ์เอกสารซ้ำ
- **2. การม้วนแบบบวก:** จาก EWS เครื่องพิมพ์ ่ให้เลือกประเภทกระดาษหนากว่า ประเภท กระดาษหนากว่าสร้างอุณหภูมิสูงกว่าสำหรับ การพมพิ ์

**การม้วนแบบลบ:** จาก EWS เครื่องพิมพ์ให้ ้เลือกประเภทกระดาษบางกว่า ประเภท กระดาษบางกว่าสร้างอุณหภูมิต่ำกว่าสำหรับ การพิมพ์ ลองจัดเก็บกระดาษในสภาพ แวดล้อมที่แห้งก่อนหรือใช้กระดาษที่เปิดใหม่ ่

- **3.** พิมพ์ในโหมดพิมพ์สองด้าน
- **4.** หากยังคงประสบปัญหา โปรดไปที [www.hp.com/support/ljM207e](https://www.hp.com/support/ljM207e)
- **1.** พิมพ์เอกสารซ้ำ
- **2.** ขยายที ่รองถาดกระดาษออก
- **3.** หากข้อบกพร่องมีสาเหตุมาจากกระดาษม้วน มากให้ทำตามขั้นตอนการแก้ไขปัญหา สำหรับการม้วนของงานพิมพ์
- **4. ใ**ช้ประเภทกระดาษอื่น
- **5.** ใช้กระดาษที่เปิดใหม่ ่
- **6.** นำกระดาษออกจากถาดรับกระดาษออกก่อน ถาดเต็มเกินไป
- **7.** หากยังคงประสบปัญหา โปรดไปที [www.hp.com/support/ljM207e](https://www.hp.com/support/ljM207e)

# **การแก ้ไขปัญหาเครอข ื ายไร ่ สาย ้**

- บทนำ
- <u>● รายการตรวจสอบสำหรับการเชื่อมต่อระบบไร้สาย</u>
- <u>● เครื่องพิมพ์จะไม่พิมพ์หลังจากการกำหนดค่าไร้สายเสร็จสมบูรณ์</u>
- <u>● เครื่องพิมพ์ไม่พิมพ์งาน และมีการติดตั้งไฟร์วอลล์ของบริษัทภายนอกไว้ในคอมพิวเตอร์</u>
- <u>● คารเชื่อมต่อแบบไร้สายไม่ทำงานหลังจากย้ายเราเตอร์หรือเครื่องพิมพ์ไร้สาย</u>
- $\bullet$  ไม่สามารถเชื่อมต่ออุปกรณ์เพิ่มเติมเข้ากับเครื่องพิมพ์ไร้สาย [\(Wi-Fi Direct\)](#page-81-0)
- $\bullet$  <u>เครื่องพิมพ์ไร้สายสูญเสียการสื่อสารเมื่อมีการเชื่อมต่อเข้า VPN</u>
- เครือข่ายไม่ปรากภขึ้นในรายการเครือข่ายไร้สาย
- เครือข่ายไร้สายไม่ทำงาน
- ทำการทดสอบการวินิจฉัยเครือข่ายไร้สาย
- การลดสัญญาณรบกวนบนเครือข่ายไร้สาย

### **บทนํา**

ไช้ข้อมูลการแก้ ไขปัญหาเพื่อช่วยแก้ ไขปัญหา

หมายเหตุ: เพื่อบ่งชี้ว่าการพิมพ์ Wi-Fi Direct ถูกเปิดใช้งานอยู่บนเครื่องพิมพ์ของคุณหรือไม่ให้พิมพ์รายงานข้อมูลจากแผง ควบคุมของเครื่องพิมพ์

# **รายการตรวจสอบสําหรบการเช ั ื ่อมต่อระบบไรสาย ้**

- ตรวจสอบว่าเครื่องพิมพ์และเราเตอร์ ไร้สายเปิดอยู่และมีการจ่ายไฟเข้า รวมถึงตรวจสอบให้แน่ใจว่า มีการเปิดใช้สัญญาณวิทยุ ไร้สายไว้ในเครื่องพิมพ์
- $\bullet$  ตรวจสอบว่าชุดต้วระบุบริการ (SSID) ถูกต้อง พิมพ์รายงานข้อมูลเพื่อบ่งชี้ถึง SSID

บนแผงควบคุมเครื่องพิมพ์ กดที่  $\left( \begin{array}{c} \textbf{\textit{i}} \end{array} \right)$  (ปุ่มข้อมูล)

่ หากคุณไม่แน่ใจว่า SSID ถูกต้องหรือไม่ให้ทำการตั้งค่าไร้สายอีกครั้ง

- ด้วยเครือข่ายที่มีการรักษาความปลอดภัย ตรวจสอบว่าข้อมูลระบบความปลอดภัยนั้นถูกต้อง หากข้อมูลระบบความปลอดภัย ไม่ถูกต้องให้เรียกใช้การตั้งค่าระบบไร้สายอีกครั้ง
- หากเครือข่ายไร้สายทำงานถูกต้องให้ลองเข้าถึงคอมพิวเตอร์เครื่องอื่นบนเครือข่ายไร้สาย หากเครือข่ายมีการเชื่อมต่อ อินเตอร์เน็ตให้ลองเชื่อมต่ออินเตอร์เน็ตผ่านการเชื่อมต่อไร้สาย
- ตรวจสอบว่าวิธีเข้ารหัส (AES หรือ TKIP) เหมือนกันสำหรับเครื่องพิมพ์และจุดเชื่อมต่อไร้สาย (บนเครือข่ายที่ใช้ระบบความ ่ ปลอดภัย WPA)
- <span id="page-80-0"></span>● ตรวจสอบว่าเครื่องพิมพ์อยู่ในระยะของเครือข่ายไร้สาย โดยในเครือข่ายส่วนใหญ่เครื่องพิมพ์ต้องอยู่ภายในช่วง 30 ม. (100 ้ฟุต) ของจุดเข้าใช้งานไร้สาย (เราเตอร์ ไร้สาย)
- ตรวจสอบว่าไม่มีสิ่งก็ดขวางสัญญาณระบบไร้สาย นำวัตถุที่เป็นโลหะขนาดใหญ่ซึ่งอยู่ระหว่างจุดเข้าใช้งานและเครื่องพิมพ์ ่ ออก ตรวจสอบให้แน่ใจว่า ช่อง ผนัง หรือเสาที่เป็นโลหะหรือคอนกรีตไม่อยู่ระหว่างเครื่องพิมพ์และจุดเข้าใช้งานระบบไร้สาย ่
- ตรวจสอบว่าเครื่องพิมพ์อยู่ห่างจากอุปกรณ์อิเล็กทรอนิกส์ ซึ่งอาจรบกวนสัญญาณไร้สาย มีอุปกรณ์มากมายที่อาจรบกวน สัญญาณไร้สาย รวมถึง จอภาพ โทรศัพท์ ไร้สาย กล้องระบบความปลอดภัย เครือข่ายไร้สายอื่น และอุปกรณ์ Bluetooth บาง รายการ
- ตรวจสอบว่ามีการติดตั้งไดรเวอร์เครื่องพิมพ์ไว้ในคอมพิวเตอร์
- $\bullet$  ตรวจสอบว่าคุณได้เลือกพอร์ตเครื่องพิมพ์ไว้อย่างถูกต้อง
- ตรวจสอบว่าคอมพิวเตอร์และเครื่องพิมพ์เชื่อมต่อเข้ากับเครือข่ายไร้สายเดียวกัน
- ี่ สำหรับ OS X ให้ตรวจสอบว่าเราเตอร์ ไร้สายรองรับ Boniour

# **เครืองพ ่ ิมพจะไม ์ พ่ ิมพหล์ ังจากการกําหนดคาไร ่ สายเสร ้ จสมบ ็ ูรณ์**

- **1.** ตรวจสอบให้แน่ใจว่ามีการเปิดใช้เครื่องพิมพ์ไว้ และอยู่ในสถานะพร้อมใช้งาน
- **2.** ปิดไฟร์วอลล์อื่นบนคอมพิวเตอร์ของคุณ
- **3.** ตรวจสอบให้แน่ใจว่า เครือข่ายไร้สายทำงานอย่างถูกต้อง
- **4.** ตรวจสอบให้แน่ ใจว่า คอมพิวเตอร์ของคุณมีการทำงานอย่างถูกต้อง หากจำเป็น ให้รีสตาร์ทคอมพิวเตอร์
- **5.** ตรวจสอบว่าคุณสามารถเปิด EWS ของเครื่องพิมพ์จากคอมพิวเตอร์บนเครือข่ายได้
- **6.** หากยังคงมีปัญหาอยู่โปรดดูที่ <u>เครื่องพิมพ์ไม่สามารถพิมพ์ได้</u>

# เครื่องพิมพ์ไม่พิมพ์งาน และมีการติดตั้งไฟร์วอลล์ของบริษัทภายนอกไว้ในคอมพิวเตอร์

- **1.** อัพเดตไฟร์วอลล์ให้เป็นเวอร์ชันล่าสุดที่มีให้เลือกใช้งานจากผู้ผลิต
- **2.** หากโปรแกรมแจ้งขอการเข้าถึงไฟร์วอลล์เมื่อคุณติดตั้งเครื่องพิมพ์หรือพยายามพิมพ์ ตรวจสอบให้แน่ใจว่าคุณอนุญาตให้ โปรแกรมใช้งาน
- **3.** ปิดไฟล์วอลล์ชั่วคราว และจากนั้นติดตั้งเครื่องพิมพ์ระบบไร้สายบนคอมพิวเตอร์ เปิดใช้งานไฟร์วอลล์เมื่อคุณติดตั้งระบบไร้ สายเสร็จสมบูรณ์แล้ว

# **การเชื ่อมต่อแบบไรสายไม ้ ท่ ํางานหลังจากย้ายเราเตอรหร์ อเคร ื ืองพ ่ ิมพ์ไรสาย ้**

- **1.** ตรวจสอบให้แน่ใจว่า มีการเชื่อมต่อเราเตอร์หรือเครื่องพิมพ์เข้าในเครือข่ายเดียวกันกับที่คอมพิวเตอร์ขอคุณเชื่อมต่อไว้
- **2.** พิมพ์รายงานข้อมูล
- **3.** เปรียบเทียบหมายเลขชุดบริการ (SSID) บนรายงานข้อมูลกับ SSID ในการกำหนดค่าเครื่องพิมพ์สำหรับคอมพิวเตอร์
- **4.** หากหมายเลขไม่เหมือนกัน อุปกรณ์จะไม่เชื่อมต่อเครือข่ายเดียวกัน กำหนดตั้งค่าระบบไร้สายสำหรับเครื่องพิมพ์อีกครั้ง

# <span id="page-81-0"></span>**ไมสามารถเช ่ ื ่อมต่ออุปกรณเพ์ ิ ่มเติมเขาก้ ับเครืองพ ่ ิมพ์ไรสาย ้ (Wi-Fi Direct)**

- **1.** ตรวจสอบให้แน่ใจว่าคอมพิวเตอร์อื่นอยู่ในช่วงสัญญาณไร้สายและไม่มีสิ่งกึดขวางสัญญาณ สำหรับเครือข่ายส่วนใหญ่ ช่วง ระยะครอบคลุมของสัญญาณไร้สายคือ 30 ม. (100 ฟุต) ของจุดเข้าใช้งานระบบไร้สาย
- **2.** ตรวจสอบให้แน่ใจว่ามีการเปิดใช้เครื่องพิมพ์ไว้ และอยู่ในสถานะพร้อมใช้งาน
- **3.** ตรวจสอบให้แน่ใจว่าไม่มีผู้ใช้ Wi-Fi Direct พร้อมกันมากกว่า 5 ราย
- **4.** ปิดไฟร์วอลล์อื่นบนคอมพิวเตอร์ของคุณ
- **5.** ตรวจสอบให้แน่ใจว่า เครือข่ายไร้สายทำงานอย่างถูกต้อง
- **6.** ตรวจสอบให้แน่ใจว่า คอมพิวเตอร์ของคุณมีการทำงานอย่างถูกต้อง หากจำเป็น ให้รีสตาร์ทคอมพิวเตอร์

# **เครืองพ ่ ิมพ์ไรสายส ้ ูญเสียการสื่อสารเมื ่อมการเช ี ื ่อมต่อเขา้ VPN**

 $\bullet$  โดยทั่วไป คุณไม่สามารถเชื่อมต่อเข้า VPN และเครือข่ายอื่นๆ ในเวลาเดียวกัน

# **เครอขื ายไม ่ ปรากฏข ่ ึ ้นในรายการเครอขื ายไร ่ สาย ้**

- ้ตรวจสอบให้แน่ใจว่า มีการเปิดใช้เราเตอร์ระบบไร้สายไว้ และมีการจ่ายไฟเข้า
- อาจมีการซ่อนเครือข่ายไว้
- ตรวจสอบให้แน่ใจว่าเครื่องพิมพ์อยู่ในช่วงระยะครอบคลุมของสัญญาณไร้สายของเราเตอร์ ไร้สายและไม่มีสิ่งกีดขวาง สัญญาณ
- $\bullet$  เครื่องพิมพ์ทำงานบนคลื่นความถี่ไร้สาย 2.4 GHz และ 5 GHz ่
- ร็เฟรชรายการเครือข่ายไร้สาย
- $\bullet$  ลองรีสตาร์ทเครื่องพิมพ์

# **เครอขื ายไร ่ สายไม ้ ท่ ํางาน**

- **1.** หากต้องการตรวจสอบว่า เครือข่ายสูญเสียการสื่อสารหรือไม่ให้ลองเชื่อมต่ออุปกรณ์อื่นเข้าในเครือข่าย
- **2.** ทดสอบการสื่อสารเครือข่ายโดยการ Ping เครื่องพิมพ์
	- **a.** เปิดข้อความแสดงคำสั่งบนคอมพิวเตอร์ของคุณ
		- สาหร ํ บั Windows ใหคล้ กิ **เริม่ (Start)** คลกิ **เปิด (Run)** พมพิ cmd ์ จากนันกดป ้ ุ่ม **Enter**
		- $\bullet$  สำหรับ OS X ให้ไปที่ **แอปพลิเคชัน (Applications)** จากนั้นไปที่ ยูทิลิตี (Utilities) แล้วเปิด **เทอร์มินัล (Terminal)**
	- **b.** พิมพ์ ping ตามด้วยที่อยู่ IP ของเราเตอร์
	- **c.** หากหน้าต่างแสดงเวลาระยะเวลาไปกลับ แสดงว่าเครือข่ายทำงานอยู่
- **3.** ตรวจสอบให้แน่ใจว่า มีการเชื่อมต่อเราเตอร์หรือเครื่องพิมพ์เข้าในเครือข่ายเดียวกันกับที่คอมพิวเตอร์เชื่อมต่อไว้
- <span id="page-82-0"></span>**a.** บนแผงควบคุมเครื่องพิมพ์ กดที่  $\left(\begin{array}{c} \mathbf{i}\end{array}\right)$  (ปุ่มข้อมูล) เพื่อพิมพ์รายงานข้อมูลเครื่องพิมพ์ .
- **b.** เปรียบเทียบหมายเลขชุดบริการ (SSID) บนรายงานข้อมูลกับ SSID ในข้อมูลเครื่องพิมพ์สำหรับคอมพิวเตอร์
- **c.** หากหมายเลขไม่เหมือนกัน อุปกรณ์จะไม่เชื่อมต่อเครือข่ายเดียวกัน กำหนดตั้งค่าระบบไร้สายสำหรับเครื่องพิมพ์อีก ครัง้

# **ทําการทดสอบการวินิจฉัยเครอขื ายไร ่ สาย ้**

การทดสอบการวินิจฉัยเครือข่ายไร้สายสามารถทำได้ โดยใช้แผงควบคุมเครื่องพิมพ์หรือเว็บเซิร์ฟเวอร์ ในตัว (EWS) การทดสอบการ วินิจฉัยเครือข่ายไร้สายให้ข้อมูลเกี่ยวกับการตั้งค่าเครือข่ายไร้สาย

### **วิธทีี ่หนึ ่ง: ทําการทดสอบการวินิจฉัยเครอขื ายไร ่ สายโดยใช ้ แผงควบค ้ ุมเครืองพ ่ ิมพ์**

● จากแผงควบคุมเครื่องพิมพ์ กดค้างไว้ที่ ( ๅ ้ ) (ปุ่มข้อมูล) เป็นเวลา 3 วินาที และจากนั้นกดที่ ( ๅ ้ ) (ปุ่มข้อมูล) ( ↓ ) (ปุ่ม ึ กลับสการทำงาน) พร้อมกัน

### **วิธทีี ่สอง: ทําการทดสอบการวินิจฉัยเครอขื ายไร ่ สายโดยใช ้ ้EWS**

- ี**1.** เปิด EWS โปรดดูที่ <u>ในการเข้าถึงและใช้ [Embedded Web Server \(EWS\)](#page-34-0)</u> ่
- **2.** เลอกแท ื บ็ **เครอขื าย่ (Networking)**
- **3.** ในหนา้ **การกําหนดคาระบบไร ่ สาย ้ (Wireless Configuration)** ใหตรวจสอบว ้ าได่ เล้ อกต ื ัวเลอกเป ื ิด (On) ไว้
- **4. คลิกที่ปุ่ม <b>พิมพ์รายงานการทดสอบ (Print Test Report)** เพื่อพิมพ์หน้าการทดสอบที่แสดงผลการทดสอบ

# **การลดสัญญาณรบกวนบนเครอขื ายไร ่ สาย ้**

คำแนะนำต่อไปนี้จะช่วยลดโอกาสในการเกิดสัญญาณรบกวนในเครือข่ายไร้สาย:

- จัดวางอุปกรณ์ไร้สายให้ห่างจากวัตถุที่เป็นโลหะขนาดใหญ่ เช่น ตู้เก็บไฟล์ และอุปกรณ์แม่เหล็กไฟฟ้าอื่นๆ เช่น เตาไมโครเวฟ ่ และโทรศัพท์ไร้สาย สิ่งเหล่านี้สามารถรบกวนสัญญาณวิทยุ่ได้
- วางอุปกรณ์ไร้สายให้ห่างจากสิ่งก่อสร้างขนาดใหญ่และโครงสร้างอาคารอื่น ๆ สิ่งเหล่านี้สามารถดูดซับคลื่นวิทยุและลดความ แรงของสัญญาณ
- วางตำแหน่งหรือเราเตอร์ ไร้สายไว้ที่ตำแหน่งศูนย์กลางในแนวเส้นตรงเดียวกันกับเครื่องพิมพ์ไร้สายต่าง ๆ บนเครือข่าย

# **แก ้ไขปัญหาการเชื ่อมต่อ Ethernet**

ตรวจสอบสิ่งต่อไปนี้:

- เครือข่ายทำงานเป็นปกติ และฮับ สวิตช์ หรือเราเตอร์ของเครือข่ายเปิดอยู่
- เชื่อมต่อสายเคเบิลอีเทอร์เน็ตไว้อย่างถูกต้องระหว่างเครื่องพิมพ์กับเราเตอร์ เสียบสายเคเบิลอีเทอร์เน็ตไว้ ในพอร์ตอีเทอร์เน็ต บนเครื่องพิมพ์ และไฟที่อยู่ใกล้กับตัวเชื่อมต่อจะติดสว่างขึ้น เมื่อเชื่อมต่อแล้ว
- โปรแกรมป้องกันไวรัส รวมทั้งโปรแกรมป้องกันสปายแวร์ไม่ส่งผลต่อการเชื่อมต่อเครือข่ายของคุณเข้ากับเครื่องพิมพ์ หาก คุณทราบว่าซอฟต์แวร์ป้องกันไวรัสหรือไฟร์วอลล์ ขัดขวางไม่ ให้คอมพิวเตอร์ของคุณเชื่อมต่อกับเครื่องพิมพ์ให้ใช้ <u>[การ](https://h20180.www2.hp.com/apps/Nav?h_pagetype=s-921&h_lang=en&h_client=s-h-e005-01&h_keyword=bmGoWirelessFirewall)</u> <u>[แก้ไขปัญหาไฟร์วอลล์แบบออนไลน์ของ](https://h20180.www2.hp.com/apps/Nav?h_pagetype=s-921&h_lang=en&h_client=s-h-e005-01&h_keyword=bmGoWirelessFirewall) HP</u> เพื่อช่วยแก้ไขปัญหา
- $\bullet$  เรียกใช้งาน <u>[HP Print and Scan Doctor](https://www.hp.com/support/PSDr)</u> เพื่อแก้ ไขปัญหาโดยอัตโนมัติ ยูทิลิตี้จะพยายามวินิจฉัยและแก้ ไขปัญหาให้ HP Print and Scan Doctor อาจใชงานไม ้ ่ได้ในบางภาษา

# **A ขอม ้ ู ลจาเพาะของเคร ํ ื องพ ่ ิ มพ**

ตรวจทานข้อกำหนดต่าง ๆ ที่เรียบเรียงไว้ใน <u>ข้อกำหนดสำหรับเครื่องพิมพ์ HP+</u> ่

สิ่งสำคัญ: ข้อมูลจำเพาะดังต่อไปนี้ถูกต้อง ณ เวลาที่จัดพิมพ์ แต่ข้อมูลจำเพาะเหล่านี้อาจมีการเปลี่ยนแปลงได้ สำหรับข้อมูลฉบับ ปัจจุบัน โปรดดูที่ <u>[www.hp.com/support/ljM207e](https://www.hp.com/support/ljM207e)</u>

- <u>ข้อมูลจำเพาะด้[านเทคน](#page-85-0)ิค</u>
- <u>● ข้อกำหนดเกี[่ยวกับระบบ](#page-86-0)</u>
- $\bullet$  <u>[ขนาดของเคร](#page-87-0)ื่องพิมพ์</u>
- การใช้พลังงาน ข้อมูลจำเพาะทางไฟฟ้า และการปล่อยเสียงรบกวน
- <u>ลักษณะสภาพแวดล้อมในการทำงาน</u>
- ไอคอนคำเตือน
- $\bullet$  <u>คำเตือนเกี[่ยวกับเลเซอร](#page-91-0)์</u>

# <span id="page-85-0"></span>**ขอม ้ ู ลจาเพาะด ํ ้ านเทคนิค**

ดูข้อมูลเพิ่มเติมได้ที่ <u>[www.hp.com/support/ljM207e](https://www.hp.com/support/ljM207e)</u> . เลือกประเทศหรือพื้นที่ของคุณ คลิก การสนับสนุนผลิตภัณฑ์และการ แก้ ไขปัญหา กรอกชื่อที่ปรากฏด้านหน้าของเครื่องพิมพ์ จากนั้นเลือก ค้นหา คลิก ข้อมูลผลิตภัณฑ์ จากนั้นเลือก ข้อมูลจำเพาะ สำหรับผลิตภัณฑ์

# <span id="page-86-0"></span>**ขอก ้ ําหนดเก ี ่ยวกับระบบ**

สำหรับข้อมูลเกี่ยวกับข้อกำหนดของซอฟต์แวร์และระบบ หรือการออกระบบปฏิบัติการและการสนับสนุนในอนาคต โปรดไปที่ เว็บไซต์การสนับสนุนออนไลน์ของ HP ที่ <u>[www.hp.com/support/ljM207e](https://www.hp.com/support/ljM207e)</u>

# <span id="page-87-0"></span>ขนาดของเครื่องพิมพ์

**ภาพ A-1** ขนาดของเครื่องพิมพ์

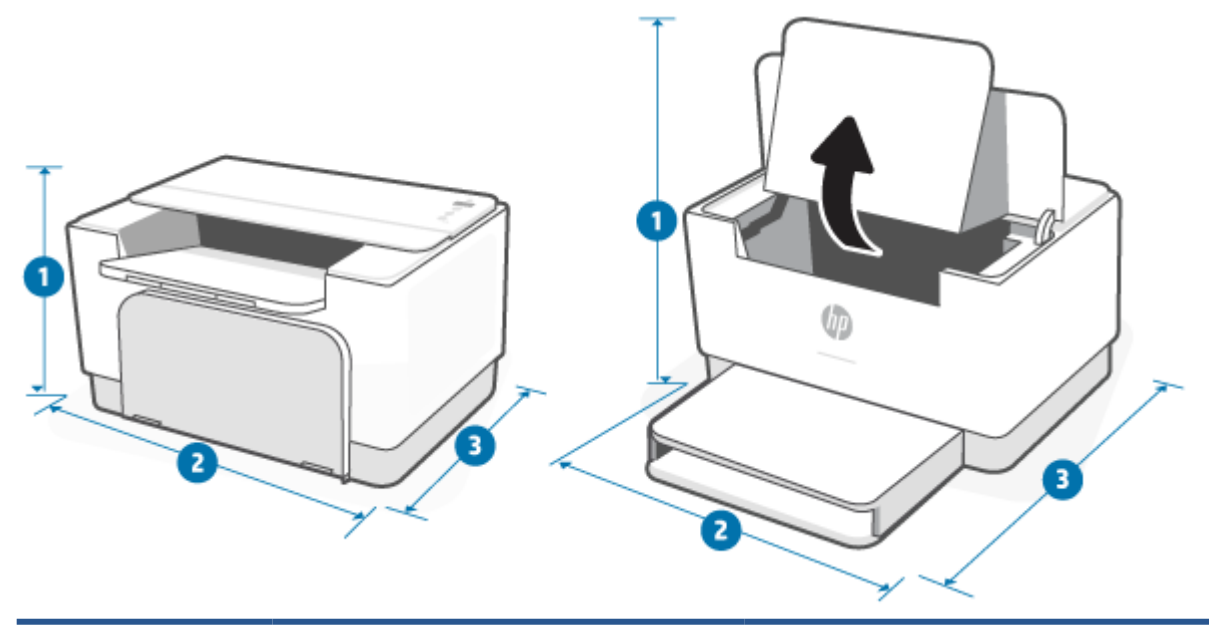

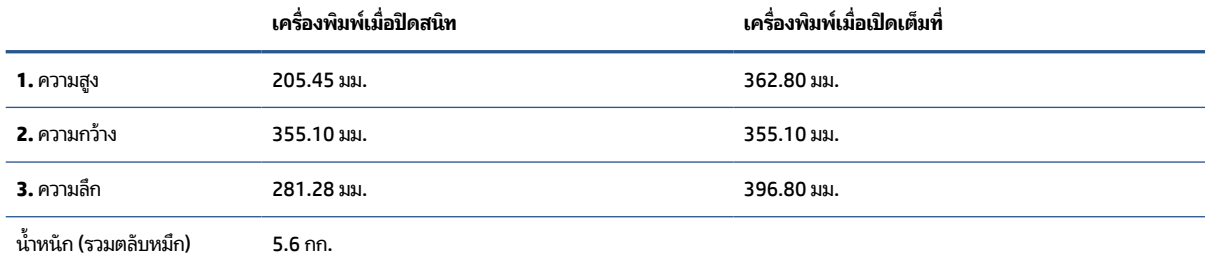

# <span id="page-88-0"></span>**การ ใชพล ้ ังงาน ขอม ้ ู ลจาเพาะทางไฟฟ ํ ้ า และการปลอยเสียงรบกวน ่**

โปรดดู <u>[www.hp.com/support/ljM207e](https://www.hp.com/support/ljM207e)</u> สำหรับข้อมูลล่าสุด

ข้อควรระวัง**:** ข้อกำหนดทางไฟฟ้าขึ้นอยู่กับประเทศ/ภูมิภาคที่จำหน่ายเครื่องพิมพ์ ห้ามแปลงแรงดันไฟฟ้าในการใช้งาน เนื่องจากจะทำให้เครื่องพิมพ์เสียหาย และทำให้การรับประกันเครื่องพิมพ์เป็นโมฆะ

# <span id="page-89-0"></span>**ลักษณะสภาพแวดล ้อมในการทํางาน**

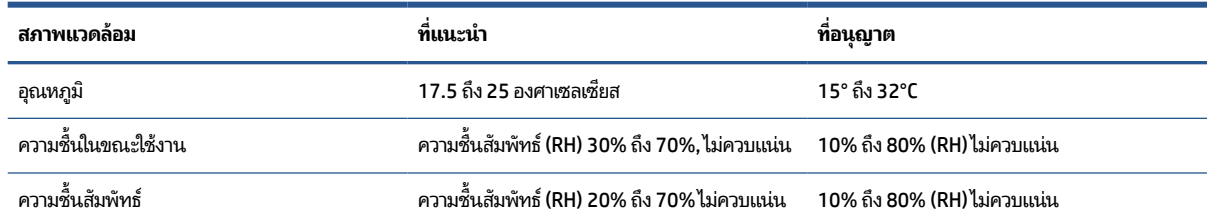

# <span id="page-90-0"></span>**ไอคอนคําเต ื อน**

ความหมายของไอคอนคำเตือน: ไอคอนคำเดือนดังต่อไปนี้อาจปรากฏอยู่บนผลิตภัณฑ์ของ HP โปรดใช้ความระมัดระวังอย่างเหมาะ สมหากจำเป็น

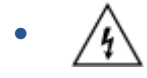

ข้อควรระวัง: ไฟฟ้าช็อต

∕₩ ●

ข้อควรระวัง: พื้นผิวที่ร้อน

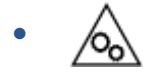

ข้อควรระวัง: ระวังอย่าให้ส่วนต่างๆ ของร่างกายอยู่ ใกล้ชั้นส่วนที่เคลื่อนไหว ่

∕€ ●

ข้อควรระวัง: ขอบมีคมอยู่ ในระยะใกล้

●

คาเตํ อนื

# <span id="page-91-0"></span>**คําเต ื อนเก ี ่ยวกับเลเซอร**

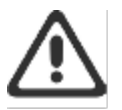

CAUTION - CLASS 3B INVISIBLE LASER RADIATION WHEN OPEN. AVOID EXPOSURE TO THE BEAM.

ATTENTION - RAYONNEMENT LASER INVISIBLE DE ÇLASSE 3B EN CAS D'OUVERTURE. ÉVITEZ L'EXPOSITION AU FAISCEAU.

VORSICHT - UNSICHTBARE LASERSTRAHLUNG KLASSE 3B, WENN ABDECKUNG GEÖFFNET. NIGHT DEM STRAHL AUSSETZEN.

PRECAUCIÓN - RADIACIÓN LÁSER INVISIBLE DE CLASE 3B PRESENTE AL ABRIR. EVITE LA EXPOSICIÓN AL HAZ.

VARNING - OSYNLIG LASERSTRÅLNING KLASS 3B VID ÖPPEN LUCKA UNDVIK EXPONERING FÖR LASERSTRÅLNINGEN.

VAROITUS - LUOKAN 3B NÄKYMÄTTÖMÄLLE LASER-SÄTEILYÄ AVATTUNA. VÄLTÄ ALTISTUMISTA SÄTEELLE.

注意 - 打开时,存在不可见的 3B 类激光辐射,请避免接触该激光 東。

주 역 - 열리면 블급 3B 비가시레이저발사선이발출됩니다 .. 팔선에 노출을 피하십시오..

注意 - ここを開くとクラス 3B 不可視レーザ放射が出ます。ビームに身をさらさな いこと。

### **B การบรการและการสน ิ ั บสน น ุ**

- $\bullet$  ประกาศการรับประกันแบบจำกัดของ HP
- $\bullet$  การรับประกันการคุ้มครองของ HP: การรับประกันอย่างจำกัดสำหรับตลับผงหมึก LaserJet
- <u>• เตือนความจำถึงการใช้วัสดุสิ้นเปลืองที่ไม่ใช่ HP ของแท้</u> ่
- $\bullet$  เว็บไซต์ต่อต้านสินค้[าปลอมของ](#page-110-0) HP
- <u>● ข้อมูลที่เก็บบนตลับผงหมึก</u> ่
- ข้อตกลงการอนุญาตให้ ใช้สิทธิ์สำหรับผู้ ใช้ขึ้นสุดท้าย
- บริการรับประกันแบบซ่อมแซมด้วยตนเองของลูกค้า
- ฝ่ายสนับสนุนลูกค้า

# <span id="page-93-0"></span>**ประกาศการรบประก ั ันแบบจากํ ัดของ HP**

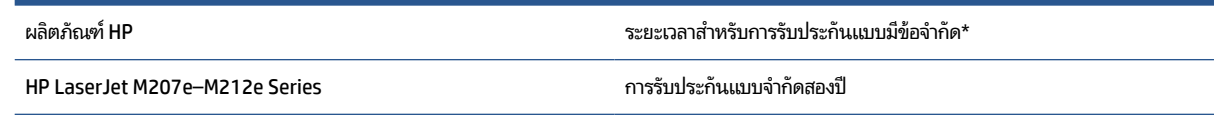

 $\mathbb{F}$  **หมายเหตุ:** \*ตัวเลือกการรับประกันและการสนับสนุนอาจแตกต่างกันไปแล้วแต่ผลิตภัณฑ์ ประเทศ และข้อกำหนดทางกฎหมาย ท้องถิ่นไปที่ <u>[www.support.hp.com](https://support.hp.com)</u> เพื่อเรียนรู้เกี่ยวกับตัวเลือกการบริการและการสนับสนุนที่ชนะรางวัลของ HPในภูมิภาคของ คุณ สำหรับรายละเอียดเกี่ยวกับนโยบายการรับประกันแบบจำกัดของ HP สำหรับวัสดุสิ้นเปลืองโปรดไปที่ <u>[www.hp.com/go/](https://www.hp.com/go/learnaboutsupplies)</u> [learnaboutsupplies](https://www.hp.com/go/learnaboutsupplies)

HP ให้การรับประกันแก่คุณ ลูกค้าผู้ใช้งานผลิตภัณฑ์ โดยการรับประกันแบบจำกัดของ HP นี้ มีผลบังคับใช้เฉพาะกับผลิตภัณฑ์ แบรนด์ HP ซึ่งจำหน่ายหรือให้เช่า a) จาก HP Inc. บริษัทสาขา บริษัทในเครือ ตัวแทนจำหน่ายที่ได้รับอนุญาต ผู้แทนจำหน่ายที่ได้ ่ ่ รับอนุญาต หรือผู้แทนจำหน่ายประจำประเทศ และ b) ภายใต้การรับประกันแบบจำกัดของ HP นี้ ฮาร์ดแวร์และอุปกรณ์เสริม HP จะปราศจากข้อบกพร่องในวัสดุและงานฝีมือภายหลังจากวันที่จัดซื้อ สำหรับช่วงระยะเวลาจำเพาะตามที่ระบุไว้ข้างต้น หาก HP ได้รับแจ้งเกี่ยวกับข้อบกพร่องในช่วงระยะรับประกัน HP จะซ่อมแซมหรือเปลี่ยนผลิตภัณฑ์ที่ได้รับการพิสูจน์ว่ามีข้อบกพร่อง โดย ่ ขึ้นอยู่กับดุลยพินิจของ HP ผลิตภัณฑ์ที่นำมาเปลี่ยนอาจเป็นผลิตภัณฑ์ ใหม่หรือมีประสิทธิภาพเทียบเท่า ผลิตภัณฑ์ของ HP ที่นำ มาซ่อมแซม อาจได้รับการเปลี่ยนเป็นสินค้าที่ผ่านการทำใหม่ ในประเภทเดียวกัน แทนการซ่อมแซม อาจมีการใช้ชิ้นส่วนที่ผ่านการ ทำใหม่ ในการซ่อมแซมสินค้า การซ่อมแซมสินค้าอาจส่งผลให้เกิดการสูญเสียข้อมูลที่ผู้ ใช้สร้างขึ้น

HP รับประกันกับท่านว่า ภายในช่วงเวลาที่กำหนดไว้ข้างต้น หลังจากวันที่ซื้อ ซอฟต์แวร์ของ HP จะไม่ล้มเหลวในการทำงานตามคำ สั่งของโปรแกรม ด้วยสาเหตุจากความบกพร่องในด้านวัสดุและคุณภาพสินค้า หากได้รับการติดตั้งและใช้งานอย่างเหมาะสม หาก HPได้รับแจ้งถึงข้อบกพร่องดังกล่าวในช่วงเวลาการประกัน HP จะเปลี่ยนซอฟต์แวร์ซึ่งไม่ปฏิบัติงานตามคำสั่งของโปรแกรม อันเป็น สาเหตุของความบกพร่องดังกล่าว

HP มิได้รับประกันว่าการใช้งานผลิตภัณฑ์ของ HP จะไม่เกิดข้อขัดข้องหรือข้อผิดพลาดใดๆ หาก HPไม่สามารถซ่อมแซมหรือ เปลี่ยนผลิตภัณฑ์ ให้ท่านใหม่ ในระยะเวลาอันควรตามที่ได้รับประกันไว้ หากท่านนำผลิตภัณฑ์มาคืนโดยทันที ท่านจะมีสิทธิรับเงิน ่ ์ คืนตามราคาที่ชำระไป

ผลิตภัณฑ์ของ HP อาจมีชิ้นส่วนที่ได้รับการผลิตซ้ำใหม่ ซึ่งมีประสิทธิภาพเทียบเท่าชิ้นส่วนใหม่ หรืออาจเป็นชิ้นส่วนที่ผ่านการใช้ ่ งานโดยบังเอิญมาก่อน

การรับประกันไม่ ได้นำมาใช้กับการชำรุดที่เป็นผลมาจาก (ก) การดูแลรักษาหรือการตรวจสอบที่ไม่เหมาะสมหรือไม่เพียงพอ (ข) ่ ่ ซอฟต์แวร์ ส่วนต่อประสาน ชิ้นส่วน หรืออุปกรณ์ใช้สิ้นเปลืองซึ่งไม่ได้เป็นผลิตภัณฑ์ของ HP (ค) การดัดแปลงที่ไม่ได้รับอนุญาต ่ หรือการใช้งานผิดวัตถุประสงค์ (ง) การใช้งานที่อยู่นอกเหนือข้อกำหนดรายละเอียดด้านสิ่งแวดล้อมของเครื่องพิมพ์ดังที่แจ้งไว้ หรือ (จ) การจัดเตรียมที่ตั้งผลิตภัณฑ์หรือการดูแลรักษาไม่เหมาะสม

การรับประกันข้างต้นเป็นเอกสิทธิ์เฉพาะและไม่มีการรับประกันหรือเงื่อนไขอื่นใดไม่ว่าโดยวาจาหรือเป็นลายลักษณ์อักษร ที่ได้ ่ แสดงออกหรือแสดงเป็นนัย และ HP ขอสงวนสิทธิ์เป็นการเฉพาะสำหรับการรับประกันใดๆ ที่แสดงเป็นนัย หรือเงื่อนไขของความ สามารถในการขาย คุณภาพความพึงพอใจ และความเหมาะสมสำหรับจุดประสงค์อย่างใดอย่างหนึ่ง จนถึงขอบเขตที่กฎหมายท้อง ถินอนุญาต บางประเทศ/ภูมิภาค รัฐ หรือจังหวัดไม่อนุญาตให้มีการจำกัดขอบเขตระยะเวลาของการรับประกันโดยปริยาย ดังนั้น ขอบเขตเวลาหรือข้อยกเว้นข้างต้นจึงอาจไม่มีผลกับคุณ การรับประกันนี้ให้สิทธิทางกฎหมายเฉพาะอย่างแก่คุณ และคุณอาจมีสิทธิ อื่นๆ ที่แตกต่างกันไปในแต่ละประเทศ/ในแต่ละภูมิภาคของประเทศ/ภูมิภาค,ในแต่ละรัฐ หรือแต่ละจังหวัด โปรดดูที่คำชี้แจงโดย เฉพาะสำหรับประเทศที่ส่วนท้ายของเอกสาร

การรับประกันแบบจำกัดของ HP มีผลบังคับใช้ ในทุกประเทศ/พื้นที่หรือสถานที่ซึ่ง HP มีฝ่ายสนับสนุนผลิตภัณฑ์ดังกล่าว และ HP ได้วางจำหน่ายผลิตภัณฑ์ดังกล่าว ระดับของการให้บริการตามการรับประกันที่ท่านได้รับอาจต่างกันไปตามมาตรฐานในท้องถิ่น HP

จะไม่แก้ ไขรูปแบบ ความเหมาะสม หรือหน้าที่ของผลิตภัณฑ์เพื่อให้สามารถทำงานได้ ในประเทศ/พื้นที่ที่มีเจตนาไม่ดำเนินการตาม กฎหมายหรือข้อบังคับ

ตามขอบเขตของกฎหมายท้องถิ่นที่ระบุไว้นั้น การชดใช้ค่าเสียหายในประกาศการรับประกันนี้เป็นการชดใช้สำหรับท่านเพียงผู้เดียว และเป็นการชดใช้เฉพาะ นอกเหนือจากที่ระปุไว้ข้างต้นนี้ HP หรือซัพพลายเออร์ไม่ขอรับผิดชอบการตกหล่นของข้อมูลทั้งโดยทาง ตรง กรณีพิเศษ โดยบังเอิญ เป็นผลสืบเนื่อง (รวมถึงการสูญเสียกำไรหรือข้อมูล) หรือความเสียหายอื่นตามที่ระบุไว้ ในสัญญา การ ละเมิดหรืออื่นๆไม่ว่าในกรณีใด บางประเทศ/พื้นที่ รัฐ หรือจังหวัด จะไม่อนุญาตให้มีข้อยกเว้นหรือข้อจำกัดเกี่ยวกับความเสียหาย โดยเหตุบังเอิญหรือโดยผลสืบเนื่อง ดังนั้นข้อจำกัด หรือข้อยกเว้นข้างต้นอาจไม่มีผลกับท่าน

ข้อกำหนดการรับประกันที่อยู่ในประกาศข้อความนี้ มิถือเป็นการยกเว้น จำกัด หรือแก้ไข แต่เป็นส่วนเพิ่มเติมจากสิทธิตาม กฎหมายที่ใช้บังคับกับการขายผลิตภัณฑ์นี้ให้แก่คุณ ยกเว้นตามขอบเขตที่กฎหมายอนุญาต โปรดดูที่คำชี้แจงโดยเฉพาะสำหรับ ่ ประเทศที่ส่วนท้ายของเอกสาร (หากมี) สำหรับข้อมูลเพิ่มเติมเกี่ยวกับสิทธิของผู้บริ โภค

# **ขอก้ ําหนดจาเพาะสําหร ํ บประเทศ ั**

ในเขตอำนาจศาลบางแห่ง คุณอาจมีสิทธิตามกฎหมาย โปรดดูที่ด้านล่างนี้

### **ออสเตรเลีย**

สิทธิของคุณในฐานะผู้บริ โภคของประเทศออสเตรเลียนั้นแตกต่างไปจากตามที่ระบุไว้ ในเอกสารข้างต้น

คุณควรเพิกเฉยต่อข้อจำกัดและข้อยกเว้นต่าง ๆ ในเอกสารข้างต้นและควรอ้างอิงข้อมูลตามต่อไปนี้

- **1.** เมื่อคุณซื้อสินค้าจาก HP โดยเป็นผู้บริ โภค สินค้ามาพร้อมกับการรับประกันที่ไม่สามารถยกเว้นได้ภายใต้กฎหมายว่าด้วยผู้ **่** บริ โภคของประเทศออสเตรเลีย คุณมีสิทธิที่จะเปลี่ยนทดแทนสินค้าหรือขอรับเงินคืน หากสินค้ามีความเสียหายร้ายแรงและ เพื่อให้ ได้รับการชดเชยสำหรับความสูญเสียหรือความเสียหายอื่น ๆ ที่สามารถคาดการณ์ได้ล่วงหน้าตามสมควรแก่เหตุ คุณ ยังมีสิทธิรับการซ่อมแซมหรือเปลี่ยนทดแทนสินค้าหากคุณภาพของสินค้าไม่เป็นที่ยอมรับ และความบกพร่องนั้นไม่ถึงขนาด เป็นความบกพร่องในสาระสำคัญ
- **2.** ซึ่งหมายความว่าไม่มีระยะเวลาในการรับประกันที่กำหนดไว้สำหรับสินค้า HP ที่จัดจำหน่ายให้กับผู้บริ โภคในออสเตรเลีย
- **3.** ตัวอย่างเช่น สินค้าควรเหมาะสมกับวัตถุประสงค์ซึ่งโดยทั่วไปเป็นการจัดหาสำหรับช่วงเวลาหนึ่งซึ่งทำให้ผู้บริโภคผู้ที่สมเหตุ สมผลคุ้นเคยกับสถานะและสภาพของสินค้าตามที่คาดหมาย โดยช่วงเวลานี้อาจแตกต่างกันไปตามแต่ละผลิตภัณฑ์
- **4.** คุณควรติดต่อ HP หากคุณมีความกังวลว่าหนึ่งในผลิตภัณฑ์ของ HPไม่เป็นที่พอใจสำหรับการรับประกันใด ๆ ตามที่ระบุข้าง ู ต้น HP จะพูดคุยกับคุณถึงลักษณะเฉพาะและสภาวะแวดล้อมต่าง ๆ ของสินค้านั้น และพิจารณาว่าข้อบกพร่อง/ปัญหานั้น ่ อยู่ภายใต้ขอบเขตของการรับประกันตามกฎหมายหรือไม่

ไม่มีสิ่งใดในการรับประกันแบบจำกัดของ HP ที่ไม่รวม จำกัด หรือดัดแปลงเงื่อนไขให้การรับรอง รับประกัน สิทธิหรือการ ่ เยียวยา ๆ ที่คุณอาจมีตามกฎหมาย (ซึ่งรวมถึงผู้บริ โภคที่รับประกันภายใต้กฎหมายว่าด้วยผู้บริ โภคของออสเตรเลีย) ซึ่งไม่ ี่ สามารถได้รับการตัดออกหรือจำกัดได้ตามกฎหมาย

การรับประกันที่เกี่ยวข้องคือดังต่อไปนี้: ่

- **1. คุณภาพ สินค้าที่จัดหาให้โดย HP ต้องมีคุณภาพที่เป็นที่ยอมรับ การทดสอบสำหรับคุณภาพที่เป็นที่ยอมรับนั้นคือ ผู้** ่ ่ บริโภคผู้ที่สมเหตุสมผลตระหนักดีถึงสถานะและสภาพของสินค้าโดยพบว่า:
	- ้ ปลอดภัย ทนทาน และปราศจากข้อบกพร่อง
	- ี ยอมรับได้กับลักษณะและรูปลักษณ์ และ
	- เหมาะสมกับวัตถุประสงค์ทั้งหมดที่สินค้าในประเภทนั้นมีการจัดให้โดยทั่วไป

ซึ่งต้องพิจารณาถึงลักษณะโดยทั่วไปและราคาของสินค้า และคำชี้แจงใด ๆ บนบรรจุภัณฑ์หรือฉลาก

- **2. วัตถุประสงค์ที่เปิดเผย สินค้าหรือบริการที่จัดหาโดย HP และทำหน้าที่แทนโดย HP มีความเหมาะสมตามสมควรแก่ ่** วัตถุประสงค์ที่เปิดเผยเป็นที่ชัดแจ้งโดยผู้บริ โภคต้องมีความเหมาะสมตามสมควรสำหรับวัตถุประสงค์นั้น ่
- **3. คำอธิบาย สินค้าที่จัดหาโดย HP ต้องสอดคล้องกับคำอธิบายที่ระบุไว้โดย HP**
- **4. ตัวอย่าง สินค้าที่จัดหาโดย HP ต้องสอดคล้องกับตัวอย่างที่แสดงให้แก่คุณโดย HP**
- **5. ชื่อเรื่อง ผู้**บริ โภคที่จัดซื้อสินค้าจาก HP ต้องได้รับชื่อเรื่องที่ชัดเจนของสินค้า
- **6. ความระมัดระวังตามสมควรและทักษะ -** บริการที่มอบให้แก่คุณโดย HP ต้องมอบให้ด้วยความระมัดระวังตามสมควรและ ทักษะ
- **7. คำรับรองเป็นลายลักษณ์อักษร** โดยถูกต้องตามกฎหมาย HP จะปฏิบัติตามคำรับรองเป็นลายลักษณ์อักษรที่กล่าวถึงใน ข้อกำหนดและเงื่อนไข
- **8. เวลาอันสมควร -** บริการซ่อมแซมที่มอบให้โดย HP ต้องมอบให้ภายในเวลาอันสมควร

หากคุณคิดว่าคุณได้รับสิทธิ ใด ๆ ในการเยียวยาข้างต้นหรือการเยียวยาใด ๆ ภายใต้การรับประกันแบบจำกัดทั่วโลกของ HP และ เอกสารการสนับสนุนทางเทคนิค โปรดติดต่อ HP:

> HP PPS Australia Pty Ltd Rhodes Corporate Park, Building F, Level 5 1 Homebush Bay Drive Rhodes, NSW 2138 Australia

หากต้องการเริ่มต้นขอการสนับสนุน โปรดใช้หมายเลขด้านล่างหรือโปรดไปที่ <u>[www.hp.com.au](https://www8.hp.com/au/en/home.html)</u> และเลือกตัวเลือก "ฝ่ายบริการ ลูกค้า" สำหรับหมายเลขโทรศัพท์ด้านการสนับสนุนที่เป็นปัจจุบันที่สุด ่

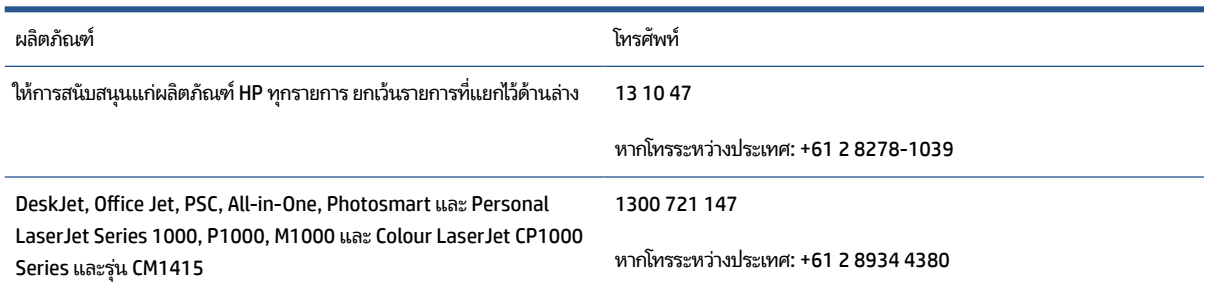

สำหรับข้อมูลเพิ่มเติมเกี่ยวกับสิทธิของผู้บริโภคโปรดไปที่ <u>[www.consumerlaw.gov.au](https://consumerlaw.gov.au)</u> และ <u>[www.accc.gov.au/](https://www.accc.gov.au/consumers/consumer-rights-guarantees)</u> [consumerguarantees](https://www.accc.gov.au/consumers/consumer-rights-guarantees)

### **นิวซแลนด ี ์**

ในนิวซีแลนด์ ฮาร์ดแวร์และซอฟต์แวร์มาพร้อมกับการรับประกันที่ไม่สามารถยกเว้นได้ภายใต้กฎหมายว่าด้วยผู้บริ โภคของประเทศ ่ นิวซีแลนด์ในนิวซีแลนด์ การทำธุรกรรมของผู้บริ โภคหมายถึงการทำธุรกรรมที่เกี่ยวข้องกับบุคคลที่กำลังซื้อสินค้าเพื่อการใช้งาน ่ ส่วนบุคคลในบ้านหรือในครัวเรือนหรือเพื่อการบริ โภค และไม่ ได้เป็นไปเพื่อวัตถุประสงค์ ในเชิงธุรกิจ ผู้บริ โภคชาวนิวซีแลนด์ที่สั่ง ซื้อสินค้าเพื่อใช้งานหรือบริ โภคเป็นการส่วนตัว ในพื้นที่ หรือในครัวเรือน และไม่ ได้มีวัตถุประสงค์ ในการทำธุรกิจ ("ผู้บริ โภคชาว นิวซีแลนด์") มีสิทธิได้รับการซ่อมแซม เปลี่ยนสินค้า หรือขอรับเงินคืน หากสินค้ามีความเสียหาย และได้รับการชดเชยสำหรับความ สูญเสียหรือความเสียหายอื่น ๆ ที่สามารถคาดการณ์ได้ล่วงหน้า ผู้บริ โภคชาวนิวซีแลนด์ (ตามความหมายข้างต้น) อาจได้รับเงินคืน สำหรับค่าใช้จ่ายในการส่งคืนสินค้าไปยังสถานที่จัดจำหน่าย หากมีการฝ่าฝืนกฎหมายผู้บริ โภคของนิวซีแลนด์ นอกจากนี้ หากต้องมี ค่าใช้จ่ายจำนวนมากสำหรับผู้บริ โภคชาวนิวซีแลนด์ ในการส่งสินค้ากลับคืนมายัง HP ในกรณีนี้ HP จะเป็นผู้นำสินค้านั้นกลับมายัง บริษัทด้วยค่าใช้จ่ายของบริษัทเอง

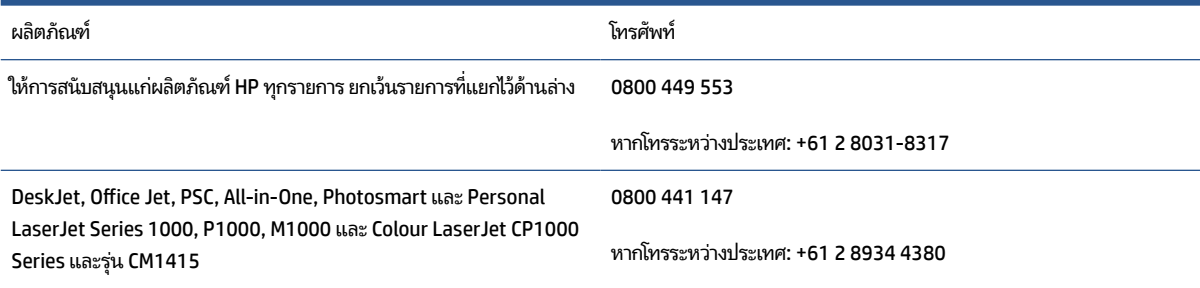

# **สหราชอาณาจักร ไอรแลนด ์ ์และมอลตา**

The HP Limited Warranty is a commercial guarantee voluntarily provided by HP. The name and address of the HP entity responsible for the performance of the HP Limited Warranty in your country/region is as follows:

**UK**: HP Inc UK Limited, Cain Road, Amen Corner, Bracknell, Berkshire, RG12 1HN

**Ireland**: Hewlett-Packard Ireland Limited, Liffey Park Technology Campus, Barnhall Road, Leixlip, Co.Kildare

**Malta**: Hewlett-Packard Europe B.V., Amsterdam, Meyrin Branch, Route du Nant-d'Avril 150, 1217 Meyrin, Switzerland

**United Kingdom**: The HP Limited Warranty benefits apply in addition to any legal rights to a guarantee from seller of nonconformity of goods with the contract of sale. These rights expire six years from delivery of goods for products purchased in England or Wales and five years from delivery of goods for products purchased in Scotland. However various factors may impact your eligibility to receive these rights. For further information, please consult the following link: Consumer Legal Guarantee ([www.hp.com/go/eu-legal\)](https://support.hp.com/gb-en/document/c03922002) or you may visit the European Consumer Centers website [\(ec.europa.eu/info/live-work-travel-eu/consumers/](https://ec.europa.eu/info/live-work-travel-eu/consumers/resolve-your-consumer-complaint/european-consumer-centres-network-ecc-net_en) [resolve-your-consumer-complaint/european-consumer-centres-network-ecc-net\\_en\)](https://ec.europa.eu/info/live-work-travel-eu/consumers/resolve-your-consumer-complaint/european-consumer-centres-network-ecc-net_en). Consumers have the right to choose whether to claim service under the HP Limited Warranty or against the seller under the legal guarantee.

**Ireland**: The HP Limited Warranty benefits apply in addition to any statutory rights from seller in relation to nonconformity of goods with the contract of sale. However various factors may impact your eligibility to receive these rights. Consumer statutory rights are not limited or affected in any manner by HP Care Pack. For further information, please consult the following link: Consumer Legal Guarantee [\(www.hp.com/go/eu-legal](https://support.hp.com/gb-en/document/c03922002)) or you may visit the European Consumer Centers website ([ec.europa.eu/info/live-work-travel-eu/consumers/](https://ec.europa.eu/info/live-work-travel-eu/consumers/resolve-your-consumer-complaint/european-consumer-centres-network-ecc-net_en) [resolve-your-consumer-complaint/european-consumer-centres-network-ecc-net\\_en\)](https://ec.europa.eu/info/live-work-travel-eu/consumers/resolve-your-consumer-complaint/european-consumer-centres-network-ecc-net_en). Consumers have the right to choose whether to claim service under the HP Limited Warranty or against the seller under the legal guarantee.

**Malta**: The HP Limited Warranty benefits apply in addition to any legal rights to a two-year guarantee from seller of nonconformity of goods with the contract of sale; however various factors may impact your eligibility to receive these rights. Consumer statutory rights are not limited or affected in any manner by the HP Limited Warranty. For further information, please consult the following link: Consumer Legal Guarantee [\(www.hp.com/go/eu-legal](https://support.hp.com/gb-en/document/c03922002)) or you may visit the European Consumer Centers website [\(ec.europa.eu/info/live](https://ec.europa.eu/info/live-work-travel-eu/consumers/resolve-your-consumer-complaint/european-consumer-centres-network-ecc-net_en)[work-travel-eu/consumers/resolve-your-consumer-complaint/european-consumer-centres-network-ecc](https://ec.europa.eu/info/live-work-travel-eu/consumers/resolve-your-consumer-complaint/european-consumer-centres-network-ecc-net_en)[net\\_en\)](https://ec.europa.eu/info/live-work-travel-eu/consumers/resolve-your-consumer-complaint/european-consumer-centres-network-ecc-net_en). Consumers have the right to choose whether to claim service under the HP Limited Warranty or against the seller under two-year legal guarantee.

# **ออสเตรยี เบลเยยมี เยอรมนีและลักเซมเบิรก์**

Die beschränkte HP Herstellergarantie ist eine von HP auf freiwilliger Basis angebotene kommerzielle Garantie. Der Name und die Adresse der HP Gesellschaft, die in Ihrem Land für die Gewährung der beschränkten HP Herstellergarantie verantwortlich ist, sind wie folgt:

**Deutschland**: HP Deutschland GmbH, Schickardstr. 32, D-71034 Böblingen

**Österreich**: HP Austria GmbH., Technologiestrasse 5, A-1120 Wien

**Luxemburg**: Hewlett-Packard Luxembourg S.C.A., 75, Parc d'Activités Capellen, Rue Pafebruc, L-8308 Capellen

**Belgien**: HP Belgium BVBA, Hermeslaan 1A, B-1831 Diegem

Die Rechte aus der beschränkten HP Herstellergarantie gelten zusätzlich zu den gesetzlichen Ansprüchen wegen Sachmängeln auf eine zweijährige Gewährleistung ab dem Lieferdatum. Ob Sie Anspruch auf diese Rechte haben, hängt von zahlreichen Faktoren ab. Die Rechte des Kunden sind in keiner Weise durch die beschränkte HP Herstellergarantie eingeschränkt bzw. betroffen. Weitere Hinweise finden Sie auf der folgenden Website: Gewährleistungsansprüche für Verbraucher ([www.hp.com/go/eu-legal\)](https://www.hp.com/go/eu-legal) oder Sie können die Website des Europäischen Verbraucherzentrums [\(ec.europa.eu/info/live-work-travel-eu/consumers/](https://ec.europa.eu/info/live-work-travel-eu/consumers/resolve-your-consumer-complaint/european-consumer-centres-network-ecc-net_en) [resolve-your-consumer-complaint/european-consumer-centres-network-ecc-net\\_en\)](https://ec.europa.eu/info/live-work-travel-eu/consumers/resolve-your-consumer-complaint/european-consumer-centres-network-ecc-net_en) besuchen. Verbraucher haben das Recht zu wählen, ob sie eine Leistung von HP gemäß der beschränkten HP Herstellergarantie in Anspruch nehmen oder ob sie sich gemäß der gesetzlichen zweijährigen Haftung für Sachmängel (Gewährleistung) sich an den jeweiligen Verkäufer wenden.

# **เบลเยยมี ฝรังเศส ่ และลักเซมเบิรก์**

La garantie limitée HP est une garantie commerciale fournie volontairement par HP. Voici les coordonnées de l'entité HP responsable de l'exécution de la garantie limitée HP dans votre pays:

**France**: HP France SAS, société par actions simplifiée identifiée sous le numéro 448 694 133 RCS Evry, 1 Avenue du Canada, 91947, Les Ulis

**G.D. Luxembourg**: Hewlett-Packard Luxembourg S.C.A., 75, Parc d'Activités Capellen, Rue Pafebruc, L-8308 Capellen

**Belgique**: HP Belgium BVBA, Hermeslaan 1A, B-1831 Diegem

**France**: Les avantages de la garantie limitée HP s'appliquent en complément des droits dont vous disposez au titre des garanties légales applicables dont le bénéfice est soumis à des conditions spécifiques. Vos droits en tant que consommateur au titre de la garantie légale de conformité mentionnée aux articles L. 211-4 à L. 211-13 du Code de la Consommation et de celle relatives aux défauts de la chose vendue, dans les conditions prévues aux articles 1641 à 1648 et 2232 du Code de Commerce ne sont en aucune façon limités ou affectés par la garantie limitée HP. Pour de plus amples informations, veuillez consulter le lien suivant : Garanties légales accordées au consommateur [\(www.hp.com/go/eu-legal](https://www.hp.com/go/eu-legal)). Vous pouvez également consulter le site Web des Centres européens des consommateurs ([ec.europa.eu/info/live-work-travel-eu/consumers/resolve](https://ec.europa.eu/info/live-work-travel-eu/consumers/resolve-your-consumer-complaint/european-consumer-centres-network-ecc-net_en)[your-consumer-complaint/european-consumer-centres-network-ecc-net\\_en\)](https://ec.europa.eu/info/live-work-travel-eu/consumers/resolve-your-consumer-complaint/european-consumer-centres-network-ecc-net_en). Les consommateurs ont le droit de choisir d'exercer leurs droits au titre de la garantie limitée HP, ou auprès du vendeur au titre des garanties légales applicables mentionnées ci-dessus.

#### **POUR RAPPEL:**

Garantie Légale de Conformité:

*« Le vendeur est tenu de livrer un bien conforme au contrat et répond des défauts de conformité existant lors de la délivrance.*

*Il répond également des défauts de conformité résultant de l'emballage, des instructions de montage ou de l'installation lorsque celle-ci a été mise à sa charge par le contrat ou a été réalisée sous sa responsabilité ».*

Article L211-5 du Code de la Consommation:

*« Pour être conforme au contrat, le bien doit:*

*1° Etre propre à l'usage habituellement attendu d'un bien semblable et, le cas échéant:*

*- correspondre à la description donnée par le vendeur et posséder les qualités que celui-ci a présentées à l'acheteur sous forme d'échantillon ou de modèle;*

*- présenter les qualités qu'un acheteur peut légitimement attendre eu égard aux déclarations publiques faites par le vendeur, par le producteur ou par son représentant, notamment dans la publicité ou l'étiquetage;*

*2° Ou présenter les caractéristiques définies d'un commun accord par les parties ou être propre à tout usage spécial recherché par l'acheteur, porté à la connaissance du vendeur et que ce dernier a accepté ».*

Article L211-12 du Code de la Consommation:

*« L'action résultant du défaut de conformité se prescrit par deux ans à compter de la délivrance du bien ».*

Garantie des vices cachés

Article 1641 du Code Civil : *« Le vendeur est tenu de la garantie à raison des défauts cachés de la chose vendue qui la rendent impropre à l'usage auquel on la destine, ou qui diminuent tellement cet usage que l'acheteur ne l'aurait pas acquise, ou n'en aurait donné qu'un moindre prix, s'il les avait connus. »*

Article 1648 alinéa 1 du Code Civil:

*« L'action résultant des vices rédhibitoires doit être intentée par l'acquéreur dans un délai de deux ans à compter de la découverte du vice. »*

**G.D. Luxembourg et Belgique**: Les avantages de la garantie limitée HP s'appliquent en complément des droits dont vous disposez au titre de la garantie de non-conformité des biens avec le contrat de vente. Cependant, de nombreux facteurs peuvent avoir un impact sur le bénéfice de ces droits. Vos droits en tant que consommateur au titre de ces garanties ne sont en aucune façon limités ou affectés par la garantie limitée HP. Pour de plus amples informations, veuillez consulter le lien suivant : Garanties légales accordées au consommateur [\(www.hp.com/go/eu-legal](https://www.hp.com/go/eu-legal)) ou vous pouvez également consulter le site Web des Centres européens des consommateurs ([ec.europa.eu/info/live-work-travel-eu/consumers/resolve-your-consumer](https://ec.europa.eu/info/live-work-travel-eu/consumers/resolve-your-consumer-complaint/european-consumer-centres-network-ecc-net_en)[complaint/european-consumer-centres-network-ecc-net\\_en](https://ec.europa.eu/info/live-work-travel-eu/consumers/resolve-your-consumer-complaint/european-consumer-centres-network-ecc-net_en)). Les consommateurs ont le droit de choisir de réclamer un service sous la garantie limitée HP ou auprès du vendeur au cours d'une garantie légale de deux ans.

### **อิตาลี**

La Garanzia limitata HP è una garanzia commerciale fornita volontariamente da HP. Di seguito sono indicati nome e indirizzo della società HP responsabile della fornitura dei servizi coperti dalla Garanzia limitata HP nel vostro Paese:

**Italia**: HP Italy S.r.l., Via G. Di Vittorio 9, 20063 Cernusco S/Naviglio

I vantaggi della Garanzia limitata HP vengono concessi ai consumatori in aggiunta ai diritti derivanti dalla garanzia di due anni fornita dal venditore in caso di non conformità dei beni rispetto al contratto di vendita. Tuttavia, diversi fattori possono avere un impatto sulla possibilita' di beneficiare di tali diritti. I diritti spettanti ai consumatori in forza della garanzia legale non sono in alcun modo limitati, né modificati dalla Garanzia limitata HP. Per ulteriori informazioni, si prega di consultare il seguente link: Garanzia legale per i clienti

([www.hp.com/go/eu-legal](https://www.hp.com/go/eu-legal)), oppure visitare il sito Web dei Centri europei per i consumatori [\(ec.europa.eu/](https://ec.europa.eu/info/live-work-travel-eu/consumers/resolve-your-consumer-complaint/european-consumer-centres-network-ecc-net_en) [info/live-work-travel-eu/consumers/resolve-your-consumer-complaint/european-consumer-centres](https://ec.europa.eu/info/live-work-travel-eu/consumers/resolve-your-consumer-complaint/european-consumer-centres-network-ecc-net_en)[network-ecc-net\\_en\)](https://ec.europa.eu/info/live-work-travel-eu/consumers/resolve-your-consumer-complaint/european-consumer-centres-network-ecc-net_en). I consumatori hanno il diritto di scegliere se richiedere un servizio usufruendo della Garanzia limitata HP oppure rivolgendosi al venditore per far valere la garanzia legale di due anni.

### **สเปน**

Su Garantía limitada de HP es una garantía comercial voluntariamente proporcionada por HP. El nombre y dirección de las entidades HP que proporcionan la Garantía limitada de HP (garantía comercial adicional del fabricante) en su país es:

**España**: Hewlett-Packard Española S.L. Calle Vicente Aleixandre, 1 Parque Empresarial Madrid - Las Rozas, E-28232 Madrid

Los beneficios de la Garantía limitada de HP son adicionales a la garantía legal de 2 años a la que los consumidores tienen derecho a recibir del vendedor en virtud del contrato de compraventa; sin embargo, varios factores pueden afectar su derecho a recibir los beneficios bajo dicha garantía legal. A este respecto, la Garantía limitada de HP no limita o afecta en modo alguno los derechos legales del consumidor ([www.hp.com/go/eu-legal](https://www.hp.com/go/eu-legal)). Para más información, consulte el siguiente enlace: Garantía legal del consumidor o puede visitar el sitio web de los Centros europeos de los consumidores [\(ec.europa.eu/info/live](https://ec.europa.eu/info/live-work-travel-eu/consumers/resolve-your-consumer-complaint/european-consumer-centres-network-ecc-net_en)[work-travel-eu/consumers/resolve-your-consumer-complaint/european-consumer-centres-network-ecc](https://ec.europa.eu/info/live-work-travel-eu/consumers/resolve-your-consumer-complaint/european-consumer-centres-network-ecc-net_en)[net\\_en\)](https://ec.europa.eu/info/live-work-travel-eu/consumers/resolve-your-consumer-complaint/european-consumer-centres-network-ecc-net_en). Los clientes tienen derecho a elegir si reclaman un servicio acogiéndose a la Garantía limitada de HP o al vendedor de conformidad con la garantía legal de dos años.

### **เดนมารก์**

Den begrænsede HP-garanti er en garanti, der ydes frivilligt af HP. Navn og adresse på det HP-selskab, der er ansvarligt for HP's begrænsede garanti i dit land, er som følger:

**Danmark**: HP Inc Danmark ApS, Engholm Parkvej 8, 3450, Allerød

Den begrænsede HP-garanti gælder i tillæg til eventuelle juridiske rettigheder, for en toårig garanti fra sælgeren af varer, der ikke er i overensstemmelse med salgsaftalen, men forskellige faktorer kan dog påvirke din ret til at opnå disse rettigheder. Forbrugerens lovbestemte rettigheder begrænses eller påvirkes ikke på nogen måde af den begrænsede HP-garanti. Se nedenstående link for at få yderligere oplysninger: Forbrugerens juridiske garanti ([www.hp.com/go/eu-legal\)](https://www.hp.com/go/eu-legal) eller du kan besøge De Europæiske Forbrugercentres websted [\(ec.europa.eu/info/live-work-travel-eu/consumers/resolve-your-consumer](https://ec.europa.eu/info/live-work-travel-eu/consumers/resolve-your-consumer-complaint/european-consumer-centres-network-ecc-net_en)[complaint/european-consumer-centres-network-ecc-net\\_en](https://ec.europa.eu/info/live-work-travel-eu/consumers/resolve-your-consumer-complaint/european-consumer-centres-network-ecc-net_en)). Forbrugere har ret til at vælge, om de vil gøre krav på service i henhold til HP's begrænsede garanti eller hos sælger i henhold til en toårig juridisk garanti.

# **นอรเวย์ ์**

HPs garanti er en begrenset og kommersiell garanti som HP selv har valgt å tilby. Følgende lokale selskap innestår for garantien:

**Norge**: HP Norge AS, Rolfbuktveien 4b, 1364 Fornebu

HPs garanti kommer i tillegg til det mangelsansvar HP har i henhold til norsk forbrukerkjøpslovgivning, hvor reklamasjonsperioden kan være to eller fem år, avhengig av hvor lenge salgsgjenstanden var ment å vare.

Ulike faktorer kan imidlertid ha betydning for om du kvalifiserer til å kreve avhjelp iht slikt mangelsansvar. Forbrukerens lovmessige rettigheter begrenses ikke av HPs garanti. Hvis du vil ha mer informasjon, kan du klikke på følgende kobling: Juridisk garanti for forbruker ([www.hp.com/go/eu-legal\)](https://www.hp.com/go/eu-legal) eller du kan besøke nettstedet til de europeiske forbrukersentrene [\(ec.europa.eu/info/live-work-travel-eu/consumers/resolve](https://ec.europa.eu/info/live-work-travel-eu/consumers/resolve-your-consumer-complaint/european-consumer-centres-network-ecc-net_en)[your-consumer-complaint/european-consumer-centres-network-ecc-net\\_en\)](https://ec.europa.eu/info/live-work-travel-eu/consumers/resolve-your-consumer-complaint/european-consumer-centres-network-ecc-net_en). Forbrukere har retten til å velge å kreve service under HPs garanti eller iht selgerens lovpålagte mangelsansvar.

### **สวีเดน**

HP:s begränsade garanti är en kommersiell garanti som tillhandahålls frivilligt av HP. Namn och adress till det HP-företag som ansvarar för HP:s begränsade garanti i ditt land är som följer:

**Sverige**: HP PPS Sverige AB, SE-169 73 Stockholm

Fördelarna som ingår i HP:s begränsade garanti gäller utöver de lagstadgade rättigheterna till tre års garanti från säljaren angående varans bristande överensstämmelse gentemot köpeavtalet, men olika faktorer kan påverka din rätt att utnyttja dessa rättigheter. Konsumentens lagstadgade rättigheter varken begränsas eller påverkas på något sätt av HP:s begränsade garanti. Mer information får du om du följer denna länk: Lagstadgad garanti för konsumenter ([www.hp.com/go/eu-legal\)](https://www.hp.com/go/eu-legal) eller så kan du gå till European Consumer Centers webbplats [\(ec.europa.eu/info/live-work-travel-eu/consumers/resolve-your-consumer-complaint/](https://ec.europa.eu/info/live-work-travel-eu/consumers/resolve-your-consumer-complaint/european-consumer-centres-network-ecc-net_en) [european-consumer-centres-network-ecc-net\\_en](https://ec.europa.eu/info/live-work-travel-eu/consumers/resolve-your-consumer-complaint/european-consumer-centres-network-ecc-net_en)). Konsumenter har rätt att välja om de vill ställa krav enligt HP:s begränsade garanti eller på säljaren enligt den lagstadgade treåriga garantin.

# **โปรตุเกส**

A Garantia Limitada HP é uma garantia comercial fornecida voluntariamente pela HP. O nome e a morada da entidade HP responsável pela prestação da Garantia Limitada HP no seu país são os seguintes:

**Portugal**: HPCP – Computing and Printing Portugal, Unipessoal, Lda., Edificio D. Sancho I, Quinta da Fonte, Porto Salvo, Lisboa, Oeiras, 2740 244

As vantagens da Garantia Limitada HP aplicam-se cumulativamente com quaisquer direitos decorrentes da legislação aplicável à garantia de dois anos do vendedor, relativa a defeitos do produto e constante do contrato de venda. Existem, contudo, vários fatores que poderão afetar a sua elegibilidade para beneficiar de tais direitos. Os direitos legalmente atribuídos aos consumidores não são limitados ou afetados de forma alguma pela Garantia Limitada HP. Para mais informações, consulte a ligação seguinte: Garantia legal do consumidor ([www.hp.com/go/eu-legal\)](https://www.hp.com/go/eu-legal) ou visite o Web site da Rede dos Centros Europeus do Consumidor [\(ec.europa.eu/info/live-work-travel-eu/consumers/resolve-your-consumer-complaint/european-consumer](https://ec.europa.eu/info/live-work-travel-eu/consumers/resolve-your-consumer-complaint/european-consumer-centres-network-ecc-net_en)[centres-network-ecc-net\\_en\)](https://ec.europa.eu/info/live-work-travel-eu/consumers/resolve-your-consumer-complaint/european-consumer-centres-network-ecc-net_en). Os consumidores têm o direito de escolher se pretendem reclamar assistência ao abrigo da Garantia Limitada HP ou contra o vendedor ao abrigo de uma garantia jurídica de dois anos.

# **กรซและไซปร ี สั**

Η Περιορισμένη εγγύηση HP είναι μια εμπορική εγγύηση η οποία παρέχεται εθελοντικά από την HP. Η επωνυμία και η διεύθυνση του νομικού προσώπου ΗΡ που παρέχει την Περιορισμένη εγγύηση ΗΡστη χώρα σας είναι η εξής:

**Ελλάδα /Κύπρoς**: HP Printing and Personal Systems Hellas EPE, Tzavella 1-3, 15232 Chalandri, Attiki

**Ελλάδα /Κύπρoς**: HP Συστήματα Εκτύπωσης και Προσωπικών Υπολογιστών Ελλάς Εταιρεία Περιορισμένης Ευθύνης, Tzavella 1-3, 15232 Chalandri, Attiki

Τα προνόμια της Περιορισμένης εγγύησης HP ισχύουν επιπλέον των νόμιμων δικαιωμάτων για διετή εγγύηση έναντι του Πωλητή για τη μη συμμόρφωση των προϊόντων με τις συνομολογημένες συμβατικά ιδιότητες, ωστόσο η άσκηση των δικαιωμάτων σας αυτών μπορεί να εξαρτάται από διάφορους παράγοντες. Τα νόμιμα δικαιώματα των καταναλωτών δεν περιορίζονται ούτε επηρεάζονται καθ' οιονδήποτε τρόπο από την Περιορισμένη εγγύηση HP. Για περισσότερες πληροφορίες, συμβουλευτείτε την ακόλουθη τοποθεσία web: Νόμιμη εγγύηση καταναλωτή ([www.hp.com/go/eu-legal\)](https://www.hp.com/go/eu-legal) ή μπορείτε να επισκεφτείτε την τοποθεσία web των Ευρωπαϊκών Κέντρων Καταναλωτή ([ec.europa.eu/info/live-work-travel-eu/consumers/resolve-your-consumer-complaint/](https://ec.europa.eu/info/live-work-travel-eu/consumers/resolve-your-consumer-complaint/european-consumer-centres-network-ecc-net_en) [european-consumer-centres-network-ecc-net\\_en](https://ec.europa.eu/info/live-work-travel-eu/consumers/resolve-your-consumer-complaint/european-consumer-centres-network-ecc-net_en)). Οι καταναλωτές έχουν το δικαίωμα να επιλέξουν αν θα αξιώσουν την υπηρεσία στα πλαίσια της Περιορισμένης εγγύησης ΗΡή από τον πωλητή στα πλαίσια της νόμιμης εγγύησης δύο ετών.

### **ฮงการ ั ี**

A HP korlátozott jótállás egy olyan kereskedelmi jótállás, amelyet a HP a saját elhatározásából biztosít. Az egyes országokban a HP mint gyártó által vállalt korlátozott jótállást biztosító HP vállalatok neve és címe:

**Magyarország**: HP Inc Magyarország Kft., H-1117 Budapest, Alíz utca 1.

A HP korlátozott jótállásban biztosított jogok azokon a jogokon felül illetik meg Önt, amelyek a termékeknek az adásvételi szerződés szerinti minőségére vonatkozó kétéves, jogszabályban foglalt eladói szavatosságból, továbbá ha az Ön által vásárolt termékre alkalmazandó, a jogszabályban foglalt kötelező eladói jótállásból erednek, azonban számos körülmény hatással lehet arra, hogy ezek a jogok Önt megilletik-e. További információért kérjük, keresse fel a következő webhelyet: Jogi Tájékoztató Fogyasztóknak ([www.hp.com/](https://www.hp.com/go/eu-legal) [go/eu-legal](https://www.hp.com/go/eu-legal)) vagy látogassa meg az Európai Fogyasztói Központok webhelyét ([ec.europa.eu/info/live-work](https://ec.europa.eu/info/live-work-travel-eu/consumers/resolve-your-consumer-complaint/european-consumer-centres-network-ecc-net_en)[travel-eu/consumers/resolve-your-consumer-complaint/european-consumer-centres-network-ecc-net\\_en](https://ec.europa.eu/info/live-work-travel-eu/consumers/resolve-your-consumer-complaint/european-consumer-centres-network-ecc-net_en)). A fogyasztóknak jogában áll, hogy megválasszák, hogy a jótállással kapcsolatos igényüket a HP korlátozott jótállás alapján vagy a kétéves, jogszabályban foglalt eladói szavatosság, illetve, ha alkalmazandó, a jogszabályban foglalt kötelező eladói jótállás alapján érvényesítik.

### **สาธารณรฐเชั ก็**

Omezená záruka HP je obchodní zárukou dobrovolně poskytovanou společností HP. Názvy a adresy společností skupiny HP, které odpovídají za plnění omezené záruky HP ve vaší zemi, jsou následující:

**Česká republika**: HP Inc Czech Republic s. r. o., Za Brumlovkou 5/1559, 140 00 Praha 4

Výhody, poskytované omezenou zárukou HP, se uplatňuji jako doplňek k jakýmkoli právním nárokům na dvouletou záruku poskytnutou prodejcem v případě nesouladu zboží s kupní smlouvou. Váš nárok na uznání těchto práv však může záviset na mnohých faktorech. Omezená záruka HP žádným způsobem neomezuje ani neovlivňuje zákonná práva zákazníka. Další informace získáte kliknutím na následující odkaz: Zákonná záruka spotřebitele ([www.hp.com/go/eu-legal\)](https://www.hp.com/go/eu-legal) případně můžete navštívit webové stránky Evropského spotřebitelského centra ([ec.europa.eu/info/live-work-travel-eu/consumers/resolve-your-consumer](https://ec.europa.eu/info/live-work-travel-eu/consumers/resolve-your-consumer-complaint/european-consumer-centres-network-ecc-net_en)[complaint/european-consumer-centres-network-ecc-net\\_en](https://ec.europa.eu/info/live-work-travel-eu/consumers/resolve-your-consumer-complaint/european-consumer-centres-network-ecc-net_en)). Spotřebitelé mají právo se rozhodnout, zda chtějí službu reklamovat v rámci omezené záruky HP nebo v rámci zákonem stanovené dvouleté záruky u prodejce.

# **สโลวาเกีย**

Obmedzená záruka HP je obchodná záruka, ktorú spoločnosť HP poskytuje dobrovoľne. Meno a adresa subjektu HP, ktorý zabezpečuje plnenie vyplývajúce z Obmedzenej záruky HP vo vašej krajine:

**Slovenská republika**: HP Inc Slovakia, s.r.o., Galvaniho 7, 821 04 Bratislava

Výhody Obmedzenej záruky HP sa uplatnia vedľa prípadných zákazníkových zákonných nárokov voči predávajúcemu z vád, ktoré spočívajú v nesúlade vlastností tovaru s jeho popisom podľa predmetnej zmluvy. Možnosť uplatnenia takých prípadných nárokov však môže závisieť od rôznych faktorov. Služby Obmedzenej záruky HP žiadnym spôsobom neobmedzujú ani neovplyvňujú zákonné práva zákazníka, ktorý je spotrebiteľom. Ďalšie informácie nájdete na nasledujúcom prepojení: Zákonná záruka spotrebiteľa [\(www.hp.com/go/eu-legal](https://www.hp.com/go/eu-legal)), prípadne môžete navštíviť webovú lokalitu európskych zákazníckych stredísk [\(ec.europa.eu/info/live-work-travel-eu/consumers/resolve-your-consumer-complaint/european-consumer](https://ec.europa.eu/info/live-work-travel-eu/consumers/resolve-your-consumer-complaint/european-consumer-centres-network-ecc-net_en)[centres-network-ecc-net\\_en\)](https://ec.europa.eu/info/live-work-travel-eu/consumers/resolve-your-consumer-complaint/european-consumer-centres-network-ecc-net_en). Spotrebitelia majú právo zvoliť si, či chcú uplatniť servis v rámci Obmedzenej záruky HP alebo počas zákonnej dvojročnej záručnej lehoty u predajcu.

### **โปแลนด์**

Ograniczona gwarancja HP to komercyjna gwarancja udzielona dobrowolnie przez HP. Nazwa i adres podmiotu HP odpowiedzialnego za realizację Ograniczonej gwarancji HP w Polsce:

**Polska**: HP Inc Polska sp. z o.o., Szturmowa 2a, 02-678 Warszawa, wpisana do rejestru przedsiębiorców prowadzonego przez Sąd Rejonowy dla m.st. Warszawy w Warszawie, XIII Wydział Gospodarczy Krajowego Rejestru Sądowego, pod numerem KRS 0000546115, NIP 5213690563, REGON 360916326, GIOŚ E0020757WZBW, kapitał zakładowy 480.000 PLN.

Świadczenia wynikające z Ograniczonej gwarancji HP stanowią dodatek do praw przysługujących nabywcy w związku z dwuletnią odpowiedzialnością sprzedawcy z tytułu niezgodności towaru z umową (rękojmia). Niemniej, na możliwość korzystania z tych praw mają wpływ różne czynniki. Ograniczona gwarancja HP w żaden sposób nie ogranicza praw konsumenta ani na nie nie wpływa. Więcej informacji można znaleźć pod następującym łączem: Gwarancja prawna konsumenta [\(www.hp.com/go/eu-legal](https://www.hp.com/go/eu-legal)), można także odwiedzić stronę internetową Europejskiego Centrum Konsumenckiego [\(ec.europa.eu/info/live-work-travel-eu/](https://ec.europa.eu/info/live-work-travel-eu/consumers/resolve-your-consumer-complaint/european-consumer-centres-network-ecc-net_en) [consumers/resolve-your-consumer-complaint/european-consumer-centres-network-ecc-net\\_en](https://ec.europa.eu/info/live-work-travel-eu/consumers/resolve-your-consumer-complaint/european-consumer-centres-network-ecc-net_en)). Konsumenci mają prawo wyboru co do możliwosci skorzystania albo z usług gwarancyjnych przysługujących w ramach Ograniczonej gwarancji HP albo z uprawnień wynikających z dwuletniej rękojmi w stosunku do sprzedawcy.

### **บัลแกเรยี**

Ограничената гаранция на HP представлява търговска гаранция, доброволно предоставяна от HP. Името и адресът на дружеството на HP за вашата страна, отговорно за предоставянето на гаранционната поддръжка в рамките на Ограничената гаранция на HP, са както следва:

HP Inc Bulgaria EOOD (Ейч Пи Инк България ЕООД), гр. София 1766, район р-н Младост, бул. Околовръстен Път No 258, Бизнес Център Камбаните

Предимствата на Ограничената гаранция на HP се прилагат в допълнение към всички законови права за двугодишна гаранция от продавача при несъответствие на стоката с договора за продажба. Въпреки това, различни фактори могат да окажат влияние върху условията за получаване на тези права. Законовите права на потребителите не са ограничени или засегнати по никакъв начин от Ограничената гаранция на HP. За допълнителна информация, моля вижте Правната гаранция на потребителя ([www.hp.com/go/eu](https://www.hp.com/go/eu-legal)[legal](https://www.hp.com/go/eu-legal)) или посетете уебсайта на Европейския потребителски център ([ec.europa.eu/info/live-work-travel](https://ec.europa.eu/info/live-work-travel-eu/consumers/resolve-your-consumer-complaint/european-consumer-centres-network-ecc-net_en)[eu/consumers/resolve-your-consumer-complaint/european-consumer-centres-network-ecc-net\\_en](https://ec.europa.eu/info/live-work-travel-eu/consumers/resolve-your-consumer-complaint/european-consumer-centres-network-ecc-net_en)). Потребителите имат правото да избират дали да претендират за извършване на услуга в рамките на Ограничената гаранция на HP или да потърсят такава от търговеца в рамките на двугодишната правна гаранция.

# **โรมาเนีย**

Garanția limitată HP este o garanție comercială furnizată în mod voluntar de către HP. Numele și adresa entității HP răspunzătoare de punerea în aplicare a Garanției limitate HP în țara dumneavoastră sunt următoarele:

**Romănia**: HP Inc Romania SRL, 5 Fabrica de Glucoza Str., Building F, Ground Floor and Floor 8, 2nd District, Bucureşti

Beneficiile Garanției limitate HP se aplică suplimentar față de orice drepturi privind garanția de doi ani oferită de vânzător pentru neconformitatea bunurilor cu contractul de vânzare; cu toate acestea, diverşi factori pot avea impact asupra eligibilităţii dvs. de a beneficia de aceste drepturi. Drepturile legale ale consumatorului nu sunt limitate sau afectate în vreun fel de Garanția limitată HP. Pentru informaţii suplimentare consultaţi următorul link: garanția acordată consumatorului prin lege ([www.hp.com/go/eu-legal\)](https://www.hp.com/go/eu-legal) sau puteți accesa siteul Centrul European al Consumatorilor [\(ec.europa.eu/info/live-work-travel-eu/consumers/resolve-your](https://ec.europa.eu/info/live-work-travel-eu/consumers/resolve-your-consumer-complaint/european-consumer-centres-network-ecc-net_en)[consumer-complaint/european-consumer-centres-network-ecc-net\\_en\)](https://ec.europa.eu/info/live-work-travel-eu/consumers/resolve-your-consumer-complaint/european-consumer-centres-network-ecc-net_en). Consumatorii au dreptul să aleagă dacă să pretindă despăgubiri în cadrul Garanței limitate HP sau de la vânzător, în cadrul garanției legale de doi ani.

# **เบลเยยมและเนเธอร ี แลนด ์ ์**

De Beperkte Garantie van HP is een commerciële garantie vrijwillig verstrekt door HP. De naam en het adres van de HP-entiteit die verantwoordelijk is voor het uitvoeren van de Beperkte Garantie van HP in uw land is als volgt:

**Nederland**: HP Nederland B.V., Startbaan 16, 1187 XR Amstelveen

**België**: HP Belgium BVBA, Hermeslaan 1A, B-1831 Diegem

De voordelen van de Beperkte Garantie van HP vormen een aanvulling op de wettelijke garantie voor consumenten gedurende twee jaren na de levering te verlenen door de verkoper bij een gebrek aan conformiteit van de goederen met de relevante verkoopsovereenkomst. Niettemin kunnen diverse factoren een impact hebben op uw eventuele aanspraak op deze wettelijke rechten. De wettelijke rechten van de consument worden op geen enkele wijze beperkt of beïnvloed door de Beperkte Garantie van HP. Raadpleeg voor meer informatie de volgende webpagina: Wettelijke garantie van de consument ([www.hp.com/go/eu](https://www.hp.com/go/eu-legal)[legal](https://www.hp.com/go/eu-legal)) of u kan de website van het Europees Consumenten Centrum bezoeken [\(ec.europa.eu/info/live-work](https://ec.europa.eu/info/live-work-travel-eu/consumers/resolve-your-consumer-complaint/european-consumer-centres-network-ecc-net_en)[travel-eu/consumers/resolve-your-consumer-complaint/european-consumer-centres-network-ecc-net\\_en](https://ec.europa.eu/info/live-work-travel-eu/consumers/resolve-your-consumer-complaint/european-consumer-centres-network-ecc-net_en)). Consumenten hebben het recht om te kiezen tussen enerzijds de Beperkte Garantie van HP of anderzijds het aanspreken van de verkoper in toepassing van de wettelijke garantie.

# **ฟินแลนด์**

HP:n rajoitettu takuu on HP:n vapaaehtoisesti antama kaupallinen takuu. HP:n myöntämästä takuusta maassanne vastaavan HP:n edustajan yhteystiedot ovat:

**Suomi**: HP Finland Oy, Piispankalliontie, FIN - 02200 Espoo

HP:n takuun edut ovat voimassa mahdollisten kuluttajansuojalakiin perustuvien oikeuksien lisäksi sen varalta, että tuote ei vastaa myyntisopimusta. Saat lisätietoja seuraavasta linkistä: Kuluttajansuoja ([www.hp.com/go/eu-legal](https://www.hp.com/go/eu-legal)) tai voit käydä Euroopan kuluttajakeskuksen sivustolla ([ec.europa.eu/info/live](https://ec.europa.eu/info/live-work-travel-eu/consumers/resolve-your-consumer-complaint/european-consumer-centres-network-ecc-net_en)[work-travel-eu/consumers/resolve-your-consumer-complaint/european-consumer-centres-network-ecc](https://ec.europa.eu/info/live-work-travel-eu/consumers/resolve-your-consumer-complaint/european-consumer-centres-network-ecc-net_en)[net\\_en\)](https://ec.europa.eu/info/live-work-travel-eu/consumers/resolve-your-consumer-complaint/european-consumer-centres-network-ecc-net_en). Kuluttajilla on oikeus vaatia virheen korjausta HP:n takuun ja kuluttajansuojan perusteella HP:lta tai myyjältä.

# **สโลวีเนีย**

Omejena garancija HP je prostovoljna trgovska garancija, ki jo zagotavlja podjetje HP. Ime in naslov poslovne enote HP, ki je odgovorna za omejeno garancijo HP v vaši državi, sta naslednja:

**Slovenija**: Hewlett-Packard Europe B.V., Amsterdam, Meyrin Branch, Route du Nant-d'Avril 150, 1217 Meyrin, Switzerland

Ugodnosti omejene garancije HP veljajo poleg zakonskih pravic, ki ob sklenitvi kupoprodajne pogodbe izhajajo iz dveletne garancije prodajalca v primeru neskladnosti blaga, vendar lahko na izpolnjevanje pogojev za uveljavitev pravic vplivajo različni dejavniki. Omejena garancija HP nikakor ne omejuje strankinih z zakonom predpisanih pravic in ne vpliva nanje. Za dodatne informacije glejte naslednjo povezavo: Strankino pravno jamstvo [\(www.hp.com/go/eu-legal](https://www.hp.com/go/eu-legal)); ali pa obiščite spletno mesto evropskih središč za potrošnike [\(ec.europa.eu/info/live-work-travel-eu/consumers/resolve-your-consumer-complaint/european-consumer](https://ec.europa.eu/info/live-work-travel-eu/consumers/resolve-your-consumer-complaint/european-consumer-centres-network-ecc-net_en)[centres-network-ecc-net\\_en\)](https://ec.europa.eu/info/live-work-travel-eu/consumers/resolve-your-consumer-complaint/european-consumer-centres-network-ecc-net_en). Potrošniki imajo pravico izbrati, ali bodo uveljavljali pravice do storitev v skladu z omejeno garancijo HP ali proti prodajalcu v skladu z dvoletno zakonsko garancijo.

### **โครเอเชยี**

HP ograničeno jamstvo komercijalno je dobrovoljno jamstvo koje pruža HP. Ime i adresa HP subjekta odgovornog za HP ograničeno jamstvo u vašoj državi:

**Hrvatska**: HP Computing and Printing d.o.o. za računalne i srodne aktivnosti, Radnička cesta 41, 10000 Zagreb

Pogodnosti HP ograničenog jamstva vrijede zajedno uz sva zakonska prava na dvogodišnje jamstvo kod bilo kojeg prodavača s obzirom na nepodudaranje robe s ugovorom o kupnji. Međutim, razni faktori mogu utjecati na vašu mogućnost ostvarivanja tih prava. HP ograničeno jamstvo ni na koji način ne utječe niti ne ograničava zakonska prava potrošača. Dodatne informacije potražite na ovoj adresi: Zakonsko jamstvo za potrošače [\(www.hp.com/go/eu-legal](https://www.hp.com/go/eu-legal)) ili možete posjetiti web-mjesto Europskih potrošačkih centara ([ec.europa.eu/info/](https://ec.europa.eu/info/live-work-travel-eu/consumers/resolve-your-consumer-complaint/european-consumer-centres-network-ecc-net_en) [live-work-travel-eu/consumers/resolve-your-consumer-complaint/european-consumer-centres-network](https://ec.europa.eu/info/live-work-travel-eu/consumers/resolve-your-consumer-complaint/european-consumer-centres-network-ecc-net_en)[ecc-net\\_en\)](https://ec.europa.eu/info/live-work-travel-eu/consumers/resolve-your-consumer-complaint/european-consumer-centres-network-ecc-net_en). Potrošači imaju pravo odabrati žele li ostvariti svoja potraživanja u sklopu HP ograničenog jamstva ili pravnog jamstva prodavača u trajanju ispod dvije godine.

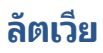

HP ierobežotā garantija ir komercgarantija, kuru brīvprātīgi nodrošina HP. HP uzņēmums, kas sniedz HP ierobežotās garantijas servisa nodrošinājumu jūsu valstī:

**Latvija**: HP Finland Oy, PO Box 515, 02201 Espoo, Finland

HP ierobežotās garantijas priekšrocības tiek piedāvātas papildus jebkurām likumīgajām tiesībām uz pārdevēja un/vai rażotāju nodrošinātu divu gadu garantiju gadījumā, ja preces neatbilst pirkuma līgumam, tomēr šo tiesību saņemšanu var ietekmēt vairāki faktori. HP ierobežotā garantija nekādā veidā neierobežo un neietekmē patērētāju likumīgās tiesības. Lai iegūtu plašāku informāciju, izmantojiet šo saiti: Patērētāju likumīgā garantija [\(www.hp.com/go/eu-legal](https://www.hp.com/go/eu-legal)) vai arī Eiropas Patērētāju tiesību aizsardzības centra tīmekļa vietni [\(ec.europa.eu/info/live-work-travel-eu/consumers/resolve-your-consumer-complaint/european](https://ec.europa.eu/info/live-work-travel-eu/consumers/resolve-your-consumer-complaint/european-consumer-centres-network-ecc-net_en)[consumer-centres-network-ecc-net\\_en](https://ec.europa.eu/info/live-work-travel-eu/consumers/resolve-your-consumer-complaint/european-consumer-centres-network-ecc-net_en)). Patērētājiem ir tiesības izvēlēties, vai pieprasīt servisa nodrošinājumu saskaņā ar HP ierobežoto garantiju, vai arī pārdevēja sniegto divu gadu garantiju.

### **ลิทัวเนีย**

HP ribotoji garantija yra HP savanoriškai teikiama komercinė garantija. Toliau pateikiami HP bendrovių, teikiančių HP garantiją (gamintojo garantiją) jūsų šalyje, pavadinimai ir adresai:

**Lietuva**: HP Finland Oy, PO Box 515, 02201 Espoo, Finland

HP ribotoji garantija papildomai taikoma kartu su bet kokiomis kitomis įstatymais nustatytomis teisėmis į pardavėjo suteikiamą dviejų metų laikotarpio garantiją dėl prekių atitikties pardavimo sutarčiai, tačiau tai, ar jums ši teisė bus suteikiama, gali priklausyti nuo įvairių aplinkybių. HP ribotoji garantija niekaip neapriboja ir neįtakoja įstatymais nustatytų vartotojo teisių. Daugiau informacijos rasite paspaudę šią nuorodą: Teisinė vartotojo garantija ([www.hp.com/go/eu-legal\)](https://www.hp.com/go/eu-legal) arba apsilankę Europos vartotojų centro internetinėje svetainėje [\(ec.europa.eu/info/live-work-travel-eu/consumers/resolve-your-consumer-complaint/european](https://ec.europa.eu/info/live-work-travel-eu/consumers/resolve-your-consumer-complaint/european-consumer-centres-network-ecc-net_en)[consumer-centres-network-ecc-net\\_en](https://ec.europa.eu/info/live-work-travel-eu/consumers/resolve-your-consumer-complaint/european-consumer-centres-network-ecc-net_en)). Vartotojai turi teisę prašyti atlikti techninį aptarnavimą pagal HP ribotąją garantiją arba pardavėjo teikiamą dviejų metų įstatymais nustatytą garantiją.

### **เอสโตเนีย**

HP piiratud garantii on HP poolt vabatahtlikult pakutav kaubanduslik garantii. HP piiratud garantii eest vastutab HP üksus aadressil:

**Eesti**: HP Finland Oy, PO Box 515, 02201 Espoo, Finland

HP piiratud garantii rakendub lisaks seaduses ettenähtud müüjapoolsele kaheaastasele garantiile, juhul kui toode ei vasta müügilepingu tingimustele. Siiski võib esineda asjaolusid, mille puhul teie jaoks need õigused ei pruugi kehtida. HP piiratud garantii ei piira ega mõjuta mingil moel tarbija seadusjärgseid õigusi. Lisateavet leiate järgmiselt lingilt: tarbija õiguslik garantii ([www.hp.com/go/eu-legal\)](https://www.hp.com/go/eu-legal) või võite külastada Euroopa tarbijakeskuste veebisaiti ([ec.europa.eu/info/live-work-travel-eu/consumers/resolve-your-consumer](https://ec.europa.eu/info/live-work-travel-eu/consumers/resolve-your-consumer-complaint/european-consumer-centres-network-ecc-net_en)[complaint/european-consumer-centres-network-ecc-net\\_en](https://ec.europa.eu/info/live-work-travel-eu/consumers/resolve-your-consumer-complaint/european-consumer-centres-network-ecc-net_en)). Tarbijal on õigus valida, kas ta soovib kasutada HP piiratud garantiid või seadusega ette nähtud müüjapoolset kaheaastast garantiid.

### **รสเซั ยี**

**Срок службы принтера для России**

Срок службы данного принтера HP составляет пять лет в нормальных условиях эксплуатации. Срок службы отсчитывается с момента ввода принтера в эксплуатацию. В конце срока службы HP рекомендует посетить веб-сайт нашей службы поддержки по адресу [www.support.hp.com](https://www.support.hp.com) и/или связаться с авторизованным поставщиком услуг HP для получения рекомендаций в отношении дальнейшего безопасного использования принтера.
## <span id="page-108-0"></span>**การรบประก ั ันการค ้ มครองของ HP: การรบประก ั ันอยางจ ่ ากํ ัดสําหรบตล ั ับ ุ ผงหมกึ LaserJet**

ผลิตภัณฑ์ HP นี้ได้รับการรับประกันว่าปราศจากข้อบกพร่องด้านวัสดุและฝีมือการผลิต

การรับประกันนี้ไม่มีผลต่อผลิตภัณฑ์ที่ (ก) มีการเติม ผลิตซ้ำ หรือดัดแปลงแก้ไขในทางหนึ่งทางใด (ข) เกิดปัญหาจากการใช้งาน ผิดประเภท การเก็บรักษาไม่ถูกต้อง หรือมีการใช้งานนอกเหนือจากข้อมูลจำเพาะในด้านสภาพแวดล้อมการใช้งานสำหรับผลิตภัณฑ์ เครื่องพิมพ์ หรือ (ค) มีการสึกหรอจากการใช้งานตามปกติ

หากต้องการขอรับบริการด้านการรับประกัน โปรดส่งคืนผลิตภัณฑ์ไปยังจุดซื้อ (พร้อมคำอธิบายเป็นลายลักษณ์อักษรถึงปัญหาและ แนบตัวอย่างงานพิมพ์) หรือติดต่อฝ่ายสนับสนุน และ HP จะเลือกเปลี่ยนผลิตภัณฑ์ที่พิสูจน์ว่ามีข้อบกพร่องจริง หรือคืนเงินค่า ผลิตภัณฑ์ให้

ภายในขอบเขตที่กฎหมายอนุญาต การรับประกันข้างต้นเป็นการรับประกันอย่างจำกัด และไม่มีการรับประกันหรือเงื่อนไขอื่นใดไม่ ว่าจะเป็นลายลักษณ์อักษรหรือทางวาจา เป็นไปโดยชัดเจนหรือโดยนัย และ HP ไม่รับผิดชอบต่อการรับประกันหรือเงื่อนไขโดยนัย เกี่ยวกับคุณค่าการเป็นสินค้า ความพึงพอใจ และความเหมาะสมต่อวัตถุประสงค์อย่างหนึ่งอย่างใดโดยเฉพาะ

ภายในขอบเขตที่กฎหมายกำหนด HP หรือซัพพลายเออร์ของ HP จะไม่มีส่วนรับผิดชอบต่อความเสียหายทั้งทางตรง กรณีพิเศษ ความเสียหายที่เกิดขึ้นเอง หรือเป็นผลจากเหตุการณ์อื่น (รวมถึงการสูญเสียผลกำไรหรือข้อมูล) หรือความเสียหายอื่นใดไม่ว่าจะ ่ เกิดขึ้นจากสัญญา การละเมิดหรือเงื่อนไขอื่นก็ตาม

เงื่อนไขการรับประกันในคำประกาศนี้ ยกเว้นที่กฎหมายอนุญาต จะไม่จำกัดหรือแก้ ไข และเป็นส่วนเพิ่มเติมของสิทธิ์ตามกฎหมายที่ เกิดจากการขายผลิตภัณฑ์แก่ท่าน

#### <span id="page-109-0"></span>**เต ื อนความจาถํ ึงการ ใชว ้ ัสด สินเปล ้ ื องท ี ไม่ ใช่HP ของแท ้ ุ ่**

เครื่องพิมพ์จะไม่สามารถทำงานตามที่คาดหมายเมื่อวัสดุสิ้นเปลืองที่ไม่ ใช่ HP ของแท้หรือวัสดุสิ้นเปลือง HP ที่ผ่านการเติม, ทำ ่ ่ ใหม่, ผลิตใหม่ หรือถูกแก้ ไขไม่ว่าด้วยวิธี ใดถูกตรวจพบ

# <span id="page-110-0"></span>**เว ็บไซตต ์ ่อต ้านสินค้าปลอมของ HP**

โปรดไปที่ <u>[www.hp.com/go/anticounterfeit](https://www.hp.com/go/anticounterfeit)</u> เมื่อคุณติดตั้งตลับผงหมึกของ HP แล้วข้อความบนแผงควบคุมระบุว่าตลับหมึก นั้นไม่ใช่วัสดุสิ้นเปลืองของแท้จาก HP โดยทาง HP จะช่วยตรวจสอบว่าตลับหมึกดังกล่าวเป็นของแท้หรือไม่ พร้อมทั้งจะดำเนินขั้น ตอนต่างๆ เพื่อแก้ปัญหา

ตลับผงหมึกของคุณอาจไม่ ใช่ตลับผงหมึก HP ของแท้ หากคุณสังเกตเห็นสิ่งต่อไปนี้

- $\bullet$  หน้าแสดงสถานะวัสดุสิ้นเปลืองแสดงว่ามีการติดตั้งวัสดุสิ้นเปลืองที่ไม่ ใช่ของแท้จาก HP แล้ว **่**
- คุณพบปัญหามากมายเกี่ยวกับตลับหมึกที่ใช้งานอยู่ ่
- ตลับหมึกพิมพ์มีลักษณะต่างไปจากปกติ (ตัวอย่างเช่น บรรจุภัณฑ์ ไม่เหมือนบรรจุภัณฑ์ของ HP)

## <span id="page-111-0"></span>**ขอม ้ ู ลท ี เก ็ บบนตลับผงหมกึ ่**

ตลับผงหมึก HP ที่ใช้กับเครื่องพิมพ์นี้มีชิพหน่วยความจำซึ่งช่วยในการทำงานของเครื่องพิมพ์ ่

นอกจากนี้ ชิพหน่วยความจำยังรวบรวมชุดข้อมูลที่จำกัดเกี่ยวกับการใช้เครื่องพิมพ์ ซึ่งอาจรวมถึงข้อมูลต่อไปนี้: วันที่ติดตั้งตลับผง หมึกครั้งแรก วันที่ที่ใช้งานตลับผงหมึกครั้งล่าสุด จำนวนหน้าที่พิมพ์โดยใช้ตลับผงหมึกนี้ พื้นที่การพิมพ์โหมดการพิมพ์ที่ใช้ ข้อ ่ ่ ผิดพลาดในการพิมพ์ที่เกิดขึ้น และรุ่นเครื่องพิมพ์ ข้อมูลนี้จะช่วย HP ในการออกแบบเครื่องพิมพ์ ในอนาคตเพื่อตอบสนองความ ่ ้ ต้องการในการพิมพ์ของลูกค้า

ข้อมูลที่รวบรวมได้จากชิพหน่วยความจำตลับผงหมึกนั้นไม่มีข้อมูลที่สามารถระบุตัวลูกค้า หรือผู้ใช้ตลับผงหมึกหรือเครื่องพิมพ์ของ ผู้ใช้

HP รวบรวมตัวอย่างชิปหน่วยความจำจากตลับผงหมึกที่ส่งกลับมาตามโปรแกรมส่งคืนโดยไม่มีค่าใช้จ่ายและการรี ไซเคิลของ HP (HP Planet Partners: <u>www.hp.com/recycle</u>) ชิปหน่วยความจำที่ได้จากการเก็บตัวอย่างนี้จะถูกนำไปอ่านและศึกษาเพื่อ ่ ปรับปรุงผลิตภัณฑ์ ในอนาคตของ HP คู่ค้า HP ซึ่งมีส่วนช่วยเหลือในการรี ไซเคิลตลับผงหมึกนี้อาจมีสิทธิ์เข้าใช้ข้อมูลนี้ด้วย

บริษัทอื่นที่เป็นเจ้าของตลับผงหมึกมีสิทธิ์เข้าใช้ข้อมูลที่ไม่ระบุชื่อในชิพหน่วยความจำ ่ ่

## <span id="page-112-0"></span>ข้อตกลงการอนุญาตให้ใช้สิทธิ์สำหรับผู้ใช้ขั้นสุดท้าย **ุ**

โปรดอ่านอย่างระมัดระวังก่อนที่จะใช้อุปกรณ์ซอฟต์แวร์นี้: ข้อตกลงการอนุญาตใช้งานสำหรับผู้ใช้ ('EULA') นี้คือข้อตกลงทาง กฎหมายระหว่าง (ก) คุณ (บุคคลหรือนิติบุคคล) และ (ข) HP Inc. ("HP") ซึ่งจะควบคุมการใช้ผลิตภัณฑ์ซอฟต์แวร์ ใดๆ ที่ติดตั้ง หรือจัดหาให้ โดย HP เพื่อใช้กับผลิตภัณฑ์ HP ของคุณ ('ผลิตภัณฑ์ HP') ที่ไม่ ได้อยู่ภายใต้ข้อตกลงการอนุญาตใช้งานแยกต่าง ่ หากระหว่างคุณและ HP หรือซัพพลายเออร์ของ HP ซอฟต์แวร์อื่นอาจมี EULA ในเอกสารแบบออนไลน์ คำว่า "ผลิตภัณฑ์ ซอฟต์แวร์" หมายถึงซอฟต์แวร์คอมพิวเตอร์และอาจรวมถึงสื่อที่เกี่ยวข้อง วัสดุที่พิมพ์ และเอกสารแบบ "ออนไลน์" หรือ ่ อิเล็กทรอนิกส**์** 

## การแก้ไขหรือเอกสารเพิ่มเติมสำหรับ EULA นี้อาจมาพร้อมกับผลิตภัณฑ์ HP

สิทธิ์ ในผลิตภัณฑ์ซอฟต์แวร์ ได้รับการเสนอให้เฉพาะภายใต้เงื่อนไขที่ว่าคุณได้ยอมรับข้อกำหนดและเงื่อนไขทั้งหมดของ EULA นี้ โดยการติดตั้ง การทำสำเนา การดาวน์โหลด หรือการใช้ผลิตภัณฑ์ซอฟต์แวร์ คุณได้ยอมรับที่จะผูกพันโดยข้อกำหนดของ EULA นี้ หากคุณไม่ยอมรับข้อกำหนดการอนุญาตใช้งานเหล่านี้ แนวทางการแก้ ไขประการเดียวสำหรับคุณคือการส่งคืนผลิตภัณฑ์ที่ไม่ได้ ่ ไช้งานทั้งหมด (ฮาร์ดแวร์และซอฟต์แวร์) ภายใน 14 วัน เพื่อขอรับเงินคืนภายใต้นโยบายขอรับเงินคืนของสถานที่ที่คุณซื้อ

EULA นี้เป็นข้อตกลงแบบสากลและไม่เจาะจงเฉพาะประเทศ/พื้นที่ รัฐ หรือดินแดนใดๆ หากคุณได้ซอฟต์แวร์มาในฐานะผู้บริ โภค ภายใต้กฎหมายผู้บริ โภคที่เกี่ยวข้องในประเทศ/พื้นที่ รัฐ หรือดินแดน ดังนั้นจะไม่มีรายละเอียดอื่นใดใน EULA นี้ที่จะส่งผลกระทบ ่ กับสิทธิ์หรือการแก้ ไขความเสียหายตามกฎหมายที่ละเว้นไม่ ได้และที่คุณมีภายใต้กฎหมายผู้บริ โภคที่เกี่ยวข้องดังกล่าว แม้ว่าจะขัด ่ แย้งกับ EULA นี้ก็ตาม และ EULA นี้จะอยู่ภายใต้บังคับแห่งสิทธิ์และการแก้ ไขความเสียหายตามกฎหมายนั้นเช่นกัน โปรดดูข้อ 16 ี สำหรับข้อมลเพิ่มเติมด้านสิทธิ์ผ้บริ โภค

- **1. การให้การอนุญาตใช้งาน** HPให้สิทธิ์คุณดังต่อไปนี้ตราปใดที่คุณปฏิบัติตามข้อกำหนดและเงื่อนไขทั้งหมดของ EULA นี้**:** 
	- **a.** การใช้ คุณสามารถใช้ผลิตภัณฑ์ซอฟต์แวร์บนคอมพิวเตอร์เครื่องเดียว ("คอมพิวเตอร์ของคุณ") หากคุณได้รับ ผลิตภัณฑ์ซอฟต์แวร์ผ่านอินเทอร์เน็ต และได้รับอนุญาตสำหรับการใช้งานบนคอมพิวเตอร์มากกว่าหนึ่งเครื่องอยู่แล้ว คุณสามารถติดตั้งและใช้ผลิตภัณฑ์ซอฟต์แวร์บนคอมพิวเตอร์ดังกล่าวเท่านั้น คุณต้องไม่แยกส่วนคอมโพเนนต์ของ ผลิตภัณฑ์ซอฟต์แวร์สำหรับการใช้บนคอมพิวเตอร์มากกว่าหนึ่งเครื่อง คุณไม่มีสิทธิ์ที่จะแจกจ่ายผลิตภัณฑ์ซอฟต์แวร์ และไม่มีสิทธิ์ที่จะดัดแปลงผลิตภัณฑ์ซอฟต์แวร์ หรือปิดใช้คุณลักษณะด้านการให้สิทธิ์การใช้งานหรือการควบคุมของ ผลิตภัณฑ์ซอฟต์แวร์นี้ คุณสามารถโหลดผลิตภัณฑ์ซอฟต์แวร์ไว้ในหน่วยความจำชั่วคราว (RAM) ของคอมพิวเตอร์ เพื่อวัตถุประสงค์การใช้งานผลิตภัณฑ์ซอฟต์แวร์
	- **b.** การจัดเก็บ คุณสามารถทำสำเนาผลิตภัณฑ์ซอฟต์แวร์ไว้ในหน่วยความจำภายในหรืออุปกรณ์จัดเก็บข้อมูลของ ผลตภิ ัณฑ ์HP
	- **c.** การทำสำเนา คุณสามารถทำสำเนาผลิตภัณฑ์ซอฟต์แวร์เพื่อการจัดเก็บหรือการสำรอง โดยสำเนาต้องมีคำประกาศเรื่อง กรรมสิทธิ์ของผลิตภัณฑ์ซอฟต์แวร์เดิมทั้งหมด และใช้เพื่อการสำรองเท่านั้น
	- **d.** การสงวนสิทธิ์ HP และซัพพลายเออร์ของ HP ขอสงวนสิทธิ์ทั้งหมดที่ไม่ได้ให้ไว้แก่คุณใน EULA นี้อย่างชัดแจ้ง ่
	- **e.** ฟรีแวร์โดยไม่คำนึงถึงข้อกำหนดและเงื่อนไขของ EULA นี้ ทั้งหมดหรือบางส่วนของผลิตภัณฑ์ซอฟต์แวร์ซึ่งเป็น ซอฟต์แวร์ที่ ไม่ ใช่กรรมสิทธิ์ของ HP หรือซอฟต์แวร์ที่จัดหาให้ภายใต้การอนุญาตสาธารณะโดยบุคคลที่สาม ('ฟรีแวร์') ่ อนุญาตให้คุณใช้งานภายใต้ข้อกำหนดและเงื่อนไขของข้อตกลงการอนุญาตใช้งานซอฟต์แวร์ที่มาพร้อมกับฟรีแวร์ดัง ึ กล่าวไม่ว่าจะในรูปแบบของข้อตกลงแบบสมบูรณ์ ใบอนุญาตใช้งานแบบย่อ หรือข้อกำหนดการอนุญาตใช้งานแบบ อิเล็กทรอนิกส์ที่ยอมรับในขณะที่ดาวน์โหลด การใช้ฟรีแวร์ของคุณจะอยู่ภายใต้ข้อกำหนดและเงื่อนไขของใบอนุญาต ดังกลาว่
	- **f.** โซลูชันการกู้คืน โซลูชันการกู้คืนซอฟต์แวร์ ใดๆ ที่มาพร้อมกับ/สำหรับผลิตภัณฑ์ HP ของคุณ ไม่ว่าจะในรูปแบบของ โซลูชันแบบฮาร์ดดิสก์ ไดรฟ์ โซลูชันการกู้คืนแบบสื่อบันทึกภายนอก (เช่น ฟลอปปี้ดิสก์ ซีดี หรือดีวีดี) หรือโซลูชันเทียบ ในรูปแบบอื่นๆ สามารถใช้สำหรับการเรียกคืนฮาร์ดดิสก์ของผลิตภัณฑ์ HP ที่มาพร้อมกับ/สำหรับโซลูชันการกู้คืนที่ซื้อ

ไว้เดิมเท่านั้น การใช้ซอฟต์แวร์ระบบปฏิบัติการ Microsoft ใดๆ ที่มีอยู่ ในโซลูชันการกู้คืนดังกล่าวจะอยู่ภายใต้ข้อ ตกลงการอนุญาตใช้งานของ Microsoft

- **2. การอัปเกรด.** ในการใช้ผลิตภัณฑ์ซอฟต์แวร์ที่ระบุว่าเป็นการอัปเกรด คุณต้องได้รับอนุญาตใช้งานสำหรับผลิตภัณฑ์เดิมที่ HP ระบุไว้ว่ามีสิทธิ์อัปเกรดก่อน หลังจากการอัปเกรด คุณไม่สามารถใช้ผลิตภัณฑ์ซอฟต์แวร์เดิมที่เป็นฐานสำหรับการได้รับ ่ สิทธิ์อัปเกรดอีกต่อไป การใช้ผลิตภัณฑ์ซอฟต์แวร์เท่ากับคุณยอมรับว่า HP สามารถเข้าถึงผลิตภัณฑ์ HP ของคุณโดย อัตโนมัติ เมื่อเชื่อมต่อกับอินเทอร์เน็ตเพื่อตรวจสอบเวอร์ชันและสถานะของผลิตภัณฑ์ซอฟต์แวร์บางอย่าง และอาจ ดาวน์โหลดและติดตั้งอัปเกรดและอัปเดตผลิตภัณฑ์ซอฟต์แวร์ดังกล่าวบนผลิตภัณฑ์ HP ของคุณโดยอัตโนมัติเพื่อให้ เวอร์ชันใหม่ หรืออัปเดตที่จำเป็นต่อการรักษาการทำงาน ประสิทธิภาพ หรือความปลอดภัยของผลิตภัณฑ์ซอฟต์แวร์และ ผลิตภัณฑ์ HP ของคุณ ตลอดจนอำนวยความสะดวกในการให้การสนับสนุนหรือบริการอื่นๆ ที่มอบให้คุณ ในบางกรณีและ ขึ้นอยู่กับประเภทของอัปเกรดหรืออัปเดต คุณจะได้รับแจ้ง (ผ่านป๊อปอัปหรือวิธีอื่น) ซึ่งต้องให้คุณเริ่มการอัปเกรดหรืออัปเดต
- **3. ซอฟต์แวร์<b>เ**พิ่มเติม EULA นี้ใช้กับอัปเดตหรือส่วนเพิ่มเติมของผลิตภัณฑ์ซอฟต์แวร์เดิมที่จัดหาให้โดย HP ยกเว้น HP จัดหาข้อกำหนดอื่นให้มาพร้อมกับอัปเดตหรือส่วนเพิ่มเติมในกรณีที่มีข้อขัดแย้งระหว่างข้อกำหนดดังกล่าว ข้อกำหนดอื่นจะ มิผลใช้บังคับทิเหนือกว่า ่
- **4. การโอน**
	- **a.** บุคคลที่สาม ผู้ใช้ผลิตภัณฑ์ซอฟต์แวร์คนแรกสามารถโอนผลิตภัณฑ์ซอฟต์แวร์ ให้กับผู้ใช้คนอื่นได้หนึ่งครั้ง การโอน ไดๆ ต้องประกอบด้วยส่วนคอมโพเนนต์ทั้งหมด, สื่อบันทึก, สิ่งพิมพ์, EULA นี้ และใบรับรองความเป็นของแท้ หากมี การโอนต้องไม่ ใช่การโอนโดยอ้อม เช่น การส่งมอบ ก่อนที่จะโอน ผู้ ใช้ที่ ได้รับผลิตภัณฑ์ที่โอนจะต้องยอมรับข้อ ่ ่ กำหนด EULA ทั้งหมด เมื่อมีการโอนผลิตภัณฑ์ซอฟต์แวร์ การอนุญาตใช้งานของคุณจะสิ้นสุดลงโดยอัตโนมัติ
	- **b.** ข้อจำกัด คุณต้องไม่เช่า ให้เช่า หรือให้ยืมผลิตภัณฑ์ซอฟต์แวร์ หรือใช้ผลิตภัณฑ์ซอฟต์แวร์เพื่อการใช้แบบไทม์แชริง เพื่อการค้าหรือการใช้ของสำนักงาน คุณต้องไม่ ให้อนุญาตช่วง โอนสิทธิ หรือโอนใบอนุญาตผลิตภัณฑ์ซอฟต์แวร์ ยกเว้นจะมีการระบุไว้ใน EULA นี้อย่างชัดแจ้ง
- **5. สิทธิ์ <b>ในกรรมสิทธิ์** สิทธิ์ ในทรัพย์สินทางปัญญาทั้งหมดในผลิตภัณฑ์ซอฟต์แวร์และเอกสารผู้ใช้เป็นของ HP หรือซัพพลาย เออร์ และได้รับความคุ้มครองตามกฎหมาย รวมถึงแต่ ไม่จำกัดเพียงกฎหมายลิขสิทธิ์ ความลับทางการค้า และ เครื่องหมายการค้าของสหรัฐอเมริกา ตลอดจนกฎหมายที่บังคับใช้และบทบัญญัติตามสนธิสัญญาระหว่างประเทศ/พื้นที่อื่นๆ คุณต้องไม่ลบข้อมูลระบุผลิตภัณฑ์ ประกาศเรื่องลิขสิทธิ์ หรือข้อจำกัดเรื่องกรรมสิทธิ์ออกจากผลิตภัณฑ์ซอฟต์แวร์
- **6. ข้อจำกัดเกี่ยวกับการทำวิศวกรรมย้อนกลับ** คุณต้องไม่ทำวิศวกรรมย้อนกลับ แปลกลับ หรือถอดรหัสผลิตภัณฑ์ ซอฟต์แวร์ ยกเว้นและตามขอบเขตของสิทธิ์ ในการดำเนินการดังกล่าวภายใต้กฎหมายที่บังคับใช้เท่านั้นโดยไม่คำนึงถึงข้อ จำกัดนี้ หรือระบุ่ไว้ใน EULA นี้อย่างชัดแจ้ง
- **7. ข้อกำหนด** EULA นี้จะมีผลบังคับใช้ยกเว้นถูกยกเลิกหรือปฏิเสธ EULA นี้จะสิ้นสุดตามเงื่อนไขที่กำหนดไว้ ในที่อื่นใน EULA นี้ หรือหากคุณไม่ปฏิบัติตามข้อกำหนดหรือเงื่อนไขของ EULA นี้

## **8. ประกาศเรื่องการเก็บรวบรวมข้อมู**ล

## **การยนยอมให ิ ้เก็บรวบรวม/ใชข้ อม้ ูล**

**a.** คุณยินยอมให้ HP และบริษัทในเครือสามารถเก็บรวบรวมและใช้ข้อมูลของอุปกรณ์และข้อมูลผู้ใช้แต่ละรายที่คุณมอบ ให้ ในการให้บริการสนับสนุนที่เกี่ยวข้องกับผลิตภัณฑ์ซอฟต์แวร์ HP ตกลงว่าจะไม่ ใช้ข้อมูลนี้ ในการทำการตลาดกับ ่ คุณโดยไม่ ได้รับความยินยอมจากคุณ เรียนรู้เพิ่มเติมเกี่ยวกับหลักปฏิบัติ ในการเก็บรวบรวมข้อมูลของ HP ได้ที่ [www.hp.com/go/privacy](https://www.hp.com/go/privacy)

HP จะใช้คุกกี้และเครื่องมือเทคโนโลยีเว็บอื่นๆ เพื่อเก็บรวบรวมข้อมูลเชิงเทคนิคแบบนิรนามที่เกี่ยวข้องกับซอฟต์แวร์ ่ HP และผลิตภัณฑ์ HP ของคุณ ข้อมูลนี้จะนำไปใช้เพื่อให้การอัปเกรดและการสนับสนุนที่เกี่ยวข้อง หรือการบริการ ่ อื่นๆ ที่อธิบายในส่วนที่ 2 HP ยังเก็บรวบรวมข้อมูลส่วนบุคคลด้วย ได้แก่ ที่อยู่อินเทอร์เน็ตโพรโทคอล หรือข้อมูลตัวชื้

วัดเฉพาะอื่นๆ ที่เกี่ยวข้องกับผลิตภัณฑ์ HP ของคุณ และข้อมูลที่คุณให้ ไว้เมื่อลงทะเบียนผลิตภัณฑ์ HP ของคุณ เช่น ่ เดียวกับการให้การอัปเกรดและการสนับสนุนที่เกี่ยวข้องหรือการบริการอื่นๆ ข้อมูลนี้จะใช้ ในการส่งการสื่อสารทางการ ่ ตลาดไปให้คุณ (ในแต่ละกรณีจะมีความยินยอมอย่างชัดเจนจากคุณตามที่กฎหมายที่บังคับใช้กำหนด)

ตามขอบเขตที่กฎหมายที่บังคับใช้ ให้การอนุญาต การยอมรับข้อตกลงและเงื่อนไขเหล่านี้แสดงว่า คุณยินยอมให้ HP, บริษัทย่อย และบริษัทในเครือเก็บรวบรวมและใช้งานข้อมูลแบบนิรนามและข้อมูลส่วนบุคคล ตามที่อธิบายไว้ ในข้อ ตกลงและตามที่อธิบายเพิ่มเติมไว้ ในนโยบายความเป็นส่วนตัวของ HP: <u>www.hp.com/go/privacy</u>

- **b.** การรวบรวม/ใช้บุคคลที่สาม โปรแกรมซอฟต์แวร์บางอย่างที่รวมอยู่ ในผลิตภัณฑ์ HP จัดหาให้คุณและอนุญาตให้คุณ ไช้งานแยกต่างหากโดยผู้ให้บริการบุคคลที่สาม ("ซอฟต์แวร์บุคคลที่สาม") ซอฟต์แวร์บุคคลที่สามอาจติดตั้งและ ทำงานบนผลิตภัณฑ์ HP ของคุณแม้ว่าคุณไม่ได้เลือกเปิดใช้งาน/ชื้อซอฟต์แวร์ดังกล่าว ซอฟต์แวร์บุคคลที่สามอาจ รวบรวมและส่งข้อมูลทางเทคนิคเกี่ยวกับระบบของคุณ (เช่น IP แอดเดรส ตัวระบุอุปกรณ์เฉพาะ เวอร์ชันซอฟต์แวร์ที่ ติดตั้ง ฯลฯ) และข้อมูลระบบอื่นๆ บุคคลที่สามจะใช้ข้อมูลนี้เพื่อระบุแอททริบิวต์ระบบทางเทคนิค และตรวจสอบว่า ซอฟต์แวร์เวอร์ชันล่าสุดติดตั้งในระบบของคุณแล้ว หากคุณไม่ต้องการให้ซอฟต์แวร์บุคคลที่สามรวบรวมข้อมูลทาง เทคนิคนี้ หรือส่งอัปเดตเวอร์ชันให้คุณโดยอัตโนมัติคุณควรถอนการติดตั้งซอฟต์แวร์ก่อนเชื่อมต่อกับอินเทอร์เน็ต
- **9. การปฏิเสธการรับประกัน** ตามขอบเขตสูงสุดที่กฎหมายที่ใช้บังคับอนุญาต HP และซัพพลายเออร์ของ HP จัดหาผลิตภัณฑ์ ่ ซอฟต์แวร์ "ตามสภาพ" และพร้อมกับข้อบกพร่องทั้งหมด ด้วยเหตุนี้จึงขอปฏิเสธการรับประกัน หน้าที่ และเงื่อนไขอื่น ๆ ทั้งหมดไม่ว่าจะโดยชัดแจ้ง โดยนัย หรือโดยกฎหมาย รวมถึงแต่ ไม่จำกัดเพียงการรับประกันต่าง ๆ ต่อไปนี้: (i) ว่าด้วยชื่อเรื่อง ี และการไม่ละเมิด; (ii) ว่าด้วยความสามารถในการทำการค้า; (iii) ว่าด้วยความเหมาะสมสำหรับวัตถุประสงค์เฉพาะ; (iv) ว่า ผลิตภัณฑ์ซอฟต์แวร์จะทำงานกับวัสดุสิ้นเปลืองและอุปกรณ์เสริมที่ไม่ใช่ของ HP และ (v) ว่าด้วยการปราศจากไวรัสทั้งหมด ่ ี สำหรับผลิตภัณฑ์ซอฟต์แวร์ บางรัฐ/เขตอำนาจศาลไม่อนุญาตให้มีการยกเว้นการรับประกันหรือการจำกัดระยะเวลาการรับ ประกัน ประกาศแจ้งการไม่รับประกันที่กล่าวถึงในเบื้องต้นนี้จึงอาจไม่มีผลกับคุณทั้งหมด
- **10. ข้อจำกัดความรับผิด** เป็นไปตามกฎหมายของสาธารณรัฐประชาชนจีน หากเกิดความเสียหายขึ้น ความรับผิดชอบทั้งหมด ของบริษัท HP และของผู้จัดหา ภายใต้บทบัญญัติใดๆในข้อตกลงฉบับนี้ รวมทั้งแนวทางแก้ไขสำหรับความเสียหายข้างต้น ทั้งหมดของคุณ จะจำกัดไว้ ในวงเงินที่สูงกว่าจำนวนเงินที่คุณได้จ่ายไปสำหรับผลิตภัณฑ์ซอฟต์แวร์ หรือไม่เกิน 5.00 ดอลลาร์สหรัฐจากวงเงินที่จ่ายจริง ตามขอบเขตที่อนุญาตโดยกฎหมายที่บังคับใช้ HP หรือซัพพลายเออร์จะไม่รับผิดต่อความ เสียหายจำเพาะ เนื่องมาจากการผิดสัญญา โดยอ้อม หรือผลสืบเนื่อง (รวมถึงแต่ ไม่จำกัดเพียงความเสียหายสำหรับการสูญ เสียกำไร หรือข้อมูลลับหรือข้อมูลอื่น สำหรับการหยุดชะงักของธุรกิจ สำหรับการบาดเจ็บของบุคคล หรือสำหรับการสูญเสีย ความเป็นส่วนตัว) ที่เกิดจากหรือเกี่ยวกับการใช้หรือไม่สามารถจะใช้ผลิตภัณฑ์ซอฟต์แวร์ หรือเกี่ยวข้องกับข้อกำหนดใด ๆ ่ ของ EULA นี้ แม้ว่า HP หรือซัพพลายเออร์จะได้รับแจ้งถึงความเป็นไปได้ของความเสียหายดังกล่าวก็ตาม และแม้ว่าการ แก้ ไขเยียวยาจะไม่เป็นไปตามวัตถุประสงค์ที่สำคัญในบางรัฐ/เขตอำนาจศาลไม่อนุญาตให้มีการยกเว้นหรือจำกัดความเสีย หายที่เกิดขึ้นโดยบังเอิญ หรือความเสียหายที่เป็นผลต่อเนื่องตามมา ดังนั้น การรับประกันแบบจำกัดจึงอาจไม่มีผลกับคุณ ่ ่
- **11. ลูกค้าที่เป็นหน่วยงานรัฐของประเทศสหรัฐฯ ยึดหลักตาม FAR 12.211 และ 12.212, ซอฟต์แวร์คอมพิวเตอร์เซ็งพาณิชย์ ่** ู เอกสารซอฟต์แวร์คอมพิวเตอร์ และข้อมูลทางเทคนิคสำหรับสินค้าเชิงพาณิชย์อนุญาตให้หน่วยงานรัฐของประเทศสหรัฐใช้ งานภายใต้ ใบอนุญาตเชิงพาณิชย์มาตรฐานของ HP
- **12. การปฏิบัติตามกฎหมายการส่งออก** คุณต้องปฏิบัติตามกฎหมายและกฎระเบียบทั้งหมดของสหรัฐอเมริกาและประเทศ/ พื้นที่อื่นๆ ("กฎหมายการส่งออก") เพื่อให้แน่ใจว่าผลิตภัณฑ์ซอฟต์แวร์ไม่ได้ (1) ส่งออกโดยตรงหรือโดยอ้อมละเมิด ึ กฎหมายการส่งออก หรือ (2) ใช้สำหรับวัตถุประสงค์ ใดๆ ที่ห้ามโดยกฎหมายการส่งออก รวมถึงแต่ ไม่จำกัดเพียงการแพร่ ขยายอาวุธนิวเคลียร์ เคมี หรือชีวภาพ
- **13. ความสามารถและอำนาจในการทำสัญญา** คุณรับรองว่าคุณเป็นผู้ที่บรรลุนิติภาวะแล้วตามกฎหมายในรัฐที่คุณพำนักอยู่ และหากเป็นไปได้ คุณได้รับอนุญาตจากนายจ้างของคุณให้ทำสัญญานี้
- **14. กฎหมายที่บังคับใช้** ข้อตกลงฉบับนี้กำกับดูแลโดยกฎหมายของประเทศที่ซื้ออุปกรณ์นี้
- **15. ข้อตกลงที่สมบูรณ์** ข้อตกลงฉบับนี้ (รวมทั้งส่วนเสริมตอนท้าย และส่วนแก้ไขในข้อตกลงฉบับนี้ซึ่งได้แนบมาพร้อม ผลิตภัณฑ์) เป็นข้อตกลงทั้งหมดที่ทำร่วมกันระหว่างคุณ และ บริษัท HP ในเรื่องเกี่ยวกับผลิตภัณฑ์ซอฟต์แวร์ และข้อตกลง นี้จะมีผลทดแทนการสื่อสารด้วยคำพูด หรือ ด้วยลายลักษณ์อักษร และแทนข้อเสนอ รวมถึงทดแทนประกาศฉบับอื่นๆ ที่ เกี่ยวข้องกับผลิตภัณฑ์ซอฟต์แวร์ หรือ เนื้อหาอื่น ๆ ที่ครอบคลุมอยู่ในข้อตกลงทั้งที่ออกก่อนหน้านี้ หรือในเวลาเดียวกัน หากเงื่อนไขใดของนโยบายหรือโปรแกรมบริการสนับสนุนใดๆ ของบริษัท HP มีความขัดแย้งกับเงื่อนไขในข้อตกลงนี้ ให้บังคับ โช้ตามเงื่อนไขที่ระบุในข้อตกลงฉบับนี้เป็นหลัก
- **16. สิทธิ์ผู้บริ โภค.** ผู้บริโภคในบางประเทศ/พื้นที่ รัฐ หรือดินแดนอาจมีสิทธิ์ตามกฎหมายและได้รับการแก้ไขเยียวยาภายใต้ กฎหมายผู้บริ โภคที่การรับผิด HP จะไม่ได้รับการยกเว้นหรือจำกัดตามกฎหมาย หากคุณได้ซอฟต์แวร์มาในฐานะผู้บริ โภค ภายใต้กฎหมายผู้บริโภคที่เกี่ยวข้องในประเทศ/พื้นที่ รัฐ หรือดินแดน คุณต้องอ่านข้อกำหนดใน EULA นี้ (รวมถึงข้อสงวน ่ สิทธิ์การรับประกัน การจำกัดและการยกเว้นการรับผิด) ภายใต้กฎหมายที่บังคับใช้ และมีผลบังคับใช้ตามขอบเขตที่อนุญาต โดยกฎหมายที่บังคับใช้เท่านั้น

**ผู้บริ โภคในประเทศออสเตรเลีย:** หากคุณได้ซอฟต์แวร์มาในฐานะผู้บริ โภคภายใต้ "กฎหมายผู้บริ โภคออสเตรเลีย" ซึ่งอยู่ ภายใต้พระราชบัญญัติผู้บริ โภคและการแข่งขันออสเตรเลีย ค.ศ. 2010 ดังนั้นโดยไม่คำนึงถึงข้อกำหนดใน EULA นี้:

- **a.** ซอฟต์แวร์ที่มีการรับประกันจะไม่สามารถตัดออกได้ภายใต้กฎหมายการคุ้มครองผู้บริ โภคของออสเตรเลีย ซึ่งรวมถึง สินค้าที่ต้องมีคุณภาพเป็นที่ยอมรับ และบริการที่จัดหาให้จะต้องทำด้วยความใส่ ใจและมีทักษะ คุณมีสิทธิที่จะเปลี่ยน สินค้าหรือขอรับเงินคืน หากสินค้ามีความเสียหายร้ายแรงและได้รับการชดเชยสำหรับความสูญเสียหรือความเสียหา ยอื่นๆ ที่สามารถคาดการณ์ได้ล่วงหน้าอย่างมีเหตุสมควร ผู้บริ โภคในออสเตรเลียยังมีสิทธิ์รับการซ่อมแซมซอฟต์แวร์ หรือเปลี่ยนหากคุณภาพไม่เป็นที่ยอมรับ และความบกพร่องนั้นไม่ถึงขนาดเป็นความบกพร่องในสาระสำคัญ
- **b.** ไม่มีรายละเอียดอื่นใดใน EULA นี้ที่จะยกเว้น จำกัด หรือดัดแปลงสิทธิ์หรือการแก้ไขเยียวยา หรือการประกัน รับประกัน ใดๆ หรือข้อกำหนดและเงื่อนไขอื่นๆ ที่กฎหมายผู้บริ โภคออสเตรเลียกำหนดหรือแสดงนัย ซึ่งจะไม่สามารถได้รับการ ้ยกเว้นหรือจำกัดทางกฎหมาย และ
- **c.** สิทธิประโยชน์ที่ให้กับคุณอย่างชัดแจ้งโดยการรับประกันใน EULA นี้จะอยู่นอกเหนือจากสิทธิ์และการแก้ไขเยียวยา ่ อื่นๆ ที่มีให้กับคุณภายใต้กฎหมายผู้บริ โภคออสเตรเลีย สิทธิ์ของคุณภายใต้กฎหมายผู้บริ โภคออสเตรเลียมีผลใช้ บังคับเหนือกว่าในขอบเขตที่ขัดแย้งกับข้อจำกัดใดๆ ที่มีในการรับประกันที่ชัดแจ้ง

ซอฟต์แวร์นี้อาจเก็บข้อมูลที่ผู้ใช้สร้างขึ้นได้ ดังนั้น HP จึงขอประกาศว่าหาก HP ซ่อมแซมซอฟต์แวร์ ให้คุณ การ ซ่อมแซมนั้นอาจส่งผลให้เกิดการสูญเสียข้อมูลดังกล่าว ตามขอบเขตที่อนุญาตโดยกฎหมาย ข้อจำกัดและการยกเว้น การรับผิดของ HPใน EULA นี้จะมีผลบังคับใช้กับการสูญเสียข้อมูลดังกล่าว

หากคุณคิดว่าคุณมีสิทธิ์ตามการรับประกันใดๆ ภายใต้ข้อตกลงนี้หรือตามการแก้ ไขเยียวยาข้างต้น โปรดติดต่อ HP:

HP PPS Australia Pty Ltd Rhodes Corporate Park, Building F, Level 5 1 Homebush Bay Drive Rhodes, NSW 2138 Australia

หากต้องการเริ่มคำขอการสนับสนุนหรืออ้างสิทธิ์การรับประกัน โปรดโทรติดต่อ 13 10 47 (ภายในออสเตรเลีย) หรือ +61 2 8278 1039 (หากติดต่อจากต่างประเทศ) หรือเข้าไปที่ <u>[www8.hp.com/au/en/contact-hp/phone-assist.html](https://www8.hp.com/au/en/contact-hp/phone-assist.html)</u> เพื่อดู รายการหมายเลขโทรศัพท์ล่าสุดของฝ่ายสนับสนุน

หากคุณเป็นผู้บริโภคที่มีสิทธิ์ตามกฎหมายผู้บริโภคออสเตรเลีย และคุณซื้อซอฟต์แวร์หรือการรับประกันและบริการการ ช่วยเหลือด้านซอฟต์แวร์ที่ไม่ใช่เป็นประเภทที่ได้มาเพื่อการใช้ส่วนตัว ภายในบ้าน หรือภายในครัวเรือน HP จะจำกัดการรับ ่ ่ ผิดที่เกิดจากการไม่สามารถปฏิบัติตามการรับประกันของผู้บริ โภค นอกเหนือจากข้อกำหนดใน EULA นี้ดังต่อไปนี้ ่

- **a.** เงื่อนไขการรับประกันหรือบริการช่วยเหลือสำหรับซอฟต์แวร์: ตามเงื่อนไขด้านล่างนี้อย่างน้อยหนึ่งเงื่อนไข จัดหา บริการให้ ใหม่หรือการชำระค่าใช้จ่ายที่เกิดจากการต้องจัดหาบริหารใหม่ ่
- **b.** เงื่อนไขของซอฟต์แวร์: ตามเงื่อนไขด้านล่างนี้อย่างน้อยหนึ่งเงื่อนไข การเปลี่ยนซอฟต์แวร์หรือการจัดหาซอฟต์แวร์ที่ เทียบเท่า การซ่อมซอฟต์แวร์ การชำระค่าใช้จ่ายที่เกิดจากการเปลี่ยนซอฟต์แวร์หรือการหาซอฟต์แวร์ที่เทียบเท่า หรือ ่ ่ การชำระค่าใช้จ่ายทิเกิดจากการซ่อมแซม และ ่
- **c.** ไม่เช่นนั้นตามขอบเขตสูงสุดที่อนุญาตโดยกฎหมาย

**ผู้บริ โภคนิวซิแลนด์: ใ**นนิวซีแลนด์ ซอฟต์แวร์มาพร้อมกับการรับประกันที่ไม่สามารถยกเว้นได้ภายใต้พระราชบัญญัติการ ่ ประกันผู้บริ โภค ค.ศ. 1993 ในนิวซีแลนด์ คำว่า "ธุรกรรมของผู้บริ โภค" จะหมายถึงธุรกรรมที่เกี่ยวข้องกับบุคคลผู้ที่ซื้อ<br>สินค้าเพื่อการใช้หรือบริ โภคการใช้ส่วนตัว ภายในบ้าน หรือภายในครัวเรือน และไม่ ใช่เพื่อวัตถุประสงค์ทางธุร ่ อการใช้หรือบริ โภคการใช้ส่วนตัว ภายในบ้าน หรือภายในครัวเรือน และไม่ ใช่เพื่อวัตถุประสงค์ทางธุรกิจ ผู้บริ โภคใน นิวซีแลนด์ที่ซื้อสินค้าสำหรับการใช้ส่วนตัว ภายในบ้าน หรือภายในครัวเรือน หรือเพื่อการบริ โภค และไม่ ใช่วัตถุประสงค์ทาง ธุรกิจ ('ผู้บริ โภคในนิวซีแลนด์') มีสิทธิ์ได้รับการซ่อมแซม เปลี่ยน รับเงินคืนสำหรับความบกพร่อง และการชดเชยสำหรับการ สูญเสียหรือความเสียหายที่สามารถคาดการณ์ได้ตามสมควรอื่นๆ ผู้บริ โภคนิวซีแลนด์ (ตามคำจำกัดความข้างต้น) สามารถ เรียกชดเชยค่าใช้จ่ายในการคืนผลิตภัณฑ์กลับมาที่สถานที่ซื้อ หากมีการละเมิดกฎหมายผู้บริ โภคนิวซีแลนด์ นอกจากนี้หากผู้ บริ โภคนิวซีแลนด์ HP ต้องจ่ายค่าใช้จ่ายจำนวนมากในการคืนสินค้ามาที่ HP ดังนั้น HP จะต้องเป็นผู้ ไปรับผลิตภัณฑ์นั้น ู้ด้วยตนเองและต้องออกค่าใช้จ่ายเอง หากบริการและผลิตภัณฑ์นั้นมีการนำมาใช้ ในทางธุรกิจ คุณจะต้องยอมรับว่าพระราช บัญญัติการประกันผู้บริโภค ค.ศ. 1993 ไม่มีผลบังคับใช้ และตามลักษณะและมูลค่าของธุรกรรมนี้ ถือว่ายุติธรรมและสมเหตุ สมผล

© สงวนลขสิ ทธิ ิ2020 HP Development Company, L.P. ์

ข้อมูลในคู่มือนี้อาจมีการเปลี่ยนแปลงโดยไม่ต้องแจ้งให้ทราบล่วงหน้า ชื่อผลิตภัณฑ์อื่นๆ ทั้งหมดที่กล่าวถึงในที่นี้อาจเป็น เครื่องหมายการค้าของบริษัทที่เป็นเจ้าของ ตามขอบเขตที่กฎหมายที่บังคับใช้ ให้การอนุญาต การรับประกันสำหรับผลิตภัณฑ์และ ่ บริการของ HP จะระบุไว้ในคำชี้แจงเกี่ยวกับการรับประกันอย่างชัดเจนซึ่งแนบมากับผลิตภัณฑ์หรือบริการนั้นๆไม่มีสิ่งใดในเอกสาร นี้ที่สามารถตีความได้ว่าเป็นการรับประกันเพิ่มเติม ตามขอบเขตที่กฎหมายที่บังคับใช้ ให้การอนุญาต โดย HP จะไม่รับผิดชอบต่อข้อ ผิดพลาดทางเทคนิค ข้อผิดพลาดในแง่เนื้อหา หรือการตกหล่นใด ๆ ในที่นี้

# <span id="page-117-0"></span>**บรการร ิ บประก ั ันแบบซอมแซมด ่ ้ วยตนเองของล ู กค ้ า**

ผลิตภัณฑ์ของ HP ได้รับการออกแบบให้ ใช้ชิ้นส่วนที่ลูกค้าสามารถซ่อมแซมได้ด้วยตนเอง (Customer Self Repair - CSR) เพื่อ ลดระยะเวลาในการซ่อมแซมและเพิ่มความยืดหยุ่นในการเปลี่ยนชิ้นส่วนที่เกิดข้อบกพร่อง หากในระหว่างช่วงวินิจฉัย HP สรุปว่า ่ ควรทำการซ่อมแซมโดยใช้ชิ้นส่วน CSR ทาง HP จะจัดส่งชิ้นส่วนนั้นไปให้แก่คุณสำหรับเปลี่ยน ชิ้นส่วน CSR มีสองประเภทได้แก่: 1) ชิ้นส่วนที่การซ่อมแซมด้วยตนเองของลูกค้า เป็นข้อบังคับ หากคุณขอให้ HP เป็นผู้เปลี่ยนชิ้นส่วนเหล่านี้ คุณจะต้องชำระค่าเดิน ทางและค่าแรงในการให้บริการ 2) ชิ้นส่วนที่การซ่อมแซมด้วยตนเองของลูกค้า เป็นทางเลือก ชิ้นส่วนเหล่านี้ได้รับการออกแบบเพื่อ การซ่อมแซมด้วยตนเองของลูกค้าเช่นกัน แต่อย่างไรก็ตาม หากคุณขอให้ทาง HP เป็นผู้เปลี่ยนชิ้นส่วนดังกล่าว ทาง HP อาจเปลี่ยน ชิ้นส่วนให้คุณโดยไม่คิดค่าใช้จ่ายใดๆ เพิ่มเติม ทั้งนี้ ขึ้นอยู่กับประเภทของการรับประกันที่กำหนดไว้สำหรับผลิตภัณฑ์ของคุณ

ี่ ชิ้นส่วน CSR อาจถูกจัดส่งให้คุณในวันทำการถัดไปโดยขึ้นอยู่กับสถานที่และการมีชิ้นส่วนที่พร้อมจะจัดส่ง การจัดส่งชิ้นส่วนในวัน เดียวกันหรือใน 4 ชั่วโมงจะมีค่าบริการเพิ่มโดยต้องขึ้นอยู่กับเงื่อนไขด้านสถานที่ หากจำเป็นต้องการความช่วยเหลือเพิ่มเติม คุณ สามารถติดต่อศูนย์สนับสนุนทางเทคนิคของ HP และช่างเทคนิคจะให้ความช่วยเหลือคุณทางโทรศัพท์ HP จะเป็นผู้กำหนดเมื่อส่ง ้ วัสดุพร้อมชิ้นส่วน CSR ว่าจะต้องส่งชิ้นส่วนที่ชำรุดบกพร่องกลับคืนให้ทาง HP หรือไม่ในกรณีที่กำหนดให้ส่งคืนชิ้นส่วนที่บกพร่อง ให้กับ HP คุณต้องจัดส่งชิ้นส่วนที่บกพร่องกลับคืน HP ภายในระยะเวลาที่กำหนด ซึ่งปกติคือ ห้า (5) วัน ชิ้นส่วนที่ชำรุดจะต้องส่ง คืนพร้อมกับเอกสารประกอบของชิ้นส่วนนั้นในบรรจุภัณฑ์ขนส่งที่มีให้ HP จะเรียกเก็บค่าใช้จ่ายจากคุณในส่วนของชิ้นส่วนทดแทน หากคุณไม่ส่งคืนชิ้นส่วนที่ชำรุดให้กับ HP ตามเงื่อนไขการรับประกันแบบให้ลูกค้าซ่อมแซมด้วยตนเอง HP จะออกค่าใช้จ่ายในส่วน ้ค่าจัดส่งและการส่งคืนชิ้นส่วนทั้งหมด และจะกำหนดเองว่าจะใช้บริการบริษัทขนส่งใด

### <span id="page-118-0"></span>**ฝ่ายสนับสน นล ู กค ้ า ุ**

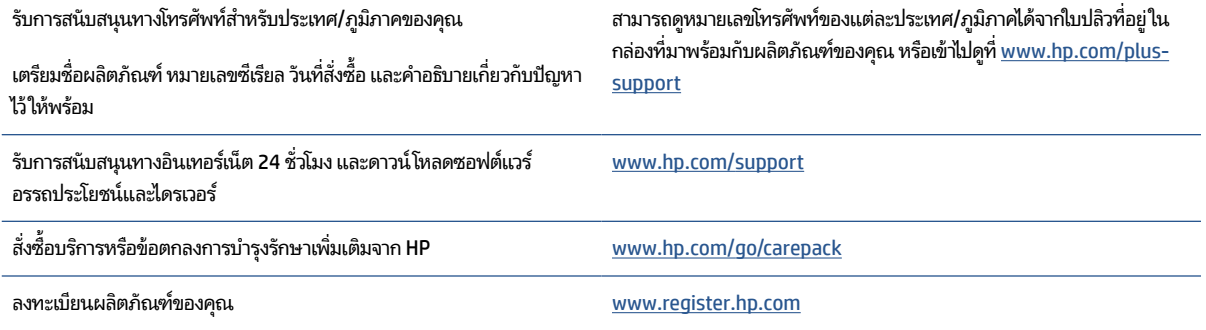

# <span id="page-119-0"></span>**C โครงการด ู แลรกษาผล ั ิ ตภ ั ณฑเพ ์ ื ่อสิ่งแวดล ้ อม**

- $\bullet$  <u>การรักษาสิ่งแวดล้อม</u>
- การผลิตก๊าซโอโซน
- [การใช้ไฟ](#page-121-0)
- การใช้ผงหมึก
- การใช้กระดาษ
- พลาสติก
- <u>อุปกรณ์สิ้นเปลืองของ [HP LaserJet](#page-122-0)</u>
- [กระดาษ](#page-122-0)
- ข้อจำก[ัดวัสด](#page-122-0)ุ
- <u>● การกำจัดอุปกรณ์ที่ไม่ ใช้แล้วโดยผู้ใช้ (สหภาพยุโรปและอินเดีย)</u> ่
- ึ การรีไซเคิลฮาร์ดแวร์อิเล็กทรอนิกส์
- ี ข้อมูลการรีไซเคิลฮาร์ดแวร์ (บราซิล)
- $\bullet$  <u>[สารเคม](#page-124-0)</u>ื
- <u>● ข้อมูลกำลังไฟฟ้าของผลิตภัณฑ์ตามกฎระเบียบคณะกรรมาธิการยุโรป 12</u>75/2008
- ข้อมูลผู้ใช้ [SEPA Ecolabel \(](#page-125-0)จีน)
- <u>● ข้อบังคับการปฏิบัติตามฉลากพลังงานประเทศจีนสำหรับเครื่องพิมพ์ และเครื่องถ่ายสำเนา</u>
- ประกาศข้อจำกัดการใช้สารอันตราย (อินเดีย)
- <u> [WEEE \(](#page-125-0)ตุรกี)</u>
- <u>● ตารางสาร/ธาตุที่เป็นอันตรายและปริมาณของสาร (จีน)</u> ่
- <u>• เอกสารข้อมูลเกี่ยวกับความปลอดภัยในการใช้วัสดุ (MSDS)</u>
- [EPEAT](#page-126-0)
- <u>● ประกาศเกี[่ยวกับสถานะการแสดงเคร](#page-128-0)ื่องหมายสารต้องจำกัด (ไต้หวัน)</u>

● <u>สำหรับข้อมูลเพิ่มเติม</u>

# <span id="page-121-0"></span>**การรกษาสิ ั ่งแวดล ้ อม**

HP มุ่งมั่นในการสร้างผลิตภัณฑ์ที่มีคุณภาพและไม่เป็นอันตรายต่อสิ่งแวดล้อม ผลิตภัณฑ์นี้ได้รับการออกแบบให้มีคุณลักษณะ เฉพาะหลายประการเพื่อลดผลกระทบต่อสิ่งแวดล้อม

# **การผลิตก ๊าซโอโซน**

การปล่อยโอโซนสู่อากาศของผลิตภัณฑ์ได้รับการวัดตามระเบียบวิธีที่เป็นมาตรฐาน และเมื่อมีการนำข้อมูลการปล่อยโอโซนเหล่านี้ ่ ไปปรับใช้ ในสถานการณ์ที่คาดว่ามีการใช้งานสูงในสภาพแวดล้อมสำนักงาน HP ได้ประเมินแล้วว่าโอโซนที่เกิดขึ้นระหว่างการพิมพ์ ่ ไม่มากเท่าที่กำหนด และอยู่ในระดับที่ดีไม่เกินมาตรฐานและแนวทางคุณภาพอากาศในอาคารปัจจุบัน

การอ้างอิง -

วิธีการทดสอบสำหรับการประเมินการปล่อยโอโซนจากอุปกรณ์ถ่ายสำเนา เพื่อรับรางวัลฉลากรักษาสิ่งแวดล้อมสำหรับอุปกรณ์ สำนักงานภายในหมวดหมู่เครื่องพิมพ์ DE-UZ 205 – BAM; มกราคม 2018

อ้างอิงความเข้มข้นโอโซน 2 ชั่วโมงต่อวันภายในห้องขนาด 30.6 ลูกบากศ์เมตร ที่มีอัตราการระบายอากาศที่ 0.68 ต่อชั่วโมงโดยใช้ ้อุปกรณ์สั้นเปลืองของ HP

# **การ ใช้ไฟ**

การใช้พลังงานลดลงอย่างเห็นได้ชัดในขณะที่อยู่ในโหมด Ready (พร้อมสำหรับการทำงาน), Sleep (ปิดหน้าจอ) หรือ 0ff (ปิด เครื่อง) ซึ่งจะช่วยประหยัดแหล่งทรัพยากรธรรมชาติและประหยัดเงินโดยไม่ส่งผลกระทบต่อสมรรถนะที่มีอยู่สูงของผลิตภัณฑ์นี้ อุปกรณ์การพิมพ์และแสดงภาพของ HP ที่มีโลโก้ ENERGY STAR® มีคุณสมบัติครบถ้วนตามข้อกำหนด ENERGY STAR อันเป็น ข้อกำหนดสำหรับอุปกรณ์แสดงภาพขององค์การพิทักษ์สิ่งแวดล้อมแห่งประเทศสหรัฐอเมริกา เครื่องหมายต่อไปนี้จะปรากฏบน ี ผลิตภัณฑ์แสดงภาพที่มีคุณสมบัติตรงตามข้อกำหนด ENERGY STAR

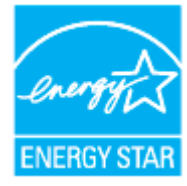

สามารถดูรายการข้อมูลเพิ่มเติมของรุ่นผลิตภัณฑ์สร้างภาพที่ตรงตามข้อกำหนด ENERGY STARได้ที่: ่

[www.hp.com/go/energystar](https://www.hp.com/go/energystar)

# ึการใช้ผงหม<mark>ี</mark>ก

โหมด EconoMode จะใช้ผงหมึกน้อยกว่าการใช้งานโหมดอื่น ซึ่งจะช่วยให้ ใช้งานตลับหมึกพิมพ์ ได้ยาวนานขึ้น แต่ HP ไม่แนะนำให้ ่ ใช้ EconoMode ตลอดเวลา เพราะหากใช้ EconoMode ตลอดเวลา ปริมาณหมึกอาจเหลืออยู่นานเกินกว่าอายุของชิ้นส่วนในตลับ หมึกพิมพ์ หากคุณภาพการพิมพ์เริ่มลดลง และไม่สามารถยอมรับได้ โปรดพิจารณาเปลี่ยนตลับหมึกพิมพ์ ใหม่

# <span id="page-122-0"></span>**การ ใชกระดาษ ้**

คุณลักษณะการพิมพ์สองหน้าของผลิตภัณฑ์นี้ (แมนนวลหรืออัตโนมัติ) และความสามารถในการพิมพ์ N-up (พิมพ์หลายหน้าบน หน้าเดียว) จะสามารถช่วยลดการใช้กระดาษที่ส่งผลกระทบต่อความต้องการใช้ทรัพยากรธรรมชาติ

## **พลาสติก**

ชิ้นส่วนที่ทำจากพลาสติกซึ่งมีน้ำหนักเกิน 25 กรัมจะมีเครื่องหมายกำกับตามมาตรฐานสากล เพื่อให้ทราบว่าพลาสติกใดควรนำไป รีไซเคิลเมื่อสิ้นสุดอายุการใช้งานของเครื่องพิมพ์นี้แล้ว

## **อ ปกรณสิ์ นเปล ้ ื องของ HP LaserJet ุ**

อุปกรณ์สิ้นเปลืองแท้ของ HP ออกแบบมา โดยคำนึงถึงสภาพแวดล้อม โดยทาง HP จะช่วยประหยัดทรัพยากรและกระดาษ เมื่อมี การพิมพ์ และเมื่อคุณใช้งานเสร็จแล้ว เราก็จะช่วยอำนวยความสะดวกในการรี ไซเคิลอุปกรณ์นั้น โดยไม่คิดค่าใช้จ่ายใดๆ ทั้งสิ้น<sup>1</sup>

ตลับหมึก HP ทั้งหมดที่ส่งคืนให้ HP Planet Partners จะเข้าสู่กระบวนการรีไซเคิลหลายขั้นตอน ซึ่งจะมีการแยกและทำความ สะอาดวัสดุ เพื่อนำไปใช้เป็นวัตถุดิบในตลับหมึกของแท้และผลิตภัณฑ์ ในชีวิตประจำวันของ HP ชิ้นใหม่ ตลับหมึก HP ของแท้ที่มี ี การส่งคืนผ่าน HP Planet Partners จะไม่มีการนำไปทั้งไว้ที่หลุมฝังกลบ และ HP จะไม่มีการเติมหมึก หรือนำตลับหมึก HP ของ แท้กลับมาขายใหม่เป็นอันขาด

**หากต้องการเขาร้ วมโปรแกรม ่ HP Planet Partners เพื ่อการส ่งคืนและรีไซเคิล โปรดไปที ่**[www.hp.com/recycle](https://www.hp.com/recycle) **เลือก** ประเทศ/ภูมิภาคของคุณสำหรับข้อมูลเกี่ยวกับวิธีการส่งคืนวัสดุสิ้นเปลืองสำหรับงานพิมพ์ HP ของคุณ โดยในหีบห่อบรรจุ **ตลับผงหมกพึ ิมพ์HP LaserJet ใหมท่ ุกชินจะม ้ ขี อม้ ูลและคําแนะนําเกี ่ยวกับโปรแกรมนี ้ ในภาษาตางๆ ่ รวมมาด้วย**

<sup>1</sup> ความพร้อมให้บริการของโครงการอาจแตกต่างกันออกไป สำหรับข้อมูลเพิ่มเติม โปรดดูที่ <u>[www.hp.com/recycle](https://www.hp.com/recycle)</u>

## **กระดาษ**

ผลิตภัณฑ์นี้สามารถใช้กระดาษรีไซเคิลและกระดาษน้ำหนักเบาได้ (EcoFFICIENT™) เมื่อกระดาษมีคุณสมบัติสอดคล้องกับข้อ กำหนดที่แสดงไว้ใน *คู่มือสื่อการพิมพ์ตระกูลเครื่องพิมพ์เลเซอร์ของ HP* ผลิตภัณฑ์นี้เหมาะสำหรับใช้งานกับกระดาษรีไซเคิลและ กระดาษน้ำหนักเบา (EcoFFICIENT™) ตามมาตรฐาน EN12281:2002

# **ขอจ ้ ากํ ัดวัสด**

ผลิตภัณฑ์ของ HP นี้ไม่มีการเติมสารปรอท

#### <span id="page-123-0"></span>**การกําจัดอ ปกรณท ์ ี ไม่ ใชแล ้ ้วโดยผ ู ้ใช้(สหภาพย โรปและอินเด ี ย) ุ ่ ุ**

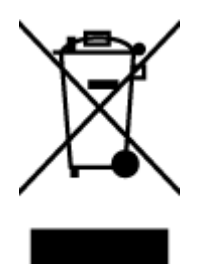

สัญลักษณ์นี้หมายถึง ห้ามทั้งผลิตภัณฑ์ของคุณรวมกับขยะในครัวเรือน คุณควรปกป้อง สุขภาพของผู้คนและสิ่งแวดล้อมด้วยการกำจัดอุปกรณ์ที่ไม่ ใช้แล้วโดยทั้งที่จุดที่กำหนด ่ ไว้สำหรับการทิ้งขยะอุปกรณ์ไฟฟ้าและอิเล็กทรอนิกส์เพื่อการรี ไซเคิล สำหรับข้อมูลเพิ่ม เติมโปรดติดต่อหน่วยงานเก็บขยะในบ้านเรือนของคุณ หรือไปที่: <u>www.hp.com/</u> ่ [recycle](https://www.hp.com/recycle)

# **การร ีไซเคิลฮารดแวร ์ อ ์ิเล ็ กทรอนิกส ์**

HP สนับสนุนให้ลูกค้ารี ไซเคิลฮาร์ดแวร์อิเล็กทรอนิกส์ที่ผ่านการใช้งานมาแล้ว สำหรับข้อมูลเพิ่มเติมเกี่ยวกับโปรแกรมการรี ไซเคิล โปรดเข้าไปที่ <u>[www.hp.com/recycle](https://www.hp.com/recycle)</u>

# <span id="page-124-0"></span>**ขอม ้ ู ลการร ีไซเคิลฮารดแวร ์ ์(บราซลิ)**

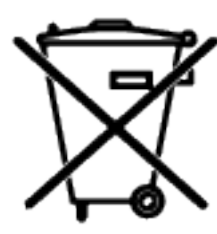

Este produto eletrônico e seus componentes não devem ser descartados no lixo comum, pois embora estejam em conformidade com padrões mundiais de restrição a substâncias nocivas, podem conter, ainda que em quantidades mínimas, substâncias impactantes ao meio ambiente. Ao final da vida útil deste produto, o usuário deverá entregá-lo à HP. A não observância dessa orientação sujeitará o infrator às sanções previstas em lei.

Após o uso, as pilhas e/ou baterias dos produtos HP deverão ser entregues ao estabelecimento comercial ou rede de assistência técnica autorizada pela HP.

Não descarte o produto eletrônico em lixo comum

Para maiores informações, inclusive sobre os pontos de recebimento, acesse:

[www8.hp.com/br/pt/ads/planet-partners/index.html](https://www8.hp.com/br/pt/ads/planet-partners/index.html)

# **สารเคม**

HP ยึดมั่นในการให้ข้อมูลเกี่ยวกับสารเคมีในผลิตภัณฑ์ของเราแก่ลูกค้าเสมอ ทั้งนี้เพื่อให้เป็นไปตามข้อกำหนดทางกฎหมาย เช่น ้ ระเบียบของสภาและคณะมนตรียุโรปหมายเลข 1907/2006 (Regulation EC No 1907/2006 of the European Parliament and the Council) สามารถอ่านรายงานข้อมูลด้านสารเคมีของผลิตภัณฑ์นี้ได้ที่: <u>[www.hp.com/go/reach](https://www.hp.com/go/reach)</u> ่

# ข้อมูลกำลังไฟฟ้าของผลิตภัณฑ์ตามกฎระเบียบคณะกรรมาธิการยุโรป **1275/2008**

สำหรับข้อมูลเกี่ยวกับพลังงานของผลิตภัณฑ์ รวมถึงการใช้พลังงานของผลิตภัณฑ์ในสภาวะเตรียมพร้อมที่มีการเชื่อมต่อเครือข่าย หากมีการเชื่อมต่อพอร์ตเครือข่ายแบบใช้สายทั้งหมดไว้และมีการเปิดใช้งานพอร์ตเครือข่ายระบบไร้สายทั้งหมด โปรดดูที่ส่วน P14 'ข้อมูลเพิ่มเติม' ของประกาศ IT ECO ของผลิตภัณฑ์ที่ <u>[www.hp.com/hpinfo/globalcitizenship/environment/](https://www.hp.com/hpinfo/globalcitizenship/environment/productdata/itecodesktop-pc.html)</u> [productdata/itecodesktop-pc.html](https://www.hp.com/hpinfo/globalcitizenship/environment/productdata/itecodesktop-pc.html)

# <span id="page-125-0"></span>**ขอม ้ ู ลผ ู ้ใช้SEPA Ecolabel (จ ี น)**

中国环境标识认证产品用户说明

噪声大于 63.0 dB(A)的办公设备不宜放置于办公室内,请在独立的隔离区域使用。

如需长时间使用本产品或打印大量文件,请确保在通风良好的房间内使用。

如您需要确认本产品处于零能耗状态,请按下电源关闭按钮,并将插头从电源插座断开。

您可以使用再生纸,以减少资源耗费。

# ข้อบังคับการปฏิบัติตามฉลากพลังงานประเทศจีนสำหรับเครื่องพิมพ์ และ **เคร ื องถ ่ ายสําเนา ่**

依据"复印机、打印机和传真机能源效率标识实施规则",本打印机具有中国能效标签。根据"复印机、打印 机和传真机能效限定值及能效等级" ("GB21521") 决定并计算得出该标签上所示的能效等级和 TEC (典型 能耗) 值。

1. 能效等级

能效等级分为三个等级,等级 1 级能效最高。根据产品类型和打印速度标准决定能效限定值。

2. 能效信息

2.1 激光打印机及一体机和高性能喷墨打印机及一体机

● 典型能耗

典型能耗是正常运行 GB21521 测试方法中指定的时间后的耗电量。此数据表示为每周千瓦时 (kWh) 。

标签上所示的能效数字按涵盖根据"复印机、打印机和传真机能源效率标识实施规则"选择的登记装置中 所有配置的代表性配置测定而得。因此,本特定产品型号的实际能耗可能与标签上所示的数据不同。

有关规范的详情信息,请参阅 GB21521 标准的当前版本。

# <mark>ี่ประกาศข้อจำกัดการใช้สารอันตราย (อินเดิย)</mark>

This product, as well as its related consumables and spares, complies with the reduction in hazardous substances provisions of the "India E-waste Rule 2016." It does not contain lead, mercury, hexavalent chromium, polybrominated biphenyls or polybrominated diphenyl ethers in concentrations exceeding 0.1 weight % and 0.01 weight % for cadmium, except where allowed pursuant to the exemptions set in Schedule 2 of the Rule.

#### **WEEE (ต รก ี) ุ**

Türkiye Cumhuriyeti: AEEE Yönetmeliğine Uygundur

#### <span id="page-126-0"></span>**ตารางสาร/ธาตท ี เป็ นอันตรายและปรมาณของสาร ิ (จ ี น) ุ ่**

产品中有害物质或元素的名称及含量 The Table of Hazardous Substances/Elements and their Content

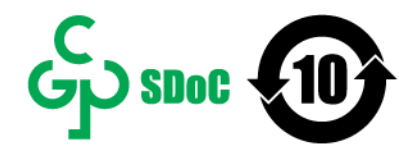

根据中国《电器电子产品有害物质限制使用管理办法》 As required by China's Management Methods for Restricted Use of Hazardous Substances in Electrical and Electronic Products

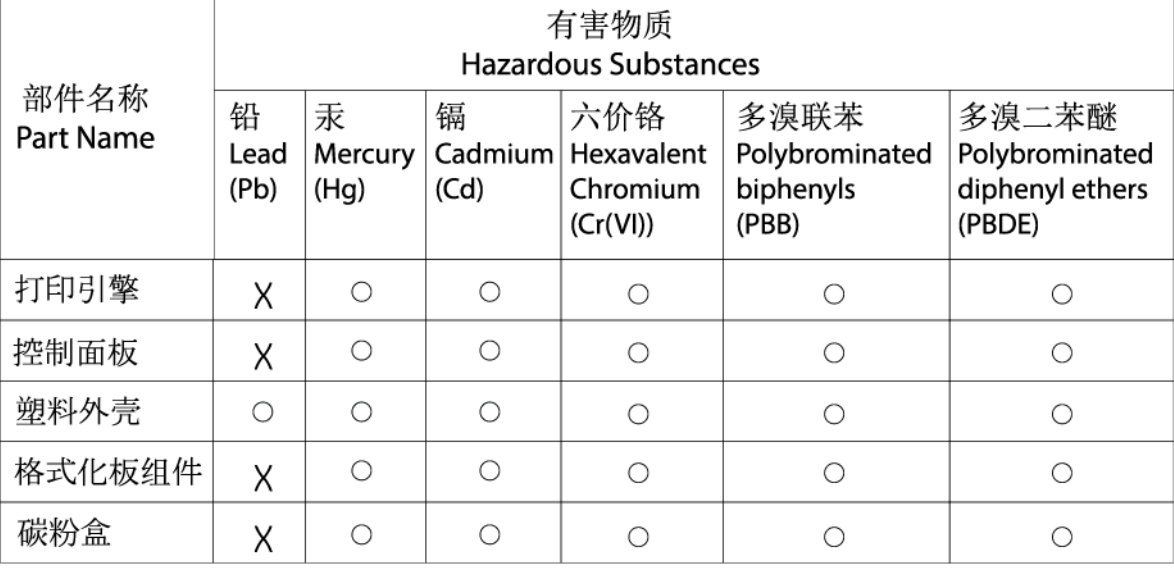

CHR-LJ-PK-SF-02

#### 表格依据SJ/T 11364 的规定编制。

This form has been prepared in compliance with the provisions of SJ/T 11364.

○: 表示该有害物质在该部件所有均质材料中的含量均在GB/T 26572 规定的限量要求以下。  $\overline{\bigcirc}$ : Indicates that the content of said hazardous substance in all of the homogenous materials in the component is within the limits required by GB/T 26572.

X: 表示该有害物质至少在该部件的某一均质材料中的含量超出GB/T 26572 规定的限量要求。 X: Indicates that the content of said hazardous substance exceeds the limits required by GB/T 26572 in at least one homogenous material in the component.

此表中所有名称中含 "X" 的部件均符合中国 RoHS达标管理目录限用物质应用例外清单的豁免。 All parts named in this table with an "X" are in compliance with the China RoHS "List of Exceptions to RoHS Compliance Management Catalog (or China RoHS Exemptions)".

此表中所有名称中含 "X" 的部件均符合欧盟 RoHS 立法。

All parts named in this table with an "X" are in compliance with the European Union's RoHS Legislation.

注: 环保使用期限的参考标识取决于产品正常工作的温度和湿度等条件

Note: The referenced Environmental Protection Use Period Marking was determined according to normal operating use conditions of the product such as temperature and humidity.

# **เอกสารขอม ้ ู ลเก ี ่ยวกับความปลอดภัยในการ ใชว ้ ัสด ุ(MSDS)**

เอกสารข้อมูลเกี่ยวกับความปลอดภัยในการใช้วัสดุ (MSDS) สำหรับวัสดุที่ประกอบด้วยสารเคมี (เช่น ผงหมึก) สามารถดูได้โดย เข้าไปที่เว็บไซต์ของ HP ที่ <u>[www.hp.com/go/msds](https://www.hp.com/go/msds)</u> ่

## **EPEAT**

ผลิตภัณฑ์ HP มากมายได้รับการออกแบบมาให้ตรงกับมาตรฐาน EPEAT EPEAT คือการให้คะแนนทางสิ่งแวดล้อมที่ครอบคลุมซึ่ง ช่วยในการระบุอุปกรณ์อิเล็กทรอนิกส์์ที่อนุรักษ์สิ่งแวดล้อม โปรดดูข้อมูลเพิ่มเติมเกี่ยวกับ EPEAT ได้ที่ <u>[www.epeat.net](https://www.epeat.net)</u> สำหรับ

ข้อมูลเกี่ยวกับผลิตภัณฑ์ของ HP ที่ขึ้นทะเบียน EPEAT โปรดไปที่ <u>www8.hp.com/us/en/hp-information/global-</u> [citizenship/index.html](https://www8.hp.com/us/en/hp-information/global-citizenship/index.html)

# <span id="page-128-0"></span>**ประกาศเกี ่ยวกับสถานะการแสดงเคร ื องหมายสารต ่ ้ องจากํ ัด (ไต้ หวัน)**

### 台灣 限用物質含有情況標示聲明書

### Taiwan Declaration of the Presence Condition of the Restricted Substances Marking

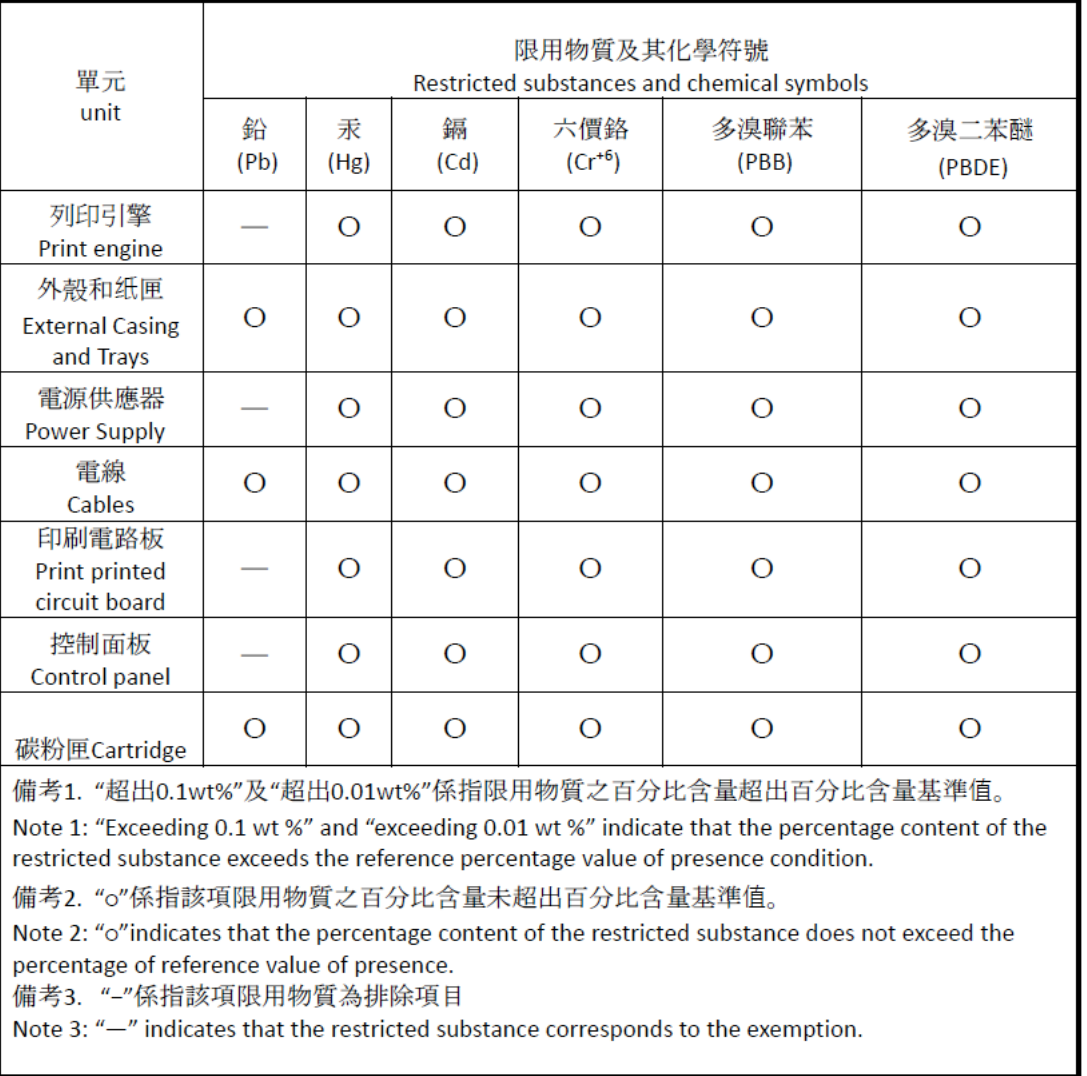

若要存取產品的最新使用指南或手冊,請前往 [www.support.hp.com](http://www.support.hp.com)。選取搜尋您的產品, 然後依照 畫面 上的指示繼續執行。

To access the latest user guides or manuals for your product, go to [www.support.hp.com.](http://www.support.hp.com) Select **Find your product**, and then follow the onscreen instructions.

# <span id="page-129-0"></span>**สําหรบขั อม ้ ู ลเพิ ่มเติม**

หากต้องการข้อมูลเกี่ยวกับหัวข้อทางสิ่งแวดล้อมเหล่านี้:

- $\bullet$  แผ่นข้อมูลทางสิ่งแวดล้อมของผลิตภัณฑ์สำหรับผลิตภัณฑ์ HP นี้และที่เกี่ยวข้องต่างๆ ่
- $\bullet$  พันธกิจของ HP ต่อสิ่งแวดล้อม
- $\bullet$  ธะบบการจัดการสิ่งแวดล้อมของ HP
- $\bullet$  โครงการการคืนและร็ไซเคิลผลิตภัณฑ์ที่หมดอายุของ HP
- $\bullet$  เอกสารข้อมูลเกี่ยวกับความปลอดภัยในการใช้วัสดุ

โปรดไปที่ <u>[www.hp.com/go/environment](https://www.hp.com/go/environment)</u>

และที่ <u>[www.hp.com/recycle](https://www.hp.com/recycle)</u>

# **D ขอม ้ ู ลเก ี ่ยวก ั บกฎขอบ ้ ั งค ั บ**

- $\bullet$  <u>ข้อกำหนดภายใต้การควบคุม</u>
- คำประกาศว่าด้วยระบบไร้สาย

#### <span id="page-131-0"></span>**ขอก ้ ําหนดภายใต้ การควบค ม ุ**

## **ประกาศของสหภาพยุโรปและสหราชอาณาจักร**

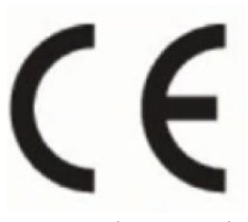

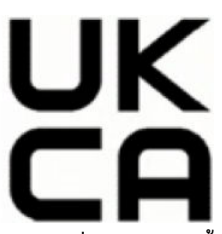

ผลิตภัณฑ์ที่มีการทำเครื่องหมาย CE และการทำเครื่องหมาย UKCA เป็นไปตามคำสั่ง EU Directive อย่างน้อยหนึ่งข้อดังต่อไปนี้ และ/หรือเทียบเท่ากับ UK Statutory Instruments ที่เกี่ยวข้อง: Low Voltage Directive 2014/35/EU, EMC Directive ่ 2014/30/EU, Ecodesign Directive 2009/125/EC, RED Directive 2014/53/EU, RoHS Directive 2011/65/EU การ ปฏิบัติตามข้อกำหนดเหล่านี้มีการประเมินตามมาตรฐาน European Harmonised Standards ที่เกี่ยวข้อง ประกาศด้านความ ่ สอดคล้องของ EU และ UK ฉบับเต็มสามารถดูได้ที่เว็บไซต์ต่อไปนี้: www.hp.com/go/certificates (ค้นหาด้วยชื่อรุ่นผลิตภัณฑ์ ่ หรือหมายเลขรุ่นตามข้อบังคับ (RMN) ซึ่งสามารถดูได้บนฉลากตามข้อบังคับ)

หากมีข้อสงสัยในเรื่องระเบียบข้อบังคับ โปรดติดต่อ: อีเมล <u>techregshelp@hp.com</u>

หากมีข้อสงสัยในเรื่องระเบียบข้อบังคับของ EU โปรดติดต่อ:

HP Deutschland GmbH, HP HQ-TRE, 71025 Boeblingen, Germany

หากมีข้อสงสัยในเรื่องระเบียบข้อบังคับของ UK โปรดติดต่อ:

HP Inc UK Ltd, Regulatory Enquiries, Earley West, 300 Thames Valley Park Drive, Reading, RG6 1PT

## <span id="page-132-0"></span>**หมายเลขประจารํ ุนตามข ่ อบ้ ังคับ**

เพื่อวัตถุประสงค์สำหรับการตรวจสอบตามข้อบังคับ ผลิตภัณฑ์ของคุณจึงต้องมีหมายเลขรุ่นตามข้อบังคับ (Regulatory Model Number) โปรดอย่าจำสับสนระหว่างหมายเลขรุ่นตามข้อบังคับนี้กับชื่อทางการตลาดหรือหมายเลขผลิตภัณฑ์

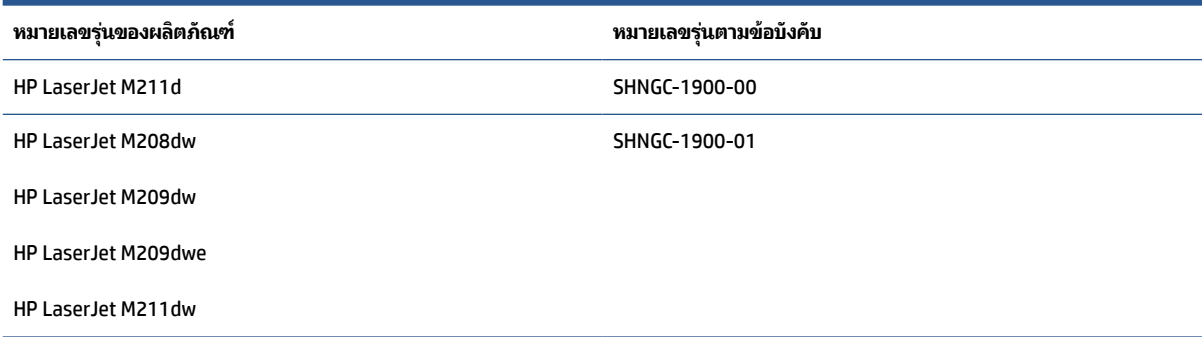

## **ขอบ้ ังคับ FCC**

อุปกรณ์นี้ได้ผ่านการทดสอบและเป็นไปตามข้อจำกัดสำหรับอุปกรณ์ดิจิตอลคลาส B ตามข้อกำหนดบทที่ 15 ของ FCC ข้อจำกัด เหล่านี้ได้รับการกำหนดขึ้นเพื่อให้มีการป้องกันสัญญาณรบกวนที่อันตรายในระดับรุนแรงอย่างเหมาะสมสำหรับการติดตั้งในที่พัก อาศัย อุปกรณ์นี้สร้างใช้ และสามารถแพร่พลังงานความถี่วิทยุ่ได้ หากไม่ติดตั้งและใช้งานอุปกรณ์นี้ตามคำแนะนำ อุปกรณ์อาจก่อ ให้เกิดสัญญาณรบกวนที่เป็นอันตรายต่อการสื่อสารทางวิทยุ่ได้ อย่างไรก็ตามไม่มีการรับประกันใดๆ ว่า สัญญาณรบกวนจะไม่เกิด ่ ขึ้นในการติดตั้งบางส่วน หากอุปกรณ์นี้ก่อให้เกิดสัญญาณรบกวนในระดับรุนแรงต่อการรับสัญญาณวิทยุหรือโทรทัศน์ ซึ่งพิจารณา ได้จากการปิดและเปิดอุปกรณ์ ผู้ ใช้ควรพยายามแก้ ไขสัญญาณรบกวนนี้ โดยใช้วิธีการอย่างใดอย่างหนึ่งหรือหลายอย่างดังต่อไปนี้:

- เปลี่ยนที่ตั้งหรือทิศทางของเสารับสัญญาณ
- $\bullet$  เพิ่มระยะห่างระหว่างอุปกรณ์กับเครื่องรับสัญญาณ
- $\bullet$  เสียบปลั๊กอุปกรณ์นี้กับเต้ารับไฟฟ้าที่ไม่ได้ใช้สายร่วมกับเครื่องรับสัญญาณ ่
- ขอคำปรึกษาจากตัวแทนจำหน่ายหรือช่างเทคนิคที่มีความเชี่ยวชาญด้านวิทยุ/โทรทัศน์
- หมายเหตุ: การเปลี่ยนแปลงหรือการปรับเปลี่ยนใดๆในเครื่องพิมพ์ที่ไม<sub>่</sub>ผ่านการอนุมัติจาก HP อาจทำให้สิทธิการใช้งานอุปกรณ์ ่ นี้ของผู้ใช้เป็นโมฆะได้

จะต้องใช้สายเคเบิลข้อมูลหุ้มฉนวนที่ตรงตามข้อจำกัดของคลาส B ตามข้อกำหนดบทที่ 15 ของ FCC

## **แคนาดา - ประกาศความสอดคล้องกับมาตรฐานอุตสาหกรรมแคนาดา ICES-003**

CAN ICES-3(B)/NMB-3(B)

## **คําแนะนําเกี ่ยวกับสายไฟ**

ตรวจสอบให้แน่ใจว่าแหล่งจ่ายไฟของคุณรองรับอัตราแรงดันไฟฟ้าของผลิตภัณฑ์ โดยคุณสามารถดูข้อมูลอัตราแรงดันไฟฟ้าได้จาก ฉลากของผลตภิ ัณฑ ์ผลตภิ ัณฑอาจใช ์ ้110-127 Vac หรอื 220-240 Vac และ 50/60 Hz

เสียบสายไฟระหว่างเครื่องพิมพ์และช่องต่อกระแสไฟฟ้าสลับที่มีสายดิน

ข้อควรระวัง**:** ในการป้องกันความเสียหายต่อเครื่องพิมพ์ใช้สายไฟที่ให้มากับเครื่องพิมพ์เท่านั้น ่

## <span id="page-133-0"></span>**ความปลอดภัยเกี ่ยวกับเลเซอร ์**

Center for Devices and Radiological Health (CDRH) แห่งองค์การอาหารและยาของสหรัฐอเมริกาได้บังคับใช้กฎข้อบังคับกับ ผลิตภัณฑ์เลเซอร์ที่ผลิตตั้งแต่วันที่ 1 สิงหาคม 1976 โดยถือเป็นมาตรการบังคับสำหรับผลิตภัณฑ์ที่จำหน่ายในสหรัฐอเมริกา อุปกรณ์นี้จัดเป็นผลิตภัณฑ์เลเซอร์ "คลาส 1" ตามมาตรฐานประสิทธิภาพการแผ่รังสีของกระทรวงสาธารณสุขและบริการมนุษย์ แห่งสหรัฐฯ (DHHS) เป็นไปตามการควบคุมรังของรัฐบัญญัติว่าด้วยสวัสดิภาพและความปลอดภัยปี 1968 เนื่องจากรังสีที่แผ่ภายใน ่ อุปกรณ์จะถูกจำกัดอยู่ภายในตัวเรือนป้องกันและฝาปิดภายนอก ลำแสงเลเซอร์ ไม่สามารถหลุดรอดออกมาได้ระหว่างการใช้งาน ใดๆ ตามปกติ

คำเตือน! การใช้การควบคุม การปรับเปลี่ยน หรือทำขั้นตอนใดๆ ที่นอกเหนือจากที่ระบุในคู่มือผู้ใช้ฉบับนี้อาจส่งผลให้เกิดการรับ รังสิทิเป็นอันตรายได้ ่

สำหรับปัญหาอื่นๆ เกี่ยวกับกฎข้อบังคับของสหรัฐอเมริกา/แคนาดา โปรดติดต่อ:

HP Inc.

HP Inc. 1501 Page Mill Rd, Palo Alto, CA 94304, USA

ติดต่อทางอิเมล: (techregshelp@hp.com) หรือติดต่อทางโทรศัพท์: +1 (650) 857-1501

## **ประกาศเกี ่ยวกับเลเซอรสําหร ์ บฟั ินแลนด์**

### **Luokan 1 laserlaite**

HP LaserJet M207–M212, laserkirjoitin on käyttäjän kannalta turvallinen luokan 1 laserlaite. Normaalissa käytössä kirjoittimen suojakotelointi estää lasersäteen pääsyn laitteen ulkopuolelle. Laitteen turvallisuusluokka on määritetty standardin EN 60825-1 (2014) mukaisesti.

#### **VAROITUS !**

Laitteen käyttäminen muulla kuin käyttöohjeessa mainitulla tavalla saattaa altistaa käyttäjän turvallisuusluokan 1 ylittävälle näkymättömälle lasersäteilylle.

#### **VARNING !**

Om apparaten används på annat sätt än i bruksanvisning specificerats, kan användaren utsättas för osynlig laserstrålning, som överskrider gränsen för laserklass 1.

#### **HUOLTO**

HP LaserJet M207–M212 - kirjoittimen sisällä ei ole käyttäjän huollettavissa olevia kohteita. Laitteen saa avata ja huoltaa ainoastaan sen huoltamiseen koulutettu henkilö. Tällaiseksi huoltotoimenpiteeksi ei katsota väriainekasetin vaihtamista, paperiradan puhdistusta tai muita käyttäjän käsikirjassa lueteltuja, käyttäjän tehtäväksi tarkoitettuja ylläpitotoimia, jotka voidaan suorittaa ilman erikoistyökaluja.

#### **VARO !**

Mikäli kirjoittimen suojakotelo avataan, olet alttiina näkymättömällelasersäteilylle laitteen ollessa toiminnassa. Älä katso säteeseen.

#### **VARNING !**

<span id="page-134-0"></span>Om laserprinterns skyddshölje öppnas då apparaten är i funktion, utsättas användaren för osynlig laserstrålning. Betrakta ej strålen.

Tiedot laitteessa käytettävän laserdiodin säteilyominaisuuksista: Aallonpituus 775-795 nm Teho 5 m W Luokan 3B laser.

## **ประกาศของ GS (เยอรมนี)**

Das Gerät ist nicht für die Benutzung im unmittelbaren Gesichtsfeld am Bildschirmarbeitsplatz vorgesehen. Um störende Reflexionen am Bildschirmarbeitsplatz zu vermeiden, darf dieses Produkt nicht im unmittelbaren Gesichtsfeld platziert werden.

Das Gerät ist kein Bildschirmarbeitsplatz gemäß BildscharbV. Bei ungünstigen Lichtverhältnissen (z. B. direkte Sonneneinstrahlung) kann es zu Reflexionen auf dem Display und damit zu Einschränkungen der Lesbarkeit der dargestellten Zeichen kommen.

Die Bilddarstellung dieses Gerätes ist nicht für verlängerte Bildschirmtätigkeiten geeignet.

## **ประกาศประเทศกลุมนอร ่ ด์ิก (เดนมารด์ ฟินแลนด์นอรเวย์ ์สวีเดน)**

### **เดนมารก์ :**

Apparatets stikprop skal tilsuttes en stikkontakt med jord, som giver forbindelse til stikproppens jord.

**ฟินแลนด:์**

Laite on liitettävä suojakoskettimilla varustettuun pistorasiaan.

**นอรเวย์ :์**

Apparatet må tilkoples jordet stikkontakt.

### **สวีเดน:**

Apparaten skall anslutas till jordat uttag.

## **ประกาศความสอดคล้องของประเทศกลุมย่ ูเรเซยี (อารม์ เนี ีย เบลารุส คาซคสถาน ั คีรก์ีซสถาน รสเซั ยี)**

### **Производитель и дата производства**

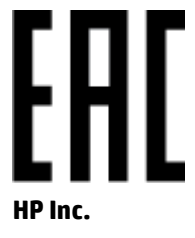

Адрес: 1501 Page Mill Road, Palo Alto, California 94304, U.S.

Дата производства зашифрована в 10-значном серийном номере, расположенном на наклейке со служебной информацией изделия. 4-я, 5-я и 6-я цифры обозначают год и неделю производства. 4-я цифра обозначает год, например, «3» обозначает, что изделие произведено в «2013» году. 5-я и 6-я цифры обозначают номер недели в году производства, например, «12» обозначает «12-ю» неделю.

### **Өндіруші жəне өндіру мерзімі**

### **HP Inc.**

Мекенжайы: 1501 Page Mill Road, Palo Alto, California 94304, U.S.

Өнімнің жасалу мерзімін табу үшін өнімнің қызмет көрсету жапсырмасындағы 10 таңбадан тұратын сериялық нөмірін қараңыз. 4-ші, 5-ші жəне 6-шы сандар өнімнің жасалған жылы мен аптасын көрсетеді. 4-ші сан жылын көрсетеді, мысалы «3» саны «2013» дегенді білдіреді. 5-ші жəне 6-шы сандары берілген жылдың қай аптасында жасалғанын көрсетеді, мысалы, «12» саны «12-ші» апта дегенді білдіреді.

#### **Местные представители**

**Россия:** ООО "Эйч Пи Инк",

Российская Федерация, 125171, г . Москва, Ленингра дское шоссе, 1 6А, стр.3,

Телефон/факс: +7 495 797 35 00 / +7 499 92132 50

**Казахстан:** Филиал компании "ЭйчПи Глобал Трэйдинг Би.Ви.", Республика Казахстан, 050040, г. Алматы, Бостандыкский район, проспект Аль-Фараби, 77/7,

Телефон/факс: + 7 7 27 355 35 52

### **Жергілікті өкілдіктері**

**Ресей:** ООО "Эйч Пи Инк",

Ресей Федерациясы, 125171, Мәскеу, Ленинград шоссесі, 16A блок 3,

Телефон/факс: +7 495 797 35 00 / +7 499 92132 50

**Қазақстан:** "ЭйчПи Глобал Трэйдинг Би.Ви." компаниясынын Қазақстандағы филиалы, Қазақстан Республикасы, 050040, Алматы к., Бостандык ауданы, Əл- Фараби даңғылы, 77/7,

Телефон/факс: +7 727 355 35 52

# <span id="page-136-0"></span>**คําประกาศวาด่ ้วยระบบไรสาย ้**

คำประกาศในหัวข้อนี้ใช้เฉพาะกับเครื่องพิมพ์ที่มีความสามารถในการใช้งานแบบไร้สายเท่านั้น

## **ประกาศวาด่ ้วยความสอดคล้องของ FCC—สหรฐอเมร ั กาิ**

### **Exposure to radio frequency radiation**

 $\Delta$  ข้อควรระวัง: The radiated output power of this device is far below the FCC radio frequency exposure limits. Nevertheless, the device shall be used in such a manner that the potential for human contact during normal operation is minimized.

In order to avoid the possibility of exceeding the FCC radio frequency exposure limits, human proximity to the antenna shall not be less than 20 cm during normal operation.

This device complies with Part 15 of FCC Rules. Operation is subject to the following two conditions: (1) this device may not cause interference, and (2) this device must accept any interference, including interference that may cause undesired operation of the device.

<u>⁄</u>ി ข้อควรระวัง: Based on Section 15.21 of the FCC rules, changes of modifications to the operation of this product without the express approval by HP may invalidate its authorized use.

## **ประกาศของออสเตรเลีย**

This device incorporates a radio-transmitting (wireless) device. For protection against radio transmission exposure, it is recommended that this device be operated no less than 20 cm from the head, neck, or body.

## **ประกาศของเบลารุส**

В соответствии с Постановлением Совета Министров Республики Беларусь от 24 мая 2017 года № 383 (об описании и порядке применения знака соответствия к техническому регламенту Республики Беларусь) продукция, требующая подтверждения соответствия техническому регламенту Республики Беларусь, размещенная на рынке Республики Беларусь, должна быть маркирована знаком соответствия ТР ВҮ.

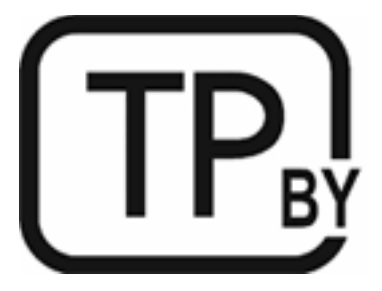

## **คําแถลง ANATEL ของบราซลิ**

Este equipamento não tem direito à proteção contra interferência prejudicial e não pode causar interferência em sistemas devidamente autorizados.

Para maiores informações consulte o site da ANATEL – [www.anatel.gov.br](https://www.anatel.gov.br)

## <span id="page-137-0"></span>**ประกาศแคนาดา**

**For Indoor Use**. This digital apparatus does not exceed the Class B limits for radio noise emissions from digital apparatus as set out in the radio interference regulations of the Canadian Department of Communications. The internal wireless radio complies with RSS 210 of Industry Canada.

**Pour ĺusage d´intérieur**. Le présent appareil numérique ńémet pas de bruits radioélectriques dépassant les limites applicables aux appareils numériques de Classe B prescribes dans le règlement sur le brouillage radioélectrique édicté par le Ministère des Communications du Canada. Le composant RF interne est conforme à la norme CNR-210 d´Industrie Canada.

## **คําประกาศวาด่ ้วยระบบไรสาย ้ CMIIT ของประเทศจีน**

中国无线电发射设备通告

型号核准代码显示在产品本体的铭牌上。

## **ประกาศของเกาหลี**

무선 전용제품:

해당 무선설비는 전파혼신 가능성이 있음으로 인명안전과 관련된 서비스는 할 수 없음. (무선모듈제품이 설치되어있는경무)

## **ประกาศของไต้หวัน (อักษรจีนตัวเต็ม)**

取得審驗證明之低功率射頻器材,非經核准,公司、商號或使用者均不得擅自變 更頻率、加大功率或變更原設計之特性及功能。低功率射頻器材之使用不得影響 飛航安全及干擾合法通信;經發現有干擾現象時,應立即停用,並改善至無干擾 時方得繼續使用。前述合法通信,指依電信管理法規定作業之無線電通信。低功 率射頻器材須忍受合法通信或工業、科學及醫療用電波輻射性電機設備之干擾。

應避免影響附近雷達系統之操作。

高增益指向性天線只得應用於固定式點對點系統。

#### <span id="page-138-0"></span>**ผลิตภัณฑท์ ี เป็นไปตามขอบ้ ังคับของอุตสาหกรรมการดําเนินงาน 5 GHz ของแคนาดา ่**

 $\bigwedge$ ข้อควรระวัง: When using IEEE 802.11a wireless LAN, this product is restricted to indoor use, due to its operation in the 5.15- to 5.25-GHz frequency range. Industry Canada requires this product to be used indoors for the frequency range of 5.15 GHz to 5.25 GHz to reduce the potential for harmful interference to cochannel mobile satellite systems. High-power radar is allocated as the primary user of the 5.25- to 5.35-GHz and 5.65- to 5.85-GHz bands. These radar stations can cause interference with and/or damage to this device.

Lors de l'utilisation d'un réseau local sans fil IEEE 802.11a, ce produit est réservé à une utilisation en intérieur en raison de sa plage de fréquences, comprise entre 5,15 et 5,25 GHz. Industrie Canada recommande l'utilisation en intérieur de ce produit pour la plage de fréquences comprise entre 5,15 et 5,25 GHz afin de réduire les interférences nuisibles potentielles avec les systèmes de satellite portables utilisant le même canal. Le radar à haute puissance est défini comme étant le principal utilisateur des bandes 5,25 à 5,35 GHz et 5,65 à 5,85 GHz. Ces stations radar peuvent provoquer des interférences sur ce périphérique et/ou l'endommager.

## **ประกาศเรืองการรบกวนทางแม ่ เหล ่ ็กไฟฟ้าของไต้หวัน: (เฉพาะสําหรบั 5GHz)**

應避免影響附近雷達系統之操作。

## **ความเสี่ยงต่อคลื ่นความถี ่วิทยุ(แคนาดา)**

- **คําเตือน!** Exposure to Radio Frequency Radiation. The radiated output power of this device is below the Industry Canada radio frequency exposure limits. Nevertheless, the device should be used in such a manner that the potential for human contact is minimized during normal operation.
- **คําเตือน!** Exposition aux émissions de fréquences radio. La puissance de sortie émise par ce périphérique est inférieure aux limites fixées par Industrie Canada en matière d'exposition aux fréquences radio. Néanmoins, les précautions d'utilisation du périphérique doivent être respectées afin de limiter tout risque de contact avec une personne.

To avoid the possibility of exceeding the Industry Canada radio frequency exposure limits, human proximity to the antennas should not be less than 20 cm.

Pour éviter tout dépassement des limites fixées par Industrie Canada en matière d'exposition aux fréquences radio, la distance entre les utilisateurs et les antennes ne doit pas être inférieure à 20 cm (8 pouces).

## **ประกาศขอบ้ ังคับของสหภาพยุโรป**

คุณสมบัติการทำงานด้านการโทรคมนาคมของผลิตภัณฑ์นี้อาจใช้ ในประเทศ/ภูมิภาคยุโรปดังต่อไปนี้

้ออสเตรีย เบลเยียม บัลแกเรีย ไซปรัส สาธารณรัฐเช็ก เดนมาร์ก เอสโตเนีย ฟินแลนด์ ฝรั่งเศส เยอรมนี กรีซ ฮังการีไอซ์แลนด์ ไอร์แลนด์ อิตาลี ลัตเวีย ลิกเตนสไตน์ ลิทัวเนีย ลักเซมเบิร์ก มอลตา เนเธอร์แลนด์ นอร์เวย์ โปแลนด์ โปรตุเกส โรมาเนีย สาธารณรัฐ สโลวัก สโลวีเนีย สเปน สวีเดน สวิตเซอร์แลนด์ และสหราชอาณาจักร

## <span id="page-139-0"></span>**ประกาศสําหรบการ ใช ั งานในร ้ สเซั ยี**

Существуют определенные ограничения по использованию беспроводных сетей (стандарта 802.11 b/g) с рабочей частотой 2,4 ГГц: Данное оборудование может использоваться внутри помещений с использованием диапазона частот 2400-2483,5 МГц (каналы 1-13). При использовании внутри помещений максимальная эффективная изотропно–излучаемая мощность (ЭИИМ) должна составлять не более 100мВт.

## **ประกาศของเมกซ็ ิโก**

Aviso para los usuarios de México

"La operación de este equipo está sujeta a las siguientes dos condiciones: (1) es posible que este equipo o dispositivo no cause interferencia perjudicial y (2) este equipo o dispositivo debe aceptar cualquier interferencia, incluyendo la que pueda causar su operación no deseada."

Para saber el modelo de la tarjeta inalámbrica utilizada, revise la etiqueta regulatoria de la impresora.

## **ประกาศของประเทศ ไทย**

เครื่องวิทยุคมนาคมนี้มีระดับการแผ่คลื่นแม่เหล็กไฟฟ้าสอดคล้องตามมาตรฐานความปลอดภัยต่อสุขภาพของมนุษย์จากการใช้ เครื่องวิทยุคมนาคมที่คณะกรรมการกิจการโทรคมนาคมแห่งชาติประกาศกำหนด

This radio communication equipment has the electromagnetic field strength in compliance with the Safety Standard for the Use of Radio Communication Equipment on Human Health announced by the National Telecommunications Commission.

## **การสื่อสารโทรคมนาคมเวียดนาม**

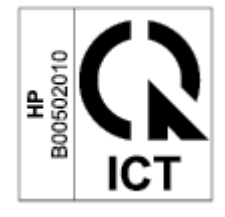

 $\mathbb{R}$  หมายเหตุ: องหมายแสดงระบบไร้สายทางการสื่อสารโทรคมนาคมสำหรับผลิตภัณฑ์ที่ได้รับอนุญาตประเภท ICTQC ่

## **ด ั ชน ี**

## **E**

Embedded Web Server (EWS) ิ คณลักษณะ [29](#page-34-0)

### **H**

HP Device Toolbox, โดยใช้ [29](#page-34-0) HP EWS, โดยใช้ [29](#page-34-0)

### **O**

0S (ระบบปฏิบัติการ) ที ่รองรบั [80](#page-85-0)

### **W**

Windows ข้อกำหนดเกี่ยวกับระบบ [81](#page-86-0)

### ก

กระดาษ การเลอกื [65](#page-70-0) การใส่ [16](#page-21-0) กระดาษ, การสั ่งซื ้อ [35](#page-40-0) กระดาษตดิ ี่ ตำแหน่ง [54](#page-59-0) ถาดป้อนกระดาษ, การแกปัญหา ้ [56](#page-61-0) ิถาดรับกระดาษออก, การแก้ปัญหา [62](#page-67-0) การกำจัดทิ้งวัสดุที่ไม่ใช้แล้ว [118](#page-123-0) ่ ึการตั้งค่า การปิดเครื่องหลังจากไม่ได้ใช้งาน [32](#page-37-0) เลื่อนการปิดเครื่อง [32](#page-37-0) ึการตั้งค่าประหยัดพลังงาน [32](#page-37-0) การทำความสะอาด ทางผานกระดาษ ่ [65](#page-70-0) การรบกวนเครือข่ายไร้สาย [77](#page-82-0) ึการรับประกัน [42](#page-47-0) การอนุญาตให้ใช้สิทธิ์ [107](#page-112-0)

ึการให้ลูกค้าซ่อมแซมด้วยตนเอง [112](#page-117-0) ตลับผงหมกึ [103](#page-108-0) ิผลิตภัณฑ์ [88](#page-93-0) การร ีไซเคลิ [117](#page-122-0) ิ ฮาร์ดแวร์อิเล็กทรอนิกส์ [118](#page-123-0) ึการรีไซเคิลฮาร์ดแวร์. บราซิล [119](#page-124-0) ึ การรีไซเคิลฮาร์ดแวร์อิเล็กทรอนิกส์ [118](#page-123-0) การสนับสนนุ ทางออนไลน์ [113](#page-118-0) การสนับสนนทางออนไลน ุ ์ [113](#page-118-0) การสั่งซื้อ ้ อุปกรณ์สิ้นเปลืองและอุปกรณ์เสริม [35](#page-40-0) การอนุญาตให้ ใช้สิทธิ์, ซอฟต์แวร์ [107](#page-112-0) การเชื ่อมตอสายไฟ ่ ตำแหน่ง [3](#page-8-0) การแก้ปัญหากระดาษติด ตำแหน่ง [54](#page-59-0) การแก้ไขปัญหา LED, ข้อผิดพลาด [45](#page-50-0) LED, รปแบบไฟ ู [45](#page-50-0) ตรวจสอบสถานะตลับผงหมกึ [64](#page-69-0) ปัญหาการป้อนกระดาษ [51](#page-56-0) เครือข่ายแบบไร้สาย [74](#page-79-0) การใช้ พลังงาน [83](#page-88-0)

## ข

ขนาด เครื่องพิมพ์ [82](#page-87-0) ข้อกำหนด เฉพาะ [89](#page-94-0), [91](#page-96-0) ข้อกำหนดจำเพาะ เฉพาะประเทศ [89,](#page-94-0) [91](#page-96-0) ข้อกำหนดรายละเอียด ข้อกำหนดเกี่ยวกับระบบ [81](#page-86-0) ข้อกำหนดเกี่ยวกับระบบ [81](#page-86-0) ข้อมูลจำเพาะ ทางไฟฟ้าและเสยงี [83](#page-88-0) ข้อมลจำเพาะทางเสียง [83](#page-88-0) ข้อมูลจำเพาะทางไฟฟ้า [83](#page-88-0)

### ค

ความปลอดภัยเกี ่ยวกับเลเซอร ์ [128](#page-133-0) ความสอดคล้องของประเทศกลุ่มยูเรเซีย [129](#page-134-0) คำแถลง  $ANATEL$  [131](#page-136-0) คณภาพของภาพ ตรวจสอบสถานะตลับผงหมกึ [64](#page-69-0) เครือข่าย ที ่รองรบั [80](#page-85-0) เครือข่ายแบบไร้สาย การแก้ไขปัญหา [74](#page-79-0) โครงการผลิตภัณฑ์เพื่อปกป้องสิ่ง แวดลอม้ [114](#page-119-0)

## ฉ

ฉลาก การวางแนว [20](#page-25-0) พิมพ์บน [20](#page-25-0) ฉลาก, การใส่ [20](#page-25-0)

### ช

ชีพหน่วยความจำ, ตลับผงหมึก คำอธิบาย [106](#page-111-0) ี่ ช่องฟี่ดลำดับความสำคัญแบบแผ่นเดียว การใสฉลาก ่ [20](#page-25-0)

#### ซ

ซองจดหมาย, การวางแนว [19](#page-24-0) ซองจดหมาย, การใส่ [19](#page-24-0) ซอฟต์แวร์ ข้อตกลงการอนุญาตให้ ใช้สิทธิ์ ใน ซอฟต์แวร์ [107](#page-112-0)

### ต

ตลับผงหมึก การตั้งค่าเกณฑ์ต่ำ 5<mark>0</mark> การรับประกัน [103](#page-108-0) การร ีไซเคลิ [117](#page-122-0) ชีพหน่วยความจำ [106](#page-111-0)  $\tilde{\eta}$ ไม่ไช่ของ HP  $\;$  [104](#page-109-0)  $\;$ ่ ้ หมายเลขชิ้นส่วน [35](#page-40-0) โช้เมื่อต่ำ [50](#page-55-0) ตล้าเหมึก ึการรับประกัน [103](#page-108-0) การร ีไซเคลิ [117](#page-122-0)  $\tilde{\eta}$ ไม่ไช่ของ HP  $\;$  [104](#page-109-0)  $\;$ ่

#### ถ

ถาด กระดาษออก ี่ ตำแหน่ง [2](#page-7-0) ถาด, กระดาษออก ึกระดาษติด, การแก้ปัญหา [62](#page-67-0) ถาดป้อนกระดาษ กระดาษตดิ, การแกปัญหา ้ [56](#page-61-0) ี่ ตำแหน่ง [2](#page-7-0) ถาดรับกระดาษ ตำแหน่ง [2](#page-7-0)

#### น

ีนิวซีแลนด์ [91](#page-96-0) น้ำหนัก เครื่องพิมพ์ [82](#page-87-0)

### ป

ประกาศ EU [126](#page-131-0) FCC [127,](#page-132-0) [131](#page-136-0) บราซลิ [131](#page-136-0) ประเทศกล่มนอร์ดิก [129](#page-134-0) รัสเซีย [134](#page-139-0) สหภาพยโรปุ [133](#page-138-0)

ิสหรัฐอเมริกา [131](#page-136-0) เครื่องหมาย CE [126](#page-131-0) เมกซ็ ิโก [134](#page-139-0) เวยดนาม ี [134](#page-139-0) แคนาดา [132](#page-137-0), [133](#page-138-0) ประกาศของประเทศแคนาดา ปฏิบัติตามมาตรฐาน ICES-003 [127](#page-132-0) ประกาศความปลอดภัย [128](#page-133-0) ประกาศความปลอดภัยเกี่ยวกับเลเซอร์ ฟินแลนด ์ [128](#page-133-0) ประกาศความปลอดภัยเกี่ยวกับเลเซอร์ ้สำหรับฟินแลนด์ [128](#page-133-0) ประกาศมาตรฐาน ICES-003 [127](#page-132-0) ประกาศว่าด้วยความสอดคล้องของ FCC [131](#page-136-0) ปัญหาคณภาพของภาพ ุ ้ตัวอย่างและการแก้ไขปัญหา [67](#page-72-0) ปัญหาในการดงกระดาษ ึ การแก้ไขปัญหา [51,](#page-56-0) [53](#page-58-0) ปุ่ม, แผงควบคมุ [4](#page-9-0) ้ป่มเปิด/ปิด ตำแหน่ง **[2](#page-7-0)** ้ำไยแสดงสิ้นค้าและหมายเลขผลิตภัณฑ์ ตำแหน่ง [3](#page-8-0) ป้ายแสดงหมายเลขผลิตภัณฑ์ ี ตำแหน่ง [3](#page-8-0)

### ผ

แผงควบคมุ คุณลักษณะ [4](#page-9-0) ตำแหน่ง [2](#page-7-0) ปุ่ม [4](#page-9-0) รปแบบไฟ ู LED [45](#page-50-0)

### ฝ

้ฝาครอบ ตำแหน่ง [2](#page-7-0) ฝ่ายบริการลูกค้าของ HP (HP Customer Care) [113](#page-118-0) ฝ่ายสนับสนุนทางเทคนิค ทางออนไลน์ [113](#page-118-0) ฝ่ายสนับสนนลกค้า การรับประกัน [42](#page-47-0) ทางออนไลน์ [113](#page-118-0)

#### พ

พอรต์ USB ี ตำแหน่ง [3](#page-8-0) พอร์ตอินเตอร์เฟซ ี ตำแหน่ง [3](#page-8-0) พอร์ตเครือข่าย ี ตำแหน่ง [3](#page-8-0)

#### ร

ระบบปฏิบัติการ (OS) ที ่รองรบั [80](#page-85-0) ระบบปฏิบัติการที่สนับสนุน [81](#page-86-0) ระยะเวลาก่อนพักหน้าจอ การปิดใช้งาน [32](#page-37-0) การเปิดใช้งาน [32](#page-37-0) รายการตรวจสอบ การเชื่อมต่อไร้สาย [74](#page-79-0)

## ว

วัสดสิ้นเปลือง การตั้งค่าเกณฑ์ต่ำ 5<mark>0</mark> การสั ่งซื ้อ [35](#page-40-0) ทิไม่ไช่ของ $\mathsf{HP}$  [104](#page-109-0) ่ ใช้เมื่อต่ำ [50](#page-55-0) วัสดุสิ้นเปลืองที่ไม่ใช่ของ HP [104](#page-109-0) ่ เว็บเซิร์ฟเวอร์ ในตัว (EWS) ึ การกำหนดรหัสผ่าน [31](#page-36-0) เว็บไซต์ ี่ฝ่ายสนับสนนลกค้า [113](#page-118-0) รายงานของปลอม [105](#page-110-0) เอกสารข้อมูลเกี่ยวกับความปลอดภัยใน การใชว้ัสดุ(MSDS) [121](#page-126-0) ี่เว็บไซต์ปลอม [105](#page-110-0) เว็บไซต์ปลอมของ HP [105](#page-110-0)

### ส

สถานะ ไฟแผงควบคมุ [45](#page-50-0) สวิตช์แหล่งจ่ายไฟ ตำแหน่ง **[2](#page-7-0)** 

### ห

้หมายเลขชื้นส่วน [35](#page-40-0) ือปกรณ์สิ้นเปลือง [35](#page-40-0) อุปกรณ์เสริม [35](#page-40-0)

หมายเลขประจำรุ่นตามข้อบังคับ SEOLA [127](#page-132-0)

### อ

ออสเตรเลยี [89](#page-94-0) อุปกรณ์สิ้นเปลือง การปลอมแปลง [105](#page-110-0) การร ีไซเคลิ [117](#page-122-0) ้หมายเลขชื้นส่วน [35](#page-40-0) ้ อุปกรณ์สิ้นเปลืองของปลอม [105](#page-110-0) ี<br>อุปกรณ์สิ้นเปลืองที่ปลอมเเปลง [105](#page-110-0) อุปกรณ์เสร*ิ*ม การสั ่งซื ้อ [35](#page-40-0) หมายเลขชื้นส่วน [35](#page-40-0) เอกสารข้อมูลเกี่ยวกับความปลอดภัยในการ ใชว้ัสดุ(MSDS) [121](#page-126-0)